# rmon collection stats

Use the **rmon collection stats** interface configuration command to collect Ethernet group statistics, which include usage statistics about broadcast and multicast packets, and error statistics about cyclic redundancy check (CRC) alignment errors and collisions. Use the **no** form of this command to return to the default setting.

rmon collection stats index [owner name]

**no rmon collection stats** *index* [**owner** *name*]

| Syntax Description | index                                       | Remote Network Monitoring (RMON) collection control index. The range is 1 to 65535.                                                                                                    |
|--------------------|---------------------------------------------|----------------------------------------------------------------------------------------------------|
|                    | owner name                                  | (Optional) Owner of the RMON collection.                                                                                                    |
| Defaults           | The RMON statistics of                      | collection is disabled.                                                                                                    |
| Command Modes      | Interface configuration                     | 1                                                                                                    |
| Command History    | Release                                     | Modification                                                                                                    |
|                    | 12.2(44)EY                                  | This command was introduced.                                                                                                    |
| Usage Guidelines   | interface (UNI) or enh configuration comman | collection command is based on hardware counters. If the port is a user network anced network interface (ENI), you must use the <b>no shutdown</b> interface d to enable it before using the <b>rmon collection stats</b> command. UNIs and ENIs to Network node interfaces (NNIs) are enabled by default. |
| Examples           | This example shows he                       | ow to collect RMON statistics for the owner <i>root</i> :                                                                                                    |
|                    |                                             | erface gigabitethernet0/1<br>mon collection stats 2 owner root                                                                                                    |
|                    | You can verify your se                      | tting by entering the <b>show rmon statistics</b> privileged EXEC command.                                                                                                    |
| Related Commands   | Command                                     | Description                                                                                                    |
|                    | show rmon statistics                        | Displays RMON statistics.                                                                                                    |

## sdm prefer

Use the **sdm prefer** global configuration command to configure the template used in Switch Database Management (SDM) resource allocation. If the switch is running the metro IP access image, you can use a template to balance resources between Layer 2 and Layer 3 functionality, or you can maximize system usage to support only Layer 2 features in hardware. You can also select the dual IPv4 and IPv6 template to support IPv6 forwarding. Use the **no** form of this command to return to the default template.

sdm prefer {default | dual-ipv4-and-ipv6 {default | routing | vlan} | layer-2}

no sdm prefer

Note

The **default** and **dual-ipv4-and-ipv6** keywords are visible only when the metro IP access image is installed on the switch.

| Suntax Description | d of our l4                                                                                  | Give balance to all functions.                                                                                                    |  |  |
|--------------------|----------------------------------------------------------------------------------------------|----------------------------------------------------------------------------------------------------|--|--|
| Syntax Description | default                                                                                      |                                                                                                    |  |  |
|                    | layer-2                                                                                      | Maximizes system resources for Layer 2 functionality with no routing support.                                                                                                    |  |  |
|                    | dual-ipv4-and-ipv6                                                                           | Select a template that supports both IPv4 and IPv6 routing.                                                                                                    |  |  |
|                    | {default   routing  <br>vlan}                                                                | • <b>default</b> —Provide balance to IPv4 and IPv6 Layer 2 and Layer 3 functionality.                                                                                                    |  |  |
|                    |                                                                                              | • <b>routing</b> —Provide maximum system usage for IPv4 and IPv6 routing, including IPv4 policy-based routing.                                                                                                    |  |  |
|                    |                                                                                              | • vlan—Provide maximum system usage for IPv4 and IPv6 VLANs.                                                                                                    |  |  |
| Defaults           | The default template provides a balance to all features.                                     |                                                                                                    |  |  |
|                    | On switches that are running the metro access image, only the layer-2 template is supported. |                                                                                                    |  |  |
| Command Modes      | Global configuration                                                                         |                                                                                                    |  |  |
| Command History    | Release                                                                                      | Modification                                                                                                    |  |  |
|                    | 12.2(44)EY                                                                                   | This command was introduced.                                                                                                    |  |  |
|                    | 12.2(50)SE                                                                                   | The dual-ipv4-and-ipv6 templates were added.                                                                                                    |  |  |
|                    |                                                                                              |                                                                                                    |  |  |
| Usage Guidelines   | command before you                                                                           | witch for the configuration to take effect. If you enter the <b>show sdm prefer</b> enter the <b>reload</b> privileged EXEC command, the <b>show sdm prefer</b> command urrently in use and the template that will become active after a reload. |  |  |
|                    | not have routing enable                                                                      | balances the use of system resources. Do not use the default template if you do<br>led on your switch. Using the balanced template prevents Layer 2 features from<br>ocated to unicast routing in the default template.                          |  |  |

Do not use the layer-2 template if the switch is routing packets. The layer-2 template does not support routing and forces any routing to be done through software. This overloads the CPU and severely degrades routing performance.

If you try to configure IPv6 features without first selecting a dual IPv4 and IPv6 template, a warning message appears.

The dual-stack templates results in less allowable TCAM capacity for each resource. Do not use them if you plan to forward only IPv4 traffic.

Table 2-4 lists the approximate number of each resource supported in each of the two IPv4 templates for a switch running the metro IP access image. The values in the template are based on eight routed interfaces and approximately 1024 VLANs and represent the approximate hardware boundaries set when a template is selected. If a section of a hardware resource is full, all processing overflow is sent to the CPU, seriously impacting switch performance.

| Table 2-4 | Approximate Number of Feature Resources Allowed by Each Template |
|-----------|------------------------------------------------------------------|
|-----------|------------------------------------------------------------------|

| Resource                                           | Layer-2 | Default |
|----------------------------------------------------|---------|---------|
| Unicast MAC addresses                              | 8 K     | 5 K     |
| IPv4 IGMP groups + multicast routes (default only) | _       | 1 K     |
| IP v4 IGMP groups (layer-2 only)                   | 1 K     | _       |
| IPv4 multicast routes (layer-2 only)               | 0       | -       |
| IPv4 IGMP groups and multicast routes              | 1 K     | -       |
| IPv4 unicast routes                                | 0       | 9 K     |
| Directly connected IPv4 hosts                      | _       | 5 K     |
| Indirect IPv4 routes                               | _       | 4 K     |
| IPv4 policy-based routing ACEs <sup>1</sup>        | 0       | 0.5 K   |
| IPv4 or MAC QoS <sup>2</sup> ACEs                  | 0.5 K   | 0.5 K   |
| IPv4 or MAC security ACEs                          | 1 K     | 1 K     |

1. ACEs = Access control entries.

2. QoS = Quality of service.

Table 2-5 defines the approximate feature resources allocated by each dual template. Template estimations are based on a switch with 8 routed interfaces and approximately 1000 VLANs.

| Table 2-5 | Approximate Feature Resources Allowed by Dual IPv4-IPv6 Templates |
|-----------|-------------------------------------------------------------------|
|-----------|-------------------------------------------------------------------|

| Resource                              | IPv4-and-IPv6<br>Default | IPv4-and-IPv6<br>Routing | IPv4-and-IPv6<br>VLAN |
|---------------------------------------|--------------------------|--------------------------|-----------------------|
| Unicast MAC addresses                 | 2 K                      | 1.5 K                    | 8 K                   |
| IPv4 IGMP groups and multicast routes | 1 K                      | 1 K                      | 1 K                   |
| Total IPv4 unicast routes:            | 3 K                      | 2.75 K                   | 0                     |
| • Directly connected IPv4 hosts       | 2 K                      | 1.5 K                    | 0                     |
| Indirect IPv4 routes                  | 1 K                      | 1.25 K                   | 0                     |
| IPv6 multicast groups                 | 1 K                      | 1 K                      | 1 K                   |
| Total IPv6 unicast routes:            | 3 K                      | 2.75 K                   | 0                     |

**Examples** 

| Resource                                    | IPv4-and-IPv6<br>Default | IPv4-and-IPv6<br>Routing | IPv4-and-IPv6<br>VLAN |
|---------------------------------------------|--------------------------|--------------------------|-----------------------|
| Directly connected IPv6 addresses           | 2 K                      | 1.5 K                    | 0                     |
| Indirect IPv6 unicast routes                | 1 K                      | 1.25 K                   | 0                     |
| IPv4 policy-based routing ACEs              | 0                        | 0.25 K                   | 0                     |
| IPv4 or MAC QoS ACEs (total)                | 0.75 K                   | 0.75 K                   | 0.75 K                |
| IPv4 or MAC security ACEs (total)           | 1 K                      | 0.5 K                    | 1K                    |
| IPv6 policy-based routing ACEs <sup>1</sup> | 0                        | 0.25 K                   | 0                     |
| IPv6 QoS ACEs                               | 0.5 K                    | 0.5 K                    | 0.5 K                 |
| IPv6 security ACEs                          | 0.5 K                    | 0.5 K                    | 0.5 K                 |

#### Table 2-5 Approximate Feature Resources Allowed by Dual IPv4-IPv6 Templates (continued)

1. IPv6 policy-based routing is not supported.

This example shows how to configure the layer-2 template on a switch:

```
Switch(config)# sdm prefer layer-2
Switch(config)# exit
Switch# reload
```

This is an example of an output display when you have changed the template to the layer-2 template and have not reloaded the switch:

Switch# show sdm prefer

```
The current template is "default" template.
The selected template optimizes the resources in
the switch to support this level of features for
 8 routed interfaces and 1024 VLANs.
 number of unicast mac addresses:
                                                     5ĸ
 number of IPv4 IGMP groups + multicast routes:
                                                     1K
                                                     9K
 number of IPv4 unicast routes:
   number of directly-connected IPv4 hosts:
                                                     5K
   number of indirect IPv4 routes:
                                                     4 \,\mathrm{K}
  number of IPv4 policy based routing aces:
                                                     0.5K
  number of IPv4/MAC qos aces:
                                                     0.5K
 number of IPv4/MAC security aces:
                                                     1K
```

On next reload, template will be "layer-2" template.

You can verify your settings by entering the show sdm prefer privileged EXEC command.

| <b>Related Commands</b> | Command Description |                                                                                                    |
|-------------------------|---------------------|----------------------------------------------------------------------------------------------------|
|                         | show sdm prefer     | Displays the current SDM template in use or displays the templates that can be used, with the approximate resource allocation per feature. |

#### service instance

# service instance

Use the **service instance** interface configuration command to configure an Ethernet service instance on the interface and to enter Ethernet service configuration mode. Use the **no** form of this command to delete the service instance.

service instance id ethernet [evc-id]

**no service instance** *id* 

This command is available only if your switch is running the metro IP access or metro access image.

| Syntax Description | id                                   | Define a service instance identifier, a per-interface service identifier that does not map to a VLAN. The range is 1 to 4294967295.                                                                    |
|--------------------|--------------------------------------|----------------------------------------------------------------------------------------------------|
|                    | ethernet                             | Identify the service instance as an Ethernet instance.                                                                                                    |
|                    | evc-id                               | (Optional) Attach an Ethernet virtual connection (EVC) to the service instance.                                                                                                    |
| Defaults           | No Ethernet serv                     | ice instances are defined.                                                                                                    |
| Command Modes      | Interface configu                    | ration                                                                                                    |
| Command History    | Release                              | Modification                                                                                                    |
| -                  | 12.2(44)EY                           | This command was introduced.                                                                                                    |
| Usage Guidelines   | configuration mo                     | the <b>service instance</b> <i>id</i> <b>ethernet</b> command, the switch enters Ethernet service<br>de, and these configuration commands are available:<br>the service instance to its default state. |
|                    | • ethernet lmi                       | <b>ce-vlan map</b> : configures Ethernet Local Management Interface (LMI) parameters. See <b>Imi ce-vlan map</b> command.                                                                              |
|                    | • exit: exits E                      | VC configuration mode and returns to global configuration mode.                                                                                                    |
|                    | • <b>no</b> : negates a              | a command or returns a command to its default setting.                                                                                                    |
| Examples           | This example sho<br>configuration mo | ows how to define an Ethernet service instance and to enter Ethernet service de for EVC <i>test</i> :                                                                                                  |
|                    | Switch(config-i<br>Switch(config-i   | f)# service instance 333 ethernet test<br>f-srv)#                                                                                                    |
|                    |                                      |                                                                                                    |

| Related Commands | Command                        | Description                                                       |
|------------------|--------------------------------|-------------------------------------------------------------------|
|                  | show ethernet service instance | Displays information about configured Ethernet service instances. |

Г

### service password-recovery

Use the **service password-recovery** global configuration command to enable the password-recovery mechanism (the default). This mechanism allows an end user with physical access to the switch to press the break key on the console terminal to interrupt the boot process while the switch is powering up and to assign a new password.

Use the **no** form of this command to disable part of the password-recovery functionality. When the password-recovery mechanism is disabled, interrupting the boot process is allowed only if the user agrees to set the system back to the default configuration.

service password-recovery

no service password-recovery

**Syntax Description** This command has no arguments or keywords.

**Defaults** The password-recovery mechanism is enabled.

**Command Modes** Global configuration

| Command History | Release    | Modification                 |
|-----------------|------------|------------------------------|
|                 | 12.2(44)EY | This command was introduced. |

**Usage Guidelines** As a system administrator, you can use the **no service password-recovery** command to disable some of the functionality of the password recovery feature by allowing an end user to reset a password only by agreeing to return to the default configuration. This provides configuration file security by ensuring that only authenticated and authorized users have access to the configuration file and prevents users from accessing the configuration file by using the password recovery process.

The password recovery procedure requires using a break key. After the switch performs power-on self test (POST), the switch begins the autoboot process. The boot loader prompts the user for a break key character during the boot-up sequence, as shown in this example:

\*\*\*\*\* The system will autoboot in 5 seconds \*\*\*\*\* Send a break key to prevent autobooting.

You must enter the break key on the console terminal within 5 seconds of receiving the message that the system will autoboot. A user with physical access to the switch presses the break key on the console terminal within 5 seconds of receiving the message that flash memory is initializing. The System LED flashes green until the **break key** is accepted. After the **break key** is accepted, the System LED turns off until after the switch boots.

#### If the password-recovery mechanism is disabled, this message appears:

The password-recovery mechanism has been triggered, but is currently disabled. Access to the boot loader prompt through the password-recovery mechanism is disallowed at this point. However, if you agree to let the system be reset back to the default system configuration, access to the boot loader prompt can still be allowed.

Would you like to reset the system back to the default configuration (y/n)?

If the user chooses not to reset the system to the default configuration, the normal boot process continues as if the **break key** had not been pressed. If you choose to reset the system to the default configuration, the configuration file in flash memory is deleted, and the VLAN database file, *flash:vlan.dat* (if present), is deleted.

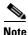

If you use the **no service password-recovery** command to control end user access to passwords, we recommend that you save a copy of the configuration file in a location away from the switch in case the end user uses the password recovery procedure and sets the system back to default values. Do not keep a backup copy of the configuration file on the switch.

You can enter the **show version** privileged EXEC command to determine if password recovery is enabled or disabled.

Examples

This example shows how to disable password recovery on a switch so that a user can only reset a password by agreeing to return to the default configuration.

Switch(config)# no service-password recovery
Switch(config)# exit

| <b>Related Commands</b> | Command      | Description                                                 |
|-------------------------|--------------|-------------------------------------------------------------|
|                         | show version | Displays version information for the hardware and firmware. |

## service-policy (interface configuration)

Use the **service-policy** interface configuration command to apply a policy map defined by the **policy-map** command to the incoming or outgoing traffic of a physical port. Use the **no** form of this command to remove the policy map and port association.

service-policy {input | output} policy-map-name

**no service-policy** {**input** | **output**} *policy-map-name* 

| Syntax Description | input                                                                                                    | Apply the policy map to the input of a physical port.                                                                                      |
|--------------------|----------------------------------------------------------------------------------------------------|----------------------------------------------------------------------------------------------------|
|                    | output                                                                                                    | Apply the policy map to the output of a physical port.                                                                                     |
|                    | policy-map-name                                                                                                    | The specified policy map to be applied.                                                                                                    |
|                    |                                                                                                    |                                                                                                    |
| Note               | Though visible in the or<br>ignore the statistics the                                                                                                    | command-line help strings, the <b>history</b> keyword is not supported, and you should at it gathers.                                      |
| Defaults           | No policy maps are at                                                                                                    | tached to the port.                                                                                                    |
| Command Modes      | Interface configuration                                                                                                    | n                                                                                                    |
| Command History    | Release                                                                                                    | Modification                                                                                                    |
|                    | 12.2(44)EY                                                                                                    | This command was introduced.                                                                                                    |
| Usage Guidelines   | Only one input policy                                                                                                    | map and one output policy map can be attached to an interface.                                                                             |
|                    | Beginning with Cisco IOS Release 12.2(35)SE, you can attach an output policy map to each interface on the switch. However, the switch supports a limit of three unique queue-limit configurations across all output policy maps at any time. Multiple policy maps can share the same queue-limit configuration. If you try to attach an output policy map with a fourth unique queue-limit configuration, you see this error message: |                                                                                                    |
|                    | QoS: Configurati<br>configurations e                                                                                                    | ion failed. Maximum number of allowable unique queue-limit<br>exceeded.                                                                    |
|                    | 1                                                                                                    | r output policy maps to a Fast Ethernet or Gigabit Ethernet port. You cannot attach virtual interfaces (SVIs) and EtherChannel interfaces. |

# ExamplesThis example shows how to apply plcmap1 as an output policy map:<br/>Switch(config)# interface gigabitethernet0/1

Switch(config-if)# service-policy output plcmap1

This example shows how to remove *plcmap2* from the port:

```
Switch(config)# interface gigabitethernet0/2
Switch(config-if)# no service-policy output plcmap2
```

You can verify your settings by entering the show running-config privileged EXEC command.

| Related Commands | Command                                             | Description                                                                                          |
|------------------|-----------------------------------------------------|----------------------------------------------------------------------------------------------------|
|                  | policy-map                                          | Creates or modifies a policy map that can be attached to multiple ports to specify a service policy. |
|                  | show policy-map                                     | Displays quality of service (QoS) policy maps.                                                       |
|                  | <pre>show policy-map interface [interface-id]</pre> | Displays policy maps configured on the specified interface or on all interfaces.                     |
|                  | show running-config                                 | Displays the operating configuration.                                                                |

# service-policy (policy-map class configuration)

Use the **service-policy** policy-map class configuration command to configure a quality of service (Q0S) service policy for an input or output policy map or a per-port, per-VLAN policy map. Use the **no** form of this command to disable a service policy as a QoS policy within a policy map.

service-policy policy-map-name

no service-policy policy-map-name

| Syntax Description | policy-map-name                                                                                                    | Name of the service policy map (created by using the <b>policy-map</b> global configuration command) to be used in a QoS hierarchical service policy.                                                                                                    |
|--------------------|----------------------------------------------------------------------------------------------------|----------------------------------------------------------------------------------------------------|
| Defaults           | No service policies are                                                                                                    | e defined.                                                                                                    |
| Command Modes      | Policy-map class conf                                                                                                    | iguration                                                                                                    |
| Command History    | Release                                                                                                    | Modification                                                                                                    |
|                    | 12.2(44)EY                                                                                                    | This command was introduced.                                                                                                    |
| Usage Guidelines   | You can use the <b>service-policy input</b> command to assign a child QoS policy to a parent input policy defined with a classification based on VLAN IDs. This allows you to create a hierarchical policy for per-port, per-VLAN QoS.                                                                                                    |                                                                                                    |
|                    | You attach a service policy created in policy-map class configuration to a parent output policy map. This creates hierarchical policy mapping. Use the <b>service-policy</b> <i>policy-map-name</i> policy-map class configuration command to enter a second-level (child) policy map.                                                                                                    |                                                                                                    |
|                    | the <b>match vlan</b> class-<br>configuration comman<br>independent QoS polic<br>per-vlan ingress QoS f<br>parent level defines the<br>applied to the correspondence                                                                                                    | ap, when you configure classes with classification based on VLAN IDs by using<br>map configuration command, you can use <b>service-policy</b> policy-map class<br>ad to associate a child QoS policy with that class. This provides the ability to apply<br>cies based on the VLAN IDs of the incoming traffic on the port. The per-port,<br>feature is supported only using a 2-level hierarchical input policymap, where the<br>e VLAN-based classification and the child level defines the QoS policy to be<br>onding VLAN or VLANs. You can configure the child policy with all actions that<br>policy maps, specifically policing and marking. |
|                    | For an output policy map, when <b>shape average</b> is also configured on the class <b>class-default</b> , you can configure hierarchical policy maps by attaching a single <b>service-policy</b> policy-map class command to the class <b>class-default</b> . This policy map specifies the service policy for the port-shaped traffic on the port and is the parent policy map. You can configure the child policy with class-based queuing actions by using the <b>queue-limit</b> policy map class command and with scheduling actions (by using the <b>bandwidth</b> , <b>shape average</b> , or <b>priority</b> command). |                                                                                                    |
|                    | To return to policy-mague the <b>end</b> command.                                                                                                    | p configuration mode, use the <b>exit</b> command. To return to privileged EXEC mode,                                                                                                    |

#### Examples

This example shows how to define the service policy and to attach it to a parent policy map to set the maximum bandwidth (shape) for an output queue at 90000000 bits per second:

```
Switch(config)# policy-map out-policy-parent
Switch(config-pmap)# class class-default
Switch(config-pmap-c)# shape average 90000000
Switch(config-pmap-c)# service-policy out-policy
Switch(config-pmap-c)# exit
Switch(config-pmap)# exit
```

In this example, the class maps in the child-level policy map specify matching criteria for voice and video traffic, and the child policy map sets the action for input policing each type of traffic. The parent-level policy map specifies the VLANs to which the child policy maps are applied on the specified port.

```
Switch(config)# class-map match-any dscp-23 video
Switch(config-cmap)# match ip dscp 23
Switch(config-cmap)# exit
Switch(config-cmap)# match ip dscp-63 voice
Switch(config-cmap)# match ip dscp-63
Switch(config-cmap)# exit
Switch(config-cmap)# match vlan 100
Switch(config-cmap)# match vlan 200
Switch(config-cmap)# match vlan 300
Switch(config-cmap)# exit
```

```
<u>Note</u>
```

You can also enter the match criteria as match vlan 100 200 300 with the same result.

```
Switch(config)# policy-map child policy-1
Switch(config-pmap)# class dscp-63 voice
Switch(config-pmap-c)# police cir 10000000 bc 50000
Switch(config-pmap-c)# conform-action set-cos-transmit 5
Switch(config-pmap-c)# exceed-action drop
Switch(config-pmap-c)# exit
Switch(config-pmap-c)# exit
Switch(config-pmap-c)# set cos 4
Switch(config-pmap-c)# set ip precedence 4
Switch(config-pmap-c)# exit
Switch(config)# policy-map parent-customer-1
Switch(config-pmap)# class customer-1-vlan
```

Switch(config-pmap-c)# service-policy ingress-policy-1

Switch(config-pmap-c)# exit

You can verify your settings by entering the show policy-map privileged EXEC command.

| Related Commands | Command         | Description                                                       |
|------------------|-----------------|-------------------------------------------------------------------|
|                  | class           | Defines a traffic classification match criteria for the specified |
|                  |                 | class-map name.                                                   |
|                  | policy-map      | Creates or modifies a policy map that can be attached to multiple |
|                  |                 | ports to specify a service policy.                                |
|                  | show policy-map | Displays quality of service (QoS) policy maps.                    |

### set cos

Use the **set cos** policy-map class configuration command to set a Layer 2 class of service (CoS) value in the packet. Use the **no** form of this command to remove traffic marking.

set cos {cos\_value | from-field [table table-map-name]}

**no set cos** {*cos\_value* | *from-field* [**table** *table-map-name*]}

| Syntax Description | cos_value                                                                                                    | Enter an IEEE 802.1Q class of service/user priority value with which to classify traffic. The range is from 0 to 7.                                                                                                    |
|--------------------|----------------------------------------------------------------------------------------------------|----------------------------------------------------------------------------------------------------|
|                    | from-field                                                                                                    | Specific a packet-marking category to be used to set the CoS value of the packet. If you are using a table map for mapping and converting packet-marking values, this establishes the <i>map-from</i> packet-marking category.                                                                                                    |
|                    |                                                                                                    | These options are supported:                                                                                                    |
|                    |                                                                                                    | • <b>cos</b> —CoS value                                                                                                    |
|                    |                                                                                                    | • <b>dscp</b> —Differentiated Services Code Point (DSCP) value.                                                                                                    |
|                    |                                                                                                    | • precedence—IP-precedence value                                                                                                    |
|                    | table                                                                                                    | (Optional) Used in conjunction with the <i>from-field</i> keyword. Indicates that the values set in a specified table map are used to set the CoS value                                                                                                    |
|                    | table-map-name                                                                                                    | (Optional) Used in conjunction with the <b>table</b> keyword. Name of the table map used to specify the CoS value. The table map name can be a maximum of 64 alphanumeric characters.                                                                                                    |
| Command Modes      | Policy-map class cor<br>Release                                                                                                    | nfiguration<br>Modification                                                                                                    |
| ·····,             | 12.2(44)EY                                                                                                    | This command was introduced.                                                                                                    |
| Usage Guidelines   | <b>qos-group</b> , for the sa<br>action with enhanced<br>Use the <b>set cos</b> comr<br>leverage Layer 2 hea<br>You can use the <b>mat</b>                                                                                                    | et cos with all other marking actions, specifically set dscp, set precedence, and set<br>time class. Support was also added for the ability to configure more than one marking<br>d packet marking by using table maps for the same class.<br>mand if you want to mark a packet that is being sent to a switch. Switches can<br>der information including a CoS value marking.<br>ch cos class-map configuration command and the set cos policy-map class |
|                    | configuration command together to allow switches to interoperate and provide quality of service (QoS) based on the CoS markings. You can also configure Layer 2 to Layer 3 mapping by matching on the CoS value because switches can already match and set CoS values. |                                                                                                    |

If you are using this command to perform enhanced packet marking, you can use the *from-field* packet marking option for mapping and setting the CoS value. The supported *from-field* marking categories are: CoS, DSCP, and IP precedence.

If you specify a *from-field* category, but do not specify the **table** keyword and *table-map-name*, the default action is to copy the value associated with the *from-field* category as the CoS value. For example, if you enter the **set cos precedence** command, the precedence value is copied and used as the CoS value. If you enter the **set cos dscp** command, the DSCP value is copied and used as the CoS value.

| Examples | This example shows how to set all FTP traffic to cos 3:                                                                                                    |  |  |
|----------|----------------------------------------------------------------------------------------------------|--|--|
|          | <pre>Switch(config)# policy-map policy_ftp Switch(config-pmap)# class ftp_class Switch(config-pmap-c)# set cos 3 Switch(config-pmap-c)# exit</pre>                  |  |  |
|          | This example shows how to assign a DSCP to CoS table map to a class:                                                                                                |  |  |
|          | Switch(config)# <b>policy-map inpolicy</b><br>Switch(config-pmap)# <b>class class-default</b><br>Switch(config-pmap-c)# <b>set cos dscp table dscp-cos-tablemap</b> |  |  |

Switch(config-pmap)# exit

You can verify your settings by entering the show policy-map privileged EXEC command.

| Related Commands | Command         | Description                                                                                          |
|------------------|-----------------|----------------------------------------------------------------------------------------------------|
|                  | class           | Defines a traffic classification match criteria for the specified class-map name.                    |
|                  | policy-map      | Creates or modifies a policy map that can be attached to multiple ports to specify a service policy. |
|                  | show policy-map | Displays QoS policy maps.                                                                            |

## set dot1ad dei

Use the **set dot1ad dei** policy-map class configuration command to mark IPv4 traffic by setting a drop eligibility indicator (DEI) in the IEEE 802.1ad frame. Use the **no** form of this command to remove traffic marking.

set dot1ad dei dei\_value

no set dot1ad dei

| Syntax Description | dei-value                                                                                                    | Set the DEI bit in the 802.1ad packet. The range is 0 to 1.                                                            |
|--------------------|----------------------------------------------------------------------------------------------------|----------------------------------------------------------------------------------------------------|
| Defaults           | No DEI bit value i                                                                                                    | s set.                                                                                                    |
| Command Modes      | Policy-map class c                                                                                                    | configuration                                                                                                    |
| Command History    | Release                                                                                                    | Modification                                                                                                    |
|                    | 12.2(55)SE                                                                                                    | This command was introduced.                                                                                           |
| Usage Guidelines   | You can use this co<br>header of the pack                                                                                                    | ommand with per port or per-port per-VLAN policies to set the DEI bit in the 802.1ad et.                               |
|                    | DEI marking is supported only in ingress packets.                                                                                                    |                                                                                                    |
|                    | You can set the DEI bit only on 802.1ad ports. You configure these ports by entering the <b>ethernet dot1ad</b> { <b>nni</b>   <b>uni</b> { <b>c-port</b>   <b>c-port</b>   <b>c-port</b> isolate   <b>s-port</b> isolate}} interface configuration command. |                                                                                                    |
|                    | • C-UNI ports can both classify and mark on the DEI bit.                                                                                                    |                                                                                                    |
|                    | -                                                                                                    | an classify and mark on the DEI bit of either the default S-tag on the port or the et received from the customer port. |
|                    | • S-NNI ports ca                                                                                                    | an both classify and mark on the DEI bit.                                                                              |
|                    | You can verify you                                                                                                    | ir settings by entering the <b>show policy-map</b> privileged EXEC command.                                            |
| Examples           | This example show<br>DEI bit:                                                                                                    | vs how to configure a policy map with two classes ( <i>match_1</i> and <i>match_0</i> ) that set the                   |
|                    | Switch(config-pm<br>Switch(config-pm<br>Switch(config-pm                                                                                                    | ap)# class match 1<br>ap-c)# set set dotlad dei1<br>ap-c)# exit<br>ap)# class match 0<br>ap-c)# set set dotlad dei0    |

This example shows how to apply the policy map to an S-NNI port ingress:

```
Switch(config)# interface gigabitethernet 0/1
Switch(config-if)# ethernet dot1ad
Switch(config-if)# switchport mode trunk
Switch(config-if)# switchport
Switch(config-if)# service-policy input match-dei
```

| Related | Commands | ( |
|---------|----------|---|
|---------|----------|---|

| Command          | Description                                                         |
|------------------|---------------------------------------------------------------------|
| match dot1ad dei | Defines a traffic classification match criteria to use the DEI bit. |
| ethernet dot1ad  | Configures an interface as an 802.1ad C-port or S-port.             |
| show policy map  | Displays QoS policy maps.                                           |

Use the **set** [**ip**] **dscp** policy-map class configuration command to mark IPv4 traffic by setting a Differentiated Services Code Point (DSCP) value in the type of service (ToS) byte of the packet. Use the **no** form of this command to remove traffic marking.

set [ip] dscp {dscp\_value |from-field [table table-map-name]}

no set [ip] dscp {dscp\_value | from-field [table table-map-name]}

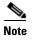

Entering **ip dscp** is the same as entering **dscp**.

| Syntax Description | dscp-value                     | Enter a DSCP value with which to classify traffic. The range is from 0 to 63. You also can enter a mnemonic name for a commonly used value.                                                                                     |  |
|--------------------|--------------------------------|----------------------------------------------------------------------------------------------------|--|
|                    | from-field                     | Specific a packet-marking category to be used to set the DSCP value of the packet. If you are using a table map for mapping and converting packet-marking values, this establishes the <i>map-from</i> packet-marking category. |  |
|                    |                                | These options are supported:                                                                                                    |  |
|                    |                                | <ul> <li>cos—class of service (CoS) value</li> <li>dscp—DSCP value.</li> <li>precedence—IP-precedence value</li> </ul>                                                                                                    |  |
|                    |                                |                                                                                                    |  |
|                    |                                |                                                                                                    |  |
|                    | table                          | (Optional) Used in conjunction with the <i>from-field</i> keyword. Indicates that the values set in a specified table map are used to set the DSCP value                                                                        |  |
|                    | table-map-name                 | (Optional) Used in conjunction with the <b>table</b> keyword. Name of the table map used to specify the DSCP value. The table map name can be a maximum of 64 alphanumeric characters.                                          |  |
| Defaults           | No traffic marking is defined  | d.                                                                                                    |  |
| Command Modes      | Policy-map class configuration |                                                                                                    |  |
| Command History    | Release M                      | lodification                                                                                                    |  |
|                    | 12.2(44)EY T                   | his command was introduced.                                                                                                    |  |

| Usage Guidelines | You can configure set dscp with other marking actions, specifically set cos and set qos-group, for the                                                                                                    |
|------------------|----------------------------------------------------------------------------------------------------|
|                  | same class. Support was also added for the ability to configure more than one marking action with enhanced packet marking by using table maps for the same class.                                                                                                    |
|                  | You cannot use the <b>set dscp</b> command with the <b>set precedence</b> command to mark the same packet.<br>DSCP values and IP precedence values are mutually exclusive. A packet can have one value of the other, but not both.                                                                                                    |
|                  | After DSCP bits are set, other quality of service (QoS) features can then operate on the bit settings.                                                                                                    |
|                  | The network gives priority (or some type of expedited handling) to marked traffic. Typically, you set the DSCP value at the edge of the network (or administrative domain) and data is then queued according to the precedence. Class-based weighted fair queuing (CBWFQ) can speed up handling for high-precedence traffic at congestion points. Weighted Tail Drop (WTD) ensures that high-precedence traffic has lower loss rates than other traffic during times of congestion. |
|                  | Instead of using numeric values, you can also specify the <i>dscp-value</i> by using the reserved keywords <b>EF</b> , <b>AF11</b> , and <b>AF12</b> .                                                                                                    |
|                  | If you are using this command to perform enhanced packet marking, you can use the <i>from-field</i> packet marking option for mapping and setting the DSCP value. The supported <i>from-field</i> marking categories are: CoS, DSCP, and IP precedence.                                                                                                    |
|                  | If you specify a <i>from-field</i> category, but do not specify the <b>table</b> keyword and <i>table-map-name</i> , the default action is to copy the value associated with the <i>from-field</i> category as the DSCP value. For example, if you enter the <b>set dscp cos</b> command, the CoS value is copied and used as the DSCP value.                                                                                                    |
| Examples         | This example shows how to set all FTP traffic to DSCP 10:                                                                                                    |
|                  | Switch(config)# <b>policy-map policy_ftp</b><br>Switch(config-pmap)# <b>class ftp_class</b><br>Switch(config-pmap-c)# <b>set dscp 10</b><br>Switch(config-pmap-c)# <b>exit</b>                                                                                                    |
|                  | This example shows how to assign a CoS to DSCP table map to a class:                                                                                                    |
|                  | Switch(config)# <b>policy-map inpolicy</b><br>Switch(config-pmap)# <b>class class-default</b><br>Switch(config-pmap-c)# <b>set dscp cos table cos-dscp-tablemap</b><br>Switch(config-pmap)# <b>exit</b>                                                                                                    |
|                  | You can verify your settings by entering the show policy-map privileged EXEC command.                                                                                                    |

| <b>Related Commands</b> | Command         | Description                                                                                          |
|-------------------------|-----------------|----------------------------------------------------------------------------------------------------|
|                         | class           | Defines a traffic classification match criteria for the specified class-map name.                    |
|                         | policy-map      | Creates or modifies a policy map that can be attached to multiple ports to specify a service policy. |
|                         | show policy-map | Displays QoS policy maps.                                                                            |

## set precedence

Use the **set [ip] precedence** policy-map class configuration command to mark IPv4 traffic by setting an IP-precedence value in the packet. Use the **no** form of this command to remove traffic marking.

set [ip] precedence {precedence\_value | from-field [table table-map-name]}

**no set** [**ip**] **precedence** {*precedence\_value* | *from-field* [**table** *table-map-name*]}

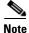

Entering ip precedence is the same as entering precedence.

| Syntax Description | precedence_value      | Enter an IPv4 precedence value with which to classify traffic. The range is 0 to 7. You also can enter a mnemonic name for a commonly                                                                                                    |
|--------------------|-----------------------|----------------------------------------------------------------------------------------------------|
|                    | from-field            | used value.<br>Specific a packet-marking category to be used to set the precedence<br>value of the packet. If you are using a table map for mapping and<br>converting packet-marking values, this establishes the <i>map-from</i><br>packet-marking category. |
|                    |                       | These options are supported:                                                                                                    |
|                    |                       | • <b>cos</b> —class of service (CoS) value                                                                                                    |
|                    |                       | • <b>dscp</b> —Differentiated Services Code Point (DSCP) value.                                                                                                    |
|                    |                       | • precedence—IP-precedence value                                                                                                    |
|                    | table                 | (Optional) Used in conjunction with the <i>from-field</i> keyword. Indicates that the values set in a specified table map are used to set the precedence value                                                                                                |
|                    | table-map-name        | (Optional) Used in conjunction with the <b>table</b> keyword. Name of the table map used to specify the precedence value. The table map name can be a maximum of 64 alphanumeric characters.                                                                  |
| Defaults           | No traffic marking is | defined.                                                                                                    |
| Command Modes      | Policy-map class con  | figuration                                                                                                    |
| Command History    | Release               | Modification                                                                                                    |
|                    | 12.2(44)EY            | This command was introduced.                                                                                                    |

#### Usage Guidelines

You can configure **set precedence** with other marking actions, specifically **set cos** and **set qos-group**, for the same class. Support was also added for the ability to configure more than one marking action with enhanced packet marking by using table maps for the same class.

You cannot use the **set precedence** command with the **set dscp** command to mark the same packet. DSCP values and IP precedence values are mutually exclusive. A packet can have one value of the other, but not both.

After precedence bits are set, other quality of service (QoS) features can then operate on the bit settings.

The network gives priority (or some type of expedited handling) to marked traffic. Typically, you set the precedence value at the edge of the network (or administrative domain) and data is then queued according to the precedence. Class-based weighted fair queuing (CBWFQ) can speed up handling for high-precedence traffic at congestion points. Weighted Tail Drop (WTD) ensures that high-precedence traffic has lower loss rates than other traffic during times of congestion.

Instead of using numeric values, you can also specify the *dscp-value* by using the reserved keywords **EF**, **AF11**, and **AF12**.

If you are using this command to perform enhanced packet marking, you can use the *from-field* packet marking option for mapping and setting the precedence value. The supported *from-field* marking categories are: CoS, DSCP, and IP precedence.

If you specify a *from-field* category, but do not specify the **table** keyword and *table-map-name*, the default action is to copy the value associated with the *from-field* category as the precedence value. For example, if you enter the **set precedence cos** command, the CoS value is copied and used as the precedence value.

Examples

This example shows how to give all FTP traffic an IP precedence value of 5:

Switch(config)# policy\_map policy\_ftp
Switch(config-pmap)# class ftp\_class
Switch(config-pmap-c)# set precedence 5
Switch(config-pmap-c)# exit

This example shows how to assign a CoS to precedence table map to a class:

Switch(config)# policy-map inpolicy
Switch(config-pmap)# class class-default
Switch(config-pmap-c)# set precedence cos table cos-prec-tablemap
Switch(config-pmap)# exit

You can verify your settings by entering the **show policy-map** privileged EXEC command.

| <b>Related Commands</b> | Command         | Description                                                                                          |
|-------------------------|-----------------|----------------------------------------------------------------------------------------------------|
|                         | class           | Defines a traffic classification match criteria for the specified class-map name.                    |
|                         | policy-map      | Creates or modifies a policy map that can be attached to multiple ports to specify a service policy. |
|                         | show policy-map | Displays QoS policy maps.                                                                            |

### set qos-group

Use the **set qos-group** policy-map class configuration command to set a a quality of service (QoS) group identifier that can be used later to classify packets. Use the **no** form of this command to remove the group identifier.

set qos-group value

no set qos-group value

| Syntax Description | value                                                                                                    | Set the QoS group value to use to classify traffic. The range is from 0 to 99.                                                                                                    |  |  |
|--------------------|----------------------------------------------------------------------------------------------------|----------------------------------------------------------------------------------------------------|--|--|
| Defaults           | No traffic marking                                                                                                    | is defined.                                                                                                    |  |  |
| Command Modes      | Policy-map class c                                                                                                    | onfiguration                                                                                                    |  |  |
| Command History    | Release                                                                                                    | Modification                                                                                                    |  |  |
|                    | 12.2(44)EY                                                                                                    | This command was introduced.                                                                                                    |  |  |
| Usage Guidelines   | <b>precedence</b> , for the marking action wit                                                                                          | <b>set qos-group</b> with all other marking actions, specifically <b>set cos, set dscp</b> , and <b>set</b> e same class. Support was also added for the ability to configure more than one the enhanced packet marking by using table maps for the same class. to associate a QoS group value with a traffic flow as it enters the switch, which can |  |  |
|                    | then be used in an output policy map to identify the flow.                                                                              |                                                                                                    |  |  |
|                    | A maximum of 100 QoS groups (0 through 99) is supported on the switch.                                                                  |                                                                                                    |  |  |
|                    | To return to policy-map configuration mode, use the <b>exit</b> command. To return to privileged EXEC mode, use the <b>end</b> command. |                                                                                                    |  |  |
| Examples           | This example show                                                                                                    | vs how to set all FTP traffic to QoS group 5:                                                                                                    |  |  |
|                    | Switch(config-pma                                                                                                    | policy-map policy_ftp<br>ap)# class ftp_class<br>ap-c)# set qos-group 5<br>ap-c)# exit                                                                                                    |  |  |
|                    | You can verify you                                                                                                    | r settings by entering the show policy-map privileged EXEC command.                                                                                                    |  |  |

| <b>Related Commands</b> | Command         | Description                                                                                          |
|-------------------------|-----------------|----------------------------------------------------------------------------------------------------|
|                         | class           | Defines a traffic classification match criteria for the specified class-map name.                    |
|                         | policy-map      | Creates or modifies a policy map that can be attached to multiple ports to specify a service policy. |
|                         | show policy-map | Displays QoS policy maps.                                                                            |

### setup

Use the setup privileged EXEC command to configure the switch with its initial configuration.

setup

Syntax Description This command has no arguments or keywords.

Command Modes Privileged EXEC

 Release
 Modification

 12.2(44)EY
 This command was introduced.

#### Usage Guidelines V

When you use the setup command, make sure that you have this information:

- IP address and network mask
- Password strategy for your environment

When you enter the **setup** command, an interactive dialog, called the System Configuration Dialog, appears. It guides you through the configuration process and prompts you for information. The values shown in brackets next to each prompt are the default values last set by using either the **setup** command facility or the **configure** privileged EXEC command.

Help text is provided for each prompt. To access help text, press the question mark (?) key at a prompt.

To return to the privileged EXEC prompt without making changes and without running through the entire System Configuration Dialog, press **Ctrl-C**.

When you complete your changes, the setup program shows you the configuration command script that was created during the setup session. You can save the configuration in NVRAM or return to the setup program or the command-line prompt without saving it.

| Examples | This is an example of output from the <b>setup</b> command:                                                                                                    |  |  |  |
|----------|----------------------------------------------------------------------------------------------------|--|--|--|
|          | Switch# <b>setup</b><br>System Configuration Dialog                                                                                                    |  |  |  |
|          | Continue with configuration dialog? [yes/no]: <b>yes</b>                                                                                                    |  |  |  |
|          | At any point you may enter a question mark '?' for help.<br>Use ctrl-c to abort configuration dialog at any prompt.<br>Default settings are in square brackets '[]'.  |  |  |  |
|          | Basic management setup configures only enough connectivity<br>for management of the system, extended setup will ask you<br>to configure each interface on the system. |  |  |  |
|          | Would you like to enter basic management setup? [yes/no]: <b>yes</b><br>Configuring global parameters:                                                                |  |  |  |

Enter host name [Switch]: host-name The enable secret is a password used to protect access to privileged EXEC and configuration modes. This password, after entered, becomes encrypted in the configuration. Enter enable secret: enable-secret-password The enable password is used when you do not specify an enable secret password, with some older software versions, and some boot images. Enter enable password: enable-password The virtual terminal password is used to protect access to the router over a network interface. Enter virtual terminal password: terminal-password Configure SNMP Network Management? [no]: yes Community string [public]: Current interface summary Any interface listed with OK? value "NO" does not have a valid configuration Interface IP-Address OK? Method Status Protocol Vlan1 172.20.135.202 YES NVRAM up up GigabitEthernet0/1 unassigned YES unset up up GigabitEthernet0/2 unassigned YES unset up down <output truncated> Port-channel1 unassigned YES unset. up down Enter interface name used to connect to the management network from the above interface summary: **vlan1** Configuring interface vlan1: Configure IP on this interface? [yes]: yes IP address for this interface: *ip\_address* Subnet mask for this interface [255.0.0.0]: subnet\_mask The following configuration command script was created: hostname host-name enable secret 5 \$1\$LiBw\$0Xc1wyT.PXPkuhFwqyhVi0 enable password enable-password line vty 0 15 password terminal-password snmp-server community public 1 no ip routing ! interface GigabitEthernet0/1 no ip address 1 interface GigabitEthernet0/2 no ip address end

Use this configuration? [yes/no]: yes
!
[0] Go to the IOS command prompt without saving this config.
[1] Return back to the setup without saving this config.
[2] Save this configuration to nvram and exit.
Enter your selection [2]:

| <b>Related Commands</b> | Command             | Description                                                 |  |
|-------------------------|---------------------|-------------------------------------------------------------|--|
|                         | show running-config | Displays the operating configuration.                       |  |
|                         | show version        | Displays version information for the hardware and firmware. |  |

## shape average

Use the **shape average** policy-map class configuration command to configure class-based or port shaping by specifying the average traffic shaping rate. Use the command with the class **class-default** to set port shaping. Use the **no** form of this command to remove traffic shaping.

**shape average** *target bps* 

no shape average target bps

| Syntax Description | target bps                                                                                                    | Target average bit rate in bits per second (bps). The range is from 64000 to 1000000000 for class-based shaping and 4000000 to 1000000000 for port shaping.                                                                                                    |
|--------------------|----------------------------------------------------------------------------------------------------|----------------------------------------------------------------------------------------------------|
| Defaults           | No traffic shaping i                                                                                                    | s defined.                                                                                                    |
| Command Modes      | Policy-map class cc                                                                                                    | onfiguration                                                                                                    |
| Command History    | Release                                                                                                    | Modification                                                                                                    |
|                    | 12.2(44)EY                                                                                                    | This command was introduced.                                                                                                    |
| Usage Guidelines   | in input policy map<br>Traffic shaping limit<br>class or <b>class-defau</b><br>Configuring traffic<br>attached to an interf<br>You cannot configu | verage policy-map class command to control output traffic. Shaping is not supported s. ts the rate of transmission of data. Configuring traffic shaping for a user-defined of the class-based shaping sets the peak information rate (PIR) for that class. shaping for the class class-default when it is the only class in the policy map that is face sets the PIR for the interface (port shaping). re shape average in a class that includes priority queueing (configured with the o class configuration command). |
|                    | The shape average                                                                                                    | command uses a default queue limit for the class. You can change the queue limit <b>-limit</b> policy-map class command, overriding the default that is set by the <b>shape</b>                                                                                                    |
|                    |                                                                                                    | <b>bandwidth</b> policy-map class configuration command to configure class-based ng (CBWFQ) and the <b>shape average</b> command to configure traffic shaping for the                                                                                                    |
|                    |                                                                                                    | ierarchical policy maps by attaching the <b>service-policy</b> policy-map class command efault only when <b>shape average</b> is also configured on the class <b>class-default</b> .                                                                                                    |
|                    | To return to policy-1<br>use the <b>end</b> comma                                                                                                 | nap configuration mode, use the <b>exit</b> command. To return to privileged EXEC mode, nd.                                                                                                    |

#### Examples

This example shows how to configure traffic shaping for outgoing traffic on a Fast Ethernet port so that *outclass1*, *outclass2*, and *outclass3* get a maximum of 50, 20, and 10 Mbps of the buffer size. The class **class-default** gets the remaining bandwidth.

```
Switch(config)# policy-map out-policy
Switch(config-pmap)# class classout1
Switch(config-pmap-c)# shape average 50000000
Switch(config-pmap-c)# exit
Switch(config-pmap-c)# shape average 20000000
Switch(config-pmap-c)# shape average 20000000
Switch(config-pmap-c)# exit
Switch(config-pmap-c)# exit
Switch(config-pmap-c)# shape average 10000000
Switch(config-pmap-c)# exit
Switch(config-pmap-c)# exit
Switch(config-pmap)# exit
Switch(config-pmap)# exit
Switch(config)# interface fastethernet 0/1
Switch(config-if)# service-policy out out-policy
```

This example shows how to configure port shaping by configuring a hierarchical policy map that shapes a port to 90 Mbps, allocated according to the *out-policy* policy map configured in the previous example.

```
Switch(config)# policy-map out-policy-parent
Switch(config-pmap)# class class-default
Switch(config-pmap-c)# shape average 90000000
Switch(config-pmap-c)# service-policy out-policy
Switch(config-pmap-c)# exit
Switch(config-pmap)# exit
```

You can verify your settings by entering the **show policy-map** privileged EXEC command.

| <b>Related Commands</b> | Command                                             | Description                                                                                          |
|-------------------------|-----------------------------------------------------|----------------------------------------------------------------------------------------------------|
|                         | class                                               | Defines a traffic classification match criteria for the specified class-map name.                    |
|                         | policy-map                                          | Creates or modifies a policy map that can be attached to multiple ports to specify a service policy. |
|                         | show policy-map                                     | Displays QoS policy maps.                                                                            |
|                         | <pre>show policy-map interface [interface-id]</pre> | Displays policy maps configured on the specified interface or on all interfaces.                     |

## show access-lists

Use the **show access-lists** privileged EXEC command to display access control lists (ACLs) configured on the switch.

show access-lists [name | number | hardware counters | ipc]

| Syntax Description             |                         |                                                                                                    |
|--------------------------------|-------------------------|----------------------------------------------------------------------------------------------------|
| Syntax Description             | name                    | (Optional) Name of the ACL.                                                                                  |
|                                | number                  | (Optional) ACL number. The range is 1 to 2699.                                                               |
|                                | hardware counters       | (Optional) Display global hardware ACL statistics for switched and routed packets.                           |
|                                | ipc                     | (Optional) Display Interprocess Communication (IPC) protocol access-list configuration download information. |
|                                |                         |                                                                                                    |
| Note                           | Though visible in the c | ommand-line help strings, the <b>rate-limit</b> keywords are not supported.                                  |
|                                |                         |                                                                                                    |
| mmand Madaa                    | Drivilaged EVEC         |                                                                                                    |
| ommand Modes                   | Privileged EXEC         |                                                                                                    |
| ommand Modes<br>ommand History | Privileged EXEC         | Modification                                                                                                 |

1 to 199 and 1300 to 2699.

#### **Examples**

This is an example of output from the show access-lists command:

```
Switch# show access-lists
Standard IP access list 1
    10 permit 1.1.1.1
    20 permit 2.2.2.2
    30 permit any
    40 permit 0.255.255.255, wildcard bits 12.0.0.0
Standard IP access list videowizard_1-1-1-1
    10 permit 1.1.1.1
Standard IP access list videowizard_10-10-10-10
    10 permit 10.10.10.10
Extended IP access list 121
    10 permit anp host 10.10.10.10 host 20.20.10.10 precedence routine
```

#### This is an example of output from the show access-lists hardware counters command:

```
Switch# show access-lists hardware counters
L2 ACL INPUT Statistics
```

| Drop:                   | All frame count: 855    |
|-------------------------|-------------------------|
| Drop:                   | All bytes count: 94143  |
| Drop And Log:           | All frame count: 0      |
| Drop And Log:           | All bytes count: 0      |
| Bridge Only:            | All frame count: 0      |
| Bridge Only:            | All bytes count: 0      |
| Bridge Only And Log:    | All frame count: 0      |
| Bridge Only And Log:    | All bytes count: 0      |
| Forwarding To CPU:      | All frame count: 0      |
| Forwarding To CPU:      | All bytes count: 0      |
| Forwarded:              | All frame count: 2121   |
| Forwarded:              | All bytes count: 180762 |
| Forwarded And Log:      | All frame count: 0      |
| Forwarded And Log:      | All bytes count: 0      |
| L3 ACL INPUT Statistics |                         |
| Drop:                   | All frame count: 0      |
| Drop:                   | All bytes count: 0      |
| Drop And Log:           | All frame count: 0      |
| Drop And Log:           | All bytes count: 0      |
| Bridge Only:            | All frame count: 0      |
| Bridge Only:            | All bytes count: 0      |
|                         |                         |

Bridge Only And Log: All frame count: 0 Bridge Only And Log: All bytes count: 0 Forwarding To CPU: All frame count: 0 Forwarding To CPU: All bytes count: 0

Forwarded And Log: All frame count: 0 Forwarded And Log: All bytes count: 0

All frame count: 13586

All bytes count: 1236182

Forwarded:

Forwarded:

| L2 ACL OUTPUT Statistics                                                                                                    |                                                                    |                                                                                                    |                                                                                                    |                                                                           |
|----------------------------------------------------------------------------------------------------|--------------------------------------------------------------------|----------------------------------------------------------------------------------------------------|----------------------------------------------------------------------------------------------------|---------------------------------------------------------------------------|
| Drop:                                                                                                    | A11                                                                | frame                                                                                                    | count:                                                                                                    | 0                                                                         |
| Drop:                                                                                                    | A11                                                                | bytes                                                                                                    | count:                                                                                                    | 0                                                                         |
| Drop And Log:                                                                                                    | A11                                                                | frame                                                                                                    | count:                                                                                                    | 0                                                                         |
| Drop And Log:                                                                                                    | A11                                                                | bytes                                                                                                    | count:                                                                                                    | 0                                                                         |
| Bridge Only:                                                                                                    | A11                                                                | frame                                                                                                    | count:                                                                                                    | 0                                                                         |
| Bridge Only:                                                                                                    | A11                                                                | bytes                                                                                                    | count:                                                                                                    | 0                                                                         |
| Bridge Only And Log:                                                                                                    | A11                                                                | frame                                                                                                    | count:                                                                                                    | 0                                                                         |
| Bridge Only And Log:                                                                                                    | A11                                                                | bytes                                                                                                    | count:                                                                                                    | 0                                                                         |
| Forwarding To CPU:                                                                                                    | A11                                                                | frame                                                                                                    | count:                                                                                                    | 0                                                                         |
| Forwarding To CPU:                                                                                                    | A11                                                                | bytes                                                                                                    | count:                                                                                                    | 0                                                                         |
| Forwarded:                                                                                                    | A11                                                                | frame                                                                                                    | count:                                                                                                    | 232983                                                                    |
| Forwarded:                                                                                                    | A11                                                                | bytes                                                                                                    | count:                                                                                                    | 16825661                                                                  |
| Forwarded And Log:                                                                                                    | A11                                                                | frame                                                                                                    | count:                                                                                                    | 0                                                                         |
| Forwarded And Log:                                                                                                    | A11                                                                | bytes                                                                                                    | count:                                                                                                    | 0                                                                         |
|                                                                                                    |                                                                    |                                                                                                    |                                                                                                    |                                                                           |
|                                                                                                    |                                                                    |                                                                                                    |                                                                                                    |                                                                           |
| L3 ACL OUTPUT Statistics                                                                                                    |                                                                    | _                                                                                                    |                                                                                                    |                                                                           |
| Drop:                                                                                                    |                                                                    |                                                                                                    | count:                                                                                                    | 0                                                                         |
| Drop:<br>Drop:                                                                                                    | A11                                                                | bytes                                                                                                    | count:                                                                                                    | 0                                                                         |
| Drop:<br>Drop:<br>Drop And Log:                                                                                                    | A11<br>A11                                                         | bytes<br>frame                                                                                           | count:<br>count:                                                                                                    | 0                                                                         |
| Drop:<br>Drop:<br>Drop And Log:<br>Drop And Log:                                                                                                    | A11<br>A11<br>A11                                                  | bytes<br>frame<br>bytes                                                                                  | count:<br>count:<br>count:                                                                                           | 0<br>0<br>0                                                               |
| Drop:<br>Drop:<br>Drop And Log:<br>Drop And Log:<br>Bridge Only:                                                                                                    | All<br>All<br>All<br>All<br>All                                    | bytes<br>frame<br>bytes<br>frame                                                                         | count:<br>count:<br>count:<br>count:                                                                                 | 0<br>0<br>0<br>0                                                          |
| Drop:<br>Drop:<br>Drop And Log:<br>Drop And Log:<br>Bridge Only:<br>Bridge Only:                                                                                                    | A11<br>A11<br>A11<br>A11<br>A11<br>A11                             | bytes<br>frame<br>bytes<br>frame<br>bytes                                                                | count:<br>count:<br>count:<br>count:<br>count:                                                                       | 0<br>0<br>0<br>0<br>0                                                     |
| Drop:<br>Drop:<br>Drop And Log:<br>Drop And Log:<br>Bridge Only:<br>Bridge Only:<br>Bridge Only And Log:                                                                                                 | A11<br>A11<br>A11<br>A11<br>A11<br>A11<br>A11                      | bytes<br>frame<br>bytes<br>frame<br>bytes<br>frame                                                       | count:<br>count:<br>count:<br>count:<br>count:<br>count:                                                             | 0<br>0<br>0<br>0<br>0<br>0                                                |
| Drop:<br>Drop Mnd Log:<br>Drop And Log:<br>Drop And Log:<br>Bridge Only:<br>Bridge Only:<br>Bridge Only And Log:<br>Bridge Only And Log:                                                                 | A11<br>A11<br>A11<br>A11<br>A11<br>A11<br>A11<br>A11               | bytes<br>frame<br>bytes<br>frame<br>bytes<br>frame<br>bytes                                              | count:<br>count:<br>count:<br>count:<br>count:<br>count:<br>count:                                                   | 0<br>0<br>0<br>0<br>0<br>0<br>0<br>0<br>0                                 |
| Drop:<br>Drop Mnd Log:<br>Drop And Log:<br>Bridge Only:<br>Bridge Only:<br>Bridge Only And Log:<br>Bridge Only And Log:<br>Forwarding To CPU:                                                            | All<br>All<br>All<br>All<br>All<br>All<br>All<br>All<br>All        | bytes<br>frame<br>bytes<br>frame<br>bytes<br>frame<br>bytes<br>frame                                     | count:<br>count:<br>count:<br>count:<br>count:<br>count:<br>count:<br>count:                                         | 0<br>0<br>0<br>0<br>0<br>0<br>0<br>0<br>0<br>0                            |
| Drop:<br>Drop Mnd Log:<br>Drop And Log:<br>Bridge Only:<br>Bridge Only:<br>Bridge Only And Log:<br>Bridge Only And Log:<br>Forwarding To CPU:<br>Forwarding To CPU:                                      | All<br>All<br>All<br>All<br>All<br>All<br>All<br>All<br>All<br>All | bytes<br>frame<br>bytes<br>frame<br>bytes<br>frame<br>bytes<br>frame<br>bytes                            | count:<br>count:<br>count:<br>count:<br>count:<br>count:<br>count:<br>count:<br>count:                               | 0<br>0<br>0<br>0<br>0<br>0<br>0<br>0<br>0<br>0                            |
| Drop:<br>Drop Mnd Log:<br>Drop And Log:<br>Bridge Only:<br>Bridge Only:<br>Bridge Only And Log:<br>Bridge Only And Log:<br>Forwarding To CPU:<br>Forwarding To CPU:<br>Forwarded:                        | All<br>All<br>All<br>All<br>All<br>All<br>All<br>All<br>All<br>All | bytes<br>frame<br>bytes<br>frame<br>bytes<br>frame<br>bytes<br>frame<br>bytes<br>frame                   | count:<br>count:<br>count:<br>count:<br>count:<br>count:<br>count:<br>count:<br>count:<br>count:<br>count:           | 0<br>0<br>0<br>0<br>0<br>0<br>0<br>0<br>0<br>0<br>0<br>514434             |
| Drop:<br>Drop:<br>Drop And Log:<br>Drop And Log:<br>Bridge Only:<br>Bridge Only:<br>Bridge Only And Log:<br>Bridge Only And Log:<br>Forwarding To CPU:<br>Forwarding To CPU:<br>Forwarded:<br>Forwarded: | A11<br>A11<br>A11<br>A11<br>A11<br>A11<br>A11<br>A11<br>A11<br>A11 | bytes<br>frame<br>bytes<br>frame<br>bytes<br>frame<br>bytes<br>frame<br>bytes<br>frame<br>bytes          | count:<br>count:<br>count:<br>count:<br>count:<br>count:<br>count:<br>count:<br>count:<br>count:<br>count:<br>count: | 0<br>0<br>0<br>0<br>0<br>0<br>0<br>0<br>0<br>0<br>0<br>514434<br>39048748 |
| Drop:<br>Drop Mnd Log:<br>Drop And Log:<br>Bridge Only:<br>Bridge Only:<br>Bridge Only And Log:<br>Bridge Only And Log:<br>Forwarding To CPU:<br>Forwarding To CPU:<br>Forwarded:                        | A11<br>A11<br>A11<br>A11<br>A11<br>A11<br>A11<br>A11<br>A11<br>A11 | bytes<br>frame<br>bytes<br>frame<br>bytes<br>frame<br>bytes<br>frame<br>bytes<br>frame<br>bytes<br>frame | count:<br>count:<br>count:<br>count:<br>count:<br>count:<br>count:<br>count:<br>count:<br>count:<br>count:           | 0<br>0<br>0<br>0<br>0<br>0<br>0<br>0<br>0<br>0<br>0<br>514434<br>39048748 |

| <b>Related Commands</b> | Command                  | Description                                                           |
|-------------------------|--------------------------|-----------------------------------------------------------------------|
|                         | access-list              | Configures a standard or extended numbered access list on the switch. |
|                         | ip access list           | Configures a named IP access list on the switch.                      |
|                         | mac access-list extended | Configures a named or numbered MAC access list on the switch.         |

### show archive status

Use the **show archive status** privileged EXEC command to display the status of a new image being downloaded to a switch with the HTTP or the TFTP protocol.

show archive status

**Syntax Description** This command has no arguments or keywords. **Command Modes** Privileged EXEC **Command History** Release Modification 12.2(44)EY This command was introduced. **Usage Guidelines** If you use the **archive download-sw** privileged EXEC command to download an image to a TFTP server, the output of the show archive status command shows the status of the download. **Examples** These are examples of output from the show archive status command: Switch# show archive status IDLE: No upgrade in progress Switch# show archive status LOADING: Upgrade in progress Switch# show archive status EXTRACT: Extracting the image Switch# show archive status VERIFY: Verifying software Switch# show archive status RELOAD: Upgrade completed. Reload pending

| Related Commands | Command                | Description                                             |
|------------------|------------------------|---------------------------------------------------------|
|                  | <b>Command History</b> | Downloads a new image from a TFTP server to the switch. |

## show arp access-list

Use the **show arp access-list** user EXEC command to display detailed information about Address Resolution Protocol (ARP) access control (lists).

show arp access-list [acl-name]

| Syntax Description      | acl-name (Optional) Nam                                                                                                    | ne of the ACL.                                                                                            |  |
|-------------------------|----------------------------------------------------------------------------------------------------|----------------------------------------------------------------------------------------------------|--|
| Command Modes           | User EXEC                                                                                                    |                                                                                                    |  |
| Command History         | Release Moo                                                                                                    | dification                                                                                                |  |
|                         | 12.2(44)EY Thi                                                                                                    | s command was introduced.                                                                                 |  |
| Examples                | This is an example of output from the <b>show arp access-list</b> command:<br>Switch> <b>show arp access-list</b><br>ARP access list rose<br>permit ip 10.101.1.1 0.0.0.255 mac any<br>permit ip 20.3.1.0 0.0.0.255 mac any |                                                                                                    |  |
| <b>Related Commands</b> | Command                                                                                                    | Description                                                                                               |  |
|                         | arp access-list                                                                                                    | Defines an ARP ACL.                                                                                       |  |
|                         | deny (ARP access-list configuration)                                                                                                    | Denies an ARP packet based on matches against the Dynamic Host<br>Configuration Protocol (DHCP) bindings. |  |
|                         | ip arp inspection filter vlan                                                                                                    | Permits ARP requests and responses from a host configured with a static IP address.                       |  |
|                         | permit (ARP access-list configuration)                                                                                                    | Permits an ARP packet based on matches against the DHCP bindings.                                         |  |

## show boot

Use the show boot privileged EXEC command to display the settings of the boot environment variables.

show boot

**Syntax Description** This command has no arguments or keywords.

**Command Modes** Privileged EXEC

| Command History | Release    | Modification                 |
|-----------------|------------|------------------------------|
|                 | 12.2(44)EY | This command was introduced. |

#### **Examples**

#### This is an example of output from the show boot command. Switch# show boot

5d05h: %SYS-5-CONFIG\_I: Configured from console by console BOOT path-list : Config file : flash:/config.text Private Config file : flash:/private-config.text Enable Break : no Manual Boot : yes HELPER path-list : Auto upgrade : yes

Table 2-6 describes each field in the display.

#### Table 2-6show boot Field Descriptions

| Field               | Description                                                                                                    |  |
|---------------------|----------------------------------------------------------------------------------------------------|--|
| BOOT path-list      | Displays a semicolon separated list of executable files to try to load and execute when automatically booting.                                                                                                    |  |
|                     | If the BOOT environment variable is not set, the system attempts to load and execute<br>the first executable image it can find by using a recursive, depth-first search through the<br>flash file system. In a depth-first search of a directory, each encountered subdirectory<br>is completely searched before continuing the search in the original directory. |  |
|                     | If the BOOT variable is set but the specified images cannot be loaded, the system attempts to boot the first bootable file that it can find in the flash file system.                                                                                                    |  |
| Config file         | Displays the filename that Cisco IOS uses to read and write a nonvolatile copy of the system configuration.                                                                                                    |  |
| Private Config file | Displays the filename that Cisco IOS uses to read and write a nonvolatile copy of the system configuration.                                                                                                    |  |
| Enable Break        | Displays whether a break during booting is enabled or disabled. If it is set to yes, on, or 1, you can interrupt the automatic boot process by pressing the Break key on the console after the flash file system is initialized.                                                                                                    |  |

| Field            | Description                                                                                                    |
|------------------|----------------------------------------------------------------------------------------------------|
| Manual Boot      | Displays whether the switch automatically or manually boots. If it is set to no or 0, the boot loader attempts to automatically boot the system. If it is set to anything else, you must manually boot the switch from the boot loader mode. |
| Helper path-list | Displays a semicolon separated list of loadable files to dynamically load during the boot loader initialization. Helper files extend or patch the functionality of the boot loader.                                                          |

#### Table 2-6 show boot Field Descriptions (continued)

| Related Commands | Command                     | Description                                                                                                   |
|------------------|-----------------------------|----------------------------------------------------------------------------------------------------|
|                  | boot config-file            | Specifies the filename that Cisco IOS uses to read and write a nonvolatile copy of the system configuration.  |
|                  | boot enable-break           | Enables interrupting the automatic boot process.                                                              |
|                  | boot manual                 | Enables manually booting the switch during the next boot cycle.                                               |
|                  | boot<br>private-config-file | Specifies the filename that Cisco IOS uses to read and write a nonvolatile copy of the private configuration. |
|                  | boot system                 | Specifies the Cisco IOS image to load during the next boot cycle.                                             |

## show cable-diagnostics tdr

Use the **show cable-diagnostics tdr** privileged EXEC command to display the Time Domain Reflector (TDR) results.

show cable-diagnostics tdr interface interface-id

| Note                         | TDR is supported only on the copper Ethernet 10/100 ports on the Cisco ME switch.                              |                                                                                                    |  |  |
|------------------------------|----------------------------------------------------------------------------------------------------|----------------------------------------------------------------------------------------------------|--|--|
| Syntax Description           | interface-id                                                                                                   | Specify the interface on which TDR was run.                                                                                                    |  |  |
| ,                            |                                                                                                    |                                                                                                    |  |  |
| Command Modes                | Privileged EX                                                                                                  | EC                                                                                                    |  |  |
| Command History              | Release                                                                                                    | Modification                                                                                                    |  |  |
|                              | 12.2(44)EY                                                                                                    | This command was introduced.                                                                                                    |  |  |
| Usage Guidelines<br>Examples | small form-fac<br>configuration                                                                                | rted only on copper Ethernet 10/100 ports on the Cisco ME switch. It is not supported on<br>ctor pluggable (SFP)-module ports. For more information about TDR, see the software<br>guide for this release.<br>mple of output from the <b>show cable-diagnostics tdr interface</b> <i>interface-id</i> command on<br>witch: |  |  |
|                              | Switch# <b>show cable-diagnostics tdr interface fastethernet0/1</b><br>TDR test last run on: March 01 18:14:44 |                                                                                                    |  |  |
|                              | -                                                                                                    | eed Local pair Pair length Remote pair Pair status                                                                                                    |  |  |
|                              |                                                                                                    | OM Pair A 4 +/- 5 meters Pair A Normal<br>Pair B 4 +/- 5 meters Pair B Normal<br>Pair C N/A Pair C N/A<br>Pair D N/A Pair D N/A                                                                                                    |  |  |
|                              | Table 2-7 lists the descriptions of the fields in the show cable-diagnostics tdr command output.               |                                                                                                    |  |  |
|                              | Table 2-7                                                                                                    | Fields Descriptions for the show cable-diagnostics tdr Command Output                                                                                                    |  |  |
|                              | Field                                                                                                    | Description                                                                                                    |  |  |
|                              | Interface                                                                                                    | Interface on which TDR was run.                                                                                                    |  |  |
|                              | Speed                                                                                                    | Speed of connection.                                                                                                    |  |  |

Name of the pair of wires that TDR is testing on the local interface.

Local pair

| Field       | Description                                                                                                    |  |  |
|-------------|----------------------------------------------------------------------------------------------------|--|--|
| Pair length | Location on the cable where the problem is, with respect to your switch. TDR can on find the location in one of these cases:                                      |  |  |
|             | • The cable is properly connected, the link is up, and the interface speed is 100 Mbps.                                                                           |  |  |
|             | • The cable is open.                                                                                                    |  |  |
|             | • The cable has a short.                                                                                                    |  |  |
| Remote pair | Name of the pair of wires to which the local pair is connected. TDR can learn about the remote pair only when the cable is properly connected and the link is up. |  |  |
| Pair status | The status of the pair of wires on which TDR is running:                                                                                                    |  |  |
|             | • Normal—The pair of wires is properly connected.                                                                                                    |  |  |
|             | • Not completed—The test is running and is not completed.                                                                                                    |  |  |
|             | • Not supported—The interface does not support TDR.                                                                                                    |  |  |
|             | • Open—The pair of wires is open.                                                                                                    |  |  |
|             | • Shorted—The pair of wires is shorted.                                                                                                    |  |  |
|             | • ImpedanceMis—The impedance is mismatched.                                                                                                    |  |  |
|             | • Short/Impedance Mismatched—The impedance mismatched or the cable is short.                                                                                      |  |  |
|             | InProgress—The diagnostic test is in progress                                                                                                    |  |  |

This is an example of output from the **show interface** *interface-id* command when TDR is running:

Switch# **show interface fastethernet0/1** fastethernet0/1 is up, line protocol is up (connected: TDR in Progress)

This is an example of output from the **show cable-diagnostics tdr interface** *interface-id* command when TDR is not running:

Switch# show cable-diagnostics tdr interface fastethernet0/1 % TDR test was never issued on fa0/1

If an interface does not support TDR, this message appears:

% TDR test is not supported on switch 1

| <b>Related Commands</b> | Command                    | Description                           |
|-------------------------|----------------------------|---------------------------------------|
|                         | test cable-diagnostics tdr | Enables and runs TDR on an interface. |

# show class-map

Use the **show class-map** user EXEC command to display quality of service (QoS) class maps, which define the match criteria to classify traffic.

show class-map [class-map-name]

| Syntax Description | class-map-name                                                                                                    | (Optional) Display the contents of the specified class map.                                 |  |  |  |
|--------------------|----------------------------------------------------------------------------------------------------|---------------------------------------------------------------------------------------------|--|--|--|
| Command Modes      | User EXEC                                                                                                    |                                                                                             |  |  |  |
| Command History    | Release                                                                                                    | Modification                                                                                |  |  |  |
|                    | 12.2(44)EY                                                                                                    | This command was introduced.                                                                |  |  |  |
| Examples           | This is an example of output from the <b>show class-map</b> command:<br>Switch> <b>show class-map</b><br>Class Map match-all videowizard_10-10-10 (id 2)<br>Match access-group name videowizard_10-10-10-10 |                                                                                             |  |  |  |
|                    | Class Map match-any class-default (id 0)<br>Match any<br>Class Map match-all dscp5 (id 3)<br>Match ip dscp 5                                                                                                |                                                                                             |  |  |  |
| Related Commands   | Command                                                                                                    | Description                                                                                 |  |  |  |
| Related Commands   | Commanu                                                                                                    |                                                                                             |  |  |  |
| Related Commands   | class-map                                                                                                    | Creates a class map to be used for matching packets to the class<br>whose name you specify. |  |  |  |

# show controllers cpu-interface

Use the **show controllers cpu-interface** privileged EXEC command to display the state of the CPU network interface ASIC and the send and receive statistics for packets reaching the CPU.

show controllers cpu-interface

**Syntax Description** This command has no arguments or keywords.

**Command Modes** Privileged EXEC

 Release
 Modification

 12.2(44)EY
 This command was introduced.

**Usage Guidelines** This display provides information that might be useful for Cisco technical support representatives troubleshooting the switch.

### **Examples**

This is a partial output example from the **show controllers cpu-interface** command:

| Switch# show controllers cpu-interface |           |         |         |           |  |  |
|----------------------------------------|-----------|---------|---------|-----------|--|--|
| cpu-queue-frames                       | retrieved | dropped | invalid | hol-block |  |  |
| rpc                                    | 4523063   | 0       | 0       | 0         |  |  |
| stp                                    | 1545035   | 0       | 0       | 0         |  |  |
| ipc                                    | 1903047   | 0       | 0       | 0         |  |  |
| routing protocol                       | 96145     | 0       | 0       | 0         |  |  |
| L2 protocol                            | 79596     | 0       | 0       | 0         |  |  |
| remote console                         | 0         | 0       | 0       | 0         |  |  |
| sw forwarding                          | 5756      | 0       | 0       | 0         |  |  |
| host                                   | 225646    | 0       | 0       | 0         |  |  |
| broadcast                              | 46472     | 0       | 0       | 0         |  |  |
| cbt-to-spt                             | 0         | 0       | 0       | 0         |  |  |
| igmp snooping                          | 68411     | 0       | 0       | 0         |  |  |
| icmp                                   | 0         | 0       | 0       | 0         |  |  |
| logging                                | 0         | 0       | 0       | 0         |  |  |
| rpf-fail                               | 0         | 0       | 0       | 0         |  |  |
| queue14                                | 0         | 0       | 0       | 0         |  |  |
| cpu heartbeat                          | 1710501   | 0       | 0       | 0         |  |  |

Supervisor ASIC receive-queue parameters \_\_\_\_\_ queue 0 maxrecevsize 5EE pakhead 1419A20 paktail 13EAED4 queue 1 maxrecevsize 5EE pakhead 15828E0 paktail 157FBFC queue 2 maxrecevsize 5EE pakhead 1470D40 paktail 1470FE4 queue 3 maxrecevsize 5EE pakhead 19CDDD0 paktail 19D02C8 <output truncated> Supervisor ASIC Mic Registers \_\_\_\_\_ 80000800 MicDirectPollInfo 00000000 MicIndicationsReceived 00000000 MicInterruptsReceived MicPcsInfo 0001001F 00000000 MicPlbMasterConfiguration 00000000 MicRxFifosAvailable MicRxFifosReady 0000BFFF MicTimeOutPeriod: FrameTOPeriod: 00000EA6 DirectTOPeriod: 00004000 <output truncated> MicTransmitFifoInfo: Fifo0: StartPtrs: 038C2800 ReadPtr: 038C2C38 WritePtrs: 038C2C38 Fifo\_Flag: 8A800800 001E001E Weights: Fifol: StartPtr: 03A9BC00 ReadPtr: 03A9BC60 Fifo\_Flag: 89800400 WritePtrs: 03A9BC60 writeHeaderPtr: 03A9BC60 038C8800 038C88E0 Fifo2: StartPtr: ReadPtr: 038C88E0 88800200 Fifo\_Flag: WritePtrs: writeHeaderPtr: 038C88E0 Fifo3: StartPtr: 03C30400 ReadPtr: 03C30638 WritePtrs: 03C30638 Fifo\_Flag: 89800400 writeHeaderPtr: 03C30638 Fifo4: StartPtr: 03AD5000 ReadPtr: 03AD50A0 WritePtrs: 03AD50A0 Fifo\_Flag: 89800400 writeHeaderPtr: 03AD50A0 Fifo5: StartPtr: 03A7A600 ReadPtr: 03A7A600 88800200 WritePtrs: 03A7A600 Fifo\_Flag: writeHeaderPtr: 03A7A600 Fifo6: StartPtr: 03BF8400 ReadPtr: 03BF87F0 WritePtrs: 03BF87F0 Fifo\_Flag: 89800400

<output truncated>

| Related Commands | Command                                 | Description                                                                                                    |  |
|------------------|-----------------------------------------|----------------------------------------------------------------------------------------------------|--|
|                  | show controllers<br>ethernet-controller | Displays per-interface send and receive statistics read from the hardware or the interface internal registers. |  |
|                  | show interfaces                         | Displays the administrative and operational status of all interfaces or a specified interface.                 |  |

# show controllers ethernet-controller

Use the **show controllers ethernet-controller** privileged EXEC command without keywords to display per-interface send and receive statistics read from the hardware. Use with the **phy** keyword to display the interface internal registers or the **port-asic** keyword to display information about the port ASIC.

show controllers ethernet-controller [interface-id] [phy [detail]] [port-asic {configuration |
 statistics}]

| Syntax Description | interface-id                                                              | The physical interface (including type, module, and port number).                                                                                                    |  |  |  |  |  |
|--------------------|---------------------------------------------------------------------------|----------------------------------------------------------------------------------------------------|--|--|--|--|--|
|                    | phy                                                                       | (Optional) Display the status of the internal registers on the switch physical layer device (PHY) for the device or the interface. This display includes the operational state of the automatic medium-dependent interface crossover (Auto-MDIX) feature on an interface. |  |  |  |  |  |
|                    | detail                                                                    | (Optional) Display details about the PHY internal registers.                                                                                                    |  |  |  |  |  |
|                    | port-asic                                                                 | (Optional) Display information about the port ASIC internal registers.                                                                                                    |  |  |  |  |  |
|                    | configuration                                                             | Display port ASIC internal register configuration.                                                                                                    |  |  |  |  |  |
|                    | statistics                                                                | Display port ASIC statistics, including the Rx/Sup Queue and miscellaneous statistics.                                                                                                    |  |  |  |  |  |
| command wodes      | Privileged EXEC                                                           | (only supported with the <i>interface-id</i> keywords in user EXEC mode)                                                                                                    |  |  |  |  |  |
|                    | Privileged EXEC                                                           | (only supported with the <i>interface-id</i> keywords in user EXEC mode) Modification                                                                                                    |  |  |  |  |  |
| Command Modes      |                                                                           |                                                                                                    |  |  |  |  |  |
|                    | <b>Release</b><br>12.2(44)EY<br>This display witho<br>or for the specifie | Modification         This command was introduced.         put keywords provides traffic statistics, basically the RMON statistics for all interfaces                                                                                                    |  |  |  |  |  |

## Examples

This is an example of output from the **show controllers ethernet-controller** command for an interface. Table 2-8 describes the *Transmit* fields, and Table 2-9 describes the *Receive* fields.

### Switch# show controllers ethernet-controller gigabitethernet0/1

| SWITCH SHOW CONCIDINELS ECHEL | met-controller gigabitethernetv/1 |
|-------------------------------|-----------------------------------|
| Transmit GigabitEthernet0/1   | Receive                           |
| 0 Bytes                       | 0 Bytes                           |
| 0 Unicast frames              | 0 Unicast frames                  |
| 0 Multicast frames            | 0 Multicast frames                |
| 0 Broadcast frames            | 0 Broadcast frames                |
| 0 Too old frames              | 0 Unicast bytes                   |
| 0 Deferred frames             | 0 Multicast bytes                 |
| 0 MTU exceeded frames         | 0 Broadcast bytes                 |
| 0 1 collision frames          | 0 Alignment errors                |
| 0 2 collision frames          | 0 FCS errors                      |
| 0 3 collision frames          | 0 Oversize frames                 |
| 0 4 collision frames          | 0 Undersize frames                |
| 0 5 collision frames          | 0 Collision fragments             |
| 0 6 collision frames          |                                   |
| 0 7 collision frames          | 0 Minimum size frames             |
| 0 8 collision frames          | 0 65 to 127 byte frames           |
| 0 9 collision frames          | 0 128 to 255 byte frames          |
| 0 10 collision frames         |                                   |
| 0 11 collision frames         |                                   |
| 0 12 collision frames         |                                   |
| 0 13 collision frames         |                                   |
| 0 14 collision frames         |                                   |
| 0 15 collision frames         |                                   |
| 0 Excessive collision         |                                   |
| 0 Late collisions             | 0 Invalid frames, too large       |
| 0 VLAN discard frames         |                                   |
| 0 Excess defer frames         |                                   |
| 0 64 byte frames              | 0 Valid frames, too small         |
| 0 127 byte frames             |                                   |
| 0 255 byte frames             | 0 Too old frames                  |
| 0 511 byte frames             | 0 Valid oversize frames           |
| 0 1023 byte frames            | 0 System FCS error frames         |
| 0 1518 byte frames            | 0 RxPortFifoFull drop frame       |
| 0 Too large frames            |                                   |
| 0 Good (1 coll) frame         | es                                |

## Table 2-8Transmit Field Descriptions

| Field               | Description                                                                                   |
|---------------------|-----------------------------------------------------------------------------------------------|
| Bytes               | The total number of bytes sent on an interface.                                               |
| Unicast Frames      | The total number of frames sent to unicast addresses.                                         |
| Multicast frames    | The total number of frames sent to multicast addresses.                                       |
| Broadcast frames    | The total number of frames sent to broadcast addresses.                                       |
| Too old frames      | The number of frames dropped on the egress port because the packet aged out.                  |
| Deferred frames     | The number of frames that are not sent after the time exceeds 2*maximum-packet time.          |
| MTU exceeded frames | The number of frames that are larger than the maximum allowed frame size.                     |
| 1 collision frames  | The number of frames that are successfully sent on an interface after one collision occurs.   |
| 2 collision frames  | The number of frames that are successfully sent on an interface after two collisions occur.   |
| 3 collision frames  | The number of frames that are successfully sent on an interface after three collisions occur. |
| 4 collision frames  | The number of frames that are successfully sent on an interface after four collisions occur.  |

| Field                | Description                                                                                                    |
|----------------------|----------------------------------------------------------------------------------------------------|
| 5 collision frames   | The number of frames that are successfully sent on an interface after five collisions occur.                                                                                                    |
| 6 collision frames   | The number of frames that are successfully sent on an interface after six collisions occur.                                                                                                    |
| 7 collision frames   | The number of frames that are successfully sent on an interface after seven collisions occur.                                                                                                    |
| 8 collision frames   | The number of frames that are successfully sent on an interface after eight collisions occur.                                                                                                    |
| 9 collision frames   | The number of frames that are successfully sent on an interface after nine collisions occur.                                                                                                    |
| 10 collision frames  | The number of frames that are successfully sent on an interface after ten collisions occur.                                                                                                    |
| 11 collision frames  | The number of frames that are successfully sent on an interface after 11 collisions occur.                                                                                                    |
| 12 collision frames  | The number of frames that are successfully sent on an interface after 12 collisions occur.                                                                                                    |
| 13 collision frames  | The number of frames that are successfully sent on an interface after 13 collisions occur.                                                                                                    |
| 14 collision frames  | The number of frames that are successfully sent on an interface after 14 collisions occur.                                                                                                    |
| 15 collision frames  | The number of frames that are successfully sent on an interface after 15 collisions occur.                                                                                                    |
| Excessive collisions | The number of frames that could not be sent on an interface after 16 collisions occur.                                                                                                    |
| Late collisions      | After a frame is sent, the number of frames dropped because late collisions were detected while the frame was sent.                                                                                     |
| VLAN discard frames  | The number of frames dropped on an interface because the CFI <sup>1</sup> bit is set.                                                                                                    |
| Excess defer frames  | The number of frames that are not sent after the time exceeds the maximum-packet time.                                                                                                    |
| 64 byte frames       | The total number of frames sent on an interface that are 64 bytes.                                                                                                    |
| 127 byte frames      | The total number of frames sent on an interface that are from 65 to 127 bytes.                                                                                                    |
| 255 byte frames      | The total number of frames sent on an interface that are from 128 to 255 bytes.                                                                                                    |
| 511 byte frames      | The total number of frames sent on an interface that are from 256 to 511 bytes.                                                                                                    |
| 1023 byte frames     | The total number of frames sent on an interface that are from 512 to 1023 bytes.                                                                                                    |
| 1518 byte frames     | The total number of frames sent on an interface that are from 1024 to 1518 bytes.                                                                                                    |
| Too large frames     | The number of frames sent on an interface that are larger than the maximum allowed frame size.                                                                                                    |
| Good (1 coll) frames | The number of frames that are successfully sent on an interface after one collision occurs. This value does not include the number of frames that are not successfully sent after one collision occurs. |

## Table 2-8 Transmit Field Descriptions (continued)

1. CFI = Canonical Format Indicator

## Table 2-9 Receive Field Descriptions

| Field            | Description                                                                                                    |
|------------------|----------------------------------------------------------------------------------------------------|
| Bytes            | The total amount of memory (in bytes) used by frames received on an interface, including the $FCS^1$ value and the incorrectly formed frames. This value excludes the frame header bits. |
| Unicast frames   | The total number of frames successfully received on the interface that are directed to unicast addresses.                                                                                |
| Multicast frames | The total number of frames successfully received on the interface that are directed to multicast addresses.                                                                              |
| Broadcast frames | The total number of frames successfully received on an interface that are directed to broadcast addresses.                                                                               |

| Field                     | Description                                                                                                    |
|---------------------------|----------------------------------------------------------------------------------------------------|
| Unicast bytes             | The total amount of memory (in bytes) used by unicast frames received on an interface, including the FCS value and the incorrectly formed frames. This value excludes the frame header bits.                               |
| Multicast bytes           | The total amount of memory (in bytes) used by multicast frames received on an interface, including the FCS value and the incorrectly formed frames. This value excludes the frame header bits.                             |
| Broadcast bytes           | The total amount of memory (in bytes) used by broadcast frames received on an interface, including the FCS value and the incorrectly formed frames. This value excludes the frame header bits.                             |
| Alignment errors          | The total number of frames received on an interface that have alignment errors.                                                                                                    |
| FCS errors                | The total number of frames received on an interface that have a valid length (in bytes) but do not have the correct FCS values.                                                                                            |
| Oversize frames           | The number of frames received on an interface that are larger than the maximum allowed frame size.                                                                                                    |
| Undersize frames          | The number of frames received on an interface that are smaller than 64 bytes.                                                                                                    |
| Collision fragments       | The number of collision fragments received on an interface.                                                                                                    |
| Minimum size frames       | The total number of frames that are the minimum frame size.                                                                                                    |
| 65 to 127 byte frames     | The total number of frames that are from 65 to 127 bytes.                                                                                                    |
| 128 to 255 byte frames    | The total number of frames that are from 128 to 255 bytes.                                                                                                    |
| 256 to 511 byte frames    | The total number of frames that are from 256 to 511 bytes.                                                                                                    |
| 512 to 1023 byte frames   | The total number of frames that are from 512 to 1023 bytes.                                                                                                    |
| 1024 to 1518 byte frames  | The total number of frames that are from 1024 to 1518 bytes.                                                                                                    |
| Overrun frames            | The total number of overrun frames received on an interface.                                                                                                    |
| Pause frames              | The number of pause frames received on an interface.                                                                                                    |
| Symbol error frames       | The number of frames received on an interface that have symbol errors.                                                                                                    |
| Invalid frames, too large | The number of frames received that were larger than maximum allowed $MTU^2$ size (including the FCS bits and excluding the frame header) and that have either an FCS error or an alignment error.                          |
| Valid frames, too large   | The number of frames received on an interface that are larger than the maximum allowed frame size.                                                                                                    |
| Invalid frames, too small | The number of frames received that are smaller than 64 bytes (including the FCS bits and excluding the frame header) and that have either an FCS error or an alignment error.                                              |
| Valid frames, too small   | The number of frames received on an interface that are smaller than 64 bytes (or 68 bytes for VLAN-tagged frames) and that have valid FCS values. The frame size includes the FCS bits but excludes the frame header bits. |
| Too old frames            | The number of frames dropped on the ingress port because the packet aged out.                                                                                                    |
| Valid oversize frames     | The number of frames received on an interface that are larger than the maximum allowed frame size and have valid FCS values. The frame size includes the FCS value but does not include the VLAN tag.                      |

| Table 2-9 | Receive Field Descriptions ( | continued) |
|-----------|------------------------------|------------|
|           |                              | ,          |

| Field                         | Description                                                                                                    |
|-------------------------------|----------------------------------------------------------------------------------------------------|
| •                             | The total number of frames received on an interface that have a valid length (in bytes) but that do not have the correct FCS values. |
| RxPortFifoFull drop<br>frames | The total number of frames received on an interface that are dropped because the ingress queue is full.                              |

### Table 2-9 Receive Field Descriptions (continued)

1. FCS = frame check sequence

2. MTU = maximum transmission unit

This is an example of output from the **show controllers ethernet-controller phy** command for a specific interface. Note that the last line of the display is the setting for Auto-MDIX for the interface.

| Switch# show controllers ethernet-cont |   | 100 01 | ashi | - othor |      | nhu               |
|----------------------------------------|---|--------|------|---------|------|-------------------|
| Control Register                       |   | 0001 0 | -    |         |      | рпу               |
| Control STATUS                         |   | 0111   |      |         |      |                   |
| Phy ID 1                               |   | 0000   |      |         |      |                   |
| Phy ID 2                               |   | 0000   |      |         |      |                   |
| Auto-Negotiation Advertisement         |   |        |      |         |      |                   |
| Auto-Negotiation Link Partner          |   |        |      |         |      |                   |
| Auto-Negotiation Expansion Reg         |   |        |      |         |      |                   |
| Next Page Transmit Register            | ÷ | 0010   | 0000 | 0000    | 0100 |                   |
| Link Partner Next page Registe         |   |        |      |         |      |                   |
| 1000BASE-T Control Register            | : | 0000   | 1111 | 0000    | 0000 |                   |
| 1000BASE-T Status Register             |   |        |      |         |      |                   |
| Extended Status Register               |   |        |      |         |      |                   |
| PHY Specific Control Register          |   |        |      |         |      |                   |
| PHY Specific Status Register           | : | 1000   | 0001 | 0100    | 0000 |                   |
| Interrupt Enable                       |   | 0000   |      |         |      |                   |
| Interrupt Status                       | : |        |      |         |      |                   |
| Extended PHY Specific Control          |   |        |      |         |      |                   |
| Receive Error Counter                  |   |        |      |         |      |                   |
| Reserved Register 1                    | • |        |      | 0000    |      |                   |
| Global Status                          | : |        |      |         |      |                   |
| LED Control                            | : |        |      | 0000    |      |                   |
| Manual LED Override                    | ÷ |        |      | 0010    |      |                   |
| Extended PHY Specific Control          |   |        |      |         |      |                   |
| Disable Receiver 1                     | : |        |      |         |      |                   |
| Disable Receiver 2                     | ÷ |        |      | 0000    |      |                   |
| Extended PHY Specific Status           |   |        |      | 1000    |      |                   |
| Auto-MDIX                              | : |        |      |         |      | Flags=0x00052248] |

This is an example of output from the **show controllers ethernet-controller port-asic configuration** command:

Switch# show controllers ethernet-controller port-asic configuration

\_\_\_\_\_ PortASIC 0 Registers \_\_\_\_\_ DeviceType : 000101BC : 00000000 Reset PmadMicConfig : 00000001 PmadMicDiag : 0000003 SupervisorReceiveFifoSramInfo: 000007D0 000007D0 40000000SupervisorTransmitFifoSramInfo: 000001D0 000001D0 40000000 GlobalStatus : 00000800 IndicationStatus : 00000000 IndicationStatusMask : FFFFFFFF InterruptStatus : 00000000 InterruptStatusMask : 01FFE800

| SupervisorDiag                  | : | 00000000 |          |          |          |
|---------------------------------|---|----------|----------|----------|----------|
| SupervisorFrameSizeLimit        | : | 000007C8 |          |          |          |
| SupervisorBroadcast             | : | 000A0F01 |          |          |          |
| GeneralIO                       | : | 000003F9 | 00000000 | 00000004 |          |
| StackPcsInfo                    | : | FFFF1000 | 860329BD | 5555FFFF | FFFFFFF  |
|                                 |   | FF0FFF00 | 86020000 | 5555FFFF | 00000000 |
| StackRacInfo                    | : | 73001630 | 0000003  | 7F001644 | 0000003  |
|                                 |   | 24140003 | FD632B00 | 18E418E0 | FFFFFFF  |
| StackControlStatus              | : | 18E418E0 |          |          |          |
| stackControlStatusMask          | : | FFFFFFF  |          |          |          |
| TransmitBufferFreeListInfo      | : | 00000854 | 00000800 | 00000FF8 | 00000000 |
|                                 |   | 0000088A | 0000085D | 00000FF8 | 00000000 |
| TransmitRingFifoInfo            | : | 00000016 | 00000016 | 40000000 | 00000000 |
|                                 |   | 0000000C | 0000000C | 40000000 | 00000000 |
| TransmitBufferInfo              | : | 00012000 | 00000FFF | 00000000 | 00000030 |
| TransmitBufferCommonCount       | : | 00000F7A |          |          |          |
| TransmitBufferCommonCountPeak   | : | 0000001E |          |          |          |
| TransmitBufferCommonCommonEmpty | : | 000000FF |          |          |          |
| NetworkActivity                 | : | 00000000 | 00000000 | 00000000 | 02400000 |
| DroppedStatistics               | : | 00000000 |          |          |          |
| FrameLengthDeltaSelect          | : | 0000001  |          |          |          |
| SneakPortFifoInfo               | : | 00000000 |          |          |          |
| MacInfo                         | : | 0EC0801C | 0000001  | 0EC0801B | 00000001 |
|                                 |   | 00C0001D | 0000001  | 00C0001E | 00000001 |

<output truncated>

This is an example of output from the **show controllers ethernet-controller port-asic statistics** command:

|            | ow controllers ethernet-controller | -                             |
|------------|------------------------------------|-------------------------------|
| PortASIC 0 | Statistics                         |                               |
| 0          | RXQ-0, wt-0 enqueue frames         | 0 RxQ-0, wt-0 drop frames     |
| 4118966    | RxQ-0, wt-1 enqueue frames         | 0 RxQ-0, wt-1 drop frames     |
| 0          | RxQ-0, wt-2 enqueue frames         | 0 RxQ-0, wt-2 drop frames     |
| 0          | RxQ-1, wt-0 enqueue frames         | 0 RxQ-1, wt-0 drop frames     |
| 296        | RxQ-1, wt-1 enqueue frames         | 0 RxQ-1, wt-1 drop frames     |
| 2836036    | RxQ-1, wt-2 enqueue frames         | 0 RxQ-1, wt-2 drop frames     |
|            | RxQ-2, wt-0 enqueue frames         | 0 RxQ-2, wt-0 drop frames     |
| 0          | RxQ-2, wt-1 enqueue frames         | 0 RxQ-2, wt-1 drop frames     |
| 158377     | RxQ-2, wt-2 enqueue frames         | 0 RxQ-2, wt-2 drop frames     |
|            | RxQ-3, wt-0 enqueue frames         | 0 RxQ-3, wt-0 drop frames     |
|            | RxQ-3, wt-1 enqueue frames         | 0 RxQ-3, wt-1 drop frames     |
| 0          | RxQ-3, wt-2 enqueue frames         | 0 RxQ-3, wt-2 drop frames     |
| 15         | TxBufferFull Drop Count            | 0 Rx Fcs Error Frames         |
| 0          | TxBufferFrameDesc BadCrc16         | 0 Rx Invalid Oversize Frames  |
| 0          | TxBuffer Bandwidth Drop Cou        | 0 Rx Invalid Too Large Frames |
| 0          | TxQueue Bandwidth Drop Coun        | 0 Rx Invalid Too Large Frames |
| 0          | TxQueue Missed Drop Statist        | 0 Rx Invalid Too Small Frames |
| 74         | RxBuffer Drop DestIndex Cou        | 0 Rx Too Old Frames           |
| 0          | SneakQueue Drop Count              | 0 Tx Too Old Frames           |
| 0          | Learning Queue Overflow Fra        | 0 System Fcs Error Frames     |
| 0          | Learning Cam Skip Count            |                               |
| 15         | Sup Queue 0 Drop Frames            | 0 Sup Queue 8 Drop Frames     |
| 0          | Sup Queue 1 Drop Frames            | 0 Sup Queue 9 Drop Frames     |
| 0          | Sup Queue 2 Drop Frames            | 0 Sup Queue 10 Drop Frames    |

Switch# show controllers ethernet-controller port-asic statistics

| 0          | Sup Qu | leue 3 | Drop   | Frames     | 0   | Sup   | Queue  | 11  | Drop   | Frames |
|------------|--------|--------|--------|------------|-----|-------|--------|-----|--------|--------|
| 0          | Sup Qu | leue 4 | Drop   | Frames     | 0   | Sup   | Queue  | 12  | Drop   | Frames |
| 0          | Sup Qu | leue 5 | 5 Drop | Frames     | 0   | Sup   | Queue  | 13  | Drop   | Frames |
| 0          | Sup Qu | leue ( | 5 Drop | Frames     | 0   | Sup   | Queue  | 14  | Drop   | Frames |
| 0          | Sup Qu | ieue ' | Drop   | Frames     | 0   | Sup   | Queue  | 15  | Drop   | Frames |
| ========== |        | =====  | =====  |            | === | ====: | ====== | === | =====  | ====== |
| PortASIC 1 | Statis | stics  |        |            |     |       |        |     |        |        |
|            |        |        |        |            |     |       |        |     |        |        |
| 0          | RxQ-0, | wt-(   | ) enqu | eue frames | 0   | RxQ   | -0, wt | -0  | drop : | frames |
| 52         | RxQ-0, | wt-1   | . enqu | eue frames | 0   | RxQ   | -0, wt | -1  | drop : | frames |
|            |        |        |        |            |     |       |        |     |        |        |
| 0          | RxQ-0, | wt-2   | enqu   | eue frames | 0   | RxQ   | -0, wt | -2  | drop : | frames |

<output truncated>

| <b>Related Commands</b> | Command                           | Description                                                                                                    |
|-------------------------|-----------------------------------|----------------------------------------------------------------------------------------------------|
|                         | show controllers<br>cpu-interface | Displays the state of the CPU network ASIC and send and receive statistics for packets reaching the CPU.                                               |
|                         | show controllers tcam             | Displays the state of registers for all ternary content addressable memory (TCAM) in the system and for TCAM interface ASICs that are CAM controllers. |

# show controllers tcam

Use the **show controllers tcam** privileged EXEC command to display the state of the registers for all ternary content addressable memory (TCAM) in the system and for all TCAM interface ASICs that are CAM controllers.

show controllers tcam [asic [number]] [detail]

| Syntax Description           | asic                                     | (Optional) Display port ASIC TCAM information.                                                                |
|------------------------------|------------------------------------------|----------------------------------------------------------------------------------------------------|
|                              | number                                   | (Optional) Display information for the specified port ASIC number. The range is from 0 to 15.                 |
|                              | detail                                   | (Optional) Display detailed TCAM register information.                                                        |
| Command Modes                | Privileged                               | EXEC                                                                                                    |
| Command History              | Release                                  | Modification                                                                                                  |
|                              | 12.2(44)E                                | Y This command was introduced.                                                                                |
| Jsage Guidelines             | -                                        | y provides information that might be useful for Cisco technical support representatives oting the switch.     |
| Usage Guidelines<br>Examples | troublesho                               | oting the switch.                                                                                             |
| Usage Guidelines<br>Examples | troublesho<br>This is an                 |                                                                                                    |
|                              | troublesho<br>This is an                 | example of output from the <b>show controllers tcam</b> command:                                              |
|                              | troublesho<br>This is an o<br>Switch# sl | oting the switch.<br>example of output from the <b>show controllers tcam</b> command:<br>now controllers tcam |

```
HRR0:
       00000000_E000CAFC
       0000000_00000000
 HRR1:
 HRR2: 00000000_0000000
 HRR3: 00000000_0000000
 HRR4: 00000000_0000000
 HRR5: 0000000_0000000
 HRR6: 0000000_0000000
 HRR7: 00000000_0000000
<output truncated>
 GMR31: FF_FFFFFFFFFFFFFFFFF
 GMR32: FF_FFFFFFFFFFFFFFFF
 GMR33: FF_FFFFFFFFFFFFFFFFF
TCAM related PortASIC 1 registers
LookupType:
                     89A1C67D_24E35F00
LastCamIndex:
                      0000FFE0
LocalNoMatch:
                      000069E0
ForwardingRamBaseAddress:
                      00022A00 0002FE00 00040600 0002FE00 0000D400
                      00000000 003FBA00 00009000 00009000 00040600
                      0000000 00012800 00012900
```

| <b>Related Commands</b> | Command                                 | Description                                                                                                    |
|-------------------------|-----------------------------------------|----------------------------------------------------------------------------------------------------|
|                         | show controllers<br>cpu-interface       | Displays the state of the CPU network ASIC and send and receive statistics for packets reaching the CPU.          |
|                         | show controllers<br>ethernet-controller | Displays per-interface send and receive statistics read from the hardware or<br>the interface internal registers. |

# show controllers utilization

Use the **show controllers utilization** user EXEC command to display bandwidth utilization on the switch or specific ports.

show controllers [interface-id] utilization

| Syntax Description | interface-id                                                                                                    | (Optional) ID of   | f the switch interface.                     |  |  |  |
|--------------------|----------------------------------------------------------------------------------------------------|--------------------|---------------------------------------------|--|--|--|
| Command Modes      | User EXEC                                                                                                    |                    |                                             |  |  |  |
| Command History    | Release                                                                                                    | Mod                | ification                                   |  |  |  |
|                    | 12.2(44)EY                                                                                                    | This               | command was introduced.                     |  |  |  |
| Examples           | This is an exam                                                                                                    | ple of output from | n the show controllers utilization command. |  |  |  |
|                    | Switch> show controllers utilization                                                                                                    |                    |                                             |  |  |  |
|                    | Port Rec                                                                                                    | eive Utilizatio    | on Transmit Utilization                     |  |  |  |
|                    | Fa0/1                                                                                                    | 0                  | 0                                           |  |  |  |
|                    | Fa0/2                                                                                                    | 0                  | 0                                           |  |  |  |
|                    | Fa0/3                                                                                                    | 0                  | 0                                           |  |  |  |
|                    | Fa0/4                                                                                                    | 0                  | 0                                           |  |  |  |
|                    | Fa0/5                                                                                                    | 0                  | 0                                           |  |  |  |
|                    | Fa0/6                                                                                                    | 0                  | 0                                           |  |  |  |
|                    | Fa0/7                                                                                                    | 0                  | 0                                           |  |  |  |
|                    | <output truncated=""></output>                                                                                                    |                    |                                             |  |  |  |
|                    | Switch Receive Bandwidth Percentage Utilization : 0                                                                                                    |                    |                                             |  |  |  |
|                    | Switch Transmit Bandwidth Percentage Utilization : 0                                                                                                    |                    |                                             |  |  |  |
|                    | Switch Fabric Percentage Utilization : 0                                                                                                    |                    |                                             |  |  |  |
|                    | This is an example of output from the show controllers utilization command on a specific port:                                                                  |                    |                                             |  |  |  |
|                    | Switch> <b>show controllers gigabitethernet0/1 utilization</b><br>Receive Bandwidth Percentage Utilization : 0<br>Transmit Bandwidth Percentage Utilization : 0 |                    |                                             |  |  |  |
|                    | Table 2-10                                                                                                    | show controllers   | s utilization Field Descriptions            |  |  |  |

| Field       | Description                                                                                                    |
|-------------|----------------------------------------------------------------------------------------------------|
| Utilization | Displays the received bandwidth usage of the switch, which is the<br>sum of the received traffic on all the ports divided by the switch<br>receive capacity. |

| Field                                        | Description                                                                                                    |
|----------------------------------------------|----------------------------------------------------------------------------------------------------|
| Transmit Bandwidth<br>Percentage Utilization | Displays the transmitted bandwidth usage of the switch, which is the<br>sum of the transmitted traffic on all the ports divided it by the switch<br>transmit capacity. |
| Fabric Percentage Utilization                | Displays the average of the transmitted and received bandwidth usage of the switch.                                                                                    |

## Table 2-10 show controllers utilization Field Descriptions

## **Related Commands**

| Command             | Description                                |  |
|---------------------|--------------------------------------------|--|
| show controllers    | Displays the interface internal registers. |  |
| ethernet-controller |                                            |  |

## show cpu traffic qos

Use the **show cpu traffic qos** command in user EXEC mode to display the QoS marking values for CPU-generated traffic.

show cpu traffic qos

**Syntax Description** This command has no arguments or keywords.

**Defaults** Displays output the QoS marking values for all CPU-generated traffic.

**Command Modes** User EXEC

| Command History | Release    | Modification                 |
|-----------------|------------|------------------------------|
|                 | 12.2(52)SE | This command was introduced. |

### Examples

The following is sample output from the **show cpu traffic qos** command:

```
Switch> show cpu traffic qos
QOS - CPU Generated Traffic
_____
Set parameter-type
              To parameter-value/From
    parameter-type based on table-map
_____
Cos
                COS
     precedence table-map map1
DSCP
              Default
Precedence
              dscp
Qos Group
                  5
```

| <b>Related Commands</b> | Command                       | Description                                                                                                    |
|-------------------------|-------------------------------|----------------------------------------------------------------------------------------------------|
|                         | class-map                     | Configures a class map to be used for matching packets to a specified criteria and enters class-map configuration mode.                                                                                        |
|                         | cpu traffic qos cos           | Configures class of service (CoS) marking for control plane traffic.                                                                                                    |
|                         | cpu traffic qos dscp          | Configures quality of service (QoS) marking based on DSCP for control plane traffic.                                                                                                    |
|                         | cpu traffic qos<br>precedence | Configure quality of service (QoS) marking based on precedence for control plane traffic.                                                                                                    |
|                         | cpu traffic qos<br>qos-group  | Maps <i>all</i> CPU-generated traffic to a single class in the output policy-maps without changing the class of service (CoS), IP differentiated services code point (DSCP), or IP-precedence packet markings. |
|                         | policy-map                    | Configures a policy map that can be attached to multiple physical ports and enters policy-map configuration mode.                                                                                              |

| Command                 | Description                                                                                                    |
|-------------------------|----------------------------------------------------------------------------------------------------|
| show policy-map         | Displays QoS policy map information for the specified policy map name, interface, input or output policy maps, or policy-map class. |
| show running-config     | Displays the configured class maps, policy maps, table maps, and aggregate policers.                                                |
| <b>Related Commands</b> | Displays information for all configured table maps or the specified table map.                                                      |
| table-map               | Configures quality of service (QoS) mapping and enters table-map configuration mode.                                                |

## show diagnostic

# show diagnostic

Use the **show diagnostic** user EXEC command to display the online diagnostic test results and the supported test suites.

show diagnostic content

show diagnostic post

show diagnostic result [test {name | test-id | test-id-range | all}] [detail]

show diagnostic schedule

show diagnostic status

show diagnostic switch [detail]

| Syntax Description | content          | Display test information including the test ID, the test attributes, and the supported coverage test levels for specific tests and for switches. |
|--------------------|------------------|----------------------------------------------------------------------------------------------------|
|                    | post             | Display the power-on self-test (POST) results.                                                                                                   |
|                    | result           | Display the diagnostic test results.                                                                                                    |
|                    | test             | (Optional) Specify the test results to display:                                                                                                  |
|                    |                  | • <i>name</i> —Enter the name of the diagnostic test to display results only for this test.                                                      |
|                    |                  | • <i>test-id</i> —Enter the test ID number to display results only for this test. The test ID can be from 1 to 6.                                |
|                    |                  | • <i>test-id-range</i> —Enter the range of test ID numbers to display results only for these tests.                                              |
|                    |                  | • <b>all</b> —Enter this keyword to display results for all the tests.                                                                           |
|                    | detail           | (Optional) Display the detailed test results.                                                                                                    |
|                    | schedule         | Display the scheduled diagnostic tests.                                                                                                    |
|                    | status           | Display the running diagnostic tests.                                                                                                    |
|                    | switch           | Display diagnostic results for the switch.                                                                                                    |
| Defaults           | This command has | no default setting.                                                                                                    |
| Command Modes      | User EXEC        |                                                                                                    |

| Command History | Release    | Modification                 |
|-----------------|------------|------------------------------|
|                 | 12.2(44)EY | This command was introduced. |

# Usage Guidelines The show diagnostic post command output is the same as the show post command output. The show diagnostic result [detail] command output is the same as the show diagnostic switch [detail] command output. Examples This example shows how to display the diagnostic test IDs and attributes.

Switch> show diagnostic content Diagnostics test suite attributes: B/\* - Basic ondemand test / NA P/V/\* - Per port test / Per device test / NA D/N/\* - Disruptive test / Non-disruptive test / NA S/\* - Only applicable to standby unit / NA X/\* - Not a health monitoring test / NA F/\* - Fixed monitoring interval test / NA E/\* - Always enabled monitoring test / NA A/I - Monitoring is active / Monitoring is inactive R/\* - Switch will reload after test list completion / NA P/\* - will partition stack / NA Test Interval Thre-Mogt Name 1.1. тÐ ..... ma ahala

| TD   | Test Name                      | Attributes   | day  | hh:mm:ss.ms | shold |  |
|------|--------------------------------|--------------|------|-------------|-------|--|
| ==== |                                | ============ | ==== |             | ===== |  |
| 1)   | TestPortAsicStackPortLoopback> | B*N****I**   | not  | configured  | n/a   |  |
| 2)   | TestPortAsicLoopback>          | B*D*X**IR*   | not  | configured  | n/a   |  |
| 3)   | TestPortAsicCam>               | B*D*X**IR*   | not  | configured  | n/a   |  |
| 4)   | TestPortAsicRingLoopback>      | B*D*X**IR*   | not  | configured  | n/a   |  |
| 5)   | TestMicRingLoopback>           | B*D*X**IR*   | not  | configured  | n/a   |  |
| 6)   | TestPortAsicMem>               | B*D*X**IR*   | not  | configured  | n/a   |  |

This example shows how to display the diagnostic test results for a switch. You can also use the **show diagnostic switch** command to display these results.

```
Switch> show diagnostic result
SerialNo : ME3400E44
Overall diagnostic result: PASS
Test results: (. = Pass, F = Fail, U = Untested)
1) TestPortAsicStackPortLoopback ----> .
2) TestPortAsicLoopback ----> U
3) TestPortAsicCam -----> U
4) TestPortAsicRingLoopback ----> U
5) TestMicRingLoopback ----> U
6) TestPortAsicMem ----> U
```

This example shows how to display the running tests in a switch:

| Switch> <b>show diagnostic status</b><br><bu> - Bootup Diagnostics, <hm> - Health Monitoring Diagnostics,<br/><od> - OnDemand Diagnostics, <sch> - Scheduled Diagnostics</sch></od></hm></bu> |                                                                                                    |                                                                                                    |  |  |
|----------------------------------------------------------------------------------------------------|----------------------------------------------------------------------------------------------------|----------------------------------------------------------------------------------------------------|--|--|
| Card Description                                                                                                    | Current Running Test                                                                                                    | Run by                                                                                                    |  |  |
| 1<br>2<br>3<br>4                                                                                                    | N/A<br>TestPortAsicStackPortLoopback<br>TestPortAsicLoopback<br>TestPortAsicCam<br>TestPortAsicRingLoopback<br>TestMicRingLoopback<br>TestPortAsicMem<br>N/A<br>N/A | N/A<br><od><br/><od><br/><od><br/><od><br/><od><br/><od><br/><od><br/>N/A<br/>N/A</od></od></od></od></od></od></od> |  |  |
|                                                                                                    |                                                                                                    | =====                                                                                                    |  |  |

<output truncated>

This example shows how to display the online diagnostic test schedule for a switch:

```
Switch> show diagnostic schedule
Current Time = 14:39:49 PST Tue Jul 5 2005
Diagnostic for Switch 1:
Schedule #1:
To be run daily 12:00
Test ID(s) to be executed: 1.
```

This example shows how to display the detailed results for a switch. You can also use the **show diagnostic result all detail** command to display these results.

```
Switch> show diagnostic switch detail
Switch: SerialNo : ME3400E44
Overall diagnostic result: PASS
Test results: (. = Pass, F = Fail, U = Untested)
```

1) TestPortAsicStackPortLoopback ---> .

```
Error code -----> 0 (DIAG_SUCCESS)
Total run count -----> 19
Last test execution time ----> Mar 01 1993 00:21:46
First test failure time ----> n/a
Last test failure time ----> n/a
Last test pass time -----> Mar 01 1993 00:21:46
Total failure count ----> 0
Consecutive failure count ---> 0
```

2) TestPortAsicLoopback -----> U

```
Error code -----> 0 (DIAG_SUCCESS)
Total run count -----> 0
Last test execution time ----> n/a
First test failure time ----> n/a
Last test failure time -----> n/a
Last test pass time -----> n/a
Total failure count ----> 0
Consecutive failure count ---> 0
```

```
3) TestPortAsicCam -----> U
Error code -----> 0 (DIAG_SUCCESS)
Total run count -----> 0
Last test execution time ----> n/a
First test failure time ----> n/a
Last test failure time ----> n/a
Last test pass time -----> n/a
Total failure count ----> 0
Consecutive failure count ---> 0
```

4) TestPortAsicRingLoopback -----> U

```
Error code ------> 0 (DIAG_SUCCESS)
Total run count -----> 0
Last test execution time ----> n/a
First test failure time -----> n/a
Last test failure time -----> n/a
Last test pass time -----> n/a
Total failure count ----> 0
Consecutive failure count ---> 0
```

5) TestMicRingLoopback -----> U

```
Error code ------> 0 (DIAG_SUCCESS)
Total run count -----> 0
Last test execution time ----> n/a
First test failure time -----> n/a
Last test failure time -----> n/a
Last test pass time -----> n/a
Total failure count ----> 0
Consecutive failure count ---> 0
```

6) TestPortAsicMem -----> U

```
Error code -----> 0 (DIAG_SUCCESS)
Total run count -----> 0
Last test execution time ----> n/a
First test failure time ----> n/a
Last test failure time ----> n/a
Last test pass time -----> n/a
Total failure count ----> 0
Consecutive failure count ---> 0
```

| <b>Related Commands</b> | Command                  | Description                                                  |
|-------------------------|--------------------------|--------------------------------------------------------------|
|                         | diagnostic monitor       | Configures the health-monitoring diagnostic test.            |
|                         | diagnostic schedule test | Sets the scheduling of test-based online diagnostic testing. |
|                         | diagnostic start test    | Starts the online diagnostic test.                           |

# show dot1q-tunnel

Use the **show dot1q-tunnel** user EXEC command to display information about IEEE 802.1Q tunnel ports.

show dot1q-tunnel [interface interface-id]

This command is visible only when the switch is running the metro IP access or metro access image.

| Syntax Description | interface interface-id                                | (Optional) Specify the interface for which to display IEEE 802.1Q tunneling information. Valid interfaces include physical ports and port channels. |
|--------------------|-------------------------------------------------------|----------------------------------------------------------------------------------------------------|
| Command Modes      | User EXEC                                             |                                                                                                    |
| Command History    | Release                                               | Modification                                                                                                    |
|                    | 12.2(44)EY                                            | This command was introduced.                                                                                                    |
| Examples           | Switch> <b>show dot1q-tu</b><br>dot1q-tunnel mode LAN | I Port(s)                                                                                                    |
|                    | Gi0/1<br>Gi0/2<br>Gi0/3<br>Gi0/6<br>Po2               |                                                                                                    |
|                    | Switch> <b>show dot1q-tu</b><br>dot1q-tunnel mode LAN | nnel interface gigabitethernet0/1<br>I Port(s)                                                                                                    |
|                    | Gi0/1                                                 |                                                                                                    |
| Related Commands   | Command                                               | Description                                                                                                    |
|                    | show vlan dot1q tag n                                 | ative Displays 802.1Q native VLAN tagging status.                                                                                                   |
|                    | switchport mode dot1                                  | <b>q-tunnel</b> Configures an interface as an IEEE 802.1Q tunnel port.                                                                              |

## show dot1x

Use the **show dot1x** privileged EXEC command to display IEEE 802.1x statistics, administrative status, and operational status for the switch or for the specified port.

show dot1x [all | interface interface-id | statistics interface interface-id]

| Syntax Description | all                                                                                                    | (Optional) Display the IEEE 802.1x status for all ports.                                                    |
|--------------------|----------------------------------------------------------------------------------------------------|----------------------------------------------------------------------------------------------------|
|                    | interface interface-id                                                                                                  | (Optional) Display the IEEE 802.1x status for the specified port (including type, module, and port number). |
|                    | statistics interface                                                                                                    | (Optional) Display IEEE 802.1x statistics for the specified port (including                                 |
|                    | interface-id                                                                                                    | type, module, and port number).                                                                             |
| Command Modes      | Privileged EXEC                                                                                                    |                                                                                                    |
| Command History    | Release                                                                                                    | Modification                                                                                                |
|                    | 12.2(44)EY                                                                                                    | This command was introduced.                                                                                |
| Usage Guidelines   | If you do not specify a p<br>that port appear.                                                                          | port, global parameters and a summary appear. If you specify a port, details for                            |
| Examples           | This is an example of ou                                                                                                | utput from the <b>show dot1x</b> and the <b>show dot1x all</b> privileged EXEC commands                     |
|                    | Switch# <b>show dot1x</b><br>Sysauthcontrol<br>Dot1x Protocol Versic<br>Dot1x Oper Controlled<br>Dot1x Admin Controlled | d Directions = Both                                                                                         |
|                    |                                                                                                    | Face GigabitEthernet0/1                                                                                     |
|                    | Supplicant MAC 00d0.b<br>AuthSM State<br>BendSM State                                                                   |                                                                                                    |
|                    |                                                                                                    | JNAUTHORIZED                                                                                                |
|                    | MaxReq = 2<br>HostMode = 9                                                                                              | 2<br>Single                                                                                                 |
|                    |                                                                                                    | Auto                                                                                                    |
|                    |                                                                                                    | 50 Seconds                                                                                                  |
|                    | Re-authentication = I<br>ReAuthPeriod = 3                                                                               | 3600 Seconds                                                                                                |
|                    | ServerTimeout = 3                                                                                                    | 30 Seconds                                                                                                  |
|                    | SuppTimeout = 3                                                                                                    |                                                                                                    |
|                    |                                                                                                    |                                                                                                    |
|                    |                                                                                                    | 0 Seconds                                                                                                   |
|                    | Guest-Vlan = (                                                                                                    |                                                                                                    |

| PortStatus        | = | UNAUTHORIZED |
|-------------------|---|--------------|
| MaxReq            | = | 2            |
| HostMode          | = | Multi        |
| Port Control      | = | Auto         |
| QuietPeriod       | = | 60 Seconds   |
| Re-authentication | = | Disabled     |
| ReAuthPeriod      | = | 3600 Seconds |
| ServerTimeout     | = | 30 Seconds   |
| SuppTimeout       | = | 30 Seconds   |
| TxPeriod          |   | 30 Seconds   |
| Guest-Vlan        | = | 0            |

This is an example of output from the show dot1x interface interface-id privileged EXEC command:

| Switch# show dot1  | ĸ    | interface gigabitethernet0/1 |
|--------------------|------|------------------------------|
| Supplicant MAC 000 | 10 E | .b71b.35de                   |
| AuthSM State       |      | = AUTHENTICATED              |
| BendSM State       |      | = IDLE                       |
| PortStatus         | =    | AUTHORIZED                   |
| MaxReq             | =    | 2                            |
| HostMode           | =    | Single                       |
| Port Control       | =    | Auto                         |
| QuietPeriod        | =    | 60 Seconds                   |
| Re-authentication  | =    | Disabled                     |
| ReAuthPeriod       | =    | 3600 Seconds                 |
| ServerTimeout      | =    | 30 Seconds                   |
| SuppTimeout        | =    | 30 Seconds                   |
| TxPeriod           | =    | 30 Seconds                   |
| Guest-Vlan         | =    | 0                            |

This is an example of output from the **show dot1x statistics interface** *interface-id* command. Table 2-11 describes the fields in the display.

Switch# show dot1x statistics interface gigabitethernet0/1

| TxReqId = 15TxReq = 0TxTotal = 15RxStart = 4RxLogoff = 0RxRespId = 1RxResp = 1RxInvalid = 0RxLenErr = 0RxTotal = 6RxVersion = 1LastRxSrcMac 00d0.b71b.35de | PortStatistics               | Parameters for               | Dot1x                      |            |
|----------------------------------------------------------------------------------------------------|------------------------------|------------------------------|----------------------------|------------|
|                                                                                                    | RxStart = 4<br>RxInvalid = 0 | RxLogoff = 0<br>RxLenErr = 0 | RxRespId = 1<br>RxTotal= 6 | RxResp = 1 |

Table 2-11show dot1x statistics Field Descriptions

| Field     | Description                                                                                           |
|-----------|----------------------------------------------------------------------------------------------------|
| TxReqId   | Number of Extensible Authentication Protocol (EAP)-request/identity frames that have been sent.       |
| TxReq     | Number of EAP-request frames (other than request/identity frames) that have been sent.                |
| TxTotal   | Number of Extensible Authentication Protocol over LAN (EAPOL) frames of any type that have been sent. |
| RxStart   | Number of valid EAPOL-start frames that have been received.                                           |
| RxLogoff  | Number of EAPOL-logoff frames that have been received.                                                |
| RxRespId  | Number of EAP-response/identity frames that have been received.                                       |
| RxResp    | Number of valid EAP-response frames (other than response/identity frames) that have been received.    |
| RxInvalid | Number of EAPOL frames that have been received and have an unrecognized frame type.                   |

| Field        | Description                                                                                      |
|--------------|--------------------------------------------------------------------------------------------------|
| RxLenError   | Number of EAPOL frames that have been received in which the packet body length field is invalid. |
| RxTotal      | Number of valid EAPOL frames of any type that have been received.                                |
| RxVersion    | Number of received packets in the IEEE 802.1x Version 1 format.                                  |
| LastRxSrcMac | Source MAC address carried in the most recently received EAPOL frame.                            |

| Related Commands | Command       | Description                                                             |
|------------------|---------------|-------------------------------------------------------------------------|
|                  | dot1x default | Resets the configurable IEEE 802.1x parameters to their default values. |

## show env

Use the **show env** user EXEC command to display alarm contact, fan, temperature, and power information for the switch.

show env {alarm-contact | all | fan | power | temperature}

|                    | N                                                                                                    |                                                                                                    |
|--------------------|----------------------------------------------------------------------------------------------------|----------------------------------------------------------------------------------------------------|
| Syntax Description | alarm-contact                                                                                                    | Display alarm contact status.                                                                                                    |
|                    | all                                                                                                    | Display fan, temperature, power supply, and alarm status.                                                                                                    |
|                    | fan                                                                                                    | Display the status of the power supply fans. There are two fans in each power supply. If either fan in a power supply fails, the status is reported as FAULTY |
|                    | power                                                                                                    | Display the switch power-supply status.                                                                                                    |
|                    | temperature                                                                                                    | Display the switch temperature status as OK or FAULTY and the temperature thresholds.                                                                         |
| Command Modes      | User EXEC                                                                                                    |                                                                                                    |
| Command History    | Release                                                                                                    | Modification                                                                                                    |
|                    | 12.2(44)EY                                                                                                    | This command was introduced.                                                                                                    |
| Examples           | Switch# <b>show env</b><br>ALARM CONTACT 1<br>Status:<br>Description:                                                                                                    | asserted<br>main_lab_door                                                                                                    |
| Examples           | Switch# show env<br>ALARM CONTACT 1<br>Status:<br>Description:<br>Severity:<br>Trigger:<br>ALARM CONTACT 2<br>Status:<br>Description:<br>Severity:<br>Trigger:<br>ALARM CONTACT 3                                         | asserted                                                                                                    |
| Examples           | Switch# show env<br>ALARM CONTACT 1<br>Status:<br>Description:<br>Severity:<br>Trigger:<br>ALARM CONTACT 2<br>Status:<br>Description:<br>Severity:<br>Trigger:<br>ALARM CONTACT 3<br>Status:<br>Description:<br>Severity: | <pre>r alarm-contact asserted main_lab_door critical open asserted main_lab_cabinet-1_door major open</pre>                                                   |

Switch# **show env all** FAN PS 1 is OK FAN PS 2 is OK TEMPERATURE is OK Temperature Value: 23 Degree Celsius Temperature State: GREEN Yellow Threshold : 66 Degree Celsius Red Threshold : 74 Degree Celsius POWER SUPPLY 1 is DC OK POWER SUPPLY 2 is DC OK ALARM CONTACT 1 is asserted ALARM CONTACT 2 is asserted ALARM CONTACT 3 is asserted ALARM CONTACT 4 is not asserted

This is an example of output from the show env fan command:

Switch> **show env fan** FAN PS 1 is OK FAN PS 2 is FAULTY

This is an example of output from the **show env power** command when both DC inputs are expected but one is missing:

Switch# **show env power** POWER SUPPLY 1 is DC OK POWER SUPPLY 2 is DC FAULTY

This is an example of output from the **show env power** command when one AC-power supply is present:

Switch# show env power POWER SUPPLY 1 is AC OK AC Input : OK Output : OK Fan : OK POWER SUPPLY 2 is NOT PRESENT

This is an example of output from the **show env temperature** command:

Switch# **show env temperature** TEMPERATURE is OK

### **Related Commands**

| Command           | Description                     |
|-------------------|---------------------------------|
| alarm-contact     | Configures alarm contacts.      |
| power-supply dual | Configures power supply alarms. |

# show errdisable detect

Use the show errdisable detect user EXEC command to display error-disable detection status.

show errdisable detect

| Syntax Description | This command has no                                                                                                    | o arguments or keywords.                                                          |  |  |
|--------------------|----------------------------------------------------------------------------------------------------|-----------------------------------------------------------------------------------|--|--|
| Command Modes      | User EXEC                                                                                                    |                                                                                   |  |  |
| Command History    | Release                                                                                                    | Modification                                                                      |  |  |
|                    | 12.2(44)EY                                                                                                    | This command was introduced.                                                      |  |  |
| Usage Guidelines   | The Mode column sho                                                                                                    | ows the shutdown mode that was configured for the error-disabled reason:          |  |  |
|                    | • port—The physic                                                                                                    | cal port is error disabled if a violation occurs.                                 |  |  |
|                    | • vlan—The virtua                                                                                                    | l port is disabled if a violation occurs.                                         |  |  |
|                    | <ul> <li>vlan—The virtual port is disabled if a violation occurs.</li> <li>port/vlan—Some ports are configured for physical port disable, and others are configured for virtual port disable. Enter the <b>show running config</b> privileged EXEC command to see the configuration for each port.</li> </ul> |                                                                                   |  |  |
|                    | A displayed gbic-in (SFP) interface.                                                                                                    | valid error in the Reason column refers to an invalid small form-factor pluggable |  |  |
| Examples           | This is an example of                                                                                                    | f output from the <b>show errdisable detect</b> command:                          |  |  |
|                    | Switch> show errdi                                                                                                    | sable detect                                                                      |  |  |
|                    | ErrDisable Reason                                                                                                    | Detection Mode                                                                    |  |  |
|                    | arp-inspection<br>bpduguard                                                                                                    | Enabled port<br>Enabled port                                                      |  |  |
|                    | channel-misconfig                                                                                                    | Enabled port                                                                      |  |  |
|                    | community-limit                                                                                                    | Enabled port                                                                      |  |  |
|                    | dhcp-rate-limit<br>dtp-flap                                                                                                    | Enabled port<br>Enabled port                                                      |  |  |
|                    | gbic-invalid                                                                                                    | Enabled port                                                                      |  |  |
|                    | invalid-policy                                                                                                    | Enabled port                                                                      |  |  |
|                    | 12ptguard                                                                                                    | Enabled port                                                                      |  |  |
|                    | link-flap                                                                                                    | Enabled port                                                                      |  |  |
|                    | link-monitor-fail                                                                                                    | Enabled port                                                                      |  |  |

Enabled port

Enabled port

Enabled port

port

port

Enabled

Enabled

oam-remote-failure Enabled port

sfp-config-mismatch Enabled port storm-control Enabled port

psecure-violation Enabled port/vlan

loopback

lsgroup

udld

pagp-flap

security-violatio

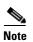

Enabled port

Th

vmps

Though visible in the output, the dtp-flap, ilpower, storm-control, and unicast-flood fields are not valid.

## **Related Commands**

| Command                     | Description                                                                   |
|-----------------------------|-------------------------------------------------------------------------------|
| errdisable detect cause     | Enables error-disable detection for a specific cause or all causes.           |
| show errdisable flap-values | Displays error condition recognition information.                             |
| show errdisable recovery    | Displays error-disable recovery timer information.                            |
| show interfaces status      | Displays interface status or a list of interfaces in an error-disabled state. |

# show errdisable flap-values

Use the **show errdisable flap-values** user EXEC command to display conditions that cause an error to be recognized for a cause.

## show errdisable flap-values

| Syntax Description | This command has no                                                                                                    | argument                                                                             | s or keyword                                                     | s.                                                                                                    |
|--------------------|----------------------------------------------------------------------------------------------------|--------------------------------------------------------------------------------------|------------------------------------------------------------------|----------------------------------------------------------------------------------------------------|
| Command Modes      | User EXEC                                                                                                    |                                                                                      |                                                                  |                                                                                                    |
| Command History    | Release<br>12.2(44)EY                                                                                                    |                                                                                      | fication                                                         | s introduced.                                                                                                    |
| Usage Guidelines   | The <i>Flaps</i> column in t<br>will cause an error to<br>will be assumed and t<br>access/trunk) or Port A<br>5 link-state (link up/d<br>ErrDisable Reason<br> | he display<br>be detected<br>he port sh<br>Aggregatic<br>own) chan<br>Flaps<br><br>3 | shows how 1<br>d and a port t<br>ut down if th<br>on Protocol (I | nany changes to the state within the specified time interval<br>o be disabled. For example, the display shows that an error<br>ree Dynamic Trunking Protocol (DTP)-state (port mode<br>PAgP) flap changes occur during a 30-second interval, or if<br>ring a 10-second interval. |
| Note               | dtp-flap<br>link-flap<br>Although visible in th                                                                                                    | 3<br>5<br>e output d                                                                 | 10                                                               | vitch does not support DTP.                                                                                                    |
| Examples           |                                                                                                    | output fro                                                                           | om the <b>show</b>                                               | errdisable flap-values command:                                                                                                    |

| Related Commands | Command                  | Description                                                                |
|------------------|--------------------------|----------------------------------------------------------------------------|
|                  | errdisable detect cause  | Enables error-disable detection for a specific cause or all causes.        |
|                  | show errdisable detect   | Displays error-disable detection status.                                   |
|                  | show errdisable recovery | Displays error-disable recovery timer information.                         |
|                  | show interfaces status   | Displays interface status or a list of interfaces in error-disabled state. |

## show errdisable recovery

Use the **show errdisable recovery** user EXEC command to display the error-disable recovery timer information.

show errdisable recovery

**Syntax Description** This command has no arguments or keywords. **Command Modes** User EXEC **Command History** Release Modification 12.2(44)EY This command was introduced. **Usage Guidelines** A gbic-invalid error-disable reason refers to an invalid small form-factor pluggable (SFP) module interface. **Examples** This is an example of output from the show errdisable recovery command: Switch> show errdisable recovery ErrDisable Reason Timer Status \_\_\_\_\_ udld Disabled bpduguard Disabled security-violatio Disabled channel-misconfig Disabled vmps Disabled pagp-flap Disabled dtp-flap Disabled 12ptguard Disabled link-flap Enabled psecure-violation Disabled gbic-invalid Disabled dhcp-rate-limit Disabled unicast-flood Disabled storm-control Disabled arp-inspection Disabled loopback Disabled

| Timer interva | al:300 secor | nds     |        |      |          |
|---------------|--------------|---------|--------|------|----------|
| Interfaces t  | hat will be  | enabled | at the | next | timeout: |
|               |              |         |        |      |          |
| Interface     | Errdisable   | reason  | Timo   | left | (sec)    |
| Incertace     | BITUISADIE   | Leason  | TTILE  | TELC | (Sec)    |
|               |              |         |        |      |          |
| Gi0/2         | link-flap    |         | 279    |      |          |
|               |              |         |        |      |          |
|               |              |         |        |      |          |
|               |              |         |        |      |          |

```
Note
```

Though visible in the output, the unicast-flood and DTP fields are not valid.

## **Related Commands**

| Command                     | Description                                                                |
|-----------------------------|----------------------------------------------------------------------------|
| errdisable recovery         | Configures the recover mechanism variables.                                |
| show errdisable detect      | Displays error-disabled detection status.                                  |
| show errdisable flap-values | Displays error condition recognition information.                          |
| show interfaces status      | Displays interface status or a list of interfaces in error-disabled state. |

# show etherchannel

Use the show etherchannel user EXEC command to display EtherChannel information for a channel.

show etherchannel [channel-group-number {detail | port | port-channel | protocol | summary}]
{detail | load-balance | port | port-channel | protocol | summary}

| yntax Description              | channel-group-number                                                                                                    | (Optional) Number of the channel group. The range is 1 to 48.                                                                                                    |
|--------------------------------|----------------------------------------------------------------------------------------------------|----------------------------------------------------------------------------------------------------|
|                                | detail                                                                                                    | Display detailed EtherChannel information.                                                                                                    |
|                                | load-balance                                                                                                    | Display the load-balance or frame-distribution scheme among ports in the port channel.                                                                                                    |
|                                | port                                                                                                    | Display EtherChannel port information.                                                                                                    |
|                                | port-channel                                                                                                    | Display port-channel information.                                                                                                    |
|                                | protocol                                                                                                    | Display the protocol that is being used in the EtherChannel.                                                                                                    |
|                                | summary                                                                                                    | Display a one-line summary per channel-group.                                                                                                    |
|                                |                                                                                                    |                                                                                                    |
|                                |                                                                                                    |                                                                                                    |
| ommand Modes                   | User EXEC                                                                                                    |                                                                                                    |
|                                |                                                                                                    |                                                                                                    |
| ommand Modes<br>ommand History |                                                                                                    | Modification                                                                                                    |
|                                | Release                                                                                                    | Modification This command was introduced.                                                                                                    |
|                                | <b>Release</b><br>12.2(44)EY                                                                                                    |                                                                                                    |
| ommand History                 | Release12.2(44)EYIf you do not specify a <i>cha</i> In the output, the Passive p                                                                                                 | This command was introduced.<br><i>annel-group</i> , all channel groups are displayed.<br>port list field is displayed only for Layer 3 port channels. This field means that<br>a still not up, is configured to be in the channel group (and indirectly is in the |
| ommand History                 | Release         12.2(44)EY         If you do not specify a <i>cha</i> In the output, the Passive p         the physical port, which is         only port channel in the classion | This command was introduced.<br><i>annel-group</i> , all channel groups are displayed.<br>port list field is displayed only for Layer 3 port channels. This field means that<br>a still not up, is configured to be in the channel group (and indirectly is in the |

### Examples

This is an example of output from the **show etherchannel 1 detail** command:

```
Switch> show etherchannel 1 detail
Group state = L2
Ports: 2 Maxports = 16
Port-channels: 1 Max Port-channels = 16
Protocol: LACP
             Ports in the group:
              _____
Port: Gi0/1
_ _ _ _ _ _ _ _ _ _ _ _ _ _ _ _
Port state
          = Up Mstr In-Bndl
Channel group = 1Mode = ActiveGcchange = -Port-channel = Po1GC = -Pseudo port-channel = Po1
                       Load = 0 \times 00
Port index
          = 0
                                         Protocol = LACP
Flags: S - Device is sending Slow LACPDUS F - Device is sending fast LACPDU
      A - Device is in active mode. P - Device is in passive mode.
Local information:
                                   Admin
                         LACP port
                                               Oper
                                                      Port
                                                              Port
                        Priority
                                    Кеу
                                                      Number State
Port.
       Flags State
                                              Key
Gi0/1 SA
              bndl
                        32768
                                                             0x3D
                                    0x0
                                              0x1
                                                      0 \ge 0
Age of the port in the current state: 01d:20h:06m:04s
              Port-channels in the group:
Port-channel: Po1 (Primary Aggregator)
_ _ _ _ _ _ _ _ _ _ _ _ _ _ _
Age of the Port-channel = 01d:20h:20m:26s
Logical slot/port = 10/1 Number of ports = 2
HotStandBy port = null
Port state = Port-channel Ag-Inuse
Protocol
                 =
                    LACP
Ports in the Port-channel:
Index Load Port
                    EC state
                                  No of bits
----+
                                      _____
0 00 Gi0/1 Active 0
 0
     00 Gi0/2 Active
                                   0
Time since last port bundled: 01d:20h:20m:20s Gi0/2
This is an example of output from the show etherchannel 1 summary command:
```

Switch> show etherchannel 1 summary
Flags: D - down P - in port-channel
I - stand-alone s - suspended
H - Hot-standby (LACP only)
R - Layer3 S - Layer2
u - unsuitable for bundling
U - in use f - failed to allocate aggregator
d - default port
Number of channel-groups in use: 1
Number of aggregators: 1

Group Port-channel Protocol Ports LACP Gi0/1(P) Gi0/2(P) 1 Pol(SU) This is an example of output from the show etherchannel 1 port-channel command: Switch> show etherchannel 1 port-channel Port-channels in the group: \_\_\_\_\_ Port-channel: Po1 (Primary Aggregator) \_\_\_\_\_ Age of the Port-channel = 01d:20h:24m:50s Logical slot/port = 10/1 Number of ports = 2 HotStandBy port = null Port state = Port-channel Ag-Inuse Protocol = LACP Ports in the Port-channel: Index Load Port EC state No of bits 0 00 Gi0/1 Active 0 0 00 Gi0/2 Active 0 0 Time since last port bundled: 01d:20h:24m:44s Gi0/2 This is an example of output from show etherchannel protocol command: Switch# show etherchannel protocol Channel-group listing: \_\_\_\_\_

```
Group: 1

Protocol: LACP

Group: 2

Protocol: PAgP
```

## Related Commands

| mands | Command                | Description                                                 |
|-------|------------------------|-------------------------------------------------------------|
|       | channel-group          | Assigns an Ethernet port to an EtherChannel group.          |
|       | channel-protocol       | Restricts the protocol used on a port to manage channeling. |
|       | interface port-channel | Accesses or creates the port channel.                       |

# show ethernet loopback

Use the **show ethernet loopback** privileged EXEC command to display information about per port Ethernet loopbacks configured on the switch or on an interface.

show ethernet loopback [interface-id]

| Syntax Description | interface-id                                                                                                    | (Optional) Show loopback information for the specified interface. Only physical interfaces support Ethernet loopback. |  |
|--------------------|----------------------------------------------------------------------------------------------------|----------------------------------------------------------------------------------------------------|--|
| Command Modes      | Privileged EXEC                                                                                                    |                                                                                                    |  |
| Command History    | Release                                                                                                    | Modification                                                                                                    |  |
|                    | 12.2(44)EY                                                                                                    | This command was introduced.                                                                                          |  |
| Usage Guidelines   | If you do not specify a of two Ethernet loopb                                                                                              | an <i>interface-id</i> , all configured loopbacks appear. The switch supports a maximum ack configurations.           |  |
| Examples           | This is an example of output from the <b>show ethernet loopback</b> command:<br>Switch# <b>show ethernet loopback</b>                      |                                                                                                    |  |
|                    | Loopback Session 0<br>Status<br>MAC Mode<br>Time out                                                                                       |                                                                                                    |  |
|                    | This is an example of output with both a port and a VLAN loopback session configured and started.<br>Switch# <b>show ethernet loopback</b> |                                                                                                    |  |
|                    | Loopback Session 0<br>Direction<br>Type<br>Status<br>MAC Mode<br>Time out                                                                  | : Interface Fa0/1<br>: facility<br>: port<br>: active<br>: swap<br>: none                                             |  |
|                    | Loopback Session 1<br>Direction<br>Type<br>Status<br>MAC Mode<br>Vlan<br>Time out                                                          |                                                                                                    |  |

| <b>Related Commands</b> | Command                                        | Description                                                |
|-------------------------|------------------------------------------------|------------------------------------------------------------|
|                         | ethernet loopback<br>(interface configuration) | Configures an Ethernet loopback operation on an interface. |
|                         | ethernet loopback<br>(privileged EXEC)         | Starts or stops the loopback operation.                    |

### show ethernet service evc

Use the **show ethernet service evc** privileged EXEC command to display information about Ethernet virtual connection (EVC) customer-service instances.

show ethernet service evc [id evc-id | interface interface-id] [detail]

| Syntax Description           | id evc-id                                                                                                    | (Optional) Display EVC information for the specified service. The EVC identifier can be a string of from 1 to 100 characters.                                                                                                    |             |  |  |  |
|------------------------------|----------------------------------------------------------------------------------------------------|----------------------------------------------------------------------------------------------------|-------------|--|--|--|
|                              | interface interface-id                                                                                                    | (Optional) Display EVC information for the specified interface.                                                                                                    |             |  |  |  |
|                              | detail                                                                                                    | (Optional) Display detailed information about EVC service or th<br>EVC ID or interface.                                                                                                    | e specified |  |  |  |
| Command Modes                | Privileged EXEC                                                                                                    |                                                                                                    |             |  |  |  |
| Command History              | Release                                                                                                    | Modification                                                                                                    |             |  |  |  |
|                              | 12.2(44)EY                                                                                                    | This command was introduced.                                                                                                    |             |  |  |  |
| Examples                     | This is an example of ou                                                                                                    | tput from the <b>show ethernet service evc</b> command:                                                                                                    |             |  |  |  |
| Examples                     | Switch# show ethernet                                                                                                    | service evc                                                                                                    |             |  |  |  |
| Examples                     | Switch# <b>show ethernet</b><br>Identifier                                                                                      | service evc<br>Type Act-UNI-cnt Status                                                                                                    |             |  |  |  |
| xamples                      | Switch# <b>show ethernet</b><br>Identifier<br>BLUE                                                                              | service evc<br>Type Act-UNI-cnt Status<br>P-P 2 Active                                                                                                    |             |  |  |  |
| Examples                     | Switch# <b>show ethernet</b><br>Identifier                                                                                      | service evc<br>Type Act-UNI-cnt Status                                                                                                    |             |  |  |  |
| xamples                      | Switch# <b>show ethernet</b><br>Identifier<br>BLUE<br>PINK                                                                      | service evc<br>Type Act-UNI-cnt Status<br>P-P 2 Active<br>MP-MP 2 PartiallyActive                                                                                                    |             |  |  |  |
|                              | Switch# <b>show ethernet</b><br>Identifier<br>BLUE<br>PINK<br>PURPLE                                                            | service evc<br>Type Act-UNI-cnt Status<br>P-P 2 Active<br>MP-MP 2 PartiallyActive<br>P-P 2 Active                                                                                                    |             |  |  |  |
| xamples                      | Switch# <b>show ethernet</b><br>Identifier<br>BLUE<br>PINK<br>PURPLE<br>BROWN                                                   | service evc<br>Type Act-UNI-cnt Status<br>P-P 2 Active<br>MP-MP 2 PartiallyActive<br>P-P 2 Active<br>MP-MP 2 Active                                                                                                    |             |  |  |  |
|                              | Switch# <b>show ethernet</b><br>Identifier<br>BLUE<br>PINK<br>PURPLE<br>BROWN<br>GREEN                                          | service evc<br>Type Act-UNI-cnt Status<br>P-P 2 Active<br>MP-MP 2 PartiallyActive<br>P-P 2 Active<br>MP-MP 2 Active<br>MP-MP 2 Active<br>P-P 3 Active                                                                                                    |             |  |  |  |
| Examples                     | Switch <b># show ethernet</b><br>Identifier<br>BLUE<br>PINK<br>PURPLE<br>BROWN<br>GREEN<br>YELLOW<br>BANANAS<br>TEST2           | service       evc         Type       Act-UNI-cnt       Status         P-P       2       Active         MP-MP       2       PartiallyActive         P-P       2       Active         MP-MP       2       Active         MP-MP       2       Active         MP-MP       2       Active         MP-MP       2       Active         P-P       3       Active         MP-MP       2       PartiallyActive         P-P       0       InActive         P-P       0       NotDefined |             |  |  |  |
| xamples                      | Switch <b># show ethernet</b><br>Identifier<br>BLUE<br>PINK<br>PURPLE<br>BROWN<br>GREEN<br>YELLOW<br>BANANAS<br>TEST2<br>ORANGE | service       evc         Type       Act-UNI-cnt       Status         P-P       2       Active         MP-MP       2       PartiallyActive         P-P       2       Active         MP-MP       2       Active         MP-MP       2       Active         MP-MP       2       Active         P-P       3       Active         MP-MP       2       PartiallyActive         P-P       0       InActive         P-P       0       NotDefined         P-P       2       Active   |             |  |  |  |
| Examples                     | Switch <b># show ethernet</b><br>Identifier<br>BLUE<br>PINK<br>PURPLE<br>BROWN<br>GREEN<br>YELLOW<br>BANANAS<br>TEST2           | service       evc         Type       Act-UNI-cnt       Status         P-P       2       Active         MP-MP       2       PartiallyActive         P-P       2       Active         MP-MP       2       Active         MP-MP       2       Active         MP-MP       2       Active         MP-MP       2       Active         P-P       3       Active         MP-MP       2       PartiallyActive         P-P       0       InActive         P-P       0       NotDefined |             |  |  |  |
| Examples<br>Related Commands | Switch <b># show ethernet</b><br>Identifier<br>BLUE<br>PINK<br>PURPLE<br>BROWN<br>GREEN<br>YELLOW<br>BANANAS<br>TEST2<br>ORANGE | service       evc         Type       Act-UNI-cnt       Status         P-P       2       Active         MP-MP       2       PartiallyActive         P-P       2       Active         MP-MP       2       Active         MP-MP       2       Active         MP-MP       2       Active         P-P       3       Active         MP-MP       2       PartiallyActive         P-P       0       InActive         P-P       0       NotDefined         P-P       2       Active   |             |  |  |  |

### show ethernet service instance

Use the **show ethernet service instance** privileged EXEC command to display information about Ethernet customer-service instances.

show ethernet service instance [id id] [interface interface-id] [detail]

| Syntax Description | id id                                                                                                    |                                                           | nal) Display information for the specified service-instance identifier, a<br>erface service identifier that does not map to a VLAN. The range is 1<br>1967295. |  |  |
|--------------------|----------------------------------------------------------------------------------------------------|-----------------------------------------------------------|----------------------------------------------------------------------------------------------------|--|--|
|                    | interface interface-id                                                                                                    | service-instance information for the specified interface. |                                                                                                    |  |  |
|                    | detail       (Optional) Display detailed information about service instances or the specified service-instance ID or interface. |                                                           |                                                                                                    |  |  |
| Command Modes      | Privileged EXEC                                                                                                    |                                                           |                                                                                                    |  |  |
| Command History    | Release                                                                                                    | Modification                                              |                                                                                                    |  |  |
|                    | 12.2(44)EY                                                                                                    | This command wa                                           | as introduced.                                                                                                    |  |  |
| Examples           | This is an example of c                                                                                                    | tput from the <b>show</b>                                 | ethernet service instance command:                                                                                                    |  |  |
|                    | Switch# show ethernet service instance                                                                                          |                                                           |                                                                                                    |  |  |
|                    | Identifier Interface                                                                                                    | CE-V                                                      | Vlans                                                                                                    |  |  |
|                    | 222 FastEther                                                                                                    | et0/1 untage                                              | ged,1-4094                                                                                                    |  |  |
|                    | 10 FastEther                                                                                                    | et0/2                                                     |                                                                                                    |  |  |
|                    | 222 FastEther                                                                                                    | et0/2 200                                                 |                                                                                                    |  |  |
|                    | 333 FastEther                                                                                                    | et0/2 defau                                               | lt                                                                                                    |  |  |
|                    | 10 FastEther:                                                                                                    | et0/3 300                                                 |                                                                                                    |  |  |
|                    | 11 FastEther                                                                                                    | et0/3                                                     |                                                                                                    |  |  |
|                    | 10 FastEther:                                                                                                    | et0/4 300                                                 |                                                                                                    |  |  |
|                    | 10 FastEther:                                                                                                    | et0/6 untage                                              | ged,1-4094                                                                                                    |  |  |
|                    | 10 FastEther                                                                                                    | et0/7 untage                                              | ged,1-4094                                                                                                    |  |  |
|                    | 10 FastEther                                                                                                    |                                                           | ged,1-4094                                                                                                    |  |  |
|                    | 10 FastEther                                                                                                    |                                                           | ged                                                                                                    |  |  |
|                    | 20 FastEther                                                                                                    |                                                           |                                                                                                    |  |  |
|                    | 222 FastEther                                                                                                    |                                                           | 50,900-999                                                                                                    |  |  |
|                    | 333 FastEther                                                                                                    |                                                           | 00,1000,1999-4094                                                                                                    |  |  |
|                    | 222 FastEther                                                                                                    |                                                           |                                                                                                    |  |  |
|                    | 333 FastEther                                                                                                    |                                                           |                                                                                                    |  |  |
|                    | 10 FastEther                                                                                                    |                                                           |                                                                                                    |  |  |
|                    | 20 FastEther                                                                                                    |                                                           |                                                                                                    |  |  |
|                    | 30 FastEther                                                                                                    |                                                           |                                                                                                    |  |  |
|                    | 200 FastEther                                                                                                    |                                                           |                                                                                                    |  |  |
|                    | 200 FastEther                                                                                                    |                                                           | 22                                                                                                    |  |  |
|                    | 300 FastEther                                                                                                    |                                                           |                                                                                                    |  |  |
|                    | 555 FastEther                                                                                                    | et0/14 555                                                |                                                                                                    |  |  |

| Related Commands | Command                             | Description                                                      |
|------------------|-------------------------------------|------------------------------------------------------------------|
|                  | service instance <i>id</i> ethernet | Defines an Ethernet service instance and enters Ethernet service |
|                  |                                     | configuration mode.                                              |

### show ethernet service interface

Use the **show ethernet service interface** privileged EXEC command to display interface-based information about Ethernet customer-service instances for all interfaces or a specified interface.

show ethernet service interface [interface-id] [detail]

| interface-id                                                              | (Optional) Display service-instance information for the specified interface.                                                                                                    |  |  |  |
|---------------------------------------------------------------------------|----------------------------------------------------------------------------------------------------|--|--|--|
| detail                                                                    | (Optional) Display detailed information about service instances on all interfaces or the specified interface.                                                                                                    |  |  |  |
| Privileged EXEC                                                           |                                                                                                    |  |  |  |
| Release                                                                   | Modification                                                                                                    |  |  |  |
| 12.2(44)EY                                                                | This command was introduced.                                                                                                    |  |  |  |
| These are example                                                         | es of outputs from the <b>show ethernet service interface</b> commands:                                                                                                    |  |  |  |
| Switch# <b>show eth</b><br>Interface<br>GigabitEthernet0                  | <b>Rernet service interface gigabitethernet0/1</b><br>Identifier<br>D/1 PE2-G101                                                                                                    |  |  |  |
| Interface: FastE<br>ID:                                                   | ernet service interface detail<br>Cthernet0/1                                                                                                    |  |  |  |
|                                                                           | ndling-Multiplexing<br>Cthernet0/2                                                                                                    |  |  |  |
| CE-VLANS:<br>EVC Map Type: Bu<br>Interface: FastE                         | undling-Multiplexing<br>Sthernet0/3                                                                                                    |  |  |  |
| ID:<br>CE-VLANS:<br>EVC Map Type: Bundling-Multiplexing                   |                                                                                                    |  |  |  |
| <output td="" truncate<=""><td>id&gt;</td></output>                       | id>                                                                                                    |  |  |  |
| Interface: Gigab<br>ID: PE2-G101<br>CE-VLANS: 10,20,<br>EVC Map Type: But |                                                                                                    |  |  |  |
| Associated EVCs:<br>EVC-ID CE-VLAN<br>WHITE 30<br>RED 20                  |                                                                                                    |  |  |  |
| BLUE 10<br>Associated Servi<br>Service-Instance<br>10 10                  |                                                                                                    |  |  |  |
|                                                                           | detail         Privileged EXEC         Release         12.2(44)EY         These are example         Switch# show eth         Interface         GigabitEthernet0         Switch# show eth         Interface: FastE         ID:         CE-VLANS:         EVC Map Type: Bu         Interface: FastE         ID:         CE-VLANS:         EVC Map Type: Bu         Interface: Gigab         ID:         CE-VLANS:         EVC Map Type: Bu         Interface: Gigab         ID:         CE-VLANS:         EVC Map Type: Bu         Associated EVCs:         EVC-ID CE-VLAN         WHITE 30         RED 20         BLUE 10         Associated Servi         Service-Instance |  |  |  |

| <b>Related Commands</b> | Command                             | Description                                                      |
|-------------------------|-------------------------------------|------------------------------------------------------------------|
|                         | service instance <i>id</i> ethernet | Defines an Ethernet service instance and enters Ethernet service |
|                         |                                     | configuration mode from interface configuration mode.            |

### show flowcontrol

Use the show flowcontrol user EXEC command to display the flow control status and statistics.

show flowcontrol [interface interface-id | module number]

| Syntax Description | interface interface-id         | (Optiona<br>interface |                               | ontrol stat | tus and statistics for a specific                                                      |
|--------------------|--------------------------------|-----------------------|-------------------------------|-------------|----------------------------------------------------------------------------------------|
|                    | module number                  | switch. T             | · · ·                         | e number i  | s and statistics for all interfaces on the<br>s 1. This option is not available if you |
| Command Modes      | User EXEC                      |                       |                               |             |                                                                                        |
| Command History    | Release                        | Modifica              | tion                          |             |                                                                                        |
|                    | 12.2(44)EY                     | This com              | mand was introduce            | d.          |                                                                                        |
|                    |                                |                       |                               |             | t all the switch interfaces. The output<br>om the <b>show flowcontrol module</b>       |
|                    |                                | trol interfac         | <b>e</b> interface-id comm    | and to dis  | play information about a specific                                                      |
| Examples           | This is an example of          | output from t         | he show flowcontro            | l comman    | d.                                                                                     |
| •                  | Switch> show flowcor           | •                     |                               |             |                                                                                        |
|                    | Port Send Flow<br>admin        | Control Re<br>oper ad | ceive FlowControl<br>min oper | RxPause     | TxPause                                                                                |
|                    | Gi0/1 Unsupp.                  |                       | f off                         | 0           | <br>0                                                                                  |
|                    | Gi0/2 desired                  |                       | f off                         | 0           | 0                                                                                      |
|                    | Gi0/3 desired                  | off of                | f off                         | 0           | 0                                                                                      |
|                    | <output truncated=""></output> |                       |                               |             |                                                                                        |

### This is an example of output from the **show flowcontrol interface** *interface-id* command:

| Switch> <b>sh</b> | ow flowco | ntrol int | erface gi | gabitetherne | t0/2    |         |
|-------------------|-----------|-----------|-----------|--------------|---------|---------|
| Port              | Send Flo  | wControl  | Receive   | FlowControl  | RxPause | TxPause |
|                   | admin     | oper      | admin     | oper         |         |         |
|                   |           |           |           |              |         |         |
| Gi0/2             | desired   | off       | off       | off          | 0       | 0       |

| s                                                   | Command | Description                                           |
|-----------------------------------------------------|---------|-------------------------------------------------------|
| flowcontrol Sets the receive flow-control state for |         | Sets the receive flow-control state for an interface. |

# show idprom

Use the **show idprom** user EXEC command to display the IDPROM information for a Gigabit Ethernet interface.

show idprom {interface interface-id} [detail]

| Syntax Description           | interface interface-id                                                                                                    | Display the IDPROM information for the specified Gigabit Ethernet interface.                                                                                                    |
|------------------------------|----------------------------------------------------------------------------------------------------|----------------------------------------------------------------------------------------------------|
|                              | detail                                                                                                    | (Optional) Display detailed IDPROM information.                                                                                                    |
| Command Modes                | User EXEC                                                                                                    |                                                                                                    |
| Command History              | Release                                                                                                    | Modification                                                                                                    |
|                              |                                                                                                    |                                                                                                    |
| Usage Guidelines             | 12.2(44)EY<br>This command applies o<br>in the SFP module slot.                                                                                                    | This command was introduced.<br>nly to Gigabit Ethernet interfaces and displays information about SFPs inserted                                                                                                    |
| Usage Guidelines<br>Examples | This command applies o<br>in the SFP module slot.                                                                                                    |                                                                                                    |
|                              | This command applies o<br>in the SFP module slot.<br>This is an example of out<br>Switch# <b>show idprom i</b><br>General SFP Information                                                                                                    | nly to Gigabit Ethernet interfaces and displays information about SFPs inserted<br>tput from the <b>show idprom interface</b> command for a Gigabit Ethernet interface<br><b>nterface gigabitethernet0/1</b><br>on                                                                 |
|                              | This command applies of<br>in the SFP module slot.<br>This is an example of out<br>Switch# <b>show idprom i</b><br>General SFP Information<br>Identifier                                                                                     | nly to Gigabit Ethernet interfaces and displays information about SFPs inserted<br>tput from the <b>show idprom interface</b> command for a Gigabit Ethernet interface<br><b>nterface gigabitethernet0/1</b><br>on<br>                                                             |
|                              | This command applies of<br>in the SFP module slot.<br>This is an example of out<br>Switch# <b>show idprom i</b><br>General SFP Information<br>Identifier<br>Connector                                                                        | nly to Gigabit Ethernet interfaces and displays information about SFPs inserted<br>tput from the <b>show idprom interface</b> command for a Gigabit Ethernet interface<br><b>nterface gigabitethernet0/1</b><br>on<br><br>: 0x03<br>: 0x07                                         |
|                              | This command applies o<br>in the SFP module slot.<br>This is an example of out<br>Switch# show idprom in<br>General SFP Information<br>Identifier<br>Connector<br>Transceiver                                                                | nly to Gigabit Ethernet interfaces and displays information about SFPs inserted<br>tput from the <b>show idprom interface</b> command for a Gigabit Ethernet interface<br><b>nterface gigabitethernet0/1</b><br>on<br><br>: 0x03<br>: 0x07<br>: 0x00 0x00 0x00 0x00 0x00 0x00 0x00 |
|                              | This command applies o<br>in the SFP module slot.<br>This is an example of our<br>Switch# show idprom in<br>General SFP Information<br>Identifier<br>Connector<br>Transceiver<br>Encoding                                                    | nly to Gigabit Ethernet interfaces and displays information about SFPs inserted<br>tput from the show idprom interface command for a Gigabit Ethernet interface<br>nterface gigabitethernet0/1<br>on<br>                                                                           |
|                              | This command applies o<br>in the SFP module slot.<br>This is an example of our<br>Switch# show idprom in<br>General SFP Information<br>Identifier<br>Connector<br>Transceiver<br>Encoding<br>BR_Nominal                                      | nly to Gigabit Ethernet interfaces and displays information about SFPs inserted<br>tput from the show idprom interface command for a Gigabit Ethernet interface<br>nterface gigabitethernet0/1<br>on<br>                                                                           |
|                              | This command applies o<br>in the SFP module slot.<br>This is an example of our<br>Switch# show idprom in<br>General SFP Information<br>Identifier<br>Connector<br>Transceiver<br>Encoding<br>BR_Nominal<br>Vendor Name                       | nly to Gigabit Ethernet interfaces and displays information about SFPs inserted<br>tput from the show idprom interface command for a Gigabit Ethernet interface<br>nterface gigabitethernet0/1<br>on<br>                                                                           |
|                              | This command applies o<br>in the SFP module slot.<br>This is an example of our<br>Switch# show idprom in<br>General SFP Information<br>Identifier<br>Connector<br>Transceiver<br>Encoding<br>BR_Nominal<br>Vendor Name<br>Vendor Part Number | nly to Gigabit Ethernet interfaces and displays information about SFPs inserted<br>tput from the show idprom interface command for a Gigabit Ethernet interface<br>nterface gigabitethernet0/1<br>on<br>                                                                           |

```
Other Information
_____
Port asic num
                    : 0
Port asic port num : 0
XCVR init completed : 1
Embedded PHY : not present
SFP presence index : 0
SFP iter cnt : 697918
SFP failed oper flag : 0x0
IIC error cnt
                             : 0
                            : 0
IIC error dsb cnt
IIC max sts cnt : 4
Chk for link status : 1
Link Status : 1
Link Status Media
                           : 1
Preferred media
                            : 0
Resolved Media
                             : 1
Config Media
                             : 1
Access Count
                             : 0
                            : 2
Access Count Max
Port Rx Loss
                            : no
Port Tx Fault
                            : no
Port Tx Disable
                            : no
Sfp selection asic reg map
_____
stbi
                           : 0x00
sfpControl
                           : 0x4C
                           : 0xF000000
Reas Loc
 _____
 Page 0 Registers
_____
                                                              : 0001 0001 0100 0000
 0000: 1140 Control Register
                                                                   : 0110 0001 0100 1001
 0001: 6149 Control STATUS
 0002: 0141 Phy ID 1
                                                                   : 0000 0001 0100 0001
                                                                   : 0000 1100 1001 0010
 0003: 0C92 Phy ID 2
0003: 0C92 Phy ID 2: 0000 1100 1001 00100004: 01E1 Auto-Negotiation Advertisement: 0000 0001 1110 00100005: 0000 Auto-Negotiation Link Partner: 0000 0000 0000 00000006: 0004 Auto-Negotiation Expansion Reg: 0000 0000 0000 00000007: 2001 Next Page Transmit Register: 0010 0000 0000 00000008: 0000 Link Partner Next page Registe: 0000 0000 0000 00000009: 0F00 1000BASE-T Control Register: 0000 0000 0000 00000004: 0000 1000BASE-T Status Register: 0000 0000 0000 00000007: 0000 Extended Status Register: 0000 0000 0000 00000010: 6028 PHY Specific Control Register: 0110 0000 0010 10000011: 6CC8 PHY Specific Status Register: 0110 1100 1100 10000012: 0000 Interrupt Enable Register: 0000 0000 0000 00000013: 0700 PHY Specific Status Register2: 0000 0111 0000 00000015: 01C0 Receive Error Counter: 0000 0001 1100 0001
 0015: 01C0 Receive Error Counter
                                                                  : 0000 0001 1100 0000
```

 0016: 0000 Page Address Register
 : 0000 0000 0000 0000

 001A: 8040 PHY Specific Control Register2
 : 1000 0000 0100 0000

| Related Commands< | Command                                 | Description                                                                                                    |
|-------------------|-----------------------------------------|----------------------------------------------------------------------------------------------------|
|                   | show controllers<br>ethernet-controller | Displays per-interface send and receive statistics read from the hardware, interface internal registers, or port ASIC information. |

# show interfaces

Use the **show interfaces** privileged EXEC command to display the administrative and operational status of all interfaces or a specified interface.

show interfaces [interface-id [mtu] | vlan vlan-id] [accounting | capabilities [module number] |
counters | description | etherchannel | flowcontrol | private-vlan mapping | rep | stats |
status [err-disabled] | switchport [backup | module number] | transceivers | trunk]

| Syntax Description | interface-id            | (Optional) Valid interfaces include physical ports (including type, module, and port number) and port channels. The port-channel range is 1 to 48.                                                                                                    |  |  |  |  |  |
|--------------------|-------------------------|----------------------------------------------------------------------------------------------------|--|--|--|--|--|
|                    | mtu                     | (Optional) Display the maximum transmission unit (MTU) size set on the interface.                                                                                                    |  |  |  |  |  |
|                    | vlan vlan-id            | (Optional) VLAN identification. The range is 1 to 4094.                                                                                                    |  |  |  |  |  |
|                    | accounting              | (Optional) Display accounting information on the interface, including active protocols and input and output packets and octets.                                                                                                    |  |  |  |  |  |
|                    | capabilities            | (Optional) Display the capabilities of all interfaces or the specified interface, including the features and options that you can configure on the interface. Though visible in the command line help, this option is not available for VLAN IDs.                                                   |  |  |  |  |  |
|                    | module number           | (Optional) Display <b>capabilities</b> , <b>switchport</b> configuration, or <b>transceiver</b> characteristics (depending on preceding keyword) of all interfaces on the switch The only valid module number is 1. This option is not available if you have entered a specific interface ID.       |  |  |  |  |  |
|                    | counters                | (Optional) See the show interfaces counters command.                                                                                                    |  |  |  |  |  |
|                    | description             | (Optional) Display the administrative status and description set for an interface.                                                                                                    |  |  |  |  |  |
|                    | etherchannel            | (Optional) Display interface EtherChannel information.                                                                                                    |  |  |  |  |  |
|                    | flowcontrol             | (Optional) Display interface flowcontrol information                                                                                                    |  |  |  |  |  |
|                    | private-vlan<br>mapping | (Optional) Display private-VLAN mapping information for the VLAN switch virtual interfaces (SVIs) and private VLAN promiscuous ports. A promiscuous port must be a network node interface (NNI). This keyword is visible only when the switch is running the metro access or metro IP access image. |  |  |  |  |  |
|                    | rep                     | (Optional) See the show interfaces rep command.                                                                                                    |  |  |  |  |  |
|                    | stats                   | (Optional) Display the input and output packets by switching path for the interface.                                                                                                    |  |  |  |  |  |
|                    | status                  | (Optional) Display the status of the interface. A status of <i>unsupported</i> in the Type field means that a non-Cisco small form-factor pluggable (SFP) module is inserted in the module slot.                                                                                                    |  |  |  |  |  |
|                    | err-disabled            | (Optional) Display interfaces in error-disabled state.                                                                                                    |  |  |  |  |  |
|                    | switchport              | (Optional) Display the administrative and operational status of a switching (nonrouting) port, including port blocking and port protection settings.                                                                                                    |  |  |  |  |  |
|                    | backup                  | (Optional) Display Flex Link backup interface configuration and status for the specified interface or all interfaces on the switch. This keyword is visible only when the switch is running the metro access or metro IP access image.                                                              |  |  |  |  |  |
|                    | transceivers            | (Optional) See the show interfaces transceivers command.                                                                                                    |  |  |  |  |  |
|                    | trunk                   | Display interface trunk information. If you do not specify an interface, only information for active trunking ports appears.                                                                                                    |  |  |  |  |  |

<u>Note</u>

Though visible in the command-line help strings, the **rb**, **fair-queue**, **irb**, **mac-accounting**, **precedence**, **pruning random-detect**, **rate-limit**, and **shape** keywords are not supported.

| Command Modes    | Privileged EXEC                                                                                                    |                                                                                                    |  |  |  |
|------------------|----------------------------------------------------------------------------------------------------|----------------------------------------------------------------------------------------------------|--|--|--|
| Command History  | Release                                                                                                    | Modification                                                                                                    |  |  |  |
|                  | 12.2(44)EY                                                                                                    | This command was introduced.                                                                                                    |  |  |  |
| Usage Guidelines | The show interfac                                                                                                    | es capabilities command with different keywords has these results:                                                                      |  |  |  |
|                  |                                                                                                    | <b>interface capabilities module 1</b> to display the capabilities of all interfaces on the ng any other number is invalid.             |  |  |  |
|                  | • Use the <b>show interfaces</b> <i>interface-id</i> <b>capabilities</b> to display the capabilities of the specified interface.                                                   |                                                                                                    |  |  |  |
|                  | • Use the <b>show interfaces capabilities</b> (with no module number or interface ID) to display the capabilities of all interfaces on the switch.                                 |                                                                                                    |  |  |  |
|                  |                                                                                                    | <b>interface switchport module 1</b> to display the switch port characteristics of all he switch. Entering any other number is invalid. |  |  |  |
| Examples         | -<br>This is an example                                                                                                    | of output from the <b>show interfaces</b> command for an interface:                                                                     |  |  |  |
|                  | GigabitEthernet0<br>Hardware is Gig<br>MTU 1500 bytes<br>reliability<br>Encapsulation A<br>Keepalive set<br>Auto-duplex, Au<br>input flow-con<br>ARP type: ARPA<br>Last clearing o |                                                                                                    |  |  |  |

Queueing strategy: fifo

Output queue :0/40 (size/max)

5 minute input rate 0 bits/sec, 0 packets/sec 5 minute output rate 0 bits/sec, 0 packets/sec 2 packets input, 1040 bytes, 0 no buffer Received 0 broadcasts, 0 runts, 0 giants, 0 throttles 0 input errors, 0 CRC, 0 frame, 0 overrun, 0 ignored 0 watchdog, 0 multicast, 0 pause input 0 input packets with dribble condition detected 4 packets output, 1040 bytes, 0 underruns 0 output errors, 0 collisions, 3 interface resets 0 babbles, 0 late collision, 0 deferred 0 lost carrier, 0 no carrier, 0 PAUSE output

0 output buffer failures, 0 output buffers swapped out

This is an example of output from the **show interfaces accounting** command.

Switch# show interfaces accounting Vlan1 Protocol Pkts In Chars In Pkts Out Chars Out IP 1094395 131900022 559555 84077157 Spanning Tree 283896 17033760 42 2520 ARP 63738 3825680 231 13860 Interface Vlan2 is disabled Vlan7 Protocol Pkts In Chars In Pkts Out Chars Out No traffic sent or received on this interface. Vlan31 Pkts In Chars In Pkts Out Chars Out Protocol No traffic sent or received on this interface. GigabitEthernet0/1 Protocol Pkts In Chars In Pkts Out Chars Out No traffic sent or received on this interface. GigabitEthernet0/2 Pkts In Chars In Pkts Out Chars Out Protocol No traffic sent or received on this interface. <output truncated>

This is an example of output from the show interfaces capabilities command for an interface.

#### Switch# show interfaces gigabitethernet0/2 capabilities

modell-ic

GigabitEthernet0/2 Model:

S

|    | Model:                 | modell-lC                                                    |
|----|------------------------|--------------------------------------------------------------|
|    | Type:                  | 10/100/1000BaseTX SFP                                        |
|    | Speed:                 | 10,100,1000,auto                                             |
|    | Duplex:                | half,full,auto                                               |
|    | Trunk encap. type:     | 802.1Q                                                       |
|    | Trunk mode:            | on,off,desirable,nonegotiate                                 |
|    | Channel:               | yes                                                          |
|    | Broadcast suppression: | percentage(0-100)                                            |
|    | Flowcontrol:           | <pre>rx-(off,on,desired),tx-(none)</pre>                     |
|    | Fast Start:            | yes                                                          |
|    | QoS scheduling:        | <pre>rx-(not configurable on per port basis),tx-(4q2t)</pre> |
|    | CoS rewrite:           | yes                                                          |
|    | ToS rewrite:           | yes                                                          |
|    | UDLD:                  | yes                                                          |
| 51 | PAN: s                 | ource/destination                                            |
|    | PortSecure:            | yes                                                          |
|    | Dot1x:                 | yes                                                          |
|    |                        |                                                              |

This is an example of output from the **show interfaces** *interface* **description** command when the interface has been described as *Connects to Marketing* by using the **description** interface configuration command.

| Switch#  | show   | interfaces | gigabitet | hernet0/2 | desc | ription   |
|----------|--------|------------|-----------|-----------|------|-----------|
| Interfac | ce Sta | atus       | Protocol  | Descripti | on   |           |
| Gi0/2    | ι      | ıp         | down      | Connect   | s to | Marketing |

This is an example of output from the **show interfaces etherchannel** command when port channels are configured on the switch:

```
Switch# show interfaces etherchannel
----
Port-channel1:
Age of the Port-channel = 03d:20h:17m:29s
Logical slot/port = 10/1 Number of ports = 0
GC = 0x00000000 HotStandBy port = null
Port state = Port-channel Ag-Not-Inuse
```

```
Port-channel2:
Age of the Port-channel = 03d:20h:17m:29s
Logical slot/port = 10/2 Number of ports = 0
GC = 0x0000000 HotStandBy port = null
Port state = Port-channel Ag-Not-Inuse
Port-channel3:
Age of the Port-channel = 03d:20h:17m:29s
Logical slot/port = 10/3 Number of ports = 0
GC = 0x0000000 HotStandBy port = null
Port state = Port-channel Ag-Not-Inuse
```

This is an example of output from the **show interfaces private-vlan mapping** command when the private-VLAN primary VLAN is VLAN 10 and the secondary VLANs are VLANs 501 and 502:

This is an example of output from the show interfaces stats command for a specified VLAN interface.

| Switch# show inter | faces vlan | 1 stats      |         |          |
|--------------------|------------|--------------|---------|----------|
| Switching path     | Pkts In C  | hars In Pkts | Out Cha | rs Out   |
| Processor          | 1165354    | 136205310    | 570800  | 91731594 |
| Route cache        | 0          | 0            | 0       | 0        |
| Total              | 1165354    | 136205310    | 570800  | 91731594 |

This is an example of partial output from the **show interfaces status** command. It displays the status of all interfaces.

#### Switch# show interfaces status

| Switcen Buon Incollaced Dea | Cub        |           |          |        |                   |
|-----------------------------|------------|-----------|----------|--------|-------------------|
| Port Name                   | Status     | Vlan      | Duplex   | Speed  | Туре              |
| Fa0/1                       | connected  | 1         | a-full   | a-100  | 10/100BaseTX      |
| Fa0/2                       | connected  | 1         | a-full   | a-100  | 10/100BaseTX      |
| Fa0/3                       | notconnect | 1         | auto     | auto   | 10/100BaseTX      |
| Fa0/4                       | disabled   | 1         | auto     | auto   | 10/100BaseTX      |
| Fa0/5                       | disabled   | 1         | auto     | auto   | 10/100BaseTX      |
| Fa0/6                       | disabled   | 1         | auto     | auto   | 10/100BaseTX      |
| Fa0/7                       | disabled   | 1         | auto     | auto   | 10/100BaseTX      |
| Fa0/8                       | disabled   | 1         | auto     | auto   | 10/100BaseTX      |
| Fa0/9                       | disabled   | 1         | auto     | auto   | 10/100BaseTX      |
| Fa0/10                      | disabled   | 1         | auto     | auto   | 10/100BaseTX      |
| Fa0/11                      | disabled   | 1         | auto     | auto   | 10/100BaseTX      |
| Fa0/12                      | disabled   | 1         | auto     | auto   | 10/100BaseTX      |
| Fa0/13                      | disabled   | 1         | auto     | auto   | 10/100BaseTX      |
| Fa0/14                      | disabled   | 1         | auto     | auto   | 10/100BaseTX      |
| Fa0/15                      | disabled   | 1         | auto     | auto   | 10/100BaseTX      |
| Fa0/16                      | disabled   | 1         | auto     | auto   | 10/100BaseTX      |
| Fa0/17                      | disabled   | 1         | auto     | auto   | 10/100BaseTX      |
| Fa0/18                      | disabled   | 1         | auto     | auto   | 10/100BaseTX      |
| Fa0/19                      | disabled   | 1         | auto     | auto   | 10/100BaseTX      |
| Fa0/20                      | disabled   | 1         | auto     | auto   | 10/100BaseTX      |
| Fa0/21                      | disabled   | 1         | auto     | auto   | 10/100BaseTX      |
| Fa0/22                      | disabled   | 1         | auto     | auto   | 10/100BaseTX      |
| Fa0/23                      | disabled   | 1         | auto     | auto   | 10/100BaseTX      |
| Fa0/24                      | disabled   | 1         | auto     | auto   | 10/100BaseTX      |
| Gi0/1                       | notconnect | 1         | auto     | auto   | 10/100/1000Ba     |
| seTX SFP                    |            |           |          |        |                   |
| Gi0/2                       | connected  | vl-err-di | s a-full | a-1000 | 10/100/1000BaseTX |
|                             |            |           |          |        |                   |

These are examples of output from the **show interfaces status** command for a specific interface when private VLANs are configured. Port 22 is configured as a private-VLAN host port. It is associated with primary VLAN 20 and secondary VLAN 25.

| Switch# | show interfaces | fastethernet0/22 | status |        |                    |
|---------|-----------------|------------------|--------|--------|--------------------|
| Port    | Name            | Status           | Vlan   | Duplex | Speed Type         |
| Fa0/22  |                 | connected        | 20,25  | a-full | a-100 10/100BaseTX |

In this example, port 2 is configured as a private-VLAN promiscuous port. The display shows only the primary VLAN 20.

| Switch# | show interfaces gig | abitethernet0, | /2 status |        |                         |
|---------|---------------------|----------------|-----------|--------|-------------------------|
| Port    | Name                | Status         | Vlan      | Duplex | Speed Type              |
| Gi0/2   |                     | connected      | 20        | a-full | a-100 10/100/1000BaseTX |

This is an example of output from the **show interfaces status err-disabled** command for an interface:

Switch# show interfaces gigabitethernet0/2 status err-disabled

| Port  | Name | Status    | Reason        | Err-disabled Vlans |
|-------|------|-----------|---------------|--------------------|
| Gi0/2 |      | connected | elmi evc down | 1,200              |

This is an example of output from the **show interfaces switchport** command for a single port. Table 2-12 describes the fields in the display.

Note

Private VLAN trunks are not supported in this release, so those fields are not applicable.

```
Switch# show interfaces gigabitethernet0/1 switchport
Name: Gi0/1
Switchport: Enabled
Administrative Mode: static access
Operational Mode: static access
Administrative Trunking Encapsulation: dotlq
Operational Trunking Encapsulation: native
Negotiation of Trunking: Off
Access Mode VLAN: 1 (default)
Trunking Native Mode VLAN: 1 (default)
Administrative Native VLAN tagging: enabled
Administrative private-vlan host-association: none
Administrative private-vlan mapping: none
Administrative private-vlan trunk native VLAN: none
Administrative private-vlan trunk Native VLAN tagging: enabled
Administrative private-vlan trunk encapsulation: dot1q
Administrative private-vlan trunk normal VLANs: none
Administrative private-vlan trunk private VLANs: none
Operational private-vlan: none
Trunking VLANs Enabled: ALL
Capture Mode Disabled
Capture VLANs Allowed: ALL
Unknown unicast blocked: disabled
Unknown multicast blocked: disabled
Appliance trust: none
Administrative Native VLAN tagging: enabled
Administrative private-vlan host-association: none
Administrative private-vlan mapping: none
Administrative private-vlan trunk native VLAN: none
Administrative private-vlan trunk Native VLAN tagging: enabled
```

Administrative private-vlan trunk encapsulation: dot1q Administrative private-vlan trunk normal VLANs: none

Administrative private-vlan trunk private VLANs: none

Operational private-vlan: none Trunking VLANs Enabled: ALL Capture Mode Disabled Capture VLANs Allowed: ALL

Unknown unicast blocked: disabled Unknown multicast blocked: disabled Appliance trust: none

Table 2-12 show interfaces switchport Field Descriptions

| Field                                        | Description                                                                                                    |
|----------------------------------------------|----------------------------------------------------------------------------------------------------|
| Name                                         | Displays the port name.                                                                                             |
| Switchport                                   | Displays the administrative and operational status of the port.<br>In this display, the port is in switchport mode. |
| Administrative Mode                          | Displays the administrative and operational modes.                                                                  |
| Operational Mode                             |                                                                                                    |
| Administrative Trunking<br>Encapsulation     | Displays the administrative and operational encapsulation method and whether trunking negotiation is enabled.       |
| Negotiation of Trunking                      |                                                                                                    |
| Access Mode VLAN                             | Displays the VLAN ID to which the port is configured.                                                               |
| Trunking Native Mode VLAN                    | Lists the VLAN ID of the trunk that is in native mode.                                                              |
| Administrative Native VLAN tagging           | Displays whether or not VLAN tagging is enabled.                                                                    |
| Administrative private-vlan host-association | Displays the administrative VLAN association for private-VLAN host ports.                                           |
| Administrative private-vlan mapping          | Displays the administrative VLAN mapping for private-VLAN promiscuous ports.                                        |
| Operational private-vlan                     | Displays the operational private-VLAN status.                                                                       |
| Trunking VLANs enabled                       | Lists the active VLANs on the trunk.                                                                                |
| Capture VLANs allowed                        | Lists the allowed VLANs on the trunk.                                                                               |
| Unknown unicast blocked                      | Displays whether or not unknown multicast and unknown                                                               |
| Unknown multicast blocked                    | unicast traffic is blocked on the interface.                                                                        |

This is an example of output from the **show interfaces switchport** command for a port configured as a private VLAN promiscuous port. The primary VLAN 20 is mapped to secondary VLANs 25, 30 and 35:

```
Switch# show interface gigabitethernet0/2 switchport
Name: Gi0/2
Switchport: Enabled
Administrative Mode: private-vlan promiscuous
Operational Mode: private-vlan promiscuous
Administrative Trunking Encapsulation: negotiate
Operational Trunking Encapsulation: native
Negotiation of Trunking: Off
Access Mode VLAN: 1 (default)
Trunking Native Mode VLAN: 1 (default)
Administrative Native VLAN tagging: enabled
Administrative private-vlan host-association: none
Administrative private-vlan mapping: 20 (VLAN0020) 25 (VLAN0025) 30 (VLAN0030) 35
(VLAN0035)
Administrative private-vlan trunk native VLAN: none
Administrative private-vlan trunk Native VLAN tagging: enabled
Administrative private-vlan trunk encapsulation: dot1q
Administrative private-vlan trunk normal VLANs: none
Administrative private-vlan trunk private VLANs: none
Operational private-vlan:
20 (VLAN0020) 25 (VLAN0025)
30 (VLAN0030)
35 (VLAN0035)
```

```
<output truncated>
```

This is an example of out put from the **show interfaces switchport backup** command when a Flex Link interface goes down (LINK\_DOWN), and VLANs preferred on this interface are moved to the peer interface of the Flex Link pair. In this example, if interface Gi0/6 goes down, Gi0/8 carries all VLANs of the Flex Link pair.

```
Switch#show interfaces switchport backup
Switch Backup Interface Pairs:
Active Interface Backup Interface State
GigabitEthernet2/0/6 GigabitEthernet0/8 Active Down/Backup Up
Vlans Preferred on Active Interface: 1-50
Vlans Preferred on Backup Interface: 60, 100-120
```

This is an example of output from the **show interfaces** *switchport* **backup** command. In this example, VLANs 1 to 50, 60, and 100 to 120 are configured on the switch:

```
Switch(config)# interface gigabitEthernet 0/6
Switch(config-if)# switchport backup interface gigabitEthernet 0/8 prefer vlan 60,100-120
```

When both interfaces are up, G/0/8 forwards traffic for VLANs 60, 100 to 120, and Gi0/6 will forward traffic for VLANs 1 to 50.

```
Switch#show interfaces switchport backup
Switch Backup Interface Pairs:
Active Interface Backup Interface State
GigabitEthernet0/6 GigabitEthernet2/0/8 Active Up/Backup Up
Vlans on Interface Gi 0/6: 1-50
Vlans on Interface Gi 0/8: 60, 100-120
```

When a Flex Link interface goes down (LINK\_DOWN), VLANs preferred on this interface are moved to the peer interface of the Flex Link pair. In this example, if interface Gi0/6 goes down, Gi0/8 carries all VLANs of the Flex Link pair.

Switch**#show interfaces switchport backup** Switch Backup Interface Pairs: Active Interface Backup Interface State GigabitEthernet0/6 GigabitEthernet0/8 Active Down/Backup Up Vlans on Interface Gi 0/6:

Vlans on Interface Gi 0/8: 1-50, 60, 100-120

When a Flex Link interface comes up, VLANs preferred on this interface are blocked on the peer interface and moved to the forwarding state on the interface that has just come up. In this example, if interface Gi0/6 comes up, then VLANs preferred on this interface are blocked on the peer interface Gi0/8 and forwarded on Gi0/6.

```
Switch#show interfaces switchport backup
Switch Backup Interface Pairs:
```

Active Interface Backup Interface State GigabitEthernet20/6 GigabitEthernet0/8 Active Up/Backup Up Vlans on Interface Gi 0/6: 1-50 Vlans on Interface Gi 0/8: 60, 100-120

This is an example of output from the **show interfaces** *interface-id* **trunk** command. It displays trunking information for the port.

| Switch#       | show | interfaces        | gigabitethernet0/  | 1 trunk        |               |
|---------------|------|-------------------|--------------------|----------------|---------------|
| Port          |      | Mode              | Encapsulation      | Status         | Native vlan   |
| Gi0/1         |      | auto              | negotiate          | trunking       | 1             |
| Port          |      | Vlans allo        | wed on trunk       |                |               |
| Gi0/1         |      | 1-4094            |                    |                |               |
| Port          |      | Vlans allo        | wed and active in  | management do  | main          |
| Gi0/1         |      | 1-4               |                    |                |               |
| Port<br>Gi0/1 |      | Vlans in s<br>1-4 | spanning tree forw | arding state a | nd not pruned |

| <b>Related Commands</b> | Command                         | Description                                                                                      |
|-------------------------|---------------------------------|--------------------------------------------------------------------------------------------------|
|                         | switchport access vlan          | Configures a port as a static-access or a dynamic-access port.                                   |
|                         | switchport block                | Blocks unknown unicast or multicast traffic on an interface.                                     |
|                         | switchport backup interface     | Configures Flex Links, a pair of Layer 2 interfaces that provide mutual backup.                  |
|                         | switchport mode                 | Configures the VLAN membership mode of a port.                                                   |
|                         | switchport mode<br>private-vlan | Configures a port as a private-VLAN host or a promiscuous port.                                  |
|                         | switchport private-vlan         | Defines private-VLAN association for a host port or private-VLAN mapping for a promiscuous port. |

# show interfaces counters

Use the **show interfaces counters** privileged EXEC command to display various counters for the switch or for a specific interface.

show interfaces [interface-id | vlan vlan-id] counters [errors | trunk] [module switch- number] |
etherchannel | protocol status]

| Syntax Description | interface-id                                                                                                    | (Optional) ID of the physical interface, including type, module, and port number.                                                        |  |  |  |  |
|--------------------|----------------------------------------------------------------------------------------------------|----------------------------------------------------------------------------------------------------|--|--|--|--|
|                    | errors                                                                                                    | (Optional) Display error counters.                                                                                                    |  |  |  |  |
|                    | trunk                                                                                                    | (Optional) Display trunk counters.                                                                                                    |  |  |  |  |
|                    | module switch- number                                                                                                    | <i>nber</i> (Optional) Display counters for the specified switch number. The only available value is 1.                                  |  |  |  |  |
|                    | etherchannel                                                                                                    | (Optional) Display EtherChannel counters, including octets, broadcast packets, multicast packets, and unicast packets received and sent. |  |  |  |  |
|                    | protocol status                                                                                                    | (Optional) Display status of protocols enabled on interfaces.                                                                            |  |  |  |  |
|                    |                                                                                                    |                                                                                                    |  |  |  |  |
| Note               | Though visible in the co                                                                                                    | mmand-line help string, the <b>vlan</b> <i>vlan-id</i> keyword is not supported.                                                         |  |  |  |  |
|                    |                                                                                                    |                                                                                                    |  |  |  |  |
| Command Modes      | Privileged EXEC                                                                                                    |                                                                                                    |  |  |  |  |
|                    |                                                                                                    |                                                                                                    |  |  |  |  |
| Command History    | Release                                                                                                    | Modification                                                                                                    |  |  |  |  |
|                    | 12.2(44)EY                                                                                                    | This command was introduced.                                                                                                    |  |  |  |  |
| Usage Guidelines   |                                                                                                    |                                                                                                    |  |  |  |  |
| osaye duluelilles  | If you do not enter any k                                                                                                    | reywords, all counters for all interfaces are included.                                                                                  |  |  |  |  |
| Examples           | This is an example of particular counters for the switch.                                                                                            | rtial output from the <b>show interfaces counters</b> command. It displays all                                                           |  |  |  |  |
|                    | Switch# show interface                                                                                                    | es counters                                                                                                    |  |  |  |  |
|                    | Port InOcte                                                                                                    |                                                                                                    |  |  |  |  |
|                    | Fa0/1<br>Fa0/2<br><output truncated=""></output>                                                                                                    | 0 0 0 0<br>0 0 0 0                                                                                                    |  |  |  |  |
|                    | This is an example of partial output from the <b>show interfaces counters protocol status</b> command for all interfaces.                            |                                                                                                    |  |  |  |  |
|                    | Switch# <b>show interface</b><br>Protocols allocated:<br>Vlan1: Other, IP<br>Vlan20: Other, IP, AF<br>Vlan30: Other, IP, AF<br>Vlan40: Other, IP, AF | RP                                                                                                    |  |  |  |  |

```
Vlan50: Other, IP, ARP
Vlan60: Other, IP, ARP
Vlan70: Other, IP, ARP
Vlan80: Other, IP, ARP
Vlan90: Other, IP, ARP
Vlan900: Other, IP, ARP
Vlan3000: Other, IP
Vlan3500: Other, IP
FastEthernet0/1: Other, IP, ARP, CDP
FastEthernet0/2: Other, IP
FastEthernet0/3: Other, IP
FastEthernet0/4: Other, IP
FastEthernet0/5: Other, IP
FastEthernet0/6: Other, IP
FastEthernet0/7: Other, IP
FastEthernet0/8: Other, IP
FastEthernet0/9: Other, IP
FastEthernet0/10: Other, IP, CDP
```

<output truncated>

This is an example of output from the **show interfaces counters trunk** command. It displays trunk counters for all interfaces.

| Switch# | show interfaces co | unters trunk  |            |
|---------|--------------------|---------------|------------|
| Port    | TrunkFramesTx      | TrunkFramesRx | WrongEncap |
| Gi0/1   | 0                  | 0             | 0          |
| Gi0/2   | 0                  | 0             | 0          |
| Gi0/3   | 80678              | 4155          | 0          |
| Gi0/4   | 82320              | 126           | 0          |
| Gi0/5   | 0                  | 0             | 0          |

<output truncated>

 Related Commands
 Command
 Description

 show interfaces
 Displays additional interface characteristics.

# show interfaces rep

Use the **show interfaces rep** User EXEC command to display Resilient Ethernet Protocol (REP) configuration and status for a specified interface or for all interfaces.

show interfaces [interface-id] rep [detail]

| Syntax Description | interface-id                                                                                                    | (Optional) Display REP configuration and status for a specified physical interface or port channel ID.                                                                                                    |
|--------------------|----------------------------------------------------------------------------------------------------|----------------------------------------------------------------------------------------------------|
|                    | detail                                                                                                    | (Optional) Display detailed REP configuration and status information.                                                                                                    |
| Command Modes      | User EXEC                                                                                                    |                                                                                                    |
| Command History    | Release                                                                                                    | Modification                                                                                                    |
|                    | 12.2(44)EY                                                                                                    | This command was introduced.                                                                                                    |
| Usage Guidelines   | port) state, the ( <i>FailNoNbr</i> ). T                                                                                                    | Port Role might show as <i>Fail Logical Open (FailLogOpen)</i> or <i>Fail No Ext Neighbor</i> hese states indicate that the port is physically up, but REP is not configured on the                                                                                                    |
| Usage Guidelines   | port) state, the<br>( <i>FailNoNbr</i> ). T<br>neighboring po<br>connectivity du<br>forwards all dat<br>port blocks traf                                                                                                    | hese states indicate that the port is physically up, but REP is not configured on the rt. In this case, one port goes into a forwarding state for the data path to help maintain ring configuration. The Port Role for this port shows as Fail Logical Open; the port ta traffic on all VLANs. The other failed Port Role shows as <i>Fail No Ext Neighbor;</i> this fic for all VLANs.                                                                                                    |
| Usage Guidelines   | port) state, the<br>( <i>FailNoNbr</i> ). T<br>neighboring po<br>connectivity du<br>forwards all dat<br>port blocks traf<br>When the extern<br>port state transi                                                                     | Port Role might show as <i>Fail Logical Open (FailLogOpen)</i> or <i>Fail No Ext Neighbor</i> hese states indicate that the port is physically up, but REP is not configured on the rt. In this case, one port goes into a forwarding state for the data path to help maintain ring configuration. The Port Role for this port shows as Fail Logical Open; the port ta traffic on all VLANs. The other failed Port Role shows as <i>Fail No Ext Neighbor;</i> this fic for all VLANs.                                                                                                    |
| Usage Guidelines   | port) state, the<br>( <i>FailNoNbr</i> ). T<br>neighboring po<br>connectivity du<br>forwards all dat<br>port blocks traf<br>When the extern<br>port state transis<br>alternate port e<br>In the <b>show int</b><br>an asterisk (*) i | Port Role might show as <i>Fail Logical Open (FailLogOpen)</i> or <i>Fail No Ext Neighbor</i> hese states indicate that the port is physically up, but REP is not configured on the rt. In this case, one port goes into a forwarding state for the data path to help maintain ring configuration. The Port Role for this port shows as Fail Logical Open; the port ta traffic on all VLANs. The other failed Port Role shows as <i>Fail No Ext Neighbor;</i> this fic for all VLANs. are configured, the failed ports go through the alternate itions and eventually go to an Open state or remain as the alternate port, based on the |

#### **Examples**

#### This is sample output from the **show interface rep** command:

#### Switch # show interface rep

| Interface           | Seg-id | Туре         | LinkOp    | Role |
|---------------------|--------|--------------|-----------|------|
|                     |        |              |           |      |
| GigabitEthernet 0/1 | 1      | Primary Edge | TWO_WAY   | Open |
| GigabitEthernet 0/2 | 1      | Edge         | TWO_WAY   | Open |
| FastEthernet 0/4    | 2      |              | INIT_DOWN | Fail |

This is sample output from the **show interface rep** command when the edge port is configured to have no REP neighbor. Note the asterisk (\*) next to *Primary Edge*.

| Switch# show interface | rep    |               |         |      |
|------------------------|--------|---------------|---------|------|
| Interface              | Seg-id | Туре          | LinkOp  | Role |
|                        |        |               |         |      |
| GigabitEthernet0/1     | 2      |               | TWO_WAY | Open |
| GigabitEthernet0/2     | 2      | Primary Edge* | TWO_WAY | Open |

This is sample output from the **show interface rep** command when external neighbors are not configured:

| Switch # show interface | rep    |      |             |             |
|-------------------------|--------|------|-------------|-------------|
| Interface               | Seg-id | Туре | LinkOp      | Role        |
|                         |        |      |             |             |
| GigabitEthernet0/1      | 1      |      | NO_NEIGHBOR | FailNoNbr   |
| GigabitEthernet0/2      | 2      |      | NO_NEIGHBOR | FailLogOpen |

This is sample output from the **show interface rep detail** command for a specified interface:

```
Switch # show interface gigabitethernet0/2 rep detail
GigabitEthernet0/2 REP enabled
Segment-id: 1 (Segment)
PortID: 00030019E85BDD00
Preferred flag: No
Operational Link Status: INIT_DOWN
Current Key: 0000000000000000000
Port Role: Fail
Blocked VLAN: 1-4094
Admin-vlan: 1
Preempt Delay Timer: disabled
LSL Ageout Timer: 5000 ms
Configured Load-balancing Block Port: 1234567890123456
Configured Load-balancing Block VLAN: 1-4094
STCN Propagate to: none
LSL PDU rx: 0, tx: 0
HFL PDU rx: 0, tx: 0
BPA TLV rx: 0, tx: 0
BPA (STCN, LSL) TLV rx: 0, tx: 0
BPA (STCN, HFL) TLV rx: 0, tx: 0
EPA-ELECTION TLV rx: 0, tx: 0
EPA-COMMAND TLV rx: 0, tx: 0
EPA-INFO TLV rx: 0, tx: 0
```

| <b>Related Commands</b> | Command                       | Description                                                                                                    |
|-------------------------|-------------------------------|----------------------------------------------------------------------------------------------------|
|                         | rep segment                   | Enables REP on an interface and assigns a segment ID. This command is also<br>used to configure a port as an edge port, a primary edge port, or a preferred<br>port. |
|                         | show rep topology<br>[detail] | Displays information about all ports in the segment, including which one was configured and selected as the primary edge port.                                       |

# show interfaces transceivers

Use the **show interfaces transceivers** privileged EXEC command to display the physical properties of a small form-factor pluggable (SFP) module interface.

show interfaces [interface-id] transceiver [detail | module number | properties | supported-list |
threshold-table]

| Syntax Description                  |                                                                                                    |                                                                                                    |  |  |  |  |  |
|-------------------------------------|----------------------------------------------------------------------------------------------------|----------------------------------------------------------------------------------------------------|--|--|--|--|--|
|                                     | interface-id                                                                                                    | (Optional) Display configuration and status for a specified physical interface.                                                                                                    |  |  |  |  |  |
|                                     | detail                                                                                                    | (Optional) Display calibration properties, including high and low numbers<br>and any alarm information for any Digital Optical Monitoring<br>(DoM)-capable transceiver if one is installed in the switch.                                                                                                    |  |  |  |  |  |
|                                     | supported-list                                                                                                    | (Optional) List all supported DoM transceivers.                                                                                                    |  |  |  |  |  |
|                                     | threshold-table                                                                                                    | (Optional) Display alarm and warning threshold table.                                                                                                    |  |  |  |  |  |
|                                     |                                                                                                    | Note This keyword displays the thresholds that are programmed into SFP hardware and are not those used to determine when to send alarms or traps. To view those thresholds, enter the <b>show interfaces transceiver detail</b> command.                                                                                                    |  |  |  |  |  |
|                                     | module number                                                                                                    | (Optional) Limit display to interfaces on module on the switch. The range is 1 to 9. This option is not available if you entered a specific interface ID.                                                                                                    |  |  |  |  |  |
|                                     | properties                                                                                                    | (Optional) Display speed, duplex, and inline power settings on an interface.                                                                                                    |  |  |  |  |  |
|                                     | threshold-table(Optional) Display alarm and warning threshold table                                                                                                    |                                                                                                    |  |  |  |  |  |
| Command History                     | Release Modification                                                                                                    |                                                                                                    |  |  |  |  |  |
| Command History                     | Release                                                                                                    | Modification                                                                                                    |  |  |  |  |  |
| Command History                     | <b>Release</b><br>12.2(44)EY                                                                                                    | Modification This command was introduced.                                                                                                    |  |  |  |  |  |
| Command History<br>Usage Guidelines | 12.2(44)EY<br>The threshold values<br>the <b>show interfaces</b> t                                                                                                    |                                                                                                    |  |  |  |  |  |
|                                     | 12.2(44)EY<br>The threshold values<br>the <b>show interfaces tran</b><br>supported.<br>The thresholds shown                                                                                                    | This command was introduced.<br>shown in the outputs from the <b>show interfaces transceiver threshold-table</b> and<br>transceiver detail are not the same. The thresholds shown in the output from the<br>seceiver threshold-table command are hard-coded in Cisco IOS, but are not<br>in the output from the <b>show interfaces transceiver detail</b> command are read from<br>d are supported. You should always use the <b>show interfaces transceiver detail</b> |  |  |  |  |  |
|                                     | 12.2(44)EY<br>The threshold values<br>the <b>show interfaces t</b><br><b>show interfaces tran</b><br>supported.<br>The thresholds shown<br>the SFP EEPROM an<br>command to view trat<br>The DOM threshold p<br>thresholds. The firmw<br>received power, from | This command was introduced.<br>shown in the outputs from the <b>show interfaces transceiver threshold-table</b> and<br>transceiver detail are not the same. The thresholds shown in the output from the<br>asceiver threshold-table command are hard-coded in Cisco IOS, but are not<br>in the output from the <b>show interfaces transceiver detail</b> command are read from<br>d are supported. You should always use the <b>show interfaces transceiver detail</b> |  |  |  |  |  |

#### **Examples**

This is an example of output from the **show interfaces** interface-id **transceiver properties** command:

#### Switch# show interfaces gigabitethernet0/1 transceiver properties

Name : Gi0/1 Administrative Speed: auto Operational Speed: auto Administrative Duplex: auto Administrative Power Inline: enable Operational Duplex: auto Administrative Auto-MDIX: off Operational Auto-MDIX: off

This is an example of output from the **show interfaces** interface-id **transceiver detail** command:

```
Switch# show interfaces gigabitethernet0/3 transceiver detail
ITU Channel not available (Wavelength not available),
Transceiver is externally calibrated.
mA:milliamperes, dBm:decibels (milliwatts), N/A:not applicable.
++:high alarm, +:high warning, -:low warning, -- :low alarm.
A2D readouts (if they differ), are reported in parentheses.
The threshold values are uncalibrated.
```

| Port                                                                                | Temperature<br>(Celsius) | High Alarm<br>Threshold<br>(Celsius) | High Warn<br>Threshold<br>(Celsius) | Low Warn<br>Threshold<br>(Celsius) | Low Alarm<br>Threshold<br>(Celsius) |
|-------------------------------------------------------------------------------------|--------------------------|--------------------------------------|-------------------------------------|------------------------------------|-------------------------------------|
|                                                                                     |                          |                                      |                                     |                                    |                                     |
| Gi0/3                                                                               | 41.5                     | 110.0                                | 103.0                               | -8.0                               | -12.0                               |
|                                                                                     |                          | High Alarm                           | High Warn                           | Low Warn                           | Low Alarm                           |
|                                                                                     | Voltage                  | Threshold                            | Threshold                           | Threshold                          | Threshold                           |
| Port                                                                                | (Volts)                  | (Volts)                              | (Volts)                             | (Volts)                            | (Volts)                             |
|                                                                                     |                          |                                      |                                     |                                    |                                     |
| Gi0/3                                                                               | 3.20                     | 4.00                                 | 3.70                                | 3.00                               | 2.95                                |
|                                                                                     |                          | High Alarm                           | High Warn                           | Low Warn                           | Low Alarm                           |
|                                                                                     | Current                  | Threshold                            | Threshold                           | Threshold                          | Threshold                           |
| Port                                                                                | (milliamperes)           | (mA)                                 | (mA)                                | (mA)                               | (mA)                                |
|                                                                                     |                          |                                      |                                     |                                    |                                     |
| Gi0/3                                                                               | 31.0                     | 84.0                                 | 70.0                                | 4.0                                | 2.0                                 |
| <output< td=""><td>truncated&gt;</td><td></td><td></td><td></td><td></td></output<> | truncated>               |                                      |                                     |                                    |                                     |

This is an example of output from the **show interfaces transceiver dom-supported-list** command:

| Switch# <b>show interfaces</b><br>Transceiver Type | transceiver dom-supported-list<br>Cisco p/n min version |
|----------------------------------------------------|---------------------------------------------------------|
| Transcerver Type                                   | supporting DOM                                          |
|                                                    |                                                         |
| DWDM GBIC                                          | ALL                                                     |
| DWDM SFP                                           | ALL                                                     |
| RX only WDM GBIC                                   | ALL                                                     |
| DWDM XENPAK                                        | ALL                                                     |
| DWDM X2                                            | ALL                                                     |
| DWDM XFP                                           | ALL                                                     |
| CWDM GBIC                                          | NONE                                                    |
| CWDM X2                                            | ALL                                                     |
| CWDM XFP                                           | ALL                                                     |
| XENPAK ZR                                          | ALL                                                     |
| X2 ZR                                              | ALL                                                     |
| XFP ZR                                             | ALL                                                     |
| Rx_only_WDM_XENPAK                                 | ALL                                                     |
| XENPAK_ER                                          | 10-1888-03                                              |
| X2_ER                                              | ALL                                                     |
| XFP_ER                                             | ALL                                                     |
| XENPAK_LR                                          | 10-1838-04                                              |
|                                                    |                                                         |

X2\_LR ALL <output truncated>

This is an example of output from the **show interfaces transceiver threshold-table** command. Note that these are thresholds programmed into IOS software, and are NOT used to determine alarms.

| Optical Tx   | Optical Rx | Temp             | Laser Bias | Voltage<br>current |      |
|--------------|------------|------------------|------------|--------------------|------|
|              |            |                  |            |                    |      |
| DWDM GBIC    |            |                  |            |                    |      |
| Min1         | -0.50      | -28.50           | 0          | N/A                | 4.50 |
| Min2         | -0.30      | -28.29           | 5          | N/A                | 4.75 |
| Max2         | 3.29       | -6.69            | 60         | N/A                | 5.25 |
| Max1         | 3.50       | 6.00             | 70         | N/A                | 5.50 |
| DWDM SFP     | 0 50       | 20 E0            | 0          | NT / N             | 2 00 |
| Min1<br>Min2 | -0.50      | -28.50<br>-28.29 | 5          | N/A                | 3.00 |
|              | -0.30      |                  |            | N/A                | 3.09 |
| Max2         | 4.30       | -9.50            | 60         | N/A                | 3.59 |
| Max1         | 4.50       | 9.30             | 70         | N/A                | 3.70 |
| RX only WDM  |            | 00 50            | 0          | 27 / 2             | 4 50 |
| Min1         | N/A        | -28.50           | 0          | N/A                | 4.50 |
| Min2         | N/A        | -28.29           | 5          | N/A                | 4.75 |
| Max2         | N/A        | -6.69            | 60         | N/A                | 5.25 |
| Max1         | N/A        | 6.00             | 70         | N/A                | 5.50 |
| DWDM XENPAK  |            |                  | _          |                    |      |
| Min1         | -1.50      | -24.50           | 0          | N/A                | N/A  |
| Min2         | -1.29      | -24.29           | 5          | N/A                | N/A  |
| Max2         | 3.29       | -6.69            | 60         | N/A                | N/A  |
| Max1         | 3.50       | 4.00             | 70         | N/A                | N/A  |
| DWDM X2      |            |                  |            |                    |      |
| Min1         | -1.50      | -24.50           | 0          | N/A                | N/A  |
| Min2         | -1.29      | -24.29           | 5          | N/A                | N/A  |
| Max2         | 3.29       | -6.69            | 60         | N/A                | N/A  |
| Max1         | 3.50       | 4.00             | 70         | N/A                | N/A  |
| DWDM XFP     |            |                  |            |                    |      |
| Min1         | -1.50      | -24.50           | 0          | N/A                | N/A  |
| Min2         | -1.29      | -24.29           | 5          | N/A                | N/A  |
| Max2         | 3.29       | -6.69            | 60         | N/A                | N/A  |
| Max1         | 3.50       | 4.00             | 70         | N/A                | N/A  |
| CWDM X2      |            |                  |            |                    |      |
| Min1         | N/A        | N/A              | 0          | N/A                | N/A  |
| Min2         | N/A        | N/A              | 0          | N/A                | N/A  |
| Max2         | N/A        | N/A              | 0          | N/A                | N/A  |
| Max1         | N/A        | N/A              | 0          | N/A                | N/A  |

| <b>Related Commands</b> | Command         | Description                                    |
|-------------------------|-----------------|------------------------------------------------|
|                         | show interfaces | Displays additional interface characteristics. |

# show inventory

Use the **show inventory** user EXEC command to display product identification (PID) information for the hardware.

show inventory [entity-name | raw]

| Syntax Description | entity-name                                                               | (Optional) Display the specified entity. For example, enter the interface (such as gigabitethernet 0/x) into which a small form-factor pluggable (SFP) module is installed to display its identity.                                                                                                    |
|--------------------|---------------------------------------------------------------------------|----------------------------------------------------------------------------------------------------|
|                    | raw                                                                       | (Optional) Display every entity in the device.                                                                                                    |
| Command Modes      | User EXEC                                                                 |                                                                                                    |
| Command History    | Release                                                                   | Modification                                                                                                    |
|                    | 12.2(44)EY                                                                | This command was introduced.                                                                                                    |
| Usage Guidelines   | display of all ident<br>(slot identity), enti-<br>identifier (VID), ar    | ase sensitive. With no arguments, the <b>show inventory</b> command produces a compact<br>ifiable entities that have a product identifier. The display shows the entity location<br>ty description, and the unique device identifier (UDI), including PID, version<br>nd serial number (SN) of that entity.<br>are not programmed with PIDs and VID.s |
| <u>Note</u>        | If there is no PID,                                                       | no output appears when you enter the <b>show inventory</b> command.                                                                                                    |
|                    | inventory user EX                                                         | entifier (PID) and version identifier (VID) of SFP modules, the output of the <b>show</b> EC command displays either the correct information or displays <i>Unspecified</i> for the or the VID if the SFP module does not have PID and VID information.                                                                                               |
| Examples           | This is example ou                                                        | tput from the <b>show inventory</b> command:                                                                                                    |
|                    | Switch> <b>show inve</b><br>NAME: "1", DESCR:<br>PID: <i>model-id</i> , W | -                                                                                                    |
|                    | PID:                                                                      | hernet0/1", DESCR: "100BaseBX-10U SFP"<br>, VID: , SN: NEC08440067<br>hernet0/2", DESCR: "10/100/1000BaseTX SFP"<br>, VID: , SN: 00000MTC0839048G                                                                                                    |

# show ip arp inspection

Use the **show ip arp inspection** privileged EXEC command to display the configuration and the operating state of dynamic Address Resolution Protocol (ARP) inspection or the status of this feature for all VLANs or for the specified interface or VLAN.

**show ip arp inspection [interfaces** [*interface-id*] | **log** | **statistics** [**vlan** *vlan-range*] | **vlan** *vlan-range*]

| Syntax Description | interfaces [interface-id]    | <ul> <li>(Optional) Display the trust state and the rate limit of ARP packets for the specified interface or all interfaces. Valid interfaces include physical ports and port channels.</li> <li>(Optional) Display the configuration and contents of the dynamic ARP inspection log buffer.</li> </ul>                                                             |  |  |  |  |
|--------------------|------------------------------|----------------------------------------------------------------------------------------------------|--|--|--|--|
|                    | log                          |                                                                                                    |  |  |  |  |
| Command Modes      | statistics [vlan vlan-range] | (Optional) Display statistics for forwarded, dropped, MAC validati<br>failure, IP validation failure, access control list (ACL) permitted a<br>denied, and DHCP permitted and denied packets for the specified<br>VLAN. If no VLANs are specified or if a range is specified, display<br>information only for VLANs with dynamic ARP inspection enable<br>(active). |  |  |  |  |
|                    |                              | You can specify a single VLAN identified by VLAN ID number, a range of VLANs separated by a hyphen, or a series of VLANs separated by a comma. The range is 1 to 4094.                                                                                                    |  |  |  |  |
|                    | vlan vlan-range              | (Optional) Display the configuration and the operating state of<br>dynamic ARP inspection for the specified VLAN. If no VLANs are<br>specified or if a range is specified, display information only for<br>VLANs with dynamic ARP inspection enabled (active).                                                                                                    |  |  |  |  |
|                    |                              | You can specify a single VLAN identified by VLAN ID number, a range of VLANs separated by a hyphen, or a series of VLANs separated by a comma. The range is 1 to 4094.                                                                                                    |  |  |  |  |
|                    | Privileged EXEC              |                                                                                                    |  |  |  |  |

| Command History | Release    | Modification                 |
|-----------------|------------|------------------------------|
|                 | 12.2(44)EY | This command was introduced. |
|                 |            |                              |
|                 |            |                              |

#### **Examples** This is an example of output from the **show ip arp inspection** command

#### Switch# show ip arp inspection

| Destination | Validation<br>n Mac Validation<br>Validation | : Disabled |           |            |
|-------------|----------------------------------------------|------------|-----------|------------|
| Vlan        | Configuration                                | Operation  | ACL Match | Static ACL |

| 1    | Enabled          | Active      | deny-all       | No                    |
|------|------------------|-------------|----------------|-----------------------|
| Vlan | ACL Logging      | DHCP Logg   | ing Probe I    | Logging               |
| 1    | Acl-Match        | All         | Permit         |                       |
| Vlan | Forwarded        | Dropped     | DHCP Drops     | ACL Drops             |
| 1    | 0                | 0           | 0              | 0                     |
| Vlan | DHCP Permits     | ACL Permits | Probe Permits  | Source MAC Failures   |
| 1    | 0                | 0           | 0              | 0                     |
| Vlan | Dest MAC Failure | s IP Valid  | ation Failures | Invalid Protocol Data |
| 1    |                  | <br>0       | 0              | 0                     |

This is an example of output from the **show ip arp inspection interfaces** command:

| Switch# <b>show ip</b><br>Interface | <b>arp inspection</b><br>Trust State | <b>interfaces</b><br>Rate (pps) | Burst Interval |
|-------------------------------------|--------------------------------------|---------------------------------|----------------|
|                                     |                                      |                                 |                |
| Gi0/1                               | Untrusted                            | 15                              | 1              |
| Gi0/2                               | Untrusted                            | 15                              | 1              |
| Gi0/3                               | Untrusted                            | 15                              | 1              |

This is an example of output from the show ip arp inspection interfaces interface-id command:

| Switch# <b>show ip</b> | arp inspection | interfaces gigab | itethernet0/1  |
|------------------------|----------------|------------------|----------------|
| Interface              | Trust State    | Rate (pps)       | Burst Interval |
|                        |                |                  |                |
| Gi0/1                  | Untrusted      | 15               | 1              |

This is an example of output from the **show ip arp inspection log** command. It shows the contents of the log buffer before the buffers are cleared:

```
Switch# show ip arp inspection log
Total Log Buffer Size : 32
Syslog rate : 10 entries per 300 seconds.
```

| Interface    | Vlan  | Sender MAC     | Sender IP  | Num Pkts | Reason    | Time             |
|--------------|-------|----------------|------------|----------|-----------|------------------|
| Gi0/1        | <br>5 | 0003.0000.d673 | 192.2.10.4 | 5        | DHCP Deny | <br>19:39:01 UTC |
| Mon Mar 1 19 | 93    |                |            |          |           |                  |
| Gi0/1        | 5     | 0001.0000.d774 | 128.1.9.25 | 6        | DHCP Deny | 19:39:02 UTC     |
| Mon Mar 1 19 | 93    |                |            |          |           |                  |
| Gi0/1        | 5     | 0001.c940.1111 | 10.10.10.1 | 7        | DHCP Deny | 19:39:03 UTC     |
| Mon Mar 1 19 | 93    |                |            |          |           |                  |
| Gi0/1        | 5     | 0001.c940.1112 | 10.10.10.2 | 8        | DHCP Deny | 19:39:04 UTC     |
| Mon Mar 1 19 | 93    |                |            |          |           |                  |
| Gi0/1        | 5     | 0001.c940.1114 | 173.1.1.1  | 10       | DHCP Deny | 19:39:06 UTC     |
| Mon Mar 1 19 | 93    |                |            |          |           |                  |
| Gi0/1        | 5     | 0001.c940.1115 | 173.1.1.2  | 11       | DHCP Deny | 19:39:07 UTC     |
| Mon Mar 1 19 | 93    |                |            |          |           |                  |
| Gi0/1        | 5     | 0001.c940.1116 | 173.1.1.3  | 12       | DHCP Deny | 19:39:08 UTC     |
| Mon Mar 1 19 | 93    |                |            |          |           |                  |

If the log buffer overflows, it means that a log event does not fit into the log buffer, and the display for the **show ip arp inspection log** privileged EXEC command is affected. A -- in the display appears in place of all data except the packet count and the time. No other statistics are provided for the entry. If you see this entry in the display, increase the number of entries in the log buffer, or increase the logging rate in the **ip arp inspection log-buffer** global configuration command.

This is an example of output from the **show ip arp inspection statistics** command. It shows the statistics for packets that have been processed by dynamic ARP inspection for all active VLANs.

| Switch# | show ip arp inspect | tion statist | cics              |           |
|---------|---------------------|--------------|-------------------|-----------|
| Vlan    | Forwarded           | Dropped      | DHCP Drops        | ACL Drops |
|         |                     |              |                   |           |
| 5       | 3                   | 4618         | 4605              | 4         |
| 2000    | 0                   | 0            | 0                 | 0         |
|         |                     |              |                   |           |
| Vlan    | DHCP Permits AC     | L Permits    | Source MAC Failur | res       |
|         |                     |              |                   |           |
| 5       | 0                   | 12           |                   | 0         |
| 2000    | 0                   | 0            |                   | 0         |
|         |                     |              |                   |           |
| Vlan    | Dest MAC Failures   | IP Validat   | tion Failures     |           |
|         |                     |              |                   |           |
| 5       | 0                   |              | 9                 |           |
| 2000    | 0                   |              | 0                 |           |

For the **show ip arp inspection statistics** command, the switch increments the number of forwarded packets for each ARP request and response packet on a trusted dynamic ARP inspection port. The switch increments the number of ACL or DHCP permitted packets for each packet that is denied by source MAC, destination MAC, or IP validation checks, and the switch increments the appropriate failure count.

This is an example of output from the **show ip arp inspection statistics vlan 5** command. It shows statistics for packets that have been processed by dynamic ARP for VLAN 5.

Switch# show ip arp inspection statistics vlan 5

| Vlan | Forwarded       | Dropped      | DHCP Drops       | ACL Drops             |
|------|-----------------|--------------|------------------|-----------------------|
| 5    | 3               | 4618         | 4605             | 4                     |
| Vlan | DHCP Permits    | ACL Permits  | Source MAC Failu | res                   |
| 5    | 0               | 12           |                  | 0                     |
| Vlan | Dest MAC Failur | es IP Valida | tion Failures    | Invalid Protocol Data |
|      |                 | 0            | 9                | 3                     |

This is an example of output from the **show ip arp inspection vlan 5** command. It shows the configuration and the operating state of dynamic ARP inspection for VLAN 5.

```
Switch# show ip arp inspection vlan 5
Source Mac Validation :Enabled
Destination Mac Validation :Enabled
IP Address Validation :Enabled
        ConfigurationOperationACL Match------------------EnabledActivesecond
Vlan
                                                       Static ACL
 ____
                                                       _____
      Enabled
   5
                                                       No
      ACL Logging DHCP Logging
Vlan
 ____
   5
         Acl-Match
                         A11
```

#### **Related Commands**

| Command                            | Description                                            |
|------------------------------------|--------------------------------------------------------|
| arp access-list                    | Defines an ARP ACL.                                    |
| clear ip arp inspection log        | Clears the dynamic ARP inspection log buffer.          |
| clear ip arp inspection statistics | Clears the dynamic ARP inspection statistics.          |
| ip arp inspection log-buffer       | Configures the dynamic ARP inspection logging buffer.  |
| ip arp inspection vlan logging     | Controls the type of packets that are logged per VLAN. |
| show arp access-list               | Displays detailed information about ARP access lists.  |

# show ip dhcp snooping

Use the show ip dhcp snooping user EXEC command to display the DHCP snooping configuration.

show ip dhcp snooping

| Syntax Description | This command has no arguments or keywords.                                                                                                    |                                                                     |  |  |
|--------------------|----------------------------------------------------------------------------------------------------|---------------------------------------------------------------------|--|--|
| Command Modes      | User EXEC                                                                                                    |                                                                     |  |  |
| Command History    | Release                                                                                                    | Modification                                                        |  |  |
|                    | 12.2(44)EY                                                                                                    | This command was introduced.                                        |  |  |
| Examples           | This is an example of output from the show ip dhcp snooping command.<br>Switch> show ip dhcp snooping<br>Switch DHCP snooping is enabled<br>DHCP snooping is configured on following VLANs:<br>40-42<br>Insertion of option 82 is enabled<br>Option 82 on untrusted port is allowed<br>Verification of hwaddr field is enabled<br>Interface Trusted Rate limit (pps) |                                                                     |  |  |
|                    | GigabitEthernet0/1<br>GigabitEthernet0/2                                                                                                    | yes unlimited                                                       |  |  |
| Related Commands   | Command                                                                                                    | Description                                                         |  |  |
|                    | show ip dhcp snoop                                                                                                    | <b>bing binding</b> Displays the DHCP snooping binding information. |  |  |

### show ip dhcp snooping binding

Use the **show ip dhcp snooping binding** user EXEC command to display the DHCP snooping binding database and configuration information for all interfaces on a switch.

show ip dhcp snooping binding [ip-address] [mac-address] [interface interface-id] [vlan vlan-id]

| Syntax Description           | ip-address                                                                                                    | (Optional) Specify the bind                                                                                                    | ling entry IP addre                                                        | ss.                            |                                                       |  |
|------------------------------|----------------------------------------------------------------------------------------------------|----------------------------------------------------------------------------------------------------|----------------------------------------------------------------------------|--------------------------------|-------------------------------------------------------|--|
|                              | mac-address                                                                                                    | (Optional) Specify the bind                                                                                                    | ling entry MAC ad                                                          | dress.                         |                                                       |  |
|                              | <b>interface</b> <i>interface-id</i> (Optional) Specify the binding input interface.                                                                         |                                                                                                    |                                                                            |                                |                                                       |  |
|                              | vlan vlan-id                                                                                                    | (Optional) Specify the bind                                                                                                    | ling entry VLAN.                                                           |                                |                                                       |  |
| Command Modes                | User EXEC                                                                                                    |                                                                                                    |                                                                            |                                |                                                       |  |
| Command History              | Release                                                                                                    | Modification                                                                                                    |                                                                            |                                |                                                       |  |
|                              | 12.2(44)EY                                                                                                    | This command was introdu                                                                                                    | ced.                                                                       |                                |                                                       |  |
|                              |                                                                                                    |                                                                                                    |                                                                            |                                |                                                       |  |
| Usage Guidelines             | Use the <b>show ip sour</b> configured bindings i                                                                                                    | <b>Doping binding</b> command outpu<br><b>ce binding</b> privileged EXEC co<br>n the DHCP snooping binding o<br>enabled and an interface change<br>bindings.                       | mmand to display atabase.                                                  | the dyr                        | namically and statically                              |  |
| Usage Guidelines<br>Examples | Use the <b>show ip sour</b><br>configured bindings i<br>If DHCP snooping is<br>statically configured b<br>This example shows h<br>Switch> <b>show ip dhc</b> | <b>ce binding</b> privileged EXEC con<br>n the DHCP snooping binding contained and an interface change<br>bindings.<br>how to display the DHCP snoop<br><b>cp snooping binding</b> | mmand to display<br>atabase.<br>s to the down state<br>ing binding entries | the dyr<br>, the sv<br>for a s | namically and statically<br>witch does not delete the |  |
|                              | Use the <b>show ip sour</b><br>configured bindings i<br>If DHCP snooping is<br>statically configured b<br>This example shows h                               | <b>ce binding</b> privileged EXEC con<br>n the DHCP snooping binding contained and an interface change<br>bindings.                                                                | mmand to display<br>atabase.<br>s to the down state<br>ing binding entries | the dyr                        | namically and statically vitch does not delete the    |  |

This example shows how to display the DHCP snooping binding entries for a specific IP address:

#### Switch> show ip dhcp snooping binding 10.1.2.150

| MacAddress          | IpAddress  | Lease(sec) | Туре          | VLAN | Interface          |
|---------------------|------------|------------|---------------|------|--------------------|
|                     |            |            |               |      |                    |
| 01:02:03:04:05:06   | 10.1.2.150 | 9810       | dhcp-snooping | 20   | GigabitEthernet0/1 |
| Total number of bin | dings: 1   |            |               |      |                    |

#### This example shows how to display the DHCP snooping binding entries for a specific MAC address:

| Switch> show ip dho | p snooping bindin | g 0102.0304. | 0506          |      |                    |
|---------------------|-------------------|--------------|---------------|------|--------------------|
| MacAddress          | IpAddress         | Lease(sec)   | Туре          | VLAN | Interface          |
|                     |                   |              |               |      |                    |
| 01:02:03:04:05:06   | 10.1.2.150        | 9788         | dhcp-snooping | 20   | GigabitEthernet0/2 |
| Total number of bin | dings: 1          |              |               |      |                    |

This example shows how to display the DHCP snooping binding entries on a port:

| Switch> show ip dho | p snooping bindin | g interface | gigabitethernet | 0/2  |                    |
|---------------------|-------------------|-------------|-----------------|------|--------------------|
| MacAddress          | IpAddress         | Lease(sec)  | Туре            | VLAN | Interface          |
|                     |                   |             |                 |      |                    |
| 00:30:94:C2:EF:35   | 10.1.2.151        | 290         | dhcp-snooping   | 20   | GigabitEthernet0/2 |
| Total number of bin | dings: 1          |             |                 |      |                    |

This example shows how to display the DHCP snooping binding entries on VLAN 20:

| Switch> show ip dhcp snooping binding vlan 20 |            |            |               |      |                    |
|-----------------------------------------------|------------|------------|---------------|------|--------------------|
| MacAddress                                    | IpAddress  | Lease(sec) | Туре          | VLAN | Interface          |
|                                               |            |            |               |      |                    |
| 01:02:03:04:05:06                             | 10.1.2.150 | 9747       | dhcp-snooping | 20   | GigabitEthernet0/1 |
| 00:00:00:00:00:02                             | 10.1.2.151 | 65         | dhcp-snooping | 20   | GigabitEthernet0/2 |
| Total number of bin                           | dings: 2   |            |               |      |                    |

Table 2-13 describes the fields in the show ip dhcp snooping binding command output:

#### Table 2-13show ip dhcp snooping binding Command Output

| Field                    | Description                                                                                                    |  |  |
|--------------------------|----------------------------------------------------------------------------------------------------|--|--|
| MacAddress               | Client hardware MAC address                                                                                                    |  |  |
| IpAddress                | Client IP address assigned from the DHCP server                                                                                                    |  |  |
| Lease(sec)               | Remaining lease time for the IP address                                                                                                    |  |  |
| Туре                     | Binding type                                                                                                    |  |  |
| VLAN                     | VLAN number of the client interface                                                                                                    |  |  |
| Interface                | Interface that connects to the DHCP client host                                                                                                    |  |  |
| Total number of bindings | Total number of bindings configured on the switch                                                                                                    |  |  |
|                          | <b>Note</b> The command output might not show the total number of bindings. For example, if 200 bindings are configured on the switch and you stop the display before all the bindings appear, the total number does not change. |  |  |

#### **Related Commands**

| Command                  | Description                                   |
|--------------------------|-----------------------------------------------|
| ip dhcp snooping binding | Configures the DHCP snooping binding database |
| show ip dhcp snooping    | Displays the DHCP snooping configuration.     |

# show ip dhcp snooping database

Use the **show ip dhcp snooping database** user EXEC command to display the status of the DHCP snooping binding database agent.

show ip dhcp snooping database [detail]

| Syntax Description                    | detail       (Optional) Display detailed status and statistics information.                                                  |                                                                                                    |  |  |  |  |  |
|---------------------------------------|----------------------------------------------------------------------------------------------------|----------------------------------------------------------------------------------------------------|--|--|--|--|--|
|                                       |                                                                                                    |                                                                                                    |  |  |  |  |  |
| Command Modes                         | User EXEC                                                                                                    |                                                                                                    |  |  |  |  |  |
| Command History                       | Release                                                                                                    | Modification                                                                                                 |  |  |  |  |  |
| · · · · · · · · · · · · · · · · · · · | 12.2(44)EY                                                                                                    | This command was introduced.                                                                                 |  |  |  |  |  |
| Examples                              | This is an example of ou                                                                                                    | Itput from the show ip dhcp snooping database command:                                                       |  |  |  |  |  |
|                                       | Switch> <b>show ip dhcp snooping database</b><br>Agent URL :<br>Write delay Timer : 300 seconds<br>Abort Timer : 300 seconds |                                                                                                    |  |  |  |  |  |
|                                       | Agent Running : No<br>Delay Timer Expiry : Not Running<br>Abort Timer Expiry : Not Running                                   |                                                                                                    |  |  |  |  |  |
|                                       | Last Succeded Time : None<br>Last Failed Time : None<br>Last Failed Reason : No failure recorded.                            |                                                                                                    |  |  |  |  |  |
|                                       | Total Attempts<br>Successful Transfers<br>Successful Reads<br>Successful Writes<br>Media Failures                            | : 0 Startup Failures : 0<br>: 0 Failed Transfers : 0<br>: 0 Failed Reads : 0<br>: 0 Failed Writes : 0<br>: 0 |  |  |  |  |  |
|                                       | This is an example of output from the show ip dhcp snooping database detail command:                                         |                                                                                                    |  |  |  |  |  |
|                                       | Switch# <b>show ip dhcp</b> a<br>Agent URL : tftp://10<br>Write delay Timer : 3<br>Abort Timer : 300 sec                     | 00 seconds                                                                                                   |  |  |  |  |  |
|                                       | Agent Running : No<br>Delay Timer Expiry : 7 (00:00:07)<br>Abort Timer Expiry : Not Running                                  |                                                                                                    |  |  |  |  |  |
|                                       | Last Succeded Time : None<br>Last Failed Time : 17:14:25 UTC Sat Jul 7 2001<br>Last Failed Reason : Unable to access URL.    |                                                                                                    |  |  |  |  |  |
|                                       | Total Attempts<br>Successful Transfers                                                                                       | : 21 Startup Failures : 0<br>: 0 Failed Transfers : 21                                                       |  |  |  |  |  |

| Successful Reads      | :         | 0   | Failed Reads     | :    | 0  |   |
|-----------------------|-----------|-----|------------------|------|----|---|
| Successful Writes     | :         | 0   | Failed Writes    | :    | 21 |   |
| Media Failures        | :         | 0   |                  |      |    |   |
|                       |           |     |                  |      |    |   |
| First successful acce | ss: Read  |     |                  |      |    |   |
|                       |           |     |                  |      |    |   |
| Last ignored bindings | counter   | s : |                  |      |    |   |
| Binding Collisions    | :         | 0   | Expired leases   | :    | :  | 0 |
| Invalid interfaces    | :         | 0   | Unsupported vlar | ns : | :  | 0 |
| Parse failures        | :         | 0   |                  |      |    |   |
| Last Ignored Time : N | lone      |     |                  |      |    |   |
|                       |           |     |                  |      |    |   |
| Total ignored binding | s counter | rs: |                  |      |    |   |
| Binding Collisions    | :         | 0   | Expired leases   | :    | :  | 0 |
| Invalid interfaces    | :         | 0   | Unsupported vlar | ns : |    | 0 |
| Parse failures        | :         | 0   |                  |      |    |   |

#### **Related Commands**

| Command                   | Description                                                              |
|---------------------------|--------------------------------------------------------------------------|
| ip dhcp snooping          | Enables DHCP snooping on a VLAN.                                         |
| ip dhcp snooping database | Configures the DHCP snooping binding database agent or the binding file. |
| show ip dhcp snooping     | Displays DHCP snooping information.                                      |

# show ip dhcp snooping statistics

Use the **show ip dhcp snooping statistics** user EXEC command to display DHCP snooping statistics in summary or detail form.

show ip dhcp snooping statistics [detail]

| Syntax Description | detail                                                                                 | (Optional) Display detailed                     | statistics information.                             |  |  |  |  |  |
|--------------------|----------------------------------------------------------------------------------------|-------------------------------------------------|-----------------------------------------------------|--|--|--|--|--|
| Command Modes      | User EXEC                                                                              |                                                 |                                                     |  |  |  |  |  |
| Command History    | Release                                                                                | Modification                                    |                                                     |  |  |  |  |  |
|                    | 12.2(44)EY                                                                             | This command wa                                 | as introduced.                                      |  |  |  |  |  |
| Examples           | This is an exam                                                                        | pple of output from the <b>show</b>             | ip dhcp snooping statistics command:                |  |  |  |  |  |
|                    | Switch> <b>show</b> :                                                                  | ip dhcp snooping statisti                       |                                                     |  |  |  |  |  |
|                    | Packets Forwa                                                                          |                                                 | = 0                                                 |  |  |  |  |  |
|                    | Packets Drop                                                                           | -                                               | = 0                                                 |  |  |  |  |  |
|                    | Packets Dropped From untrusted ports = 0                                               |                                                 |                                                     |  |  |  |  |  |
|                    | This is an example of output from the show ip dhcp snooping statistics detail command: |                                                 |                                                     |  |  |  |  |  |
|                    | Switch> <b>show</b> :                                                                  | Switch> show ip dhcp snooping statistics detail |                                                     |  |  |  |  |  |
|                    | Packets Proc                                                                           | essed by DHCP Snooping                          | = 0                                                 |  |  |  |  |  |
|                    | Packets Drop                                                                           |                                                 |                                                     |  |  |  |  |  |
|                    | IDB not kno                                                                            | own                                             | = 0<br>= 0<br>= 0                                   |  |  |  |  |  |
|                    | Queue full                                                                             |                                                 |                                                     |  |  |  |  |  |
|                    |                                                                                        | is in errdisabled                               |                                                     |  |  |  |  |  |
|                    | Rate limit                                                                             |                                                 | = 0                                                 |  |  |  |  |  |
|                    |                                                                                        | n untrusted ports                               | = 0                                                 |  |  |  |  |  |
|                    | Nonzero gia                                                                            |                                                 | = 0                                                 |  |  |  |  |  |
|                    |                                                                                        | not equal to chaddr                             | = 0                                                 |  |  |  |  |  |
|                    | Binding mi                                                                             |                                                 | = 0                                                 |  |  |  |  |  |
|                    |                                                                                        | of opt82 fail                                   | = 0                                                 |  |  |  |  |  |
|                    | Interface 1                                                                            |                                                 | = 0                                                 |  |  |  |  |  |
|                    |                                                                                        | tput interface                                  | = 0                                                 |  |  |  |  |  |
|                    | Reply output port equal to input port = 0                                              |                                                 |                                                     |  |  |  |  |  |
|                    | Packet denied by platform = 0                                                          |                                                 |                                                     |  |  |  |  |  |
|                    | Table 2-14 shows the DHCP snooping statistics and their descriptions:                  |                                                 |                                                     |  |  |  |  |  |
|                    | Table 2-14                                                                             | DHCP Snooping Statistics                        |                                                     |  |  |  |  |  |
|                    | DHCP Snooping                                                                          | g Statistic                                     | Description                                         |  |  |  |  |  |
|                    | Da alasta Dasasa                                                                       | and has DUCD Supervises                         | Tetal much an of no close handled by DUCD and aning |  |  |  |  |  |

| Packets Processed by DHCP Snooping    | Total number of packets handled by DHCP snooping,<br>including forwarded and dropped packets. |
|---------------------------------------|-----------------------------------------------------------------------------------------------|
| Packets Dropped Because IDB not known | Number of errors when the input interface of the packet cannot be determined.                 |

| DHCP Snooping Statistic        | Description                                                                                                    |  |  |  |
|--------------------------------|----------------------------------------------------------------------------------------------------|--|--|--|
| Queue full                     | Number of errors when an internal queue used to process<br>the packets is full. This might happen if DHCP packets<br>are received at an excessively high rate and rate limiting<br>is not enabled on the ingress ports.                                                                                                    |  |  |  |
| Interface is in errdisabled    | Number of times a packet was received on a port that has<br>been marked as error disabled. This might happen if<br>packets are in the processing queue when a port is put into<br>the error-disabled state and those packets are<br>subsequently processed.                                                                                                    |  |  |  |
| Rate limit exceeded            | Number of times the rate limit configured on the port was<br>exceeded and the interface was put into the error-disabled<br>state.                                                                                                    |  |  |  |
| Received on untrusted ports    | Number of times a DHCP server packet (OFFER, ACK, NAK, or LEASEQUERY) was received on an untrusted port and was dropped.                                                                                                    |  |  |  |
| Nonzero giaddr                 | Number of times the relay agent address field (giaddr) in<br>the DHCP packet received on an untrusted port was not<br>zero, or the <b>no ip dhcp snooping information option</b><br><b>allow-untrusted</b> global configuration command is not<br>configured and a packet received on an untrusted port<br>contained option-82 data.                                                                                                    |  |  |  |
| Source mac not equal to chaddr | Number of times the client MAC address field of the<br>DHCP packet (chaddr) does not match the packet source<br>MAC address and the <b>ip dhcp snooping verify</b><br><b>mac-address</b> global configuration command is<br>configured.                                                                                                    |  |  |  |
| Binding mismatch               | Number of times a RELEASE or DECLINE packet was<br>received on a port that is different than the port in the<br>binding for that MAC address-VLAN pair. This indicates<br>someone might be trying to spoof the real client, or it<br>could mean that the client has moved to another port on<br>the switch and issued a RELEASE or DECLINE. The<br>MAC address is taken from the chaddr field of the DHCP<br>packet, not the source MAC address in the Ethernet<br>header. |  |  |  |
| Insertion of opt82 fail        | Number of times the option-82 insertion into a packet failed. The insertion might fail if the packet with the option-82 data exceeds the size of a single physical packet on the internet.                                                                                                    |  |  |  |
| Interface Down                 | Number of times the packet is a reply to the DHCP relay<br>agent, but the SVI interface for the relay agent is down.<br>This is an unlikely error that occurs if the SVI goes down<br>between sending the client request to the DHCP server<br>and receiving the response.                                                                                                    |  |  |  |

## Table 2-14DHCP Snooping Statistics

| DHCP Snooping Statistic               | Description                                                                                                    |  |  |  |
|---------------------------------------|----------------------------------------------------------------------------------------------------|--|--|--|
| Unknown output interface              | Number of times the output interface for a DHCP reply<br>packet cannot be determined by either option-82 data or a<br>lookup in the MAC address table. The packet is dropped.<br>This can happen if option 82 is not used and the client<br>MAC address has aged out. If IPSG is enabled with the<br>port-security option and option 82 is not enabled, the<br>MAC address of the client is not learned, and the reply<br>packets will be dropped. |  |  |  |
| Reply output port equal to input port | Number of times the output port for a DHCP reply packet<br>is the same as the input port, causing a possible loop.<br>Indicates a possible network misconfiguration or misuse<br>of trust settings on ports.                                                                                                    |  |  |  |
| Packet denied by platform             | Number of times the packet has been denied by a platform-specific registry.                                                                                                    |  |  |  |

## Table 2-14DHCP Snooping Statistics

## **Related Commands**

| Command                | Description                                                                                                    |  |
|------------------------|----------------------------------------------------------------------------------------------------|--|
| clear ip dhcp snooping | Clears the DHCP snooping binding database, the DHCP snooping binding database agent statistics, or the DHCP snooping statistics counters. |  |

# show ip igmp profile

Use the **show ip igmp profile** privileged EXEC command to display all configured Internet Group Management Protocol (IGMP) profiles or a specified IGMP profile.

show ip igmp profile [profile number]

| Syntax Description | profile number            | (Optional) The IGMP profile number to be displayed. The range is 1 to 4294967295. If no profile number is entered, all IGMP profiles are displayed.                                |
|--------------------|---------------------------|----------------------------------------------------------------------------------------------------|
| Command Modes      | Privileged EXEC           |                                                                                                    |
| Command History    | Release                   | Modification                                                                                                    |
|                    | 12.2(44)EY                | This command was introduced.                                                                                                    |
| Examples           |                           | es of output from the <b>show ip igmp profile</b> privileged EXEC command, with and g a profile number. If no profile number is entered, the display includes all profiles switch. |
|                    | IGMP Profile 40<br>permit | igmp profile 40<br>.1.1 233.255.255.255                                                                                                    |
|                    | IGMP Profile 4 permit     | .9.0 230.9.9.0                                                                                                    |
| Related Commands   | Command                   | .9.0 229.255.255.255<br>Description                                                                                                    |
| notatou oominalius | ip igmp profile           | Configures the specified IGMP profile number.                                                                                                    |

# show ip igmp snooping

Use the **show ip igmp snooping** user EXEC command to display the Internet Group Management Protocol (IGMP) snooping configuration of the switch or the VLAN.

show ip igmp snooping [groups | mrouter | querier [vlan vlan-id] [detail]] [vlan vlan-id] [detail]

| Syntax Description | groups                                                                                                    | (Optional) See the show ip igmp snooping groups command.                                                                                                    |
|--------------------|----------------------------------------------------------------------------------------------------|----------------------------------------------------------------------------------------------------|
|                    | mrouter                                                                                                    | (Optional) See the show ip igmp snooping mrouter command.                                                                                                    |
|                    | querier                                                                                                    | (Optional) See the show ip igmp snooping querier command.                                                                                                    |
|                    | vlan vlan-id                                                                                                    | (Optional) Specify a VLAN; the range is 1 to 1001 and 1006 to 4094 (availabl only in privileged EXEC mode).                                                                                                    |
| Command Modes      | User EXEC                                                                                                    |                                                                                                    |
| Command History    | Release                                                                                                    | Modification                                                                                                    |
|                    | 12.2(44)EY                                                                                                    | This command was introduced.                                                                                                    |
|                    |                                                                                                    |                                                                                                    |
| Jsage Guidelines   | Use this command t                                                                                                    | to display snooping configuration for the switch or for a specific VLAN.                                                                                                    |
| Jsage Guidelines   |                                                                                                    | to display snooping configuration for the switch or for a specific VLAN.<br>1005 are reserved for Token Ring and FDDI VLANs and cannot be used in IGM                                                                                                    |
| Usage Guidelines   | VLAN IDs 1002 to snooping.                                                                                                    |                                                                                                    |
| -                  | VLAN IDs 1002 to<br>snooping.<br>Although visible in                                                                                                    | 1005 are reserved for Token Ring and FDDI VLANs and cannot be used in IGM the output display, output lines for source-only learning are not valid.                                                                                                    |
| Jsage Guidelines   | VLAN IDs 1002 to<br>snooping.<br>Although visible in<br>This is an example of<br>characteristics for a<br>Switch# <b>show ip ig</b>                                                                                                    | 1005 are reserved for Token Ring and FDDI VLANs and cannot be used in IGM the output display, output lines for source-only learning are not valid.                                                                                                    |
| -                  | VLAN IDs 1002 to<br>snooping.<br>Although visible in<br>This is an example of<br>characteristics for a<br>Switch# <b>show ip ig</b>                                                                                                    | 1005 are reserved for Token Ring and FDDI VLANs and cannot be used in IGM<br>the output display, output lines for source-only learning are not valid.<br>of output from the <b>show ip igmp snooping vlan 1</b> command. It shows snooping<br>specific VLAN.<br><b>gmp snooping vlan 1</b><br>ing configuration:<br> |
|                    | VLAN IDs 1002 to<br>snooping.<br>Although visible in<br>This is an example of<br>characteristics for a<br>Switch# show ip ig<br>Global IGMP Snooping<br>IGMPv3 snooping IGMPv3 snooping (r<br>Report suppression<br>TCN solicit query<br>TCN flood query co<br>Last member query<br>Vlan 1:             | 1005 are reserved for Token Ring and FDDI VLANs and cannot be used in IGM<br>the output display, output lines for source-only learning are not valid.<br>of output from the <b>show ip igmp snooping vlan 1</b> command. It shows snooping<br>specific VLAN.<br><b>gmp snooping vlan 1</b><br>ing configuration:<br> |
| -                  | VLAN IDs 1002 to<br>snooping.<br>Although visible in<br>This is an example of<br>characteristics for a<br>Switch# show ip ig<br>Global IGMP Snooping<br>IGMPv3 snooping IGMPv3 snooping (r<br>Report suppression<br>TCN solicit query<br>TCN flood query co<br>Last member query                        | 1005 are reserved for Token Ring and FDDI VLANs and cannot be used in IGM<br>the output display, output lines for source-only learning are not valid.<br>of output from the <b>show ip igmp snooping vlan 1</b> command. It shows snooping<br>specific VLAN.<br><b>gmp snooping vlan 1</b><br>ing configuration:<br> |
| -                  | VLAN IDs 1002 to<br>snooping.<br>Although visible in<br>This is an example of<br>characteristics for a<br>Switch# <b>show ip ig</b><br>Global IGMP Snooping<br>IGMPv3 snooping IGMPv3 snooping (fr<br>Report suppression<br>TCN solicit query<br>TCN flood query co<br>Last member query<br>Vlan 1:<br> | 1005 are reserved for Token Ring and FDDI VLANs and cannot be used in IGM<br>the output display, output lines for source-only learning are not valid.<br>of output from the <b>show ip igmp snooping vlan 1</b> command. It shows snooping<br>specific VLAN.<br>gmp snooping vlan 1<br>ing configuration:<br>        |
|                    | VLAN IDs 1002 to<br>snooping.<br>Although visible in<br>This is an example of<br>characteristics for a<br>Switch# <b>show ip ig</b><br>Global IGMP Snooping<br>IGMPv3 snooping IGMPv3 snooping (fr<br>Report suppression<br>TCN solicit query<br>TCN flood query co<br>Last member query<br>Vlan 1:<br> | 1005 are reserved for Token Ring and FDDI VLANs and cannot be used in IGM<br>the output display, output lines for source-only learning are not valid.<br>of output from the <b>show ip igmp snooping vlan 1</b> command. It shows snooping<br>specific VLAN.<br><b>gmp snooping vlan 1</b><br>ing configuration:<br> |

<u>Note</u>

Source-only learning are not supported, and information appearing for this feature is not valid.

This is an example of output from the **show ip igmp snooping** command. It displays snooping characteristics for all VLANs on the switch.

| Switch> <b>show ip igmp snooping</b><br>Global IGMP Snooping configuration:                                                                                                    |                                                                   |
|----------------------------------------------------------------------------------------------------|-------------------------------------------------------------------|
| IGMP snooping : Enable<br>IGMPv3 snooping (minimal) : Enable<br>Report suppression : Enable<br>TCN solicit query : Disabl<br>TCN flood query count : 2<br>Last member query interval : 100 | ed<br>ed                                                          |
| Vlan 1:<br><br>IGMP snooping<br>Immediate leave<br>Multicast router learning mode<br>Source only learning age timer<br>CGMP interoperability mode<br>Last member query interval            | :Enabled<br>:Disabled<br>:pim-dvmrp<br>:10<br>:IGMP_ONLY<br>: 100 |
| Vlan 2:<br><br>IGMP snooping<br>Immediate leave<br>Multicast router learning mode<br>Source only learning age timer<br>CGMP interoperability mode<br>Last member query interval            | :Enabled<br>:Disabled<br>:pim-dvmrp<br>:10<br>:IGMP_ONLY<br>: 333 |

<output truncated>

## Related Commands

| Command                       | <b>Description</b><br>Enables and configures IGMP snooping on the switch or on<br>a VLAN.         |  |  |
|-------------------------------|---------------------------------------------------------------------------------------------------|--|--|
| ip igmp snooping              |                                                                                                   |  |  |
| show ip igmp snooping mrouter | Displays IGMP snooping multicast router ports for the switch or for the specified multicast VLAN. |  |  |
| show ip igmp snooping querier | Displays the configuration and operation information for the IGMP querier configured on a switch. |  |  |

## show ip igmp snooping groups

Use the **show ip igmp snooping groups** privileged EXEC command to display the Internet Group Management Protocol (IGMP) snooping multicast table for the switch or the multicast information. Use with the **vlan** keyword to display the multicast table for a specified multicast VLAN or specific multicast information.

show ip igmp snooping groups [count | dynamic [count] | user [count]]

show ip igmp snooping groups vlan vlan-id [ip\_address | count | dynamic [count] | user [count]]

| Syntax Description | count      | (Optional) Display the total number of entries for the specified command options instead of the actual entries. |
|--------------------|------------|----------------------------------------------------------------------------------------------------|
|                    | dynamic    | (Optional) Display entries learned by IGMP snooping.                                                            |
|                    | user       | Optional) Display only the user-configured multicast entries.                                                   |
|                    | ip_address | (Optional) Display characteristics of the multicast group with the specified group IP address.                  |
|                    | vlan-id    | (Optional) Specify a VLAN; the range is 1 to 1001 and 1006 to 4094.                                             |

## Command Modes Privileged EXEC

| Command History | Release    | Modification                 |
|-----------------|------------|------------------------------|
|                 | 12.2(44)EY | This command was introduced. |

**Usage Guidelines** Use this command to display multicast information or the multicast table.

VLAN IDs 1002 to 1005 are reserved for Token Ring and FDDI VLANs and cannot be used in IGMP snooping.

#### Examples

This is an example of output from the **show ip igmp snooping groups** command without any keywords. It displays the multicast table for the switch.

| Switch# | show ip | igmp | snooping | groups |         |         |       |
|---------|---------|------|----------|--------|---------|---------|-------|
| Vlan    | Group   |      | Type     |        | Version | Port L: | ist   |
|         |         |      |          |        |         |         |       |
| 104     | 224.1   | .4.2 | igmp     |        | v2      | Gi0/1,  | Gi0/2 |
| 104     | 224.1   | .4.3 | igmp     |        | v2      | Gi0/1,  | Gi0/2 |

This is an example of output from the **show ip igmp snooping groups count** command. It displays the total number of multicast groups on the switch.

Switch# show ip igmp snooping groups count Total number of multicast groups: 2

This is an example of output from the **show ip igmp snooping groups dynamic** command. It shows only the entries learned by IGMP snooping.

| Switch# | show ip igmp | snooping | groups vlan 1 | dynamic       |
|---------|--------------|----------|---------------|---------------|
| Vlan    | Group        | Туре     | Version       | n Port List   |
|         |              |          |               |               |
| 104     | 224.1.4.2    | igmp     | v2            | Gi0/1, Fa0/15 |
| 104     | 224.1.4.3    | igmp     | v2            | Gi0/1, Fa0/15 |

This is an example of output from the **show ip igmp snooping groups vlan** *vlan-id ip-address* command. It shows the entries for the group with the specified IP address.

| Switch# | show ip igmp | snooping groups | vlan 104 | 224.1.4.2     |
|---------|--------------|-----------------|----------|---------------|
| Vlan    | Group        | Туре            | Version  | Port List     |
| 104     | 224.1.4.2    | igmp            | v2       | Gi0/1, Fa0/15 |

| Related Commands | Command                       | Description                                                                                       |  |  |
|------------------|-------------------------------|---------------------------------------------------------------------------------------------------|--|--|
|                  | ip igmp snooping              | Enables and configures IGMP snooping on the switch or on a VLAN.                                  |  |  |
|                  | show ip igmp snooping         | Displays the IGMP snooping configuration of the switch or the VLAN.                               |  |  |
|                  | show ip igmp snooping mrouter | Displays IGMP snooping multicast router ports for the switch or for the specified multicast VLAN. |  |  |

# show ip igmp snooping mrouter

Use the **show ip igmp snooping mrouter** privileged EXEC command to display the Internet Group Management Protocol (IGMP) snooping dynamically learned and manually configured multicast router ports for the switch or for the specified multicast VLAN.

show ip igmp snooping mrouter [vlan vlan-id]

| Syntax Description | vlan vlan-id                                                                                                    | (Optional) Specify a VLAN; the range is 1 to 1001 and 1006 to 4094.                                                                                   |  |  |
|--------------------|----------------------------------------------------------------------------------------------------|----------------------------------------------------------------------------------------------------|--|--|
| Command Modes      | Privileged EXEC                                                                                                    |                                                                                                    |  |  |
| Command History    | Release                                                                                                    | Modification                                                                                                    |  |  |
|                    | 12.2(44)EY                                                                                                    | This command was introduced.                                                                                                    |  |  |
| Usage Guidelines   |                                                                                                    | to display multicast router ports on the switch or for a specific VLAN.<br>1005 are reserved for Token Ring and FDDI VLANs and cannot be used in IGMP |  |  |
|                    |                                                                                                    | AN registration (MVR) is enabled, the <b>show ip igmp snooping mrouter</b> command icast router information and IGMP snooping information.            |  |  |
| Examples           | This is an example of output from the <b>show ip igmp snooping mrouter</b> command. It shows how to display multicast router ports on the switch. |                                                                                                    |  |  |
|                    | Switch# <b>show ip i</b><br>Vlan ports                                                                                                    | gmp snooping mrouter                                                                                                    |  |  |
|                    | 1 Gi0/1(dyn                                                                                                    | amic)                                                                                                    |  |  |
|                    |                                                                                                    |                                                                                                    |  |  |

| <b>Related Commands</b> | Command                       | Description                                                                                 |
|-------------------------|-------------------------------|---------------------------------------------------------------------------------------------|
|                         | ip igmp snooping              | Enables and configures IGMP snooping on the switch or a VLAN.                               |
|                         | ip igmp snooping vlan mrouter | Adds a multicast router port to a multicast VLAN.                                           |
|                         | show ip igmp snooping         | Displays the IGMP snooping configuration of the switch or VLAN.                             |
|                         | show ip igmp snooping groups  | Displays IGMP snooping multicast information for the switch or for the specified parameter. |

# show ip igmp snooping querier

Use the **show ip igmp snooping querier** user EXEC command to display the IP address and incoming port for the Internet Group Management Protocol (IGMP) query most recently received by the switch.

show ip igmp snooping querier [vlan vlan-id] [detail]

| Syntax Description | vlan vlan-id                                                                                                    | (Optional) Specify a VLAN; the range is 1 to 1001 and 1006 to 4094.                                                                                                    |
|--------------------|----------------------------------------------------------------------------------------------------|----------------------------------------------------------------------------------------------------|
|                    | detail                                                                                                    | (Optional) Display querier information as well as configuration and operational information pertaining to the querier.                                                                                                    |
| Command Modes      | User EXEC                                                                                                    |                                                                                                    |
| Command History    | Release                                                                                                    | Modification                                                                                                    |
|                    | 12.2(44)EY                                                                                                    | This command was introduced.                                                                                                    |
| Usage Guidelines   | -                                                                                                    | <b>igmp snooping querier</b> command to display the IGMP version and IP address of a (also called a <i>querier</i> ) that sends IGMP query message. A subnet can have multiple                                                                                                    |
| Usage Guidelines   | detected device<br>multicast router                                                                                                    | (also called a <i>querier</i> ) that sends IGMP query message. A subnet can have multiple s but has only one IGMP querier. In a subnet running IGMPv2, one of the multicast                                                                                                    |
| Usage Guidelines   | detected device<br>multicast router<br>routers is electer<br>The <b>show ip ign</b><br>querier was dete                                                                                                    | (also called a <i>querier</i> ) that sends IGMP query message. A subnet can have multiple<br>s but has only one IGMP querier. In a subnet running IGMPv2, one of the multicast<br>d as the querier. The querier can be a Layer 3 switch.<br><b>np snooping querier</b> command output also shows the VLAN and interface on which the<br>acted. If the querier is the switch, the output shows the <i>Port</i> field as <i>Router</i> . If the querier                                                                                                    |
| Usage Guidelines   | detected device<br>multicast router<br>routers is electer<br>The <b>show ip ign</b><br>querier was dete                                                                                                    | (also called a <i>querier</i> ) that sends IGMP query message. A subnet can have multiple<br>s but has only one IGMP querier. In a subnet running IGMPv2, one of the multicast<br>d as the querier. The querier can be a Layer 3 switch.<br><b>ap snooping querier</b> command output also shows the VLAN and interface on which the                                                                                                    |
| Usage Guidelines   | detected device<br>multicast router<br>routers is elected<br>The <b>show ip ign</b><br>querier was dete<br>is a router, the o<br>The <b>show ip igr</b><br><b>snooping queri</b>                                                  | (also called a <i>querier</i> ) that sends IGMP query message. A subnet can have multiple<br>s but has only one IGMP querier. In a subnet running IGMPv2, one of the multicast<br>d as the querier. The querier can be a Layer 3 switch.<br><b>np snooping querier</b> command output also shows the VLAN and interface on which the<br>acted. If the querier is the switch, the output shows the <i>Port</i> field as <i>Router</i> . If the querier                                                                                                    |
| Usage Guidelines   | detected device<br>multicast router<br>routers is elected<br>The <b>show ip ign</b><br>querier was dete<br>is a router, the o<br>The <b>show ip igr</b><br><b>snooping queri</b><br><b>the IP address</b><br><b>information</b> : | (also called a <i>querier</i> ) that sends IGMP query message. A subnet can have multiple<br>s but has only one IGMP querier. In a subnet running IGMPv2, one of the multicast<br>d as the querier. The querier can be a Layer 3 switch.<br><b>App snooping querier</b> command output also shows the VLAN and interface on which the<br>acted. If the querier is the switch, the output shows the <i>Port</i> field as <i>Router</i> . If the querier<br>butput shows the port number on which the querier is learned in the <i>Port</i> field.<br><b>App snooping querier detail</b> user EXEC command is similar to the <b>show ip igmp</b><br><b>er</b> command. However, the <b>show ip igmp snooping querier detail</b> command <b>displays</b> |

# ExamplesThis is an example of output from the show ip igmp snooping querierSwitch> show ip igmp snooping querierVlanIP AddressI172.20.50.11v3Qi0/12172.20.40.20v2Router

This is an example of output from the show ip igmp snooping querier detail command:

Switch> show ip igmp snooping querier detail

| Vlan                   | IP Address                            | IGMP V | Vers       | ion   | Port          |
|------------------------|---------------------------------------|--------|------------|-------|---------------|
| 1                      | 1.1.1.1                               | v2     |            |       | Fa0/1         |
| Global IG              |                                       | tus    |            |       |               |
| admin sta<br>admin ver |                                       |        | : E<br>: 2 | nable | d             |
| source IP              | ~                                     |        |            | .0.0. | 0             |
|                        | erval (sec)                           |        | : 6        |       | -             |
|                        | nse-time (sec)                        |        | : 1        | 0     |               |
| querier-t              | imeout (sec)                          |        | : 1        | 20    |               |
| tcn query              | count                                 |        | : 2        |       |               |
| tcn query              | interval (sec)                        |        | : 1        | 0     |               |
|                        | IGMP switch qu<br><br>uerier is 1.1.1 |        |            |       | <br>ort Fa0/1 |
| admin sta              | <br>to                                |        | <br>• E    | nable | <br>d         |
| admin ver              |                                       |        | : 2        |       |               |
| source IP              | address                               |        | : 1        | 0.1.1 | .65           |
| query-int              | erval (sec)                           |        | : 6        | 0     |               |
| max-respo              | nse-time (sec)                        |        | : 1        | 0     |               |
| querier-t              | imeout (sec)                          |        | : 1        | 20    |               |
| tcn query              | count                                 |        | : 2        |       |               |
| tcn query              | interval (sec)                        |        | : 1        | 0     |               |
| operation              |                                       |        |            | on-Qu | erier         |
| -                      | al version                            |        | : 2        |       |               |
| tcn query              | pending count                         |        | : 0        |       |               |

#### **Related Commands**

| Command                       | Description                                                                                       |
|-------------------------------|---------------------------------------------------------------------------------------------------|
| ip igmp snooping querier      | Enables and configures the IGMP snooping querier on the switch or on a VLAN.                      |
| show ip igmp snooping mrouter | Displays IGMP snooping multicast router ports for the switch or for the specified multicast VLAN. |

# show ip sla standards

Use the **show ip sla standards** command in user EXEC or privileged EXEC mode to display the Cisco IOS IP Service Level Agreements (SLAs) and Two-Way Active Measurement Protocol (TWAMP) standards implemented on the switch.

show ip sla standards

| Syntax Description           | This command has no arguments or keywords.                                                                                                    |                                                        |  |  |
|------------------------------|----------------------------------------------------------------------------------------------------|--------------------------------------------------------|--|--|
| Defaults                     | Displays the IP SLAs and TWAMP standards implemented on the switch.                                                                                                    |                                                        |  |  |
| Command Modes                | User EXEC                                                                                                    |                                                        |  |  |
| Command History              | Release                                                                                                    | Modification                                           |  |  |
|                              | 12.2(52)SE                                                                                                    | This command was introduced.                           |  |  |
| Usage Guidelines<br>Examples | Use the <b>show ip sla standards</b> command to display the IP SLAs TWAMP standards implemented on the switch.<br>The following is sample output from the <b>show ip sla standards</b> command: |                                                        |  |  |
|                              | Switch> <b>show ip s</b>                                                                                                    |                                                        |  |  |
|                              | Feature<br>TWAMP Server                                                                                                    | Organization Standard<br>IETF draft-ietf-ippm-twamp-06 |  |  |
|                              | TWAMP Reflector                                                                                                    | IETF draft-ietf-ippm-twamp-06                          |  |  |
| Related Commands             | Command                                                                                                    | Description                                            |  |  |
|                              | <pre>show ip sla twamj connection {detai requests}</pre>                                                                                                    |                                                        |  |  |
|                              | show ip sla twamj<br>session                                                                                                    | p Displays IP SLAs TWAMP sessions.                     |  |  |

# show ip sla twamp connection

Use the **show ip sla twamp connection** command in user EXEC mode to display the current Cisco IOS IP Service Level Agreements (SLAs) Two-Way Active Measurement Protocol (TWAMP) connections.

show ip sla twamp connection {detail [source-ip ip-address] | requests}

| Syntax Description | detail                                                                                                    | Display automation datails                                              |
|--------------------|----------------------------------------------------------------------------------------------------|-------------------------------------------------------------------------|
| Syntax Description |                                                                                                    | Display current connection details.                                     |
|                    | source-ip ip-address                                                                                                    | (Optional) Display connection details from a specific TWAMP connection. |
|                    | requests                                                                                                    | Display current connection requests.                                    |
| Defaults           | Displays output for all r                                                                                                    | running IP SLAs TWAMP sessions.                                         |
| Command Modes      | User EXEC                                                                                                    |                                                                         |
| Command History    | Release Mo                                                                                                    | odification                                                             |
|                    | 12.2(52)SE Th                                                                                                    | is command was introduced.                                              |
| Usage Guidelines   | Use the <b>detail</b> keyword                                                                                                    | to display detailed information for a single IP SLAs TWAMP connection.  |
|                    | Use the <b>requests</b> keywo                                                                                                    | ord to display the current IP SLAs TWAMP connection requests.           |
| Examples           | The following is sample                                                                                                    | e output from the show ip sla twamp connection detail command:          |
|                    | Switch> <b>show ip slat</b><br>Connection Id:<br>Client IP Address<br>Client Port:<br>Mode:<br>Connection State:<br>Control State:<br>Number of Test Re | 43026<br>Unauthenticated<br>Connected<br>None                           |

The following is sample output from the show ip sla twamp connection requests command:

Switch> show ip sla twamp connection requests Connection-Id Client Address Client Port 91 172.27.111.225 43026 Total number of current connections: 1

## **Related Commands**

| Command                      | Description                                                                  |
|------------------------------|------------------------------------------------------------------------------|
| show ip sla standards        | Displays the TWAMP server and reflector standards implemented on the switch. |
| show ip sla twamp<br>session | Displays IP SLAs TWAMP sessions.                                             |

# show ip sla twamp session

Use the **show ip sla twamp session** command in user EXEC mode to display Cisco IOS IP Service Level Agreements (SLAs) Two-Way Active Measurement Protocol (TWAMP) test sessions.

show ip sla twamp session [source-ip ip address | source-port port-number]

| Syntax Description           | source-ip ip-address                                                                                                    | ptional) Display results from the TWAMP test session on the specified I dress.                                                                                                    |  |  |  |  |
|------------------------------|----------------------------------------------------------------------------------------------------|----------------------------------------------------------------------------------------------------|--|--|--|--|
|                              | source-port<br>port-number                                                                                                    | (Optional) Display results from the TWAMP test session on the specified port.                                                                                                    |  |  |  |  |
| Defaults                     | Displays the IP SLAs                                                                                                    | TWAMP test sessions and results.                                                                                                    |  |  |  |  |
| Command Modes                | User EXEC                                                                                                    |                                                                                                    |  |  |  |  |
| Command History              | Release                                                                                                    | Adification                                                                                                    |  |  |  |  |
|                              |                                                                                                    | `his command was introduced.                                                                                                    |  |  |  |  |
| Jsage Guidelines             | Use the <b>show ip sla tv</b> sessions.                                                                                                    | vamp session command to display information about IP SLAs TWAMP test                                                                                                    |  |  |  |  |
|                              | sessions.                                                                                                    |                                                                                                    |  |  |  |  |
| -                            | sessions.                                                                                                    | le output from the <b>show ip sla twamp session</b> command:                                                                                                    |  |  |  |  |
| -                            | sessions.<br>The following is samp<br>Switch> <b>show ip sla</b>                                                                                                    | le output from the <b>show ip sla twamp session</b> command:<br><b>twamp session</b><br>er TWAMP is: Enabled                                                                          |  |  |  |  |
| Usage Guidelines<br>Examples | sessions.<br>The following is samp<br>Switch> <b>show ip sla</b><br>IP SLAS Responde                                                                                                    | le output from the <b>show ip sla twamp session</b> command:<br><b>twamp session</b><br>er TWAMP is: Enabled<br>27.117.116                                                            |  |  |  |  |
| -                            | sessions.<br>The following is samp<br>Switch> show ip sla<br>IP SLAS Responde<br>Recvr Addr: 172<br>Recvr Port: 3619<br>Sender Addr: 172<br>Sender Port: 329                                        | le output from the show ip sla twamp session command:<br>twamp session<br>er TWAMP is: Enabled<br>27.117.116<br>2.27.111.225<br>010<br>27.117.116:533112:9C41EC42                     |  |  |  |  |
| Examples                     | sessions.<br>The following is samp<br>Switch> show ip sla<br>IP SLAS Responde<br>Recvr Addr: 172<br>Recvr Port: 3619<br>Sender Addr: 172<br>Sender Port: 329<br>Session Id: 172                     | le output from the show ip sla twamp session command:<br>twamp session<br>er TWAMP is: Enabled<br>27.117.116<br>2.27.111.225<br>010<br>27.117.116:533112:9C41EC42                     |  |  |  |  |
| -                            | sessions.<br>The following is samp<br>Switch> show ip sla<br>IP SLAS Responde<br>Recvr Addr: 172<br>Recvr Port: 3619<br>Sender Addr: 172<br>Sender Port: 329<br>Session Id: 172<br>Connection Id: 9 | le output from the show ip sla twamp session command:<br>twamp session<br>PT TWAMP is: Enabled<br>27.117.116<br>2.27.111.225<br>10<br>27.117.116:533112:9C41EC42<br>25<br>Description |  |  |  |  |

# show ip source binding

Use the **show ip source binding** user EXEC command to display the IP source bindings on the switch.

show ip source binding [ip-address] [mac-address] [dhcp-snooping | static] [vlan vlan-id]
[interface interface-id]

| Syntax Description           | ip-address                                                                                                    | (Optional) I                                                                                                    | Display IP source b                                                                                                    | indings for a spe                                                                               | cific IP                      | address.                                              |  |  |
|------------------------------|----------------------------------------------------------------------------------------------------|----------------------------------------------------------------------------------------------------|----------------------------------------------------------------------------------------------------|-------------------------------------------------------------------------------------------------|-------------------------------|-------------------------------------------------------|--|--|
|                              | mac-address                                                                                                    | (Optional) I                                                                                                    | Display IP source b                                                                                                    | indings for a spe                                                                               | cific M                       | AC address.                                           |  |  |
|                              | dhcp-snooping                                                                                                    | (Optional) I                                                                                                    | Display IP source b                                                                                                    | indings that were                                                                               | e learne                      | ed by DHCP snooping.                                  |  |  |
|                              | static                                                                                                    | tic (Optional) Display static IP source bindings.                                                                  |                                                                                                    |                                                                                                 |                               |                                                       |  |  |
|                              | vlan vlan-id(Optional) Display IP source bindings on a specific VLAN.                                                                         |                                                                                                    |                                                                                                    |                                                                                                 |                               |                                                       |  |  |
|                              | interface interface-id                                                                                                    | (Optional) I                                                                                                    | Display IP source b                                                                                                    | indings on a spec                                                                               | cific int                     | erface.                                               |  |  |
| Command Modes                | User EXEC                                                                                                    |                                                                                                    |                                                                                                    |                                                                                                 |                               |                                                       |  |  |
| Command History              | Release                                                                                                    | Modificati                                                                                                    | ion                                                                                                    |                                                                                                 |                               |                                                       |  |  |
|                              | 12.2(44)EY                                                                                                    | This comr                                                                                                    | nand was introduc                                                                                                    | ed.                                                                                             |                               |                                                       |  |  |
| Usage Guidelines             | The show ip source bi                                                                                                    | nding comma                                                                                                    | nd output shows th                                                                                                    | • •                                                                                             |                               | ally configured binding                               |  |  |
|                              | The <b>show ip source bi</b><br>in the DHCP snooping<br>command to display or                                                                 | <b>nding</b> comma<br>binding datat<br>nly the dynam                                                               | nd output shows th<br>base. Use the <b>show</b><br>ically configured b                                                                 | <b>ip dhcp snoopin</b><br>bindings.                                                             | ıg bind                       |                                                       |  |  |
| Usage Guidelines<br>Examples | The <b>show ip source bi</b><br>in the DHCP snooping<br>command to display of<br>This is an example of o                                      | <b>nding</b> comma<br>binding datat<br>nly the dynam<br>output from th                                             | nd output shows th<br>base. Use the <b>show</b><br>ically configured b                                                                 | <b>ip dhcp snoopin</b><br>bindings.                                                             | ıg bind                       |                                                       |  |  |
|                              | The show ip source bin<br>in the DHCP snooping<br>command to display of<br>This is an example of of<br>Switch> show ip sour<br>MacAddress     | <b>nding</b> comma<br>binding datat<br>nly the dynam<br>output from th                                             | nd output shows th<br>base. Use the <b>show</b><br>ically configured b                                                                 | <b>ip dhcp snoopin</b><br>bindings.                                                             | ıg bind                       |                                                       |  |  |
|                              | The <b>show ip source bi</b><br>in the DHCP snooping<br>command to display of<br>This is an example of o<br>Switch> <b>show ip sour</b>       | nding comma<br>binding datab<br>nly the dynam<br>output from th<br>cce binding                                     | nd output shows th<br>base. Use the <b>show</b><br>ically configured t<br>te <b>show ip source</b>                                     | <b>ip dhcp snoopin</b><br>bindings.<br><b>binding</b> comman                                    | <b>ng bind</b><br>d:          | ling privileged EXEC                                  |  |  |
|                              | The show ip source bin<br>in the DHCP snooping<br>command to display of<br>This is an example of of<br>Switch> show ip sour<br>MacAddress<br> | nding comma<br>binding datab<br>nly the dynam<br>output from the<br>ce binding<br>IpAddress<br>                    | nd output shows th<br>base. Use the <b>show</b><br>ically configured t<br>as <b>show ip source</b><br>Lease(sec)<br>infinite           | ip dhep snoopin<br>bindings.<br>binding comman                                                  | d:<br>VLAN<br><br>10          | Interface<br>GigabitEthernet0/1                       |  |  |
| Examples                     | The show ip source bit<br>in the DHCP snooping<br>command to display of<br>This is an example of of<br>Switch> show ip sour<br>MacAddress<br> | nding comma<br>binding datab<br>nly the dynam<br>output from th<br>ce binding<br>IpAddress<br>11.0.0.1<br>11.0.0.2 | nd output shows th<br>base. Use the <b>show</b><br>ically configured b<br>the <b>show ip source</b><br>Lease(sec)<br>infinite<br>10000 | <b>ip dhcp snoopin</b><br>bindings.<br><b>binding</b> comman<br>Type<br>static<br>dhcp-snooping | ng bind<br>d:<br><br>10<br>10 | Interface<br>GigabitEthernet0/1<br>GigabitEthernet0/1 |  |  |

## show ip verify source

Use the **show ip verify source** user EXEC command to display the IP source guard configuration on the switch or on a specific interface.

show ip verify source [interface interface-id]

| Syntax Description | interface interface-id       | (Optional) Display IP source guard configuration on a specific interface. |
|--------------------|------------------------------|---------------------------------------------------------------------------|
| Command Modes      | User EXEC                    |                                                                           |
| Command History    | <b>Release</b><br>12.2(44)EY | Modification This command was introduced.                                 |

This is an example of output from the **show ip verify source** command:

#### Switch> show ip verify source

| Interface | Filter-type | Filter-mode  | IP-address    | Mac-address    | Vlan  |
|-----------|-------------|--------------|---------------|----------------|-------|
|           |             |              |               |                |       |
| fa0/1     | ip          | active       | 10.0.0.1      |                | 10    |
| fa0/1     | ip          | active       | deny-all      |                | 11-20 |
| fa0/2     | ip          | inactive-tru | st-port       |                |       |
| fa0/3     | ip          | inactive-no- | snooping-vlan |                |       |
| fa0/4     | ip-mac      | active       | 10.0.0.2      | aaaa.bbbb.cccc | 10    |
| fa0/4     | ip-mac      | active       | 11.0.0.1      | aaaa.bbbb.cccd | 11    |
| fa0/4     | ip-mac      | active       | deny-all      | deny-all       | 12-20 |
| fa0/5     | ip-mac      | active       | 10.0.3        | permit-all     | 10    |
| fa0/5     | ip-mac      | active       | deny-all      | permit-all     | 11-20 |

In the previous example, this is the IP source guard configuration:

- On the Fast Ethernet 0/1 interface, dynamic host control protocol (DHCP) snooping is enabled on VLANs 10 to 20. For VLAN 10, IP source guard with IP address filtering is configured on the interface, and a binding is on the interface. For VLANs 11 to 20, the second entry shows that a default port access control list (ACL) is applied on the interface for the VLANs on which IP source guard is not configured.
- The Fast Ethernet 0/2 interface is configured as trusted for DHCP snooping.
- On the Fast Ethernet 0/3 interface, DHCP snooping is not enabled on the VLANs to which the interface belongs.
- On the Fast Ethernet 0/4 interface, IP source guard with source IP and MAC address filtering is enabled, and static IP source bindings are configured on VLANs 10 and 11. For VLANs 12 to 20, the default port ACL is applied on the interface for the VLANs on which IP source guard is not configured.
- On the Fast Ethernet 0/5 interface, IP source guard with source IP and MAC address filtering is enabled and configured with a static IP binding, but port security is disabled. The switch cannot filter source MAC addresses.

**Examples** 

This is an example of output on an interface on which IP source guard is disabled:

Switch> show ip verify source gigabitethernet0/6 IP source guard is not configured on the interface gi0/6.

| <b>Related Commands</b> | Command          | Description                              |
|-------------------------|------------------|------------------------------------------|
|                         | ip verify source | Enables IP source guard on an interface. |

# show ipc

Use the **show ipc** user EXEC command to display Interprocess Communications Protocol (IPC) configuration, status, and statistics.

show ipc {mcast {appclass | groups | status } | nodes | ports [open] | queue | rpc | session {all |
 rx | tx } [verbose] | status [cumlulative] | zones}

| ntax Description | mcast {appclass  <br>groups   status} | Display the IPC multicast routing information. The keywords have these meanings:                                       |
|------------------|---------------------------------------|----------------------------------------------------------------------------------------------------|
|                  |                                       | • <b>appclass</b> —Display the IPC multicast application classes.                                                      |
|                  |                                       | • groups—Display the IPC multicast groups.                                                                             |
|                  |                                       | • <b>status</b> —Display the IPC multicast routing status.                                                             |
|                  | nodes                                 | Display participating nodes.                                                                                           |
|                  | ports [open]                          | Display local IPC ports. The keyword has this meaning:                                                                 |
|                  |                                       | • <b>open</b> —(Optional) Display only the open ports.                                                                 |
|                  | queue                                 | Display the contents of the IPC transmission queue.                                                                    |
|                  | rpc                                   | Display the IPC remote-procedure statistics.                                                                           |
|                  | session {all   rx   tx}               | Display the IPC session statistics (available only in privileged EXEC mode).<br>The keywords have these meanings:      |
|                  |                                       | • <b>all</b> —Display all the session statistics.                                                                      |
|                  |                                       | • <b>rx</b> —Display the sessions statistics for traffic that the switch receives                                      |
|                  |                                       | • tx—Display the sessions statistics for traffic that the switch forwards.                                             |
|                  | verbose                               | (Optional) Display detailed statistics (available only in privileged EXEC mode).                                       |
|                  | status [cumlulative]                  | Display the status of the local IPC server. The keyword has this meaning:                                              |
|                  |                                       | • <b>cumlulative</b> —(Optional) Display the status of the local IPC server since the switch was started or restarted. |
|                  | zones                                 | Display participating IPC zones. The switch supports one IPC zone.                                                     |

**Command Modes** User EXEC

| Command History | Release    | Modification                 |
|-----------------|------------|------------------------------|
|                 | 12.2(44)EY | This command was introduced. |

#### Examples

This example shows how to display the IPC routing status:

Switch> show ipc mcast status

```
IPC Mcast Status
```

|       |                 |              | Tx                                                    | Rx                                                                                                    |                                                      |
|-------|-----------------|--------------|-------------------------------------------------------|----------------------------------------------------------------------------------------------------|------------------------------------------------------|
|       |                 |              | 0                                                     | 0                                                                                                    |                                                      |
|       |                 |              | 0                                                     | 0                                                                                                    |                                                      |
|       |                 |              | 0                                                     | 0                                                                                                    |                                                      |
|       |                 |              | 0                                                     | 0                                                                                                    |                                                      |
|       |                 |              |                                                       |                                                                                                    |                                                      |
|       |                 |              | 0                                                     | 0                                                                                                    |                                                      |
| ledge | d               |              | 0                                                     | 0                                                                                                    |                                                      |
|       |                 |              | 0                                                     | 0                                                                                                    |                                                      |
| nowle | dged            |              | 0                                                     | 0                                                                                                    |                                                      |
|       |                 |              |                                                       |                                                                                                    |                                                      |
|       |                 |              | 0                                                     | 0                                                                                                    |                                                      |
|       |                 |              |                                                       |                                                                                                    |                                                      |
| 0     | Total           | Timeouts     |                                                       |                                                                                                    | 0                                                    |
| 0     | Total           | 00B Timeouts |                                                       |                                                                                                    | 0                                                    |
| 0     | Total           | No ports     |                                                       |                                                                                                    | 0                                                    |
|       | nowle<br>0<br>0 | 0 Total      | nowledged<br>O Total Timeouts<br>O Total OOB Timeouts | 0<br>0<br>0<br>0<br>0<br>0<br>1edged 0<br>0<br>nowledged 0<br>0<br>0<br>0<br>0<br>0<br>0<br>0<br>0<br>0<br>0<br>0<br>0<br>0<br>0<br>0<br>0<br>0<br>0 | 0 0<br>0 0<br>0 0<br>0 0<br>0 0<br>0 0<br>0 0<br>0 0 |

This example shows how to display the participating nodes:

| Switch>  | show ipc no | des             |      |       |
|----------|-------------|-----------------|------|-------|
| There is | 1 node in   | this IPC realm. |      |       |
| ID       | Туре        | Name            | Last | Last  |
|          |             |                 | Sent | Heard |
| 10000    | Local       | IPC Master      | 0    | 0     |

This example shows how to display the local IPC ports:

```
Switch> show ipc ports
There are 8 ports defined.
                                                (current/peak/total)
Port ID
             Туре
                       Name
There are 8 ports defined.
           unicast IPC Master:Zone
unicast IPC Master:Echo
  10000.1
  10000.2
                      IPC Master:Control
  10000.3
             unicast
             unicast IPC Master:Init
  10000.4
  10000.5 unicast FIB Master:DFS.process_level.msgs
  10000.6 unicast FIB Master:DFS.interrupt.msgs
  10000.7 unicast MDFS RP:Statistics
    port_index = 0 seat_id = 0x10000
                                                         last heard = 0
                                       last sent = 0
  0/2/159
   10000.8
             unicast
                      Slot 1 :MDFS.control.RIL
    port_index = 0 seat_id = 0x10000 last sent = 0
                                                         last heard = 0
  0/0/0
RPC packets:current/peak/total
```

0/1/4

This example shows how to display the contents of the IPC retransmission queue:

Switch> show ipc queue There are 0 IPC messages waiting for acknowledgement in the transmit queue. There are 0 IPC messages waiting for a response. There are 0 IPC messages waiting for additional fragments. There are 0 IPC messages currently on the IPC inboundQ. Messages currently in use 3 : 1000 Message cache size : Maximum message cache usage : 1000 5000 [max] 0 times message cache crossed Emergency messages currently in use : 0 There are 2 messages currently reserved for reply msg. Inbound message queue depth 0 Zone inbound message queue depth 0

This example shows how to display all the IPC session statistics:

```
Switch# show ipc session all
Tx Sessions:
Port ID
             Type
                       Name
  10000.7
             Unicast MDFS RP:Statistics
                                                         last heard = 0
    port_index = 0 type = Unreliable
                                     last sent = 0
    Msgs requested = 180 Msgs returned = 180
            Unicast Slot 1 :MDFS.control.RIL
  10000.8
    port_index = 0 type = Reliable
                                   last sent = 0
                                                         last heard = 0
    Msgs requested = 0
                       Msgs returned = 0
Rx Sessions:
Port ID
             Type
                       Name
  10000.7
             Unicast
                      MDFS RP:Statistics
    port_index = 0 seat_id = 0x10000
                                      last sent = 0
                                                        last heard = 0
    No of msgs requested = 180 Msgs returned = 180
  10000.8
             Unicast
                        Slot 1 :MDFS.control.RIL
    port_index = 0 seat_id = 0x10000 last sent = 0
                                                        last heard = 0
    No of msgs requested = 0 Msgs returned = 0
```

This example shows how to display the status of the local IPC server:

Switch> show ipc status cumulative IPC System Status

Time last IPC stat cleared :never

This processor is the IPC master server. Do not drop output of IPC frames for test purposes.

1000 IPC Message Headers Cached.

|                               | Rx Side | Tx Side |
|-------------------------------|---------|---------|
| Total Frames                  | 12916   | 608     |
| 0 0                           |         |         |
| Total from Local Ports        | 13080   | 574     |
| Total Protocol Control Frames | 116     | 17      |
| Total Frames Dropped          | 0       | 0       |

#### Service Usage

| Total via Unreliable Connection-Less Service       | 12783 | 171 |
|----------------------------------------------------|-------|-----|
| Total via Unreliable Sequenced Connection-Less Svc | 0     | 0   |
| Total via Reliable Connection-Oriented Service     | 17    | 116 |

<output truncated>

| <b>Related Commands</b> | Command   | Description                                  |
|-------------------------|-----------|----------------------------------------------|
|                         | clear ipc | Clears the IPC multicast routing statistics. |

# show ipv6 access-list

Use the show ipv6 access-list user EXEC command to display the contents of all current IPv6 access lists.

show ipv6 access-list [access-list-name]

| Note               | This command is availabl<br>Management (SDM) temp                              | e only if you have configured a dual IPv4 and IPv6 Switch Database plate on the switch.                                                                                                    |
|--------------------|--------------------------------------------------------------------------------|----------------------------------------------------------------------------------------------------|
|                    |                                                                                |                                                                                                    |
| Syntax Description | access-list-name                                                               | (Optional) Name of access list.                                                                                                    |
| Command Modes      | User EXEC                                                                      |                                                                                                    |
| Command History    | Release                                                                        | Modification                                                                                                    |
|                    | 12.2(50)SE                                                                     | This command was introduced.                                                                                                    |
| Usage Guidelines   | that it is IPv6-specific.<br>To configure the dual IPv                         | command provides output similar to the <b>show ip access-list</b> command, except<br>4 and IPv6 template, enter the <b>sdm prefer dual-ipv4-and-ipv6</b> { <b>default</b>  <br>nfiguration command, and reload the switch. |
| Examples           | Switch# <b>show ipv6 acce</b><br>IPv6 access list inbour<br>permit tcp any any | nd<br>eq bgp (8 matches) sequence 10<br>eq telnet (15 matches) sequence 20                                                                                                    |
|                    | Table 2-15     show ipv6 ac                                                    | cess-list Field Descriptions                                                                                                    |
|                    | Field                                                                          | Description                                                                                                    |
|                    | IPv6 access list inbound                                                       | Name of the IPv6 access list, for example, inbound.                                                                                                    |
|                    | permit                                                                         | Permits any packet that matches the specified protocol type.                                                                                                    |

| I · · · |                                                                                                    |
|---------|----------------------------------------------------------------------------------------------------|
| tcp     | Transmission Control Protocol. The higher-level (Layer 4) protocol type that the packet must match. |
| any     | Equal to ::/0.                                                                                      |
| eq      | An equal operand that compares the source or destination ports of TCP or UDP packets.               |

| Field         | Description                                                                                                    |
|---------------|----------------------------------------------------------------------------------------------------|
| bgp (matches) | Border Gateway Protocol. The protocol type that the packet is equal to and the number of matches.                                                                                                    |
| sequence 10   | Sequence in which an incoming packet is compared to lines in an access<br>list. Access list lines are ordered from first priority (lowest number, for<br>example, 10) to last priority (highest number, for example, 80). |

| Table 2-15 | show ipv6 access-list Field Descriptions (continued) |
|------------|------------------------------------------------------|
|            |                                                      |

| <b>Related Commands</b> | Command                | Description                                                                                    |
|-------------------------|------------------------|------------------------------------------------------------------------------------------------|
|                         | clear ipv6 access-list | Resets the IPv6 access list match counters.                                                    |
|                         | ipv6 access-list       | Defines an IPv6 access list and puts the switch into IPv6 access-list configuration mode.      |
|                         | sdm prefer             | Configures an SDM template to optimize system resources based on how the switch is being used. |

# show ipv6 dhcp conflict

Use the **show ipv6 dhcp conflict** privileged EXEC command to display address conflicts found by a Dynamic Host Configuration Protocol for IPv6 (DHCPv6) server when addresses are offered to the client.

#### show ipv6 dhcp conflict

| Note               |                                                                                                    | ble only if the switch is running the metro IP access image and you have<br>and IPv6 Switch Database Management (SDM) template on the switch.                                                                                                    |
|--------------------|----------------------------------------------------------------------------------------------------|----------------------------------------------------------------------------------------------------|
| Syntax Description | This command has no as                                                                             | rguments or keywords.                                                                                                    |
| Command Modes      | Privileged EXEC                                                                                    |                                                                                                    |
| Command History    | Release                                                                                            | Modification                                                                                                    |
|                    | 12.2(50)SE                                                                                         | This command was introduced.                                                                                                    |
| Usage Guidelines   | <b>routing</b>   <b>vlan</b> ) global co<br>When you configure the<br>discovery to detect clien    | vv4 and IPv6 template, enter the <b>sdm prefer dual-ipv4-and-ipv6</b> { <b>default</b>   onfiguration command, and reload the switch.<br>DHCPv6 server to detect conflicts, it uses ping. The client uses neighbor ts and reports to the server through a DECLINE message. If an address conflict s removed from the pool, and the address cannot be assigned until it is removed |
| Examples           | This is an example of th<br>Switch# <b>show ipv6 dhc</b><br>Pool 350, prefix 2001<br>2001:1005::10 |                                                                                                    |
| Related Commands   | Command                                                                                            | Description                                                                                                    |
|                    | ipv6 dhcp pool                                                                                     | Configures a DHCPv6 pool and enters DHCPv6 pool configuration mode.                                                                                                    |

| clear ipv6 dhcp | Clears an address conflict from the DHCPv6 server database. |
|-----------------|-------------------------------------------------------------|
| conflict        |                                                             |

## show ipv6 route updated

Use the **show ipv6 route updated** user EXEC command to display the current contents of the IPv6 routing table.

| Syntax Description | protocol                                                                                                    | (Optional) Display routes for the specified routing protocol. You can enter any of these keywords:                                |  |  |  |
|--------------------|----------------------------------------------------------------------------------------------------|----------------------------------------------------------------------------------------------------|--|--|--|
|                    |                                                                                                    | • eigrp                                                                                                    |  |  |  |
|                    |                                                                                                    | • ospf                                                                                                    |  |  |  |
|                    |                                                                                                    | • rip                                                                                                    |  |  |  |
|                    |                                                                                                    | or display routes for the specified type of route. You can enter any of these keywords:                                           |  |  |  |
|                    |                                                                                                    | • connected                                                                                                    |  |  |  |
|                    |                                                                                                    | • local                                                                                                    |  |  |  |
|                    |                                                                                                    | • static                                                                                                    |  |  |  |
|                    |                                                                                                    | • <b>interface</b> <i>interface id</i>                                                                                            |  |  |  |
|                    | boot-up                                                                                                    | Display the current contents of the IPv6 routing table.                                                                           |  |  |  |
|                    | hh:mm                                                                                                    | Enter the time as a 2-digit number for a 24-hour clock. Make sure to use the colons (:). For example, enter <b>13:32</b>          |  |  |  |
|                    | day                                                                                                    | Enter the day of the month. The range is from 1 to 31.                                                                            |  |  |  |
|                    | <i>month</i> Enter the month in upper case or lower case letters. You can enter the full name of the month, such as <b>January</b> or <b>august</b> , or the first three letters of the month, such as <b>jan</b> or <b>Aug</b> . |                                                                                                    |  |  |  |
| Command Modes      | Privileged EXEC                                                                                                    |                                                                                                    |  |  |  |
| Command History    | Release                                                                                                    | Modification                                                                                                    |  |  |  |
| -                  | 12.2(50)SE                                                                                                    | This command was introduced.                                                                                                    |  |  |  |
| Usage Guidelines   | Use the <b>show ipv6 r</b><br>table.                                                                                                    | route privileged EXEC command to display the current contents of the IPv6 routing                                                 |  |  |  |
| Examples           | This is an example of                                                                                                    | of output from the <b>show ipv6 route updated rip</b> command.                                                                    |  |  |  |
|                    | IPv6 Routing Table<br>Codes: C - Connect                                                                                                    | <b>route rip updated</b><br>e - 12 entries<br>ted, L - Local, S - Static, U - Per-user Static route<br>I1 - ISIS L1, I2 - ISIS L2 |  |  |  |

IA - ISIS interarea, IS - ISIS summary O - OSPF Intra, OI - OSPF Inter, OE1 - OSPF ext 1, OE2 - OSPF ext 2 ON1 - OSPF NSSA ext 1, ON2 - OSPF NSSA ext 2 R 2001::/64 [120/2] via FE80::A8BB:CCFF:FE00:8D01, GigabitEthernet0/1 Last updated 10:31:10 27 February 2007 R 2004::/64 [120/2] via FE80::A8BB:CCFF:FE00:9001, GigabitEthernet0/2 Last updated 17:23:05 22 February 2007 R 4000::/64 [120/2] via FE80::A8BB:CCFF:FE00:9001, GigabitEthernet0/3 Last updated 17:23:05 22 February 2007 R 5000::/64 [120/2] via FE80::A8BB:CCFF:FE00:9001, GigabitEthernet0/4 Last updated 17:23:05 22 February 2007 R 5001::/64 [120/2] via FE80::A8BB:CCFF:FE00:9001, GigabitEthernet0/5 Last updated 17:23:05 22 February 2008

| Related Commands | Command         | Description                                                         |
|------------------|-----------------|---------------------------------------------------------------------|
|                  | show ipv6 route | Displays the current contents of the IPv6 routing table. For syntax |
|                  |                 | information, select Cisco IOS Software > Command References for the |
|                  |                 | Cisco IOS Software Releases 12.3 Mainline > Cisco IOS IPv6          |
|                  |                 | Command Reference > IPv6 Commands: show ipv6 nat translations       |
|                  |                 | through show ipv6 protocols                                         |

## show I2protocol-tunnel

Use the **show l2protocol-tunnel** user EXEC command to display information about Layer 2 protocol tunnel ports. Displays information for interfaces with protocol tunneling enabled.

show l2protocol-tunnel [interface interface-id] [summary]

| Syntax Description | interface interface-id         | (Optional) Specify the interface for which protocol tunneling information appears. Valid interfaces are physical ports and port channels; the port channel range is 1 to 64. |  |  |
|--------------------|--------------------------------|----------------------------------------------------------------------------------------------------|--|--|
|                    | summary                        | (Optional) Display only Layer 2 protocol summary information.                                                                                                    |  |  |
| Command Modes      | User EXEC                      |                                                                                                    |  |  |
| Command History    | Release                        | Modification                                                                                                    |  |  |
|                    | 12.2(44)EY                     | This command was introduced.                                                                                                    |  |  |
| Usage Guidelines   |                                | protocol tunneling on an access port, a trunk port, or an IEEE 802.1Q tunnel port<br><b>-tunnel</b> interface configuration command, you can configure some or all of these  |  |  |
|                    | • Protocol type to be tunneled |                                                                                                    |  |  |
|                    | Shutdown threshold             |                                                                                                    |  |  |
|                    | • Drop threshold               |                                                                                                    |  |  |
|                    | •                              | <b>Protocol-tunnel</b> [ <b>interface</b> <i>interface-id</i> ] command, only information about the ll the parameters are configured appears.                                |  |  |
|                    | If you enter the show 12       | <b>Protocol-tunnel summary</b> command, only information about the active ports                                                                                              |  |  |

If you enter the **show l2protocol-tunnel summary** command, only information about the active ports on which some or all of the parameters are configured appears.

## Examples

#### This is an example of output from the **show l2protocol-tunnel** command:

## Switch> show 12protocol-tunnel COS for Encapsulated Packets: 5

Drop Threshold for Encapsulated Packets:  $\ensuremath{\textbf{0}}$ 

| Port    |      |           | -         | -       | n Decapsulation | -       |
|---------|------|-----------|-----------|---------|-----------------|---------|
|         |      | Threshold | Threshold | Counter | Counter         | Counter |
| Fa0/3   |      |           |           |         |                 |         |
| 1 407 5 |      |           |           |         |                 |         |
|         |      |           |           |         |                 |         |
|         | pagp |           |           | 0       | 242500          | )       |
|         | lacp |           |           | 24268   | 242640          | )       |
|         | udld |           |           | 0       | 897960          | )       |
| Fa0/4   |      |           |           |         |                 |         |
|         |      |           |           |         |                 |         |
|         |      |           |           |         |                 |         |
|         | pagp | 1000      |           | 24249   | 242700          | )       |
|         | lacp |           |           | 24256   | 242660          | )       |
|         | udld |           |           | 0       | 897960          | )       |
| Gi0/1   | cdp  |           |           | 134482  | 1344820         | )       |
|         |      |           |           |         |                 |         |
|         |      |           |           |         |                 |         |
|         | pagp | 1000      |           | 0       | 242500          | )       |
|         | lacp | 500       |           | 0       | 485320          | )       |
|         | udld | 300       |           | 44899   | 448980          | )       |

This is an example of output from the **show l2protocol-tunnel summary** command:

```
Switch> show 12protocol-tunnel summary
COS for Encapsulated Packets: 5
Drop Threshold for Encapsulated Packets: 0
```

| Port  | Protocol     | Shutdown<br>Threshold<br>(cdp/stp/vtp)<br>(pagp/lacp/udld) | Drop<br>Threshold<br>(cdp/stp/vtp)<br>(pagp/lacp/udld) | Status |
|-------|--------------|------------------------------------------------------------|--------------------------------------------------------|--------|
| Fa0/2 |              | //                                                         | //                                                     | up     |
| pag   | gp lacp udld | //                                                         | //                                                     |        |
| Fa0/3 |              | //                                                         | //                                                     | up     |
| pag   | gp lacp udld | 1000//                                                     | //                                                     |        |
| Fa0/4 |              | //                                                         | //                                                     | up     |
| pag   | gp lacp udld | 1000/ 500/                                                 | //                                                     |        |
| Fa0/5 | cdp stp vt   | p//                                                        | //                                                     | down   |
|       |              | //                                                         | //                                                     |        |
| Gi0/1 |              | //                                                         | //                                                     | down   |
| pag   | gp           | //                                                         | 1000//                                                 |        |
| Gi0/2 |              | //                                                         | //                                                     | down   |
| pag   | 1b           | //                                                         | 1000//                                                 |        |

| <b>Related Commands</b> | Command                          | Description                                                                      |
|-------------------------|----------------------------------|----------------------------------------------------------------------------------|
|                         | clear l2protocol-tunnel counters | Clears counters for protocol tunneling ports.                                    |
|                         | l2protocol-tunnel                | Enables Layer 2 protocol tunneling for CDP, STP, or VTP packets on an interface. |
|                         | 12protocol-tunnel cos            | Configures a class of service (CoS) value for tunneled Layer 2 protocol packets. |

## show lacp

Use the **show lacp** user EXEC command to display Link Aggregation Control Protocol (LACP) channel-group information.

show lacp [channel-group-number] {counters | internal | neighbor | sys-id}

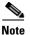

LACP is available only on network node interfaces (NNIs) or enhanced network interfaces (ENIs).

| Syntax Description | channel-group-number | (Optional) Number of the channel group. The range is 1 to 48.                                                                                      |
|--------------------|----------------------|----------------------------------------------------------------------------------------------------|
|                    | counters             | Display traffic information.                                                                                                    |
|                    | internal             | Display internal information.                                                                                                    |
|                    | neighbor             | Display neighbor information.                                                                                                    |
|                    | sys-id               | Display the system identifier that is being used by LACP. The system identifier is made up of the LACP system priority and the switch MAC address. |

## **Command Modes** User EXEC

| Command History | Release    | Modification                 |
|-----------------|------------|------------------------------|
|                 | 12.2(44)EY | This command was introduced. |

# **Usage Guidelines** You can enter any **show lacp** command to display the active channel-group information. To display specific channel information, enter the **show lacp** command with a channel-group number.

If you do not specify a channel group, information for all channel groups appears.

You can enter the *channel-group-number* option to specify a channel group for all keywords except **sys-id**.

## Examples

.

This is an example of output from the **show lacp counters** user EXEC command. Table 2-16 describes the fields in the display.

| Switch>         | show | lacp co | ounters |       |      |          |         |          |
|-----------------|------|---------|---------|-------|------|----------|---------|----------|
|                 |      | LACPDUS |         | Marke | er   | Marker R | esponse | LACPDUs  |
| Port            |      | Sent    | Recv    | Sent  | Recv | Sent     | Recv    | Pkts Err |
|                 |      |         |         |       |      |          |         |          |
| Channel group:1 |      |         |         |       |      |          |         |          |
| Gi0/1           |      | 19      | 10      | 0     | 0    | 0        | 0       | 0        |
| Gi0/2           |      | 14      | 6       | 0     | 0    | 0        | 0       | 0        |

Table 2-16 show lacp counters Field Descriptions

| Field                         | Description                                                             |
|-------------------------------|-------------------------------------------------------------------------|
| LACPDUs Sent and Recv         | The number of LACP packets sent and received by a port.                 |
| Marker Sent and Recv          | The number of LACP marker packets sent and received by a port.          |
| Marker Response Sent and Recv | The number of LACP marker response packets sent and received by a port. |
| LACPDUs Pkts and Err          | The number of unknown and illegal packets received by LACP for a port.  |

This is an example of output from the show lacp internal command:

```
Switch> show lacp 1 internal
```

```
Flags: S - Device is requesting Slow LACPDUs
        F - Device is requesting Fast LACPDUs
       A - Device is in Active mode
                                         P - Device is in Passive mode
Channel group 1
                              LACP port
                                            Admin
                                                      Oper
                                                              Port
                                                                       Port
Port
            Flags
                    State
                              Priority
                                            Key
                                                      Key
                                                                       State
                                                              Number
                              32768
Gi0/1
            SA
                    bndl
                                            0x3
                                                      0x3
                                                              0x4
                                                                       0x3D
Gi0/2
            SA
                    bndl
                              32768
                                            0x3
                                                      0x3
                                                              0x5
                                                                        0x3D
```

Table 2-17 describes the fields in the display.

Table 2-17show lacp internal Field Descriptions

| Field              | Description                                                                                                    |  |  |
|--------------------|----------------------------------------------------------------------------------------------------|--|--|
| State              | State of the specific port. These are the allowed values:                                                                                                    |  |  |
|                    | • – —Port is in an unknown state.                                                                                                    |  |  |
|                    | • <b>bndl</b> —Port is attached to an aggregator and bundled with other ports.                                                                                             |  |  |
|                    | • <b>susp</b> —Port is in a suspended state; it is not attached to any aggregator.                                                                                         |  |  |
|                    | • <b>hot-sby</b> —Port is in a hot-standby state.                                                                                                    |  |  |
|                    | • <b>indiv</b> —Port is incapable of bundling with any other port.                                                                                                    |  |  |
|                    | • <b>indep</b> —Port is in an independent state (not bundled but able to switch data traffic.<br>In this case, LACP is not running on the partner port).                   |  |  |
|                    | • down—Port is down.                                                                                                    |  |  |
| LACP Port Priority | Port priority setting. LACP uses the port priority to put ports s in standby mode when there is a hardware limitation that prevents all compatible ports from aggregating. |  |  |

| Field       | Description                                                                                                    |
|-------------|----------------------------------------------------------------------------------------------------|
| Admin Key   | Administrative key assigned to this port. LACP automatically generates an administrative key value as a hexadecimal number. The administrative key defines the ability of a port to aggregate with other ports. A port's ability to aggregate with other ports is determined by the port physical characteristics (for example, data rate and duplex capability) and configuration restrictions that you establish. |
| Oper Key    | Runtime operational key that is being used by this port. LACP automatically generates this value as a hexadecimal number.                                                                                                    |
| Port Number | Port number.                                                                                                    |
| Port State  | State variables for the port, encoded as individual bits within a single octet with these meanings:                                                                                                    |
|             | • bit0: LACP_Activity                                                                                                    |
|             | • bit1: LACP_Timeout                                                                                                    |
|             | • bit2: Aggregation                                                                                                    |
|             | • bit3: Synchronization                                                                                                    |
|             | • bit4: Collecting                                                                                                    |
|             | • bit5: Distributing                                                                                                    |
|             | • bit6: Defaulted                                                                                                    |
|             | • bit7: Expired                                                                                                    |
|             | <b>Note</b> In the above list, bit7 is the MSB and bit0 is the LSB.                                                                                                    |

Table 2-17 show lacp internal Field Descriptions (continued)

This is an example of output from the **show lacp neighbor** command:

```
Switch> show lacp neighbor
Flags: S - Device is sending Slow LACPDUs F - Device is sending Fast LACPDUs
       A - Device is in Active mode P - Device is in Passive mode
Channel group 3 neighbors
Partner's information:
         Partner
                                                           Partner
                              Partner
Port
         System ID
                              Port Number
                                               Age
                                                           Flags
         32768,0007.eb49.5e80 0xC
                                                           SP
Gi0/1
                                               19s
         LACP Partner
                              Partner
                                              Partner
          Port Priority
                              Oper Key
                                              Port State
         32768
                              0x3
                                              0x3C
Partner's information:
         Partner
                               Partner
                                                           Partner
Port
         System ID
                               Port Number
                                               Age
                                                           Flags
         32768,0007.eb49.5e80 0xD
Gi0/2
                                               15s
                                                           SP
         LACP Partner
                              Partner
                                              Partner
          Port Priority
                              Oper Key
                                              Port State
          32768
                              0x3
                                              0x3C
```

This is an example of output from the **show lacp sys-id** command:

Switch> **show lacp sys-id** 32765,0002.4b29.3a00

The system identification is made up of the system priority and the system MAC address. The first two bytes are the system priority, and the last six bytes are the globally administered individual MAC address associated to the system.

| <b>Related Commands</b> | Command              | Description                                |
|-------------------------|----------------------|--------------------------------------------|
|                         | clear lacp           | Clears the LACP channel-group information. |
|                         | lacp port-priority   | Configures the LACP port priority.         |
|                         | lacp system-priority | Configures the LACP system priority.       |

# show link state group

Use the **show link state group** global configuration command to display the link-state group information.

show link state group [number] [detail]

| Syntax Description | number                                                                                                    | (Optional) Number of the link-state group.                                                                                                    |  |
|--------------------|----------------------------------------------------------------------------------------------------|----------------------------------------------------------------------------------------------------|--|
|                    | detail                                                                                                    | (Optional) Specify that detailed information appears.                                                                                                    |  |
| Command Modes      | Privileged EXEC                                                                                                    |                                                                                                    |  |
| Command History    | Release                                                                                                    | Modification                                                                                                    |  |
|                    | 12.2(44)EY                                                                                                    | This command was introduced.                                                                                                    |  |
| Usage Guidelines   | command without                                                                                                    | <b>state group</b> command to display the link-state group information. Enter this keywords to display information about all link-state groups. Enter the group number tion specific to the group. |  |
|                    | to display information specific to the group.<br>Enter the <b>detail</b> keyword to display detailed information about the group. The output for the <b>show link state group detail</b> command displays only those link-state groups that have link-state tracking enabled or that have upstream or downstream interfaces (or both) configured. If there is no link-state group configuration for a group, it is not shown as enabled or disabled. |                                                                                                    |  |
| Examples           | -                                                                                                    | of output from the <b>show link state group 1</b> command:                                                                                                    |  |

This is an example of output from the **show link state group detail** command:

```
Switch> show link state group detail
(Up):Interface up (Dwn):Interface Down (Dis):Interface disabled
Link State Group: 1 Status: Enabled, Down
Upstream Interfaces : Gi0/15(Dwn) Gi0/16(Dwn)
Downstream Interfaces : Gi0/11(Dis) Gi0/12(Dis) Gi0/13(Dis) Gi0/14(Dis)
Link State Group: 2 Status: Enabled, Down
Upstream Interfaces : Gi0/15(Dwn) Gi0/16(Dwn) Gi0/17(Dwn)
Downstream Interfaces : Gi0/11(Dis) Gi0/12(Dis) Gi0/13(Dis) Gi0/14(Dis)
(Up):Interface up (Dwn):Interface Down (Dis):Interface disabled
```

## **Related Commands**

| Command             | Description                                                |
|---------------------|------------------------------------------------------------|
| link state group    | Configures an interface as a member of a link-state group. |
| link state track    | Enables a link-state group.                                |
| show running-config | Displays the operating configuration.                      |

# show location

Use the **show location** user EXEC command to display location information for an endpoint.

show location admin-tag

 $\textbf{show location civic-location } \{ \textbf{identifier } \textit{id number} \mid \textbf{interface } \textit{interface-id} \mid \textbf{static} \} \\$ 

show location elin-location {identifier id number | interface interface-id | static}

| Syntax Description | admin-tag              | Display administrative tag or site information.                                                                      |  |  |
|--------------------|------------------------|----------------------------------------------------------------------------------------------------|--|--|
|                    | civic-location         | Display civic location information.                                                                                  |  |  |
|                    | elin-location          | Display emergency location information (ELIN).                                                                       |  |  |
|                    | identifier <i>id</i>   | Specify the ID for the civic location or the elin location. The id range is 1 to 4095.                               |  |  |
|                    | interface interface-id | Display location information for the specified interface or all interfaces. Valid interfaces include physical ports. |  |  |
|                    | static                 | Display static configuration information.                                                                            |  |  |
| Command Modes      | User EXEC              |                                                                                                    |  |  |
| Command History    | Release                | Modification                                                                                                    |  |  |
|                    | 12.2(44)EY             | This command was introduced.                                                                                         |  |  |

**Usage Guidelines** Use the **show location** command to display location information for an endpoint.

#### **Examples**

This is an example of output from the **show location civic-location** command that displays location information for an interface:

```
Switch> show location civic interface gigabitethernet2/0/1
Civic location information
_____
                     : 1
Identifier
County
                    : Santa Clara
                    : 3550
Street number
Building
                    : 19
Room
                    : C6
Primary road name
                    : Cisco Way
City
                     : San Jose
State
                     : CA
Country
                     : US
```

This is an example of output from the **show location civic-location** command that displays all the civic location information:

| Switch> <b>show location civic-location static</b><br>Civic location information                                    |                                                                                                    |  |  |  |  |
|----------------------------------------------------------------------------------------------------|----------------------------------------------------------------------------------------------------|--|--|--|--|
| Identifier<br>County<br>Street number<br>Building<br>Room<br>Primary road name<br>City<br>State<br>Country<br>Ports | : 1<br>: Santa Clara<br>: 3550<br>: 19<br>: C6<br>: Cisco Way<br>: San Jose<br>: CA<br>: US<br>: Gi2/0/1 |  |  |  |  |
| Street number suffix<br>Landmark                                                                                    | : Golden Gate Bridge<br>: 19th Ave<br>: San Francisco<br>: US                                            |  |  |  |  |

This is an example of output from the **show location elin-location** command that displays the emergency location information:

Switch> show location elin-location identifier 1

This is an example of output from the **show location elin static** command that displays all emergency location information:

Switch> show location elin static Elin location information ------Identifier : 1 Elin : 14085553881 Ports : Gi2/0/2 ------Identifier : 2 Elin : 18002228999

### **Related Commands**

| mands | Command                            | Description                                                 |  |
|-------|------------------------------------|-------------------------------------------------------------|--|
|       | location (global configuration)    | Configures the global location information for an endpoint. |  |
|       | location (interface configuration) | Configures the location information for an interface.       |  |

OL-16486-05

# show logging onboard

Use the **show logging onboard** privileged EXEC command to display the on-board failure logging (OBFL) information.

show logging onboard [module [slot-number]] {{clilog | environment | message |temperature |
 uptime | voltage} [continuous | detail | summary] [start hh:mm:ss day month year] [end
 hh:mm:ss day month year]}

| Syntax Description | <pre>module [slot-number]</pre>             | (Optional) The <b>module</b> slot number is always 1 and is not relevant for the ME-3400E.                                                                                                    |  |  |  |  |
|--------------------|---------------------------------------------|----------------------------------------------------------------------------------------------------|--|--|--|--|
|                    | clilog                                      | Display the OBFL CLI commands that were entered on the switch.                                                                                                    |  |  |  |  |
|                    | environment                                 | Display the unique device identifier (UDI) information for the switch<br>and for all the connected devices: the product identification (PID), the<br>version identification (VID), and the serial number.<br>Display the hardware-related system messages generated by the switch. |  |  |  |  |
|                    | message                                     |                                                                                                    |  |  |  |  |
|                    | temperature                                 | Display the temperature of the switch.                                                                                                    |  |  |  |  |
|                    | uptime                                      | Display the time when the switch starts, the reason the switch restarts,<br>and the length of time the switch has been running since it last<br>restarted.                                                                                                    |  |  |  |  |
|                    | voltage                                     | Display the system voltages of the switch.                                                                                                    |  |  |  |  |
|                    | continuous                                  | (Optional) Display the data in the <i>continuous</i> file. For more information, see the "Usage Guidelines" section.                                                                                                    |  |  |  |  |
|                    | summary                                     | (Optional) Display the data in the <i>summary</i> file. For more information, see the "Usage Guidelines" section.                                                                                                    |  |  |  |  |
|                    | <b>start</b> <i>hh:mm:ss day month year</i> | (Optional) Display the data from the specified time and date. For more information, see the "Usage Guidelines" section.                                                                                                    |  |  |  |  |
|                    | end hh:mm:ss day month year                 | • (Optional) Display the data up to the specified time and date. For more information, see the "Usage Guidelines" section.                                                                                                    |  |  |  |  |
|                    | detail                                      | (Optional) Display both the continuous and summary data.                                                                                                    |  |  |  |  |
| Defaults           | There is no default.                        |                                                                                                    |  |  |  |  |
| Command Modes      | Privileged EXEC                             |                                                                                                    |  |  |  |  |
| Command History    | Release Mo                                  | dification                                                                                                    |  |  |  |  |
|                    | 12.2(44)EY Thi                              | s command was introduced.                                                                                                    |  |  |  |  |
| Usage Guidelines   | continuous file is full, the swi            | witch records all the OBFL data in a continuous, circular file. When the itch combines the data into a summary file, which is also known as a n continues to write new data to the continuous file.                                                                                |  |  |  |  |

Use the **start** and **end** keywords to display data collected only during a particular time period. When specifying the **start** and **end** times, follow these guidelines:

- *hh:mm:ss*—Enter the time as a 2-digit number for a 24-hour clock. Make sure to use the colons (:).
   For example, enter 13:32:45.
- *day*—Enter the day of the month. The range is from 1 to 31.
- *month*—Enter the month in upper-case or lower-case letters. You can enter the full name of the month, such as **January** or **august**, or the first three letters of the month, such as **jan** or **Aug**.
- year—Enter the year as a 4-digit number, such as 2008. The range is from 1993 to 2035.

### Examples

This is an example of output from the show logging onboard clilog continuous command:

```
Switch# show logging onboard clilog continuous
```

CLI LOGGING CONTINUOUS INFORMATION

MM/DD/YYYY HH:MM:SS COMMAND

05/12/2006 15:33:17 show logging onboard temperature detail 05/12/2006 15:33:21 show logging onboard voltage detail 05/12/2006 16:14:09 show logging onboard temperature summary ... <output truncated> .... 05/16/2006 13:07:53 no hw-module module logging onboard message level 05/16/2006 13:16:13 show logging onboard uptime continuous 05/16/2006 13:39:18 show logging onboard uptime summary 05/16/2006 13:45:57 show logging onboard clilog summary

#### This is an example of output from the **show logging onboard message** command:

### Switch# show logging onboard message ERROR MESSAGE SUMMARY INFORMATION Facility-Sev-Name | Count | Persistence Flag MM/DD/YYYY HH:MM:SS No historical data to display

L

This is an example of output from the show logging onboard status command:

```
Switch# show logging onboard status
Devices registered with infra
                Slot no.: 0 Subslot no.: 0, Device obfl0:
Application name clilog :
                Path : obfl0:
                CLI enable status : enabled
                Platform enable status: enabled
Application name environment :
                Path : obfl0:
                 CLI enable status : enabled
                 Platform enable status: enabled
Application name errmsg :
                Path : obfl0:
                CLI enable status : enabled
                Platform enable status: enabled
Application name poe :
                Path : obfl0:
                CLI enable status : enabled
                Platform enable status: enabled
Application name temperature :
                Path : obfl0:
                 CLI enable status : enabled
                Platform enable status: enabled
Application name uptime :
                Path : obfl0:
                CLI enable status : enabled
                Platform enable status: enabled
Application name voltage :
                Path : obfl0:
                 CLI enable status : enabled
                 Platform enable status: enabled
```

This is an example of output from the **show logging onboard temperature continuous** command:

Switch# show logging onboard temperature continuous

| TEMPERATURE CONTINUOUS INFORMATION |          |       |        |        |        |        |   |   |   |   |    |    |    |
|------------------------------------|----------|-------|--------|--------|--------|--------|---|---|---|---|----|----|----|
| Sensor                             |          |       |        |        | ID     |        |   |   |   |   |    |    |    |
| Board temper                       | ature    |       |        |        |        | 1      |   |   |   |   |    |    |    |
| Time                               | Stamp    | Senso | or Ter | nperat | cure ( | <br>)C |   |   |   |   |    |    |    |
| MM/DD/YYYY H                       | H:MM:SS  | 1     | 2      | 3      | 4      | 5      | 6 | 7 | 8 | 9 | 10 | 11 | 12 |
| 05/12/2006 1                       | 5:33:20  | 35    |        |        |        |        |   |   |   |   |    |    |    |
| 05/12/2006 1                       | 6:31:21  | 35    |        |        |        |        |   |   |   |   |    |    |    |
| 05/12/2006 1                       | .7:31:21 | 35    |        |        |        |        |   |   |   |   |    |    |    |
| 05/12/2006 1                       | 8:31:21  | 35    |        |        |        |        |   |   |   |   |    |    |    |
| 05/12/2006 1                       | 9:31:21  | 35    |        |        |        |        |   |   |   |   |    |    |    |
| 05/12/2006 2                       | 20:31:21 | 35    |        |        |        |        |   |   |   |   |    |    |    |
| 05/12/2006 2                       | 21:29:22 | 35    |        |        |        |        |   |   |   |   |    |    |    |
| 05/12/2006 2                       | 22:29:22 | 35    |        |        |        |        |   |   |   |   |    |    |    |
| 05/12/2006 2                       | 23:29:22 | 35    |        |        |        |        |   |   |   |   |    |    |    |
| 05/13/2006 0                       | 0:29:22  | 35    |        |        |        |        |   |   |   |   |    |    |    |
| 05/13/2006 0                       | )1:29:22 | 35    |        |        |        |        |   |   |   |   |    |    |    |
| 05/13/2006 0                       | )2:27:23 | 35    |        |        |        |        |   |   |   |   |    |    |    |
| 05/13/2006 0                       | )3:27:23 | 35    |        |        |        |        |   |   |   |   |    |    |    |
| 05/13/2006 0                       | )4:27:23 | 35    |        |        |        |        |   |   |   |   |    |    |    |
| 05/13/2006 0                       | )5:27:23 | 35    |        |        |        |        |   |   |   |   |    |    |    |
| 05/13/2006 0                       | )6:27:23 | 35    |        |        |        |        |   |   |   |   |    |    |    |
|                                    |          |       |        |        |        |        |   |   |   |   |    |    |    |

05/13/2006 07:25:24 36 --------------05/13/2006 08:25:24 35 --\_\_\_ \_ \_ \_ \_ \_ \_ \_ \_ \_\_\_ \_\_\_ \_\_\_ \_\_\_ \_ \_ <output truncated>

This is an example of output from the show logging onboard uptime summary command:

```
Switch# show logging onboard uptime summary
```

UPTIME SUMMARY INFORMATION \_\_\_\_\_ First customer power on : 03/01/1993 00:03:50 Total uptime:0 years0 weeks3 days21 hours55 minutesTotal downtime:0 years0 weeks0 days0 hours0 minutesNumber of resets:2 Number of slot changes : 1 : 0x0 Current reset reason Current reset timestamp : 03/01/1993 00:03:28 Current slot : 1 Current uptime : 0 years 0 weeks 0 days 0 hours 55 minutes \_\_\_\_\_ Reset Reason | Count | \_\_\_\_\_ \_\_\_\_\_ No historical data to display

This is an example of output from the show logging onboard voltage summary command:

\_\_\_\_\_

Switch# show logging onboard voltage summary

------

| VOLTAGE SUMMARY INFORMATIO                                            | N                                                                                     |
|-----------------------------------------------------------------------|---------------------------------------------------------------------------------------|
| Number of sensors<br>Sampling frequency<br>Maximum time of storage    | : 8<br>: 60 seconds                                                                   |
| Sensor                                                                | ID   Maximum Voltage                                                                  |
| 12.00V<br>5.00V<br>3.30V<br>2.50V<br>1.50V<br>1.20V<br>1.00V<br>0.75V | 0 12.567<br>1 5.198<br>2 3.439<br>3 2.594<br>4 1.556<br>5 1.239<br>6 0.980<br>7 0.768 |
| Nominal Range                                                         | Sensor ID                                                                             |
| No historical data to disp                                            | lay                                                                                   |

#### **Related Commands**

| Command                          | Description                                |
|----------------------------------|--------------------------------------------|
| clear logging onboard            | Removes the OBFL data in the flash memory. |
| hw-module module logging onboard | Enables OBFL.                              |

# show mac access-group

Use the **show mac access-group** user EXEC command to display the MAC access control lists (ACLs) configured for an interface or a switch.

show mac access-group [interface interface-id]

| Syntax Description | interface <i>interface-id</i> (Optional) Display the MAC ACLs configured on a specific interface. Vali<br>interfaces are physical ports and port channels; the port-channel range is to 48 (available only in privileged EXEC mode).                                                                                                    |                                             |  |  |  |
|--------------------|----------------------------------------------------------------------------------------------------|---------------------------------------------|--|--|--|
| Command Modes      | User EXEC                                                                                                    |                                             |  |  |  |
| Command History    | Release                                                                                                    | Modification                                |  |  |  |
|                    | 12.2(44)EY                                                                                                    | This command was introduced.                |  |  |  |
| Examples           | This is an example of output from the <b>show mac-access group</b> user EXEC command. In this display, Fast Ethernet interface 0/2 has the MAC access list <i>macl_e1</i> applied to inbound traffic; no MAC ACLs are applied to other interfaces.                                                                                                    |                                             |  |  |  |
|                    | <pre>switch&gt; show mac access-group<br/>Interface FastEthernet0/1:<br/>Inbound access-list is macl_e1<br/>Outbound access-list is not set<br/>Interface FastEthernet0/2:<br/>Inbound access-list is not set<br/>Outbound access-list is not set<br/>Interface FastEthernet0/3:<br/>Inbound access-list is not set<br/>Outbound access-list is not set<br/>Interface FastEthernet0/4:</pre> |                                             |  |  |  |
|                    | Inbound access-list is not set<br>Outbound access-list is not set<br>Interface FastEthernetv0/5:<br>Inbound access-list is not set<br>Outbound access-list is not set<br><output truncated=""></output>                                                                                                    |                                             |  |  |  |
|                    | This is an example of output from the <b>show mac access-group interface fastethernet0/1</b> command:                                                                                                    |                                             |  |  |  |
|                    | Switch <b># show mac acce</b><br>Interface FastEtherne<br>Inbound access-lis                                                                                                    |                                             |  |  |  |
| Related Commands   | Command                                                                                                    | Description                                 |  |  |  |
|                    | mac access-group                                                                                                    | Applies a MAC access group to an interface. |  |  |  |

### show mac address-table

Use the **show mac address-table** user EXEC command to display a specific MAC address table static and dynamic entry or the MAC address table static and dynamic entries on a specific interface or VLAN.

show mac address-table

**Syntax Description** This command has no arguments or keywords.

**Command Modes** User EXEC

| Command History | Release | Modification                 |
|-----------------|---------|------------------------------|
| 12.2(44)EY      |         | This command was introduced. |

#### **Examples**

This is an example of output from the show mac address-table command:

| Switch  | > <b>show mac address</b><br>Mac Address Ta |             |         |
|---------|---------------------------------------------|-------------|---------|
| Vlan    | Mac Address                                 | Туре        | Ports   |
|         |                                             |             |         |
| A11     | 0000.0000.0001                              | STATIC      | CPU     |
| A11     | 0000.0000.0002                              | STATIC      | CPU     |
| A11     | 0000.0000.0003                              | STATIC      | CPU     |
| A11     | 0000.0000.0009                              | STATIC      | CPU     |
| A11     | 0000.0000.0012                              | STATIC      | CPU     |
| A11     | 0180.c200.000b                              | STATIC      | CPU     |
| A11     | 0180.c200.000c                              | STATIC      | CPU     |
| A11     | 0180.c200.000d                              | STATIC      | CPU     |
| A11     | 0180.c200.000e                              | STATIC      | CPU     |
| A11     | 0180.c200.000f                              | STATIC      | CPU     |
| A11     | 0180.c200.0010                              | STATIC      | CPU     |
| 1       | 0030.9441.6327                              | DYNAMIC     | Gi0/4   |
| Total 1 | Mac Addresses for                           | this criter | lon: 12 |

| <b>Related Commands</b> | Command                             | Description                                                                                                    |  |  |
|-------------------------|-------------------------------------|----------------------------------------------------------------------------------------------------|--|--|
|                         | clear mac address-table dynamic     | Deletes from the MAC address table a specific dynamic<br>address, all dynamic addresses on a particular interface, or all<br>dynamic addresses on a particular VLAN. |  |  |
|                         | show mac address-table aging-time   | Displays the aging time in all VLANs or the specified VLAN.                                                                                                    |  |  |
|                         | show mac address-table count        | Displays the number of addresses present in all VLANs or the specified VLAN.                                                                                         |  |  |
|                         | show mac address-table dynamic      | Displays dynamic MAC address table entries only.                                                                                                    |  |  |
|                         | show mac address-table interface    | Displays the MAC address table information for the specified interface.                                                                                              |  |  |
|                         | show mac address-table notification | Displays the MAC address notification settings for all interfaces or the specified interface.                                                                        |  |  |
|                         | show mac address-table static       | Displays static MAC address table entries only.                                                                                                    |  |  |
|                         | show mac address-table vlan         | Displays the MAC address table information for the specified VLAN.                                                                                                   |  |  |

## show mac address-table address

Use the **show mac address-table address** user EXEC command to display MAC address table information for the specified MAC address.

show mac address-table address mac-address [interface interface-id] [vlan vlan-id]

| Syntax Description | mac-address                                                                                   | Spacify the A                                                         | 8-bit MAC address; the valid format is H.H.H.                                                                                                    |  |  |  |  |
|--------------------|-----------------------------------------------------------------------------------------------|-----------------------------------------------------------------------|----------------------------------------------------------------------------------------------------|--|--|--|--|
| Syntax Description |                                                                                               | 1 1                                                                   |                                                                                                    |  |  |  |  |
|                    | interface interface-id                                                                        | · ·                                                                   | isplay information for a specific interface. Valid interfaces ical ports and port channels.                                                                                                    |  |  |  |  |
|                    | vlan vlan-id(Optional) Display entries for the specific VLAN only. The range is 1 to<br>4094. |                                                                       |                                                                                                    |  |  |  |  |
| Command Modes      | User EXEC                                                                                     |                                                                       |                                                                                                    |  |  |  |  |
| Command History    | Release                                                                                       | Modification                                                          |                                                                                                    |  |  |  |  |
|                    | 12.2(44)EY                                                                                    | This comman                                                           | nd was introduced.                                                                                                    |  |  |  |  |
| Examples           | This is an example of out                                                                     | put from the s                                                        | how mac address-table address command:                                                                                                    |  |  |  |  |
|                    | Switch# <b>show mac address-table address 0002.4b28.c482</b><br>Mac Address Table             |                                                                       |                                                                                                    |  |  |  |  |
|                    | Vlan Mac Address Type Ports                                                                   |                                                                       |                                                                                                    |  |  |  |  |
|                    | All 0002.4b28.c482 STATIC CPU<br>Total Mac Addresses for this criterion: 1                    |                                                                       |                                                                                                    |  |  |  |  |
|                    | Total Mac Addresses fo                                                                        | r this crite                                                          | rion: 1                                                                                                    |  |  |  |  |
| Related Commands   | Total Mac Addresses fo                                                                        | r this crite                                                          | rion: 1 Description                                                                                                    |  |  |  |  |
| Related Commands   |                                                                                               |                                                                       |                                                                                                    |  |  |  |  |
| Related Commands   | Command                                                                                       | e aging-time                                                          | <b>Description</b> Displays the aging time in all VLANs or the specified VLAN                                                                                                    |  |  |  |  |
| Related Commands   | Command<br>show mac address-table                                                             | e aging-time<br>e count                                               | <b>Description</b><br>Displays the aging time in all VLANs or the specified VLAN<br>Displays the number of addresses present in all VLANs or the                                                                                                    |  |  |  |  |
| Related Commands   | Command<br>show mac address-table<br>show mac address-table                                   | e aging-time<br>e count<br>e dynamic                                  | <b>Description</b><br>Displays the aging time in all VLANs or the specified VLAN<br>Displays the number of addresses present in all VLANs or the<br>specified VLAN.                                                                                                    |  |  |  |  |
| Related Commands   | Command<br>show mac address-table<br>show mac address-table<br>show mac address-table         | e aging-time<br>e count<br>e dynamic<br>e interface                   | Description         Displays the aging time in all VLANs or the specified VLAN         Displays the number of addresses present in all VLANs or the specified VLAN.         Displays dynamic MAC address table entries only.         Displays the MAC address table information for the specified                                                                           |  |  |  |  |
| Related Commands   | Command<br>show mac address-table<br>show mac address-table<br>show mac address-table         | e aging-time<br>e count<br>e dynamic<br>e interface<br>e notification | Description         Displays the aging time in all VLANs or the specified VLAN         Displays the number of addresses present in all VLANs or the specified VLAN.         Displays dynamic MAC address table entries only.         Displays the MAC address table information for the specified interface.         Displays the MAC address notification settings for all |  |  |  |  |

# show mac address-table aging-time

Use the **show mac address-table aging-time** user EXEC command to display the aging time of a specific address table instance, all address table instances on a specified VLAN or, if a specific VLAN is not specified, on all VLANs.

show mac address-table aging-time [vlan vlan-id]

| Syntax Description           | vlan vlan-id                                                                            | (Optional) Display aging time information for a specific VLAN. The range is 1 to 4094.                                                                                                    |
|------------------------------|-----------------------------------------------------------------------------------------|----------------------------------------------------------------------------------------------------|
| Command Modes                | User EXEC                                                                               |                                                                                                    |
| Command History              | Release                                                                                 | Modification                                                                                                    |
|                              | 12.2(44)EY                                                                              | This command was introduced.                                                                                                    |
| Jsage Guidelines             | If no VLAN numbe                                                                        | er is specified, the aging time for all VLANs appears.                                                                                                    |
|                              |                                                                                         | er is specified, the aging time for all VLANs appears.<br>of output from the <b>show mac address-table aging-time</b> command:                                                                               |
|                              | This is an example<br>Switch> <b>show mac</b><br>Vlan Aging Tim                         | of output from the <b>show mac address-table aging-time</b> command:<br>address-table aging-time<br>ne                                                                                                    |
|                              | This is an example<br>Switch> <b>show mac</b>                                           | of output from the <b>show mac address-table aging-time</b> command:<br>address-table aging-time<br>ne                                                                                                    |
|                              | This is an example<br>Switch> show mac<br>Vlan Aging Tim<br>1 300                       | of output from the <b>show mac address-table aging-time</b> command:<br>address-table aging-time<br>ne                                                                                                    |
| Usage Guidelines<br>Examples | This is an example<br>Switch> show mac<br>Vlan Aging Tim<br>1 300<br>This is an example | of output from the show mac address-table aging-time command:<br>address-table aging-time<br>ne<br>of output from the show mac address-table aging-time vlan 10 command:<br>address-table aging-time vlan 10 |

| <b>Related Commands</b> | Command                                | Description                                                                                                    |
|-------------------------|----------------------------------------|----------------------------------------------------------------------------------------------------|
|                         | mac address-table aging-time           | Sets the length of time that a dynamic entry remains in the MAC address table after the entry is used or updated. |
|                         | show mac address-table address         | Displays MAC address table information for the specified MAC address.                                             |
|                         | show mac address-table count           | Displays the number of addresses present in all VLANs or the specified VLAN.                                      |
|                         | show mac address-table dynamic         | Displays dynamic MAC address table entries only.                                                                  |
|                         | show mac address-table interface       | Displays the MAC address table information for the specified interface.                                           |
|                         | show mac address-table<br>notification | Displays the MAC address notification settings for all interfaces or the specified interface.                     |
|                         | show mac address-table static          | Displays static MAC address table entries only.                                                                   |
|                         | show mac address-table vlan            | Displays the MAC address table information for the specified VLAN.                                                |

# show mac address-table count

Use the **show mac address-table count** user EXEC command to display the number of addresses present in all VLANs or the specified VLAN.

show mac address-table count [vlan vlan-id]

| Syntax Description | vlan vlan-id                                      | (Optional) Display the number of addresses for a specific VLAN. The range is 1 to 4094. |
|--------------------|---------------------------------------------------|-----------------------------------------------------------------------------------------|
| Command Modes      | User EXEC                                         |                                                                                         |
| Command History    | Release                                           | Modification                                                                            |
|                    | 12.2(44)EY                                        | This command was introduced.                                                            |
| Usage Guidelines   | If no VLAN nu                                     | mber is specified, the address count for all VLANs appears.                             |
| Examples           | This is an exam                                   | ple of output from the show mac address-table count command:                            |
|                    | Switch# <b>show m</b><br>Mac Entries fo           | mac address-table count<br>or Vlan : 1                                                  |
|                    | Dynamic Addres<br>Static Addres<br>Total Mac Addr | as Count : 0                                                                            |

| Related Commands | Command                             | Description                                                                                   |
|------------------|-------------------------------------|-----------------------------------------------------------------------------------------------|
|                  | show mac address-table address      | Displays MAC address table information for the specified MAC address.                         |
|                  | show mac address-table aging-time   | Displays the aging time in all VLANs or the specified VLAN.                                   |
|                  | show mac address-table dynamic      | Displays dynamic MAC address table entries only.                                              |
|                  | show mac address-table interface    | Displays the MAC address table information for the specified interface.                       |
|                  | show mac address-table notification | Displays the MAC address notification settings for all interfaces or the specified interface. |
|                  | show mac address-table static       | Displays static MAC address table entries only.                                               |
|                  | show mac address-table vlan         | Displays the MAC address table information for the specified VLAN.                            |

# show mac address-table dynamic

Use the **show mac address-table dynamic** user EXEC command to display only dynamic MAC address table entries.

show mac address-table dynamic [address mac-address] [interface interface-id] [vlan vlan-id]

| Syntax Description          | address mac-address                                                            | (Optional) Specify a 48-bit MAC address; the valid format is H.H.H (available in privileged EXEC mode only).                          |  |  |
|-----------------------------|--------------------------------------------------------------------------------|----------------------------------------------------------------------------------------------------|--|--|
|                             | interface interface-id                                                         | (Optional) Specify an interface to match; valid <i>interfaces</i> include physical ports and port channels.                           |  |  |
|                             | vlan vlan-id                                                                   | (Optional) Display entries for a specific VLAN; the range is 1 to 4094.                                                               |  |  |
| Command Modes               | User EXEC                                                                      |                                                                                                    |  |  |
| Command History             |                                                                                | Modification                                                                                                    |  |  |
| Command History             | Release                                                                        | Modification                                                                                                    |  |  |
| Command History             | <b>Release</b><br>12.2(44)EY                                                   | Modification<br>This command was introduced.                                                                                          |  |  |
| Command History<br>Examples | 12.2(44)EY<br>This is an example of ou<br>Switch> show mac addr<br>Mac Address | This command was introduced.<br>utput from the <b>show mac address-table dynamic</b> command:                                         |  |  |
|                             | 12.2(44)EY<br>This is an example of ou<br>Switch> show mac addr<br>Mac Address | This command was introduced.<br>utput from the <b>show mac address-table dynamic</b> command:<br><b>cess-table dynamic</b><br>s Table |  |  |

| Related Commands | Command                           | Description                                                                                                    |
|------------------|-----------------------------------|----------------------------------------------------------------------------------------------------|
|                  | clear mac address-table dynamic   | Deletes from the MAC address table a specific dynamic<br>address, all dynamic addresses on a particular interface, or all<br>dynamic addresses on a particular VLAN. |
|                  | show mac address-table address    | Displays MAC address table information for the specified MAC address.                                                                                                |
|                  | show mac address-table aging-time | Displays the aging time in all VLANs or the specified VLAN.                                                                                                    |
|                  | show mac address-table count      | Displays the number of addresses present in all VLANs or the specified VLAN.                                                                                         |
|                  | show mac address-table interface  | Displays the MAC address table information for the specified interface.                                                                                              |
|                  | show mac address-table static     | Displays static MAC address table entries only.                                                                                                    |
|                  | show mac address-table vlan       | Displays the MAC address table information for the specified VLAN.                                                                                                   |

### show mac address-table interface

Use the **show mac address-table interface** user command to display the MAC address table information for the specified interface in the specified VLAN.

show mac address-table interface interface-id [vlan vlan-id]

| Syntax Description | interface-id                                                                               | Specify an interface type; valid interfaces include physical ports and port channels.                                                   |
|--------------------|--------------------------------------------------------------------------------------------|----------------------------------------------------------------------------------------------------|
|                    | vlan vlan-id                                                                               | (Optional) Display entries for a specific VLAN; the range is 1 to 4094.                                                                 |
| Command Modes      | User EXEC                                                                                  |                                                                                                    |
| Command History    | Release                                                                                    | Modification                                                                                                    |
|                    |                                                                                            |                                                                                                    |
|                    | 12.2(44)EY                                                                                 | This command was introduced.                                                                                                    |
| Examples           |                                                                                            | This command was introduced.<br>of output from the <b>show mac address-table interface</b> command:                                     |
| Examples           | This is an example<br>Switch> <b>show mac</b>                                              |                                                                                                    |
| Examples           | This is an example<br>Switch> <b>show mac</b>                                              | of output from the <b>show mac address-table interface</b> command:<br><b>address-table interface gigabitethernet0/2</b><br>lress Table |
| Examples           | This is an example<br>Switch> show mac<br>Mac Add<br><br>Vlan Mac Addre<br><br>1 0030.b635 | of output from the <b>show mac address-table interface</b> command:<br><b>address-table interface gigabitethernet0/2</b><br>lress Table |

| Related Commands | Command                             | Description                                                                                   |
|------------------|-------------------------------------|-----------------------------------------------------------------------------------------------|
|                  | show mac address-table address      | Displays MAC address table information for the specified MAC address.                         |
|                  | show mac address-table aging-time   | Displays the aging time in all VLANs or the specified VLAN.                                   |
|                  | show mac address-table count        | Displays the number of addresses present in all VLANs or the specified VLAN.                  |
|                  | show mac address-table dynamic      | Displays dynamic MAC address table entries only.                                              |
|                  | show mac address-table notification | Displays the MAC address notification settings for all interfaces or the specified interface. |
|                  | show mac address-table static       | Displays static MAC address table entries only.                                               |
|                  | show mac address-table vlan         | Displays the MAC address table information for the specified VLAN.                            |

# show mac address-table learning

Use the **show mac address-table learning** user EXEC command to display the status of MAC address learning for all VLANs or the specified VLAN.

show mac address-table learning [vlan vlan-id]

| Syntax Description | vlan vlan-id                                                        | (Optional)                             | Display information for a specific VLAN. The range is 1 to 4094.                                                                                                    |
|--------------------|---------------------------------------------------------------------|----------------------------------------|----------------------------------------------------------------------------------------------------|
| Command Modes      | User EXEC                                                           |                                        |                                                                                                    |
| Command History    | Release                                                             | Modificatio                            | DN                                                                                                    |
|                    | 12.2(44)EY                                                          | This comm                              | and was introduced.                                                                                                    |
| Usage Guidelines   | VLANs and whethe                                                    | er MAC address le<br>enabled on all VL | <b>rning</b> command without any keywords to display configured<br>earning is enabled or disabled on them. The default is that MAC<br>ANs. Use the command with a specific VLAN ID to display the<br>N. |
| Examples           | This is an example of that MAC address I<br>Switch> <b>show mac</b> | earning is disable                     |                                                                                                    |
|                    | 1 yes<br>100 yes<br>200 no                                          |                                        |                                                                                                    |
| Related Commands   | Command                                                             |                                        | Description                                                                                                    |
|                    | mac address-table                                                   | e learning vlan                        | Enables or disables MAC address learning on a VLAN.                                                                                                    |

### show mac address-table move update

Use the **show mac address-table move update** user EXEC command to display the MAC address-table move update information on the switch.

show mac address-table move update

Syntax Description This command has no arguments or keywords.

Command Modes User EXEC

 Release
 Modification

 12.2(44)EY
 This command was introduced.

**Examples** 

L

This is an example of output from the **show mac address-table move update** command:

```
Switch> show mac address-table move update
Switch-ID : 010b.4630.1780
Dst mac-address : 0180.c200.0010
Vlans/Macs supported : 1023/8320
Default/Current settings: Rcv Off/On, Xmt Off/On
Max packets per min : Rcv 40, Xmt 60
Rcv packet count : 10
Rcv conforming packet count : 5
Rcv invalid packet count : 0
Rcv packet count this min : 0
Rcv threshold exceed count : 0
Rcv last sequence# this min : 0
Rcv last interface : Po2
Rcv last src-mac-address : 0003.fd6a.8701
Rcv last switch-ID : 0303.fd63.7600
Xmt packet count : 0
Xmt packet count this min : \ensuremath{\mathsf{0}}
Xmt threshold exceed count : 0
Xmt pak buf unavail cnt : 0
Xmt last interface : None
switch#
```

| <b>Related Commands</b> | Command                                                       | Description                                             |  |
|-------------------------|---------------------------------------------------------------|---------------------------------------------------------|--|
|                         | clear mac address-table move<br>update                        | Clears the MAC address-table move update counters.      |  |
|                         | <pre>mac address-table move update {receive   transmit}</pre> | Configures MAC address-table move update on the switch. |  |

**Cisco ME 3400E Ethernet Access Switch Command Reference** 

# show mac address-table notification

Use the **show mac address-table notification** user EXEC command to display the MAC address notification settings for all interfaces or the specified interface.

show mac address-table notification {change [interface [interface-id] | mac-move | threshold}

| Syntax Description | change                                                                                                    | Display the MAC change notification feature parameters and the history table.                                          |  |  |  |  |
|--------------------|----------------------------------------------------------------------------------------------------|----------------------------------------------------------------------------------------------------|--|--|--|--|
|                    | interface                                                                                                    | (Optional) Display information for all interfaces. Valid interfaces include physical ports and port channels.          |  |  |  |  |
|                    | interface-id                                                                                                    | (Optional) Display information for the specified interface. Valid interfaces include physical ports and port channels. |  |  |  |  |
|                    | mac-move                                                                                                    | Display status for MAC address move notifications.                                                                     |  |  |  |  |
|                    | threshold                                                                                                    | Display status for MAC-address table threshold monitoring.                                                             |  |  |  |  |
| Command Modes      | User EXEC                                                                                                    |                                                                                                    |  |  |  |  |
| Command History    | Release                                                                                                    | Modification                                                                                                    |  |  |  |  |
|                    | 12.2(44)EY                                                                                                    | This command was introduced.                                                                                           |  |  |  |  |
|                    |                                                                                                    | keyword to display the notifications for all interfaces. If the <i>interface-id</i> is included, hat interface appear. |  |  |  |  |
| Examples           | This is an example                                                                                                    | of output from the <b>show mac address-table notification change</b> command:                                          |  |  |  |  |
|                    | Switch> show mac address-table notification change<br>MAC Notification Feature is Enabled on the switch<br>Interval between Notification Traps : 60 secs<br>Number of MAC Addresses Added : 4<br>Number of MAC Addresses Removed : 4<br>Number of Notifications sent to NMS : 3<br>Maximum Number of entries configured in History Table : 100<br>Current History Table Length : 3<br>MAC Notification Traps are Enabled<br>History Table contents |                                                                                                    |  |  |  |  |
|                    | History Index 0, Entry Timestamp 1032254, Despatch Timestamp 1032254<br>MAC Changed Message :<br>Operation: Added Vlan: 2 MAC Addr: 0000.0000.0001 Module: 0 Port: 1                                                                                                    |                                                                                                    |  |  |  |  |
|                    | History Index 1,<br>MAC Changed Messa                                                                                                    | Entry Timestamp 1038254, Despatch Timestamp 1038254<br>age :                                                           |  |  |  |  |

| Operation: Added Vlan:<br>Operation: Added Vlan:<br>Operation: Added Vlan: | 2 MAC      | Addr:  | 0000.0000.0000<br>0000.0000.0002<br>0000.0000.0003 | Module: 0    | Port: 1<br>Port: 1<br>Port: 1 |
|----------------------------------------------------------------------------|------------|--------|----------------------------------------------------|--------------|-------------------------------|
| History Index 2, Entry T<br>MAC Changed Message :                          | imestamp 1 | 074254 | , Despatch Time                                    | stamp 107425 | 4                             |
| Operation: Deleted Vlan:                                                   | 2 MAC      | Addr:  | 0000.0000.0000                                     | Module: 0    | Port: 1                       |
| Operation: Deleted Vlan:                                                   | 2 MAC      | Addr:  | 0000.0000.0001                                     | Module: 0    | Port: 1                       |
| Operation: Deleted Vlan:                                                   | 2 MAC      | Addr:  | 0000.0000.0002                                     | Module: 0    | Port: 1                       |
| Operation: Deleted Vlan:                                                   | 2 MAC      | Addr:  | 0000.0000.0003                                     | Module: 0    | Port: 1                       |

### Related Commands

| Command                              | Description                                                                  |
|--------------------------------------|------------------------------------------------------------------------------|
| clear mac address-table notification | Clears the MAC address notification global counters.                         |
| show mac address-table address       | Displays MAC address table information for the specified MAC address.        |
| show mac address-table aging-time    | Displays the aging time in all VLANs or the specified VLAN.                  |
| show mac address-table count         | Displays the number of addresses present in all VLANs or the specified VLAN. |
| show mac address-table dynamic       | Displays dynamic MAC address table entries only.                             |
| show mac address-table interface     | Displays the MAC address table information for the specified interface.      |
| show mac address-table static        | Displays static MAC address table entries only.                              |
| show mac address-table vlan          | Displays the MAC address table information for the specified VLAN.           |

### show mac address-table static

Use the **show mac address-table static** user EXEC command to display only static MAC address table entries.

show mac address-table static [address mac-address] [interface interface-id] [vlan vlan-id]

| Syntax Description | address mac-address                      |                                | pecify a 48-bit MAC address; the valid format is H.H.H privileged EXEC mode only).                                                 |  |  |  |
|--------------------|------------------------------------------|--------------------------------|----------------------------------------------------------------------------------------------------|--|--|--|
|                    | interface interface-id                   | (Optional) Sp<br>ports and por | becify an interface to match; valid <i>interfaces</i> include physica t channels.                                                  |  |  |  |
|                    | vlan vlan-id                             | (Optional) D                   | isplay addresses for a specific VLAN. The range is 1 to 4094                                                                       |  |  |  |
| Command Modes      | User EXEC                                |                                |                                                                                                    |  |  |  |
| Command History    | Release                                  | Modification                   |                                                                                                    |  |  |  |
|                    | 12.2(44)EY                               | This command                   | d was introduced.                                                                                                    |  |  |  |
| Examples           | This is an example of ou                 | tput from the <b>sh</b>        | ow mac address-table static command:                                                                                               |  |  |  |
|                    | Switch> show mac address-table static    |                                |                                                                                                    |  |  |  |
|                    | Mac Address                              | Table                          |                                                                                                    |  |  |  |
|                    | Vlan Mac Address Type Port               |                                | ts<br>                                                                                                    |  |  |  |
|                    | All 0100.0ccc.cccc<br>All 0180.c200.0000 | E STATIC CPU                   |                                                                                                    |  |  |  |
|                    | All 0100.0ccc.ccc                        |                                |                                                                                                    |  |  |  |
|                    | All 0180.c200.0001<br>All 0180.c200.0004 |                                |                                                                                                    |  |  |  |
|                    | All 0180.c200.0005                       |                                |                                                                                                    |  |  |  |
|                    | 4 0001.0002.0004<br>6 0001.0002.0007     |                                | -                                                                                                    |  |  |  |
|                    | Total Mac Addresses fo                   |                                | -                                                                                                    |  |  |  |
| Related Commands   | Command                                  |                                | Description                                                                                                    |  |  |  |
|                    | mac address-table static                 |                                | Adds static addresses to the MAC address table.                                                                                    |  |  |  |
|                    | mac address-table stat                   | ic drop                        | Enables unicast MAC address filtering and configures the switch to drop traffic with a specific source or destination MAC address. |  |  |  |
|                    | show mac address-tabl                    | e address                      | Displays MAC address table information for the specified MAC address.                                                              |  |  |  |
|                    | show mac address-tabl                    | e aging-time                   | Displays the aging time in all VLANs or the specified VLAN.                                                                        |  |  |  |

| Command                             | Description                                                                                   |  |  |
|-------------------------------------|-----------------------------------------------------------------------------------------------|--|--|
| show mac address-table count        | Displays the number of addresses present in all VLANs or the specified VLAN.                  |  |  |
| show mac address-table dynamic      | Displays dynamic MAC address table entries only.                                              |  |  |
| show mac address-table interface    | Displays the MAC address table information for the specified interface.                       |  |  |
| show mac address-table notification | Displays the MAC address notification settings for all interfaces or the specified interface. |  |  |
| show mac address-table vlan         | Displays the MAC address table information for the specified VLAN.                            |  |  |

### show mac address-table vlan

Use the **show mac address-table vlan** user EXEC command to display the MAC address table information for the specified VLAN.

show mac address-table vlan vlan-id

| ommand Modes    | User E                                                  | XEC                                                                                     |                                                                                                |                                                                             |
|-----------------|---------------------------------------------------------|-----------------------------------------------------------------------------------------|------------------------------------------------------------------------------------------------|-----------------------------------------------------------------------------|
| Command History | Releas                                                  | 20                                                                                      | Modifica                                                                                       | tion                                                                        |
| Command History | 12.2(4                                                  |                                                                                         |                                                                                                | nmand was introduced.                                                       |
| Examples        |                                                         | an example of outp<br>> show mac addres<br>Mac Address J                                | s-table                                                                                        | the <b>show mac address-table vlan 1</b> command:<br>vlan 1                 |
| Examples        |                                                         | > show mac addres                                                                       | <b>s-table</b><br>Table                                                                        | vlan 1                                                                      |
| Examples        | Switch<br><br>Vlan<br>                                  | > show mac address<br>Mac Address T<br>Mac Address<br>Mac Address<br>                   | <b>ss-table</b><br>Cable<br>Type                                                               | <b>vlan 1</b><br>Ports                                                      |
| Examples        | Switch<br><br>Vlan<br><br>1                             | > show mac address<br>Mac Address T<br>Mac Address<br>Mac Address<br><br>0100.0ccc.cccc | <b>ss-table</b><br>Cable<br>Type<br><br>STATIC                                                 | <b>vlan 1</b><br>Ports<br><br>CPU                                           |
| Examples        | Switch<br><br>Vlan<br>                                  | > show mac address<br>Mac Address T<br>Mac Address<br>Mac Address<br>                   | Type<br>STATIC                                                                                 | <b>vlan 1</b><br>Ports                                                      |
| Examples        | Switch<br><br>Vlan<br><br>1<br>1                        | <pre>&gt; show mac address<br/>Mac Address T<br/>Mac Address<br/></pre>                 | Type<br>STATIC                                                                                 | <b>vlan 1</b> Ports CPU CPU                                                 |
| Examples        | Switch<br><br>Vlan<br><br>1<br>1<br>1                   | <pre>&gt; show mac address<br/>Mac Address T<br/>Mac Address<br/></pre>                 | Type<br>STATIC<br>STATIC<br>STATIC<br>STATIC                                                   | <b>vlan 1</b> Ports CPU CPU CPU CPU                                         |
| xamples         | Switch<br><br>Vlan<br><br>1<br>1<br>1<br>1<br>1         | <pre>&gt; show mac address<br/>Mac Address T<br/>Mac Address<br/></pre>                 | Type<br>STATIC<br>STATIC<br>STATIC<br>STATIC<br>STATIC                                         | <b>vlan 1</b> Ports CPU CPU CPU CPU CPU                                     |
| xamples         | Switch<br><br>1<br>1<br>1<br>1<br>1<br>1<br>1<br>1<br>1 | <pre>&gt; show mac address<br/>Mac Address T<br/></pre>                                 | Type<br>STATIC<br>STATIC<br>STATIC<br>STATIC<br>STATIC<br>STATIC<br>STATIC<br>STATIC<br>STATIC | <b>vlan 1</b> Ports CPU CPU CPU CPU CPU CPU CPU CPU CPU CPU                 |
| Examples        | Switch<br><br>1<br>1<br>1<br>1<br>1<br>1<br>1           | <pre>&gt; show mac address<br/>Mac Address T<br/></pre>                                 | Type<br>STATIC<br>STATIC<br>STATIC<br>STATIC<br>STATIC<br>STATIC<br>STATIC<br>STATIC           | vlan 1<br>Ports<br><br>CPU<br>CPU<br>CPU<br>CPU<br>CPU<br>CPU<br>CPU<br>CPU |

| Related Commands | Command                             | Description                                                                                   |
|------------------|-------------------------------------|-----------------------------------------------------------------------------------------------|
|                  | show mac address-table address      | Displays MAC address table information for the specified MAC address.                         |
|                  | show mac address-table aging-time   | Displays the aging time in all VLANs or the specified VLAN.                                   |
|                  | show mac address-table count        | Displays the number of addresses present in all VLANs or the specified VLAN.                  |
|                  | show mac address-table dynamic      | Displays dynamic MAC address table entries only.                                              |
|                  | show mac address-table interface    | Displays the MAC address table information for the specified interface.                       |
|                  | show mac address-table notification | Displays the MAC address notification settings for all interfaces or the specified interface. |
|                  | show mac address-table static       | Displays static MAC address table entries only.                                               |

### show monitor

Use the **show monitor** user EXEC command to display information about all Switched Port Analyzer (SPAN) and Remote SPAN (RSPAN) sessions on the switch. Use the command with keywords to show a specific session, all sessions, all local sessions, or all remote sessions.

show monitor [session {session\_number | all | local | range list | remote} [detail]]

| Syntax Description | session        | (Optional) Display information about specified SPAN sessions.                                                                                                    |
|--------------------|----------------|----------------------------------------------------------------------------------------------------|
|                    | session_number | Specify the number of the SPAN or RSPAN session. The range is 1 to 66.                                                                                                    |
|                    | all            | Display all SPAN sessions.                                                                                                    |
|                    | local          | Display only local SPAN sessions.                                                                                                    |
|                    | range list     | Display a range of SPAN sessions, where <i>list</i> is the range of valid sessions, either a single session or a range of sessions described by two numbers, the lower one first, separated by a hyphen. Do not enter any spaces between comma-separated parameters or in hyphen-specified ranges. |
|                    |                | <b>Note</b> This keyword is available only in privileged EXEC mode.                                                                                                    |
|                    | remote         | Display only remote SPAN sessions.                                                                                                    |
|                    | detail         | (Optional) Display detailed information about the specified sessions.                                                                                                    |
|                    |                |                                                                                                    |
| Command Modes      | User EXEC      |                                                                                                    |

| Command History | Release    | Modification                 |
|-----------------|------------|------------------------------|
|                 | 12.2(44)EY | This command was introduced. |

**Usage Guidelines** The output is the same for the **show monitor** command and the **show monitor session all** command.

#### **Examples**

This is an example of output for the **show monitor** user EXEC command:

```
Switch# show monitor
Session 1
_____
Type
          :Local Session
Source Ports:
   RX Only:
                Fa0/24
   TX Only:
Both:
                None
                Fa0/1-2,Fa0/1-5
Destination Ports:Fa0/18
   Encapsulation:Replicate
Session 2
_____
Type
          :Remote Source Session
Source Ports:
Source VLANs:
TX Only: 10
                 1-9
   Both:
Dest RSPAN VLAN: 105
```

This is an example of output for the **show monitor** user EXEC command for RSPAN source session 1:

```
Switch# show monitor session 1
Session 1
------
Type :Local Session
Source Ports:
RX Only: Fa0/24
TX Only: None
Both: Fa0/1-2,Fa0/1-5
Destination Ports:Fa0/18
Encapsulation:Replicate
```

This is an example of output for the **show monitor session all** user EXEC command when ingress traffic forwarding is enabled:

```
Switch# show monitor session all
Session 1
_____
                 :Local Session
Туре
Source Ports
                 :
   rce Ports :
Both :Fa0/2
Destination Ports :Fa0/3
   Encapsulation :Replicate
         Ingress:Enabled, default VLAN = 5
   Ingress encapsulation:DOT1Q
Session 2
_____
Type
                 :Local Session
Source Ports
                 :
                 :Fa0/1
   Both
Destination Ports :Fa0/4
   Encapsulation :Replicate
```

Ingress:Enabled Ingress encapsulation:DOT1Q

| Related Commands | Command         | Description                                 |
|------------------|-----------------|---------------------------------------------|
|                  | monitor session | Starts or modifies a SPAN or RSPAN session. |

### show mvr

Use the **show mvr** privileged EXEC command without keywords to display the current Multicast VLAN Registration (MVR) global parameter values, including whether or not MVR is enabled, the MVR multicast VLAN, the maximum query response time, the number of multicast groups, and the MVR mode (dynamic or compatible).

show mvr

- **Syntax Description** This command has no arguments or keywords.
- Command Modes Privileged EXEC

| Command History | Release    | Modification                 |
|-----------------|------------|------------------------------|
|                 | 12.2(44)EY | This command was introduced. |

#### **Examples** This is an example of output from the **show mvr** command:

Switch# **show mvr** MVR Running: TRUE MVR multicast VLAN: 1 MVR Max Multicast Groups: 256 MVR Current multicast groups: 0 MVR Global query response time: 5 (tenths of sec) MVR Mode: compatible

In the preceding display, the maximum number of multicast groups is fixed at 256. The MVR mode is either compatible (for interoperability with Catalyst 2900 XL and Catalyst 3500 XL switches) or dynamic (where operation is consistent with IGMP snooping operation and dynamic MVR membership on source ports is supported).

| Related Commands | Command                       | Description                                                                                                    |  |
|------------------|-------------------------------|----------------------------------------------------------------------------------------------------|--|
|                  | mvr (global configuration)    | Enables and configures multicast VLAN registration on the switch.                                                                                                    |  |
|                  | mvr (interface configuration) | Configures MVR ports.                                                                                                    |  |
|                  | show mvr interface            | Displays the configured MVR interfaces, status of the specified interface, or all multicast groups to which the interface belongs when the <b>interface</b> and <b>members</b> keywords are appended to the command. |  |
|                  | show mvr members              | Displays all ports that are members of an MVR multicast group or, if<br>there are no members, means the group is inactive.                                                                                           |  |

### show mvr interface

Use the **show mvr interface** privileged EXEC command without keywords to display the Multicast VLAN Registration (MVR) receiver and source ports. Use the command with keywords to display MVR parameters for a specific receiver port.

show mvr interface [interface-id [members [vlan vlan-id]]]

| Syntax Description | interface-id    | (Optional) Display MVR type, status, and Immediate Leave setting for the interface. |
|--------------------|-----------------|-------------------------------------------------------------------------------------|
|                    |                 | Valid interfaces include physical ports (including type, module, and port number.   |
|                    | members         | (Optional) Display all MVR groups to which the specified interface belongs.         |
|                    | vlan vlan-id    | (Optional) Display all MVR group members on this VLAN. The range is 1 to 4094.      |
| Command Modes      | Privileged EXEC |                                                                                     |
|                    |                 |                                                                                     |
| Command History    | Release         | Modification                                                                        |

**Usage Guidelines** If the entered port identification is a non-MVR port or a source port, the command returns an error message. For receiver ports, it displays the port type, per port status, and Immediate-Leave setting.

If you enter the **show mvr interface** *interface-id* command and the specified port is a non-MVR port, the output displays NON MVR in the Type field. For active MVR ports, it displays the port type (RECEIVER or SOURCE), mode (access or trunk), VLAN, status, and Immediate-Leave setting.

If you enter the members keyword, all MVR group members on the interface appear.

#### Examples

#### This is an example of output from the **show mvr interface** command:

#### Switch# show mvr interface

| DWTCCIII | BIIOW MVI | INCOLINCE |      |             |                 |
|----------|-----------|-----------|------|-------------|-----------------|
| Port     | Туре      | Mode      | VLAN | Status      | Immediate Leave |
|          |           |           |      |             |                 |
| Fa0/1    | Receiver  | Trunk     | 1    | ACTIVE/UP   | DISABLED        |
| Fa0/1    | Receiver  | Trunk     | 2000 | ACTIVE/DOWN | DISABLED        |
| Fa0/2    | Receiver  | Trunk     | 2    | ACTIVE/UP   | DISABLED        |
| Fa0/2    | Receiver  | Trunk     | 3000 | ACTIVE/UP   | DISABLED        |
| Fa0/3    | Receiver  | Trunk     | 2    | ACTIVE/UP   | DISABLED        |
| Fa0/3    | Receiver  | Trunk     | 3000 | ACTIVE/UP   | DISABLED        |
| Fa0/10   | Source    | Access    | 10   | ACTIVE/UP   | DISABLED        |
|          |           |           |      |             |                 |

In the preceding display, Status is defined as follows:

- Active means the port is part of a VLAN.
- Up/Down means that the port is forwarding/nonforwarding.
- Inactive means that the port is not yet part of any VLAN.

This is an example of output from the **show mvr interface fastethernet0/10** command:

| switch# | show mvr interf | ace fa0/10 |      |             |                 |
|---------|-----------------|------------|------|-------------|-----------------|
| Port    | Туре            | Mode       | VLAN | Status      | Immediate Leave |
|         |                 |            |      |             |                 |
| Fa0/10  | RECEIVER        | Trunk      | 201  | ACTIVE/DOWN | DISABLED        |

This is an example of output from the **show mvr interface fastethernet0/1** command. In this example, the port is not an MVR member:

| switch# | show mvr interf | ace fa0/1 |      |          |                 |
|---------|-----------------|-----------|------|----------|-----------------|
| Port    | Туре            | Mode      | VLAN | Status   | Immediate Leave |
|         |                 |           |      |          |                 |
| Fa0/1   | NON MVR         | Access    | 0    | INACTIVE | DISABLED        |

This is an example of output from the show mvr interface gigabitethernet0/1 members command:

| Switch# <b>show</b> | mvr interface | gigabitethernet0/1 members |
|---------------------|---------------|----------------------------|
| 239.255.0.0         | vlan 202      | DYNAMIC ACTIVE             |
| 239.255.0.1         | vlan 202      | DYNAMIC ACTIVE             |
| 239.255.0.2         | vlan 202      | DYNAMIC ACTIVE             |
| 239.255.0.3         | vlan 203      | DYNAMIC ACTIVE             |
| 239.255.0.4         | vlan 203      | DYNAMIC ACTIVE             |
| 239.255.0.5         | vlan 203      | DYNAMIC ACTIVE             |

#### **Related Commands**

| Command                       | Description                                                             |
|-------------------------------|-------------------------------------------------------------------------|
| mvr (global configuration)    | Enables and configures multicast VLAN registration on the switch.       |
| mvr (interface configuration) | Configures MVR ports.                                                   |
| show mvr                      | Displays the global MVR configuration on the switch.                    |
| show mvr members              | Displays all receiver ports that are members of an MVR multicast group. |

### show mvr members

Use the **show mvr members** privileged EXEC command to display all receiver and source ports that are currently members of an IP multicast group.

show mvr members [ip-address]

| Syntax Description | ip-address                                                                                                    |                                                                                                    | source po<br>entered,                                                                      | orts that<br>all mem                                | multicast address. If the address is entered, all re-<br>are members of the multicast group appear. If no<br>pers of all Multicast VLAN Registration (MVR)<br>has no members, the group is listed as Inactive. | address is  |
|--------------------|----------------------------------------------------------------------------------------------------|----------------------------------------------------------------------------------------------------|--------------------------------------------------------------------------------------------|-----------------------------------------------------|----------------------------------------------------------------------------------------------------|-------------|
| Command Modes      | Privileged EX                                                                                                    | KEC                                                                                                    |                                                                                            |                                                     |                                                                                                    |             |
| Command History    | Release                                                                                                    |                                                                                                    | Modifica                                                                                   | tion                                                |                                                                                                    |             |
|                    | 12.2(44)EY                                                                                                    |                                                                                                    | This con                                                                                   | nmand v                                             | as introduced.                                                                                                    |             |
|                    |                                                                                                    |                                                                                                    |                                                                                            |                                                     |                                                                                                    |             |
| Examples           | This is an exa                                                                                                    | ample of ou                                                                                                    | tput from                                                                                  | the show                                            | mvr members command:                                                                                                    |             |
| Examples           | Switch# <b>sho</b>                                                                                                    | v mvr memb                                                                                                    | ers                                                                                        |                                                     |                                                                                                    |             |
| Examples           |                                                                                                    | v mvr memb<br>Status                                                                                                    | -                                                                                          | the show                                            | <b>mvr members</b> command:                                                                                                    |             |
| zamples            | Switch# <b>sho</b> w<br>MVR Group                                                                                                    | v mvr memb<br>Status                                                                                                    | ers                                                                                        |                                                     | Membership                                                                                                    |             |
| Examples           | Switch# <b>sho</b> v<br>MVR Group                                                                                                    | v mvr memb<br>Status                                                                                                    | ers<br>Members                                                                             | VLAN                                                | Membership                                                                                                    |             |
| Examples           | Switch# <b>show</b><br>MVR Group<br><br>239.1.1.1                                                                                                    | v mvr memb<br>Status<br><br>ACTIVE                                                                                                  | ers<br>Members<br><br>Fa0/1                                                                | VLAN<br><br>1                                       | Membership<br><br>Static                                                                                                    |             |
| Examples           | Switch# <b>show</b><br>MVR Group<br><br>239.1.1.1<br>239.1.1.1<br>239.1.1.1<br>239.1.1.1                                                                                                    | • mvr memb<br>Status<br><br>ACTIVE<br>ACTIVE                                                                                        | ers<br>Members<br><br>Fa0/1<br>Fa0/1                                                       | VLAN<br><br>1<br>2000                               | Membership<br><br>Static<br>Static<br>Static<br>Static<br>Static                                                                                                    |             |
| Examples           | Switch# <b>show</b><br>MVR Group<br>239.1.1.1<br>239.1.1.1<br>239.1.1.1<br>239.1.1.1<br>239.1.1.2                                                                                                    | v mvr memb<br>Status<br>ACTIVE<br>ACTIVE<br>ACTIVE<br>ACTIVE<br>ACTIVE<br>ACTIVE                                                    | Members<br>Fa0/1<br>Fa0/1<br>Fa0/2<br>Fa0/2<br>Fa0/2<br>Fa0/1                              | VLAN<br><br>1<br>2000<br>2<br>3000<br>1             | Membership<br><br>Static<br>Static<br>Static<br>Static<br>Static<br>Static                                                                                                    |             |
| Examples           | Switch# <b>show</b><br>MVR Group<br><br>239.1.1.1<br>239.1.1.1<br>239.1.1.1<br>239.1.1.1                                                                                                    | v mvr memb<br>Status<br>ACTIVE<br>ACTIVE<br>ACTIVE<br>ACTIVE<br>ACTIVE                                                              | ers<br>Members<br><br>Fa0/1<br>Fa0/1<br>Fa0/2<br>Fa0/2                                     | VLAN<br><br>1<br>2000<br>2<br>3000                  | Membership<br><br>Static<br>Static<br>Static<br>Static<br>Static                                                                                                    |             |
| Examples           | Switch# <b>show</b><br>MVR Group<br>239.1.1.1<br>239.1.1.1<br>239.1.1.1<br>239.1.1.1<br>239.1.1.2                                                                                                    | v mvr memb<br>Status<br>ACTIVE<br>ACTIVE<br>ACTIVE<br>ACTIVE<br>ACTIVE<br>ACTIVE<br>ACTIVE                                          | Members<br>Fa0/1<br>Fa0/1<br>Fa0/2<br>Fa0/2<br>Fa0/2<br>Fa0/1                              | VLAN<br><br>1<br>2000<br>2<br>3000<br>1             | Membership<br><br>Static<br>Static<br>Static<br>Static<br>Static<br>Static                                                                                                    |             |
| Examples           | Switch# <b>show</b><br>MVR Group<br>239.1.1.1<br>239.1.1.1<br>239.1.1.1<br>239.1.1.1<br>239.1.1.2<br>239.1.1.2<br>239.1.1.2<br><output td="" true<=""><td><pre>v mvr memb<br/>Status<br/>ACTIVE<br/>ACTIVE<br/>ACTIVE<br/>ACTIVE<br/>ACTIVE<br/>ACTIVE<br/>ACTIVE<br/>active<br/>active</pre></td><td>ers<br/>Members<br/><br/>Fa0/1<br/>Fa0/2<br/>Fa0/2<br/>Fa0/1<br/>Fa0/2<br/>Fa0/2<br/>Fa0/1<br/>Fa0/2</td><td>VLAN<br/>1<br/>2000<br/>2<br/>3000<br/>1<br/>2<br/>he show</td><td>Membership<br/><br/>Static<br/>Static<br/>Static<br/>Static<br/>Static<br/>Static<br/>Static<br/>mvr members 239.255.0.2 command. It shows I</td><td>now to view</td></output> | <pre>v mvr memb<br/>Status<br/>ACTIVE<br/>ACTIVE<br/>ACTIVE<br/>ACTIVE<br/>ACTIVE<br/>ACTIVE<br/>ACTIVE<br/>active<br/>active</pre> | ers<br>Members<br><br>Fa0/1<br>Fa0/2<br>Fa0/2<br>Fa0/1<br>Fa0/2<br>Fa0/2<br>Fa0/1<br>Fa0/2 | VLAN<br>1<br>2000<br>2<br>3000<br>1<br>2<br>he show | Membership<br><br>Static<br>Static<br>Static<br>Static<br>Static<br>Static<br>Static<br>mvr members 239.255.0.2 command. It shows I                                                                            | now to view |

Gi0/4(d), Gi0/5(s)

| <b>Related Commands</b> | Command                       | Description                                                                                                    |  |  |  |
|-------------------------|-------------------------------|----------------------------------------------------------------------------------------------------|--|--|--|
|                         | mvr (global configuration)    | Enables and configures multicast VLAN registration on the switch.                                                                                                    |  |  |  |
|                         | mvr (interface configuration) | Configures MVR ports.                                                                                                    |  |  |  |
|                         | show mvr                      | Displays the global MVR configuration on the switch.                                                                                                    |  |  |  |
|                         | show mvr interface            | Displays the configured MVR interfaces, status of the specified interface, or all multicast groups to which the interface belongs when the <b>members</b> keyword is appended to the command. |  |  |  |

# show pagp

Use the **show pagp** user EXEC command to display Port Aggregation Protocol (PAgP) channel-group information.

show pagp [channel-group-number] {counters | internal | neighbor}

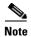

PAgP is available only on network node interfaces (NNIs) or enhanced network interfaces (ENIs).

| Syntax Description           | channel-group-number                                         | (Optional) Number of the channel group. The range is 1 to 48.                                                                                                    |  |  |  |  |
|------------------------------|--------------------------------------------------------------|----------------------------------------------------------------------------------------------------|--|--|--|--|
|                              | counters                                                     | Display traffic information.                                                                                                    |  |  |  |  |
|                              | internal Display internal information.                       |                                                                                                    |  |  |  |  |
|                              | neighbor                                                     | Display neighbor information.                                                                                                    |  |  |  |  |
| Command Modes                | User EXEC                                                    |                                                                                                    |  |  |  |  |
| Command History              | Release                                                      | Modification                                                                                                    |  |  |  |  |
|                              |                                                              |                                                                                                    |  |  |  |  |
|                              | 12.2(44)EY                                                   | This command was introduced.                                                                                                    |  |  |  |  |
| Usage Guidelines             | You can enter any <b>show</b>                                | This command was introduced.<br><b>pagp</b> command to display the active channel-group information. To display the<br>nter the <b>show pagp</b> command with a channel-group number.                    |  |  |  |  |
| Usage Guidelines<br>Examples | You can enter any <b>show</b> j<br>nonactive information, en | <b>pagp</b> command to display the active channel-group information. To display the                                                                                                    |  |  |  |  |
|                              | You can enter any <b>show</b> j<br>nonactive information, en | <b>pagp</b> command to display the active channel-group information. To display the nter the <b>show pagp</b> command with a channel-group number.<br>tput from the <b>show pagp 1 counters</b> command: |  |  |  |  |

#### This is an example of output from the **show pagp 1 internal** command:

| Switch> | show  | pagp   | 1 inter   | nal      |          |          |            |            |         |
|---------|-------|--------|-----------|----------|----------|----------|------------|------------|---------|
| Flags:  | S - I | Device | e is sen  | ding Slo | w hello. | C - Dev: | ice is in  | Consistent | state.  |
|         | A - I | Device | e is in 2 | Auto mod | e.       |          |            |            |         |
| Timers: | H - H | Iello  | timer i   | s runnin | g.       | Q - Quit | t timer is | running.   |         |
|         | S - 5 | Switch | ning tim  | er is ru | nning.   | I - Inte | erface tim | er is runn | ning.   |
| Channel | grour | o 1    |           |          |          |          |            |            |         |
|         |       |        |           |          | Hello    | Partner  | PAgP       | Learning   | Group   |
| Port    | F     | lags   | State     | Timers   | Interval | Count    | Priority   | Method     | Ifindex |
| Gi0/1   | S     | SC     | U6/S7     | Н        | 30s      | 1        | 128        | Any        | 16      |
| Gi0/2   | 2     | SC     | U6/S7     | H        | 30s      | 1        | 128        | Any        | 16      |

#### This is an example of output from the show pagp 1 neighbor command:

### Switch> **show pagp 1 neighbor** Flags: S - Device is sending Slow hello. C - Device is in Consistent state. A - Device is in Auto mode. P - Device learns on physical port. Channel group 1 neighbors

| chaimer gros | ap i neigiborb |                |         |     |         |       |
|--------------|----------------|----------------|---------|-----|---------|-------|
|              | Partner        | Partner        | Partner |     | Partner | Group |
| Port         | Name           | Device ID      | Port    | Age | Flags   | Cap.  |
| Gi0/1        | switch-p2      | 0002.4b29.4600 | Gi0/1   | 9s  | SC      | 10001 |
| Gi0/2        | switch-p2      | 0002.4b29.4600 | Gi0/2   | 24s | SC      | 10001 |
|              |                |                |         |     |         |       |

| Related Commands | Command    | Description                            |  |  |
|------------------|------------|----------------------------------------|--|--|
|                  | clear pagp | Clears PAgP channel-group information. |  |  |

# show parser macro

Use the **show parser macro** user EXEC command to display the parameters for all configured macros or for one macro on the switch.

show parser macro [{brief | description [interface interface-id] | name macro-name}]

| Syntax Description] | brief                                                                                                    | (Optional) Display the name of each macro.            |  |  |  |  |
|---------------------|----------------------------------------------------------------------------------------------------|-------------------------------------------------------|--|--|--|--|
|                     | description [interface(Optional) Display all macro descriptions or the description of<br>interface.                         |                                                       |  |  |  |  |
|                     | name macro-name       (Optional) Display information about a single macro identified by the macro name.                     |                                                       |  |  |  |  |
| Command Modes       | User EXEC                                                                                                    |                                                       |  |  |  |  |
| Command History     | Release                                                                                                    | Modification                                          |  |  |  |  |
|                     | 12.2(44)EY                                                                                                    | This command was introduced.                          |  |  |  |  |
| Examples            | This is a partial output e                                                                                                  | xample from the <b>show parser macro</b> command:     |  |  |  |  |
|                     | Switch# <b>show parser ma</b><br>Total number of macros                                                                     | s = 2                                                 |  |  |  |  |
|                     | Macro name : sample-ma<br>Macro type : customiza<br>duplex full<br>speed auto<br>mdix auto                                  | able                                                  |  |  |  |  |
|                     | Macro name : test1<br>Macro type : customiza<br>no shutdown<br>flowcontrol receive or<br>speed 100                          |                                                       |  |  |  |  |
|                     | This is an example of ou                                                                                                    | tput from the show parser macro name command:         |  |  |  |  |
|                     | Switch# <b>show parser ma</b><br>Macro name : sample-ma<br>Macro type : customiza<br>duplex full<br>speed auto<br>mdix auto |                                                       |  |  |  |  |
|                     | _                                                                                                    | tput from the <b>show parser macro brief</b> command: |  |  |  |  |
|                     |                                                                                                    | acro brief<br>: sample-macrol<br>: test1              |  |  |  |  |

### Related Commands

| Command                     | Description                                                                    |  |  |
|-----------------------------|--------------------------------------------------------------------------------|--|--|
| macro apply                 | Applies a macro on an interface or applies and traces a macro on an interface. |  |  |
| macro description           | Adds a description about the macros that are applied to an interface.          |  |  |
| macro global                | Applies a macro on a switch or applies and traces a macro on a switch.         |  |  |
| macro global<br>description | Adds a description about the macros that are applied to the switch.            |  |  |
| macro name                  | Creates a macro.                                                               |  |  |
| show running-config         | Displays the operating configuration.                                          |  |  |

# show policer aggregate

Use the **show policer aggregate** user EXEC command to display quality of service (QoS) aggregate policer information for all aggregate policers or a specific policer.

show policer aggregate [aggregate-policer-name]

| Syntax Description | aggregate-policer- (Optional) The name of the aggregate policer.<br>name                                                                                          |                                                      |                                                                              |  |  |  |  |
|--------------------|----------------------------------------------------------------------------------------------------|------------------------------------------------------|------------------------------------------------------------------------------|--|--|--|--|
| Command Modes      | User EXEC                                                                                                    |                                                      |                                                                              |  |  |  |  |
| Command History    | Release                                                                                                    | Modificatio                                          | DN                                                                           |  |  |  |  |
|                    | 12.2(44)EY                                                                                                    | This comm                                            | and was introduced.                                                          |  |  |  |  |
| Examples           | This is an example of output from the <b>show policer aggregate</b> command:<br>Switch> <b>show policer aggregate</b> my-policer<br>aggregate-policer: my-policer |                                                      |                                                                              |  |  |  |  |
|                    | conform-act                                                                                                    | 2000000 bc 5000<br>tion transmit<br>ion set-cos-tran | nsmit cos table 67577                                                        |  |  |  |  |
|                    | In use by policyma                                                                                                    | ap: pin                                              |                                                                              |  |  |  |  |
| Related Commands   | Command                                                                                                    |                                                      | Description                                                                  |  |  |  |  |
|                    | police aggregate (p<br>configuration)                                                                                                    | olicy-map class                                      | Applies an aggregate policer to multiple classes in the same policy map.     |  |  |  |  |
|                    | policer aggregate (<br>configuration)                                                                                                    | global                                               | Creates an aggregate policer to police all traffic received on an interface. |  |  |  |  |

# show policer cpu uni-eni

Use the **show policer cpu uni-eni** user EXEC command to display control-plane policer information for the user network interfaces (UNIs) and enhanced network interfaces (ENIs) on the switch, including frames dropped or the configured threshold rate for the control-plane security feature on the switch.

show policer cpu uni-eni {drop [interface interface-id]] | rate}

| Syntax Description | drop                                                                                                    | (Optional) Display control-plane frame-drop count for all interfaces or the specified interface.                                                                                                    |  |
|--------------------|----------------------------------------------------------------------------------------------------|----------------------------------------------------------------------------------------------------|--|
|                    | <b>interface</b><br><i>interface-id</i>                                                                                                    | Optional) Display the control-plane information for the specified physical interface.                                                                                                    |  |
|                    | rate                                                                                                    | (Optional) Display the configured threshold rate for CPU policers.                                                                                                    |  |
| Command Modes      | User EXEC                                                                                                    |                                                                                                    |  |
| Command History    | Release                                                                                                    | Modification                                                                                                    |  |
|                    | 12.2(44)EY                                                                                                    | This command was introduced.                                                                                                    |  |
| Usage Guidelines   | and policers are                                                                                                    | displays policer information that applies to UNIs and ENIs on the switch. Rate-limiting<br>the same on both port types, except on ENIs on which a Layer 2 control protocol (CDP,<br>CP, or PAgP) has been enabled. |  |
|                    | The output also displays if CPU protection has been disabled.                                                                                                    |                                                                                                    |  |
|                    | The <b>show policer cpu uni-eni drop</b> privileged EXEC command displays the number of accepted and dropped frames for all interfaces on the switch or for the specified interface.                                                                                    |                                                                                                    |  |
|                    | The <b>show policer cpu uni-eni rate</b> command displays the CPU protection rate-limit threshold on the switch that was configured by entering the <b>policer cpu uni</b> <i>rate</i> global configuration command or the default rate of 16000 bits per second (bps). |                                                                                                    |  |

#### Examples

#### This is an example of output from the show policer cpu uni-eni drop command.

Switch# show policer cpu uni-eni drop

| _        | -      | =       |
|----------|--------|---------|
|          |        |         |
| Port     | In     | Dropped |
| Name     | Frames | Frames  |
| Fa0/1    | 300    | 0       |
| Fa0/2    | 0      | 0       |
| Fa0/3    | 0      | 0       |
| Fa0/4    | 0      | 0       |
| Fa0/5    | 200    | 0       |
| Fa0/6    | 0      | 0       |
| Fa0/7    | 0      | 0       |
| Fa0/8    | 0      | 0       |
| Fa0/9    | 508055 | 325086  |
| Fa0/10   | 0      | 0       |
| Fa0/11   | 0      | 0       |
| Fa0/12   | 0      | 0       |
| Fa0/13   | 0      | 0       |
| Fa0/14   | 0      | 0       |
| Fa0/15   | 0      | 0       |
| Fa0/16   | 0      | 0       |
| Fa0/17   | 0      | 0       |
| Fa0/18   | 0      | 0       |
| Fa0/19   | 0      | 0       |
| Fa0/20   | 0      | 0       |
| Fa0/21   | 0      | 0       |
| Fa0/22   | 0      | 0       |
| Fa0/23   | 0      | 0       |
| Fa0/24   | 0      | 0       |
| Gi0/1    | 0      | 0       |
| Gi0/2    | 0      | 0       |
| drop-all | 0      | 1849645 |

This is an example of the new output format for the **show policer cpu uni-eni drop interface** command:

This is an example of output from the **show policer cpu uni-eni rate** command when the default rate is used.

Switch> show policer cpu uni-eni rate CPU UNI/ENI port police rate = 160000 bps

This is an example of the show command output when CPU protection is disabled.

Switch# **show policer cpu uni-eni rate** CPU Protection feature is not enabled

| Related Commands | Command                   | Description                                                                                            |
|------------------|---------------------------|----------------------------------------------------------------------------------------------------|
|                  | policer cpu uni           | Configures a CPU policer threshold rate for the switch or enables or disables CPU protection.          |
|                  | show platform policer cpu | Displays allocated policer indexes and the corresponding features for all ports or the specified port. |

# show policy-map

Use the **show policy-map** user EXEC command to display quality of service (QoS) policy maps, which define classification criteria for incoming and outgoing traffic and the actions to be performed on the classified traffic.

show policy-map [policy-map-name | interface [interface-id] [input | output] [class class-name]]

| Syntax Description | policy-map-name                                                                                                    | (Optional) Display the specified policy-map name.                                                                                                    |  |  |
|--------------------|----------------------------------------------------------------------------------------------------|----------------------------------------------------------------------------------------------------|--|--|
|                    | class class-map-name                                                                                                    | (Optional) Display QoS policy actions for an individual class.                                                                                                    |  |  |
|                    | interface [interface-id]<br>[input   output]                                                                                                    | (Optional) Display information and statistics about policy maps applied to<br>all ports or the specified port. If you specify a port, you can specify<br>additional keywords. The keywords have these meanings: |  |  |
|                    |                                                                                                    | • <i>interface-id</i> —Display information about policy maps on the specified physical interface.                                                                                                    |  |  |
|                    |                                                                                                    | • <b>input</b> —Display information about input policy maps on the switch or applied to the specified port.                                                                                                    |  |  |
|                    |                                                                                                    | • <b>output</b> —Display the information about output policy-maps on the switch or applied to the specified port.                                                                                               |  |  |
|                    | class class-name                                                                                                    | (Optional) Display policy-map statistics for an individual class.                                                                                                    |  |  |
| Command Modes      | User EXEC                                                                                                    |                                                                                                    |  |  |
| Command History    | Release                                                                                                    | Modification                                                                                                    |  |  |
|                    | 12.2(44)EY                                                                                                    | This command was introduced.                                                                                                    |  |  |
| Examples           | This is an example of out<br>Switch> <b>show policy-ma</b><br>GigabitEthernet0/1                                                                                                    | put from the <b>show policy-map interface</b> command:                                                                                                    |  |  |
|                    | Service-policy input: L3                                                                                                    |                                                                                                    |  |  |
|                    | Class-map: dscp-44 (match-all)<br>0 packets<br>Match: ip dscp 44<br>police cir 68000000 bc 1000000<br>conform-action set-dscp-transmit af41<br>conform-action set-cos-transmit 3<br>conform-action set-qos-transmit 18<br>exceed-action set-dscp-transmit cs5<br>conform: 0 (packets) 0 (bytes)<br>exceed: 0 (packets) 0 (bytes)<br>conform: 0 bps, exceed: 0 bps |                                                                                                    |  |  |
|                    | Class-map: dscp-14                                                                                                    | (match ant)                                                                                                    |  |  |

```
police cir 3000000 bc 93750 pir 5000000 be 156250
        conform-action set-prec-transmit 2
        conform-action set-cos-transmit precedence
        conform-action set-gos-transmit 12
        exceed-action set-cos-transmit precedence table tm-prec-to-cos
         exceed-action set-prec-transmit precedence
        violate-action set-cos-transmit 0
        violate-action set-dscp-transmit af13
      conform: 0 (packets) 0 (bytes)
      exceed: 0 (packets) 0 (bytes)
      violate: 0 (packets) 0 (bytes)
      conform: 0 bps, exceed: 0 bps, violate: 0 bps
    Class-map: prec-5 (match-any)
      0 packets
     Match: ip precedence 5
     police cir 15000000 bc 468750 pir 16000000 be 500000
        conform-action transmit
         exceed-action set-dscp-transmit precedence
         violate-action set-cos-transmit dscp
      conform: 0 (packets) 0 (bytes)
      exceed: 0 (packets) 0 (bytes)
     violate: 0 (packets) 0 (bytes)
      conform: 0 bps, exceed: 0 bps, violate: 0 bps
    Class-map: dscp-2 (match-all)
      0 packets
     Match: ip dscp 2
      police cir 34000000 bc 1000000 pir 37000000 be 1000000
        conform-action transmit
        exceed-action drop
        violate-action set-dscp-transmit af41
      conform: 0 (packets) 0 (bytes)
      exceed: 0 (packets) 0 (bytes)
      violate: 0 (packets) 0 (bytes)
      conform: 0 bps, exceed: 0 bps, violate: 0 bps
Class-map: prec-0 (match-any)
      0 packets
     Match: ip precedence 0
     police aggregate AP-L3-42m-2
     conform: 0 (packets) 0 (bytes)
      exceed: 0 (packets) 0 (bytes)
     violate: 0 (packets) 0 (bytes)
      conform: 0 bps, exceed: 0 bps, violate: 0 bps
     NOTE: Policing statistics for a class configured with an aggregate policer are the
      same for all classes in the policy-map configured with the same aggregate policer
```

<output truncated>

This is an example of output from the **show policy-map** command for a specific policy map:

```
Switch> show policy-map top2
Policy Map top2
Class class-default
shape average 11111124
service-policy pout
```

This is an example of output from the **show policy-map** command for an output policy map:

```
Switch> show policy-map pout
  Policy Map pout
   Class ip1
      priority
     police cir percent 10
      conform-action transmit
      exceed-action drop
      queue-limit 250
      queue-limit precedence 1 100
    Class ip2
      Average Rate Traffic Shaping
      cir 5%
    Class ip3
      bandwidth percent 10
      queue-limit 200
      queue-limit precedence 3 100
```

This is an example of output from the **show policy-map** command for an input policy map:

```
Switch> show policy-map pin-police
Policy Map pin-police
Class ip1
police cir 20000000 bc 625000
conform-action transmit
exceed-action drop
violate-action drop
```

This is an example of output from the **show policy-map interface** command for an interface with a two-level output policy map applied:

```
Switch> show policy-map interface fastethernet0/3
 FastEthernet0/3
  Service-policy output: top2
   Class-map: class-default (match-any)
      209871 packets
      Match: any
        56 packets
      Traffic Shaping
       Average Rate Traffic Shaping
       CIR 11111124 (bps)
      Output Queue:
        Tail Packets Drop: 195421
      Service-policy : pout
        Class-map: ip1 (match-all)
          9309 packets
          Match: ip precedence 1
          Priority
     police cir 20000000 bc 625000
       conform-action transmit
       exceed-action drop
      conform: 4916 (packets) exceed: 4393 (packets)
          Queue Limit
            queue-limit 250 (packets)
            queue-limit precedence 1 100 (packets)
          Output Queue:
            Max Tail Drop Threshold: 250
            Tail Packets Drop: 4393
```

```
Class-map: ip2 (match-all)
  0 packets
 Match: ip precedence 2
 Traffic Shaping
   Average Rate Traffic Shaping
   CIR 5% 555555 (bps)
  Output Queue:
   Max Tail Drop Threshold: 48
   Tail Packets Drop: 0
Class-map: ip3 (match-all)
  0 packets
 Match: ip precedence 3
 Bandwidth percent 10
                              1111110 (bps)
  Queue Limit
   queue-limit 200 (packets)
   queue-limit precedence 3 100 (packets)
  Output Queue:
   Max Tail Drop Threshold: 200
   Tail Packets Drop: 0
Class-map: class-default (match-any)
  200562 packets
  Match: any
   56 packets
  Output Queue:
   Tail Packets Drop: 191028
```

Table 2-18 describes the fields in the **show policy-map interface** display. The fields in the table are grouped according to the relevant QoS feature.

| Field                                              | Description                                                                                                    |  |  |  |
|----------------------------------------------------|----------------------------------------------------------------------------------------------------|--|--|--|
| Fields associated with classes or service policies |                                                                                                    |  |  |  |
| Service-policy<br>input/output                     | Name of the input or output service policy applied to the specified interface.                                                                                                    |  |  |  |
| Class-map                                          | Class of traffic shown. Output appears for each configured class in the policy. The choice for implementing class matches (match-all or match-any might also appear next to the traffic class.                             |  |  |  |
| packets                                            | Number of packets identified as belonging to the traffic class.                                                                                                    |  |  |  |
| Match                                              | Match criteria specified for the class of traffic. This includes criteria such<br>as class of service (CoS) value, IP precedence value, Differentiated Services<br>Code Point (DSCP) value, access groups, and QoS groups. |  |  |  |
| Fields associated wi                               | th policing                                                                                                    |  |  |  |
| police                                             | Shown when the <b>police</b> command has been configured to enable traffic policing. Displays the specified committed information rate (CIR) and conform burst size (BC) used for policing packets.                        |  |  |  |
| conform-action                                     | Displays the action to be taken on packets marked as conforming to a specified rate.                                                                                                    |  |  |  |
| conform                                            | Displays the number of packets marked as conforming to the specified rate.                                                                                                    |  |  |  |
| exceed-action                                      | Displays the actions to be taken on packets marked as exceeding a specified rate.                                                                                                    |  |  |  |

Table 2-18 show policy-map interface Field Descriptions

| Field                                                             | Description                                                                                          |  |  |
|-------------------------------------------------------------------|----------------------------------------------------------------------------------------------------|--|--|
| exceed                                                            | Displays the number of packets marked as exceeding the specified rate.                               |  |  |
| violate-action                                                    | Displays the actions to be taken on packets marked as exceeding the maximum rate.                    |  |  |
| violate                                                           | Displays the number of packets marked as exceeding the maximum rate.                                 |  |  |
| Fields associated with                                            | queuing                                                                                              |  |  |
| Queue Limit                                                       | Queue size configured for the class in number of packets.                                            |  |  |
| Output Queue         The queue created for this class of traffic. |                                                                                                    |  |  |
| Tail packets dropped                                              | The number of packets dropped when the mean queue depth is greater that the maximum threshold value. |  |  |
| Fields associated with                                            | traffic scheduling                                                                                   |  |  |
| Traffic shaping                                                   | The rate used for shaping traffic.                                                                   |  |  |
| Bandwidth                                                         | Bandwidth configured for this class in kbps or a percentage.                                         |  |  |
| Priority                                                          | Indicates that this class is configured for priority queuing.                                        |  |  |

| Table 2-18 | show policy-map interface Field Descriptions (continued) |
|------------|----------------------------------------------------------|
|            |                                                          |

**Related Commands** 

| Command    | Description                                                                                          |
|------------|----------------------------------------------------------------------------------------------------|
| policy-map | Creates or modifies a policy map that can be attached to multiple ports to specify a service policy. |

# show port-security

Use the **show port-security** privileged EXEC command to display port-security settings for an interface or for the switch.

show port-security [interface interface-id] [address | vlan]

| Syntax Description | interface interface-id                                                                                                    | (Optional) Display port security settings for the specified interface. Valid interfaces include physical ports (including type, module, and port number).                                  |  |  |
|--------------------|----------------------------------------------------------------------------------------------------|----------------------------------------------------------------------------------------------------|--|--|
|                    | address                                                                                                    | (Optional) Display all secure MAC addresses on all ports or a specified port.                                                                                                    |  |  |
|                    | vlan         (Optional) Display port security settings for all VLANs on the specifie interface. This keyword is visible only on interfaces that have the switch mode set to trunk. |                                                                                                    |  |  |
| Command Modes      | Privileged EXEC                                                                                                    |                                                                                                    |  |  |
| Command History    | Release                                                                                                    | Modification                                                                                                    |  |  |
|                    | 12.2(44)EY                                                                                                    | This command was introduced.                                                                                                    |  |  |
| Usage Guidelines   | If you enter the comman status of all secure ports                                                                                                    | nd without keywords, the output includes the administrative and operational s on the switch.                                                                                               |  |  |
|                    |                                                                                                    |                                                                                                    |  |  |
|                    | If you enter an interface                                                                                                    | <i>e-id</i> , the command displays port security settings for the interface.                                                                                                    |  |  |
|                    | If you enter the <b>address</b>                                                                                                    | <i>e-id</i> , the command displays port security settings for the interface.<br>s keyword, the command displays the secure MAC addresses for all interfaces<br>on for each secure address. |  |  |
|                    | If you enter the <b>address</b><br>and the aging informatic<br>If you enter an <i>interface</i><br>the interface with aging                                                        | s keyword, the command displays the secure MAC addresses for all interfaces                                                                                                    |  |  |

#### **Examples**

#### This is an example of the output from the **show port-security** command:

Switch# show port-security

| Secure Port     | MaxSecureAddr<br>(Count) |               | SecurityViolation<br>(Count) | Security Action |
|-----------------|--------------------------|---------------|------------------------------|-----------------|
| Gi0/1           | 1                        | 0             | 0 \$                         | Shutdown        |
| Total Addresses | in System (excl          | uding one mac | per port) : 1                |                 |

Max Addresses limit in System (excluding one mac per port) : 6272

#### This is an example of output from the **show port-security interface** *interface-id* command:

Switch# show port-security interface gigabitethernet0/1

```
Port Security : Enabled
Port status : SecureUp
Violation mode : Shutdown
Maximum MAC Addresses : 1
Total MAC Addresses : 0
Configured MAC Addresses : 0
Aging time : 0 mins
Aging type : Absolute
SecureStatic address aging : Disabled
Security Violation count : 0
```

This is an example of output from the **show port-security address** command:

#### Switch# show port-security address

Secure Mac Address Table

| Vlan | Mac Address    | Туре             | Ports | Remaining Age<br>(mins) |
|------|----------------|------------------|-------|-------------------------|
|      |                |                  |       |                         |
| 1    | 0006.0700.0800 | SecureConfigured | Gi0/2 | 1                       |
|      |                |                  |       | 1                       |

Total Addresses in System (excluding one mac per port) : 1 Max Addresses limit in System (excluding one mac per port) : 6272

This is an example of output from the **show port-security interface gigabitethernet0/2 address** command:

Switch# show port-security interface gigabitethernet0/2 address Secure Mac Address Table

| Vlan  | Mac Address        | Туре             | Ports | Remaining Age<br>(mins) |  |  |  |
|-------|--------------------|------------------|-------|-------------------------|--|--|--|
|       |                    |                  |       |                         |  |  |  |
| 1     | 0006.0700.0800     | SecureConfigured | Gi0/2 | 1                       |  |  |  |
|       |                    |                  |       |                         |  |  |  |
| Total | Total Addresses: 1 |                  |       |                         |  |  |  |

This is an example of output from the **show port-security interface** *interface-id* **vlan** command:

```
Switch# show port-security interface gigabitethernet0/2 vlan
Default maximum:not set, using 5120
VLAN Maximum Current
5 default 1
```

| 10 | default | 54  |
|----|---------|-----|
| 11 | default | 101 |
| 12 | default | 101 |
| 13 | default | 201 |
| 14 | default | 501 |
|    |         |     |

| <b>Related Commands</b> | Command                  | Description                                                                                                    |
|-------------------------|--------------------------|----------------------------------------------------------------------------------------------------|
|                         | clear port-security      | Deletes from the MAC address table a specific type of secure address<br>or all the secure addresses on the switch or an interface.       |
|                         | switchport port-security | Enables port security on a port, restricts the use of the port to a user-defined group of stations, and configures secure MAC addresses. |

### show port-type

Use the **show port-type** privileged EXEC command to display interface type information for the Cisco ME switch.

show port-type [eni | nni | uni]

| Syntax Description | eni             | Enhanced network interface.  |
|--------------------|-----------------|------------------------------|
|                    | nni             | Network node interface.      |
|                    | uni             | User network interface.      |
| Command Modes      | Privileged EXEC |                              |
| Command History    | Release         | Modification                 |
|                    | 12.2(44)EY      | This command was introduced. |

**Usage Guidelines** If you enter the command without keywords, the output includes the interface type information for all ports on the switch. If you specify the port type (**eni**, **nni**, or **uni**), the output includes information for the specified port type.

#### **Examples**

This is an example of output from the **show port-type** command with no keywords:

| Switch# <b>s</b> l | how port-type |        |      |         |           |       |
|--------------------|---------------|--------|------|---------|-----------|-------|
| Port               | Name          | Vlan   | Port | Туре    |           |       |
| Fa0/1              |               | 1      | User | Network | Interface | (uni) |
| Fa0/2              |               | 1      | User | Network | Interface | (uni) |
| Fa0/3              |               | 1      | User | Network | Interface | (uni) |
| Fa0/4              |               | 1      | User | Network | Interface | (uni) |
| Fa0/5              |               | 1      | User | Network | Interface | (uni) |
| Fa0/6              |               | 1      | User | Network | Interface | (uni) |
| Fa0/7              |               | 1      | User | Network | Interface | (uni) |
| Fa0/8              |               | 1      | User | Network | Interface | (uni) |
| Fa0/9              |               | 1      | User | Network | Interface | (uni) |
| Fa0/10             |               | 1      | User | Network | Interface | (uni) |
| Fa0/11             |               | 1      | User | Network | Interface | (uni) |
| Fa0/12             |               | 1      | User | Network | Interface | (uni) |
| Fa0/13             |               | 1      | User | Network | Interface | (uni) |
| Fa0/14             |               | 1      | User | Network | Interface | (uni) |
| Fa0/15             |               | 1      | User | Network | Interface | (uni) |
| Fa0/16             |               | 1      | User | Network | Interface | (uni) |
| Fa0/17             |               | routed | User | Network | Interface | (uni) |
| Fa0/18             |               | 1      | User | Network | Interface | (uni) |
| Fa0/19             |               | 1      | User | Network | Interface | (uni) |
| Fa0/20             |               | 1      | User | Network | Interface | (uni) |
| Fa0/21             |               | 1      | User | Network | Interface | (uni) |
| Fa0/22             |               | 1      | User | Network | Interface | (uni) |
| Fa0/23             |               | 10     | User | Network | Interface | (uni) |
| Fa0/24             |               | 10     | User | Network | Interface | (uni) |

| Gi0/1 | 1 | Network Node | Interface | (nni) |
|-------|---|--------------|-----------|-------|
| Gi0/2 | 1 | Network Node | Interface | (nni) |

This is an example of output from the **show port-type** command using keywords:

| Switch# | show port-type nni | exclude Gi | gabitethernet0/1             |
|---------|--------------------|------------|------------------------------|
| Port    | Name               | Vlan       | Port Type                    |
|         |                    |            |                              |
| Gi0/2   |                    | 1          | Network Node Interface (nni) |

| <b>Related Commands</b> | Command | Description                                     |
|-------------------------|---------|-------------------------------------------------|
| port-type               |         | Changes the interface type for a specific port. |

# show rep topology

Use the **show rep topology** User EXEC command to display Resilient Ethernet Protocol (REP) topology information for a segment or for all segments, including the primary and secondary edge ports in the segment.

show rep topology [segment segment\_id] [archive] [detail]

| Syntax Description | segment-id                                                                                                    | (Optional)<br>range is fro                                                                     | -        | y REP topology information for the specified segment. The ID 0 1024. |  |  |  |
|--------------------|----------------------------------------------------------------------------------------------------|------------------------------------------------------------------------------------------------|----------|----------------------------------------------------------------------|--|--|--|
|                    | archive(Optional) Display the previous topology of the segment. This keyword can be<br>useful for troubleshooting a link failure.                                                                                                    |                                                                                                |          |                                                                      |  |  |  |
|                    | detail                                                                                                    | (Optional)                                                                                     | Displa   | y detailed REP topology information.                                 |  |  |  |
| Command Modes      | User EXEC                                                                                                    |                                                                                                |          |                                                                      |  |  |  |
| Command History    | Release                                                                                                    | Мос                                                                                            | lificati | on                                                                   |  |  |  |
|                    | 12.2(44)EY                                                                                                    | This                                                                                           | s comn   | nand was introduced.                                                 |  |  |  |
| Usage Guidelines   | In the <b>show rep topology</b> command output, ports configured as edge no-neighbor are designated with an asterisk (*) in front of <i>Pri</i> or <i>Sec</i> . In the output of the <b>show rep topology detail</b> command, <i>No-Neighbor</i> is spelled out. |                                                                                                |          |                                                                      |  |  |  |
|                    | The output of this output.                                                                                                    | command is                                                                                     | s also i | included in the <b>show tech-support</b> privileged EXEC command     |  |  |  |
| Examples           | This is a sample o                                                                                                    | utput from t                                                                                   | he sho   | w rep topology segment privileged EXEC command:                      |  |  |  |
|                    | Switch <b># show re</b><br>REP Segment 1<br>BridgeName                                                                                                    | PortName                                                                                       |          | ent 1<br>2 Role                                                      |  |  |  |
|                    | sw1_multseg_3750<br>sw3_multseg_3400<br>sw3_multseg_3400<br>sw4_multseg_3400<br>sw4_multseg_3400<br>sw5_multseg_3400<br>sw5_multseg_3400<br>sw2_multseg_3750<br>sw2_multseg_3750                                                                                 | ) Gi1/1/1<br>) Gi0/13<br>) Gi0/14<br>) Gi0/13<br>) Gi0/14<br>) Gi0/13<br>) Gi0/14<br>) Gi1/1/2 | Pri      | Alt<br>Open<br>Alt<br>Open<br>Open<br>Open<br>Open<br>Open<br>Open   |  |  |  |
|                    | sw1_multseg_3750                                                                                                    | ) Gi1/1/2                                                                                      |          | Open                                                                 |  |  |  |
|                    | have no REP neig                                                                                                    | -                                                                                              | ne sno   | w rep topology command when the edge ports are configured to         |  |  |  |
|                    | Switch <b># show re</b><br>REP Segment 2                                                                                                    | ep topology                                                                                    |          |                                                                      |  |  |  |
|                    | BridgeName                                                                                                    | PortName                                                                                       | Edge     | e Role                                                               |  |  |  |

| sw8-ts8-51  | Gi0/2   | Pri* | 0pen |
|-------------|---------|------|------|
| sw9-ts11-50 | Gi1/0/4 |      | Open |
| sw9-ts11-50 | Gi1/0/2 |      | Open |
| sw1-ts11-45 | Gi0/2   |      | Alt  |
| sw1-ts11-45 | Pol     |      | Open |
| sw8-ts8-51  | Gi0/1   | Sec* | Open |

This example shows output from the show rep topology detail command:

Switch# show rep topology detail REP Segment 2 repc\_2\_24ts, Fa0/2 (Primary Edge) Alternate Port, some vlans blocked Bridge MAC: 0019.e714.5380 Port Number: 004 Port Priority: 080 Neighbor Number: 1 / [-10] repc\_3\_12cs, Gi0/1 (Intermediate) Open Port, all vlans forwarding Bridge MAC: 001a.a292.3580 Port Number: 001 Port Priority: 000 Neighbor Number: 2 / [-9] repc\_3\_12cs, Po10 (Intermediate) Open Port, all vlans forwarding Bridge MAC: 001a.a292.3580 Port Number: 080 Port Priority: 000 Neighbor Number: 3 / [-8] repc\_4\_12cs, Po10 (Intermediate) Open Port, all vlans forwarding Bridge MAC: 001a.a19d.7c80 Port Number: 080 Port Priority: 000 Neighbor Number: 4 / [-7] repc\_4\_12cs, Gi0/2 (Intermediate) Alternate Port, some vlans blocked Bridge MAC: 001a.a19d.7c80 Port Number: 002 Port Priority: 040 Neighbor Number: 5 / [-6]

<output truncated>

This example shows output from the **show rep topology segment archive** command:

Switch# show rep topology segment 1 archive REP Segment 1 BridgeName PortName Edge Role ----- ---- ----- ----sw1\_multseg\_3750 Gi1/1/1 Pri Open sw3\_multseg\_3400 Gi0/13 0pen sw3\_multseg\_3400 Gi0/14 Open sw4\_multseg\_3400 Gi0/13 Open sw4\_multseg\_3400 Gi0/14 Open sw5\_multseg\_3400 Gi0/13 Open sw5\_multseg\_3400 Gi0/14 Open sw2\_multseg\_3750 Gi1/1/2 Alt. sw2\_multseg\_3750 Gi1/1/1 Open sw1\_multseg\_3750 Gi1/1/2 Sec Open

| Related Commands Command |             | Description                                                                                                    |  |  |
|--------------------------|-------------|----------------------------------------------------------------------------------------------------|--|--|
|                          | rep segment | Enables REP on an interface and assigns a segment ID. This command is also<br>used to configure a port as an edge port, a primary edge port, or a preferred<br>port. |  |  |

OL-16486-05

# show sdm prefer

Use the **show sdm prefer** privileged EXEC command to display the Switch Database Management (SDM) templates that can be used to allocate system resources for a particular feature, or use the command without a keyword to display the template in use.

show sdm prefer [default | dual-ipv4-and-ipv6 {default | routing | vlan} | layer-2]

```
Note
```

The **default** and **dual-ipv4-and-ipv6** keywords are visible only when the metro IP access image is installed on the switch.

| Syntax Description | default                                                                                                    | (Optional) Display the template that balances system resources among features.             |                                                     |  |  |  |
|--------------------|----------------------------------------------------------------------------------------------------|--------------------------------------------------------------------------------------------|-----------------------------------------------------|--|--|--|
|                    | dual-ipv4-and-ipv6                                                                                                    | (Optional) Display the dual temp                                                           | lates that support both IPv4 and IPv6.              |  |  |  |
|                    | {default   routing  <br>vlan)                                                                                                    | • <b>default</b> —Display the default                                                      | dual template configuration.                        |  |  |  |
|                    | vian)                                                                                                    | • routing—Display the routing                                                              | g dual template configuration.                      |  |  |  |
|                    |                                                                                                    | • vlan—Display the VLAN du                                                                 | al template configuration.                          |  |  |  |
|                    | layer-2                                                                                                    | (Optional) Display resource alloc<br>features and does not support rou                     | ations for the template that supports Layer 2 ting. |  |  |  |
| Command Modes      | Privileged EXEC                                                                                                    |                                                                                            |                                                     |  |  |  |
| Command History    | Release                                                                                                    | Modification                                                                               |                                                     |  |  |  |
|                    | 12.2(44)EY                                                                                                    | This command was introduced.                                                               |                                                     |  |  |  |
| Usage Guidelines   | When you change the SDM template by using the <b>sdm prefer</b> global configuration command, you must reload the switch for the configuration to take effect. If you enter the <b>show sdm prefer</b> command before you enter the <b>reload</b> privileged EXEC command, the <b>show sdm prefer</b> command shows the template currently in use and the template that will become active after a reload. |                                                                                            |                                                     |  |  |  |
|                    | The numbers displayed represent an approximate maximum number for each feature resource. The actual number might vary, depending on the actual number of other features configured.                                                                                                    |                                                                                            |                                                     |  |  |  |
| Examples           | This is an example of output from the <b>show sdm prefer</b> command, displaying the template in use:                                                                                                    |                                                                                            |                                                     |  |  |  |
| ·                  | The selected templat                                                                                                    | e is ''layer-2'' template.<br>The optimizes the resources in<br>This level of features for |                                                     |  |  |  |
|                    | number of unicast<br>number of IPv4 IGN<br>number of IPv4 mul                                                                                                    | IP groups:                                                                                 | 8K<br>1K<br>0                                       |  |  |  |

| number of unicast IPv4 routes:            | 0   |
|-------------------------------------------|-----|
| number of IPv4 policy based routing aces: | 0   |
| number of IPv4/MAC qos aces:              | 512 |
| number of IPv4/MAC security aces:         | 1K  |

#### This is an example of output from the show sdm prefer default command:

| Switch# <b>show sdm prefer default</b><br>"default" template:<br>The selected template optimizes the resources in<br>the switch to support this level of features for<br>8 routed interfaces and 1024 VLANS. |     |
|----------------------------------------------------------------------------------------------------|-----|
| number of unicast mac addresses:                                                                                                    | 5K  |
| number of IPv4 IGMP groups + multicast routes:                                                                                                    | 1K  |
| number of IPv4 unicast routes:                                                                                                    | 9K  |
| number of directly-connected IPv4 hosts:                                                                                                    | 5K  |
| number of indirect IPv4 routes:                                                                                                    | 4K  |
| number of IPv4 policy based routing aces:                                                                                                    | 512 |
| number of IPv4/MAC qos aces:                                                                                                    | 512 |
| number of IPv4/MAC security aces:                                                                                                    | 1K  |

This is an example of output from the show sdm prefer dual-ipv4-and-ipv6 routing command:

0.5K 0.5K

```
Switch# show sdm prefer dual-ipv4-and-ipv6 routing
"desktop IPv4 and IPv6 routing" template:
The selected template optimizes the resources in
 the switch to support this level of features for
 8 routed interfaces and 1024 VLANs.
 number of unicast mac addresses:
                                                  1.5K
 number of IPv4 IGMP groups + multicast routes:
                                                  1K
 number of IPv4 unicast routes:
                                                  2.75K
   number of directly-connected IPv4 hosts:
                                                  1.5K
   number of indirect IPv4 routes:
                                                  1.25K
 number of IPv6 multicast groups:
                                                  1.125k
 number of directly-connected IPv6 addresses:
                                                  1.5K
 number of indirect IPv6 unicast routes:
                                                  1.25K
 number of IPv4 policy based routing aces:
                                                 0.25K
 number of IPv4/MAC gos aces:
                                                  0.75K
 number of IPv4/MAC security aces:
                                                  0.5K
 number of IPv6 policy based routing aces:
                                                  0.25K
```

| <b>Related Commands</b> | Command    | Description                                                                                       |
|-------------------------|------------|---------------------------------------------------------------------------------------------------|
|                         | sdm prefer | Sets the SDM template to maximize resources for Layer 2 functionality or to the default template. |

number of IPv6 qos aces:

number of IPv6 security aces:

### show spanning-tree

- show spanning-tree [bridge-group | active [detail] | blockedports | bridge | detail [active] |
  inconsistentports | interface interface-id | mst | pathcost method | root | summary [totals] |
  vlan vlan-id]
- show spanning-tree bridge-group [active [detail] | blockedports | bridge | detail [active] |
  inconsistentports | interface interface-id | root | summary]
- show spanning-tree vlan *vlan-id* [active [detail] | blockedports | bridge | detail [active] | inconsistent ports | interface *interface-id* | root | summary]
- show spanning-tree {vlan vlan-id | bridge-group} bridge [address | detail | forward-time |
  hello-time | id | max-age | priority [system-id] | protocol]
- show spanning-tree {vlan vlan-id | bridge-group} root [address | cost | detail | forward-time |
  hello-time | id | max-age | port | priority [system-id]
- show spanning-tree interface *interface-id* [active [detail] | cost | detail [active] | inconsistency | portfast | priority | rootcost | state]
- show spanning-tree mst [configuration [digest]] | [instance-id [detail | interface interface-id
   [detail]]

| Syntax Description | bridge-group                                                                                                    | (Optional) Specify the bridge group number. The range is 1 to 255.                                                                                                    |  |  |  |  |  |
|--------------------|----------------------------------------------------------------------------------------------------|----------------------------------------------------------------------------------------------------|--|--|--|--|--|
|                    | active [detail]                                                                                                    | <ul> <li>(Optional) Display spanning-tree information only on active interfaces<br/>(available only in privileged EXEC mode).</li> <li>(Optional) Display blocked port information (available only in privileged<br/>EXEC mode).</li> </ul>                                                                                                    |  |  |  |  |  |
|                    | blockedports                                                                                                    |                                                                                                    |  |  |  |  |  |
|                    | bridge [address   detail  <br>forward-time   hello-time  <br>id   max-age   priority<br>[system-id]   protocol]                        | (Optional) Display status and configuration of this switch (optional keywords available only in privileged EXEC mode).                                                                                                    |  |  |  |  |  |
|                    | detail [active]                                                                                                    | (Optional) Display a detailed summary of interface information (ackeyword available only in privileged EXEC mode).                                                                                                    |  |  |  |  |  |
|                    | inconsistentports                                                                                                    | (Optional) Display inconsistent port information (available only in privileged EXEC mode).                                                                                                    |  |  |  |  |  |
|                    | interface interface-id<br>[active [detail]   cost  <br>detail [active]  <br>inconsistency   portfast  <br>priority   rootcost   state] | (Optional) Display spanning-tree information for the specified interface<br>(all options except <b>portfast</b> and <b>state</b> available only in privileged EXEC<br>mode). Enter each interface separated by a space. Ranges are not<br>supported. Valid interfaces include physical network node interfaces<br>(NNIs), enhanced network interfaces (ENIs), VLANs, and NNI or ENI<br>port channels. The VLAN range is 1 to 4094. The port-channel range is<br>1 to 48. |  |  |  |  |  |
|                    |                                                                                                    | <b>Note</b> Spanning Tree Protocol (STP) is not supported on user node interfaces (UNIs). If you enter a UNI interface ID, no spanning-tree information is displayed.                                                                                                    |  |  |  |  |  |

| mst [configuration<br>[digest]] [instance-id                                                                                                    | (Optional) Display the multiple spanning-tree (MST) region<br>configuration and status (available only in privileged EXEC mode).<br>The keywords have these meanings:                                                                                                    |  |  |  |  |  |
|----------------------------------------------------------------------------------------------------|----------------------------------------------------------------------------------------------------|--|--|--|--|--|
| [detail   interface                                                                                                    |                                                                                                    |  |  |  |  |  |
| interface-id [ <b>detail</b> ]]                                                                                                    | • <b>digest</b> —(Optional) Display the MD5 digest included in the current MST configuration identifier (MSTCI). Two separate digests, one for standard and one for prestandard switches, appear (available only in privileged EXEC mode).                                                                     |  |  |  |  |  |
|                                                                                                    | The terminology was updated for the implementation of the IEEE standard, and the <i>txholdcount</i> field was added.                                                                                                    |  |  |  |  |  |
|                                                                                                    | The new master role appears for boundary ports.                                                                                                    |  |  |  |  |  |
|                                                                                                    | The word <i>pre-standard</i> or <i>Pre-STD</i> appears when an IEEE standard bridge sends prestandard BPDUs on a port.                                                                                                    |  |  |  |  |  |
|                                                                                                    | The word <i>pre-standard</i> ( <i>config</i> ) or <i>Pre-STD-Cf</i> appears when a port has been configured to send prestandard BPDUs and no prestandard BPDU has been received on that port.                                                                                                    |  |  |  |  |  |
|                                                                                                    | The word <i>pre-standard</i> ( <i>rcvd</i> ) or <i>Pre-STD-Rx</i> appears when a prestandard BPDU has been received on a port that has not been configured to send prestandard BPDUs.                                                                                                    |  |  |  |  |  |
|                                                                                                    | A <i>dispute</i> flag appears when a designated port receives inferior designated information until the port returns to the forwarding state or ceases to be designated.                                                                                                    |  |  |  |  |  |
|                                                                                                    | • <i>instance-id</i> —You can specify a single instance ID, a range of IDs separated by a hyphen, or a series of IDs separated by a comma. The range is 1 to 4094. The display shows the number of currently configured instances.                                                                             |  |  |  |  |  |
|                                                                                                    | • <b>interface</b> <i>interface-id</i> —(Optional) Valid interfaces include VLANs, physical NNIs and NNI port channels, and physical ENIs and ENI port channels. STP is not supported on UNIs. The VLAN range is 1 to 4094. The port-channel range is 1 to 48.                                                 |  |  |  |  |  |
|                                                                                                    | <ul> <li>detail—(Optional) Display detailed information for the instance or interface.</li> </ul>                                                                                                    |  |  |  |  |  |
| pathcost method                                                                                                    | (Optional) Display the default path cost method (available only in privileged EXEC mode).                                                                                                    |  |  |  |  |  |
| root [address   cost   detail                                                                                                    | (Optional) Display root switch status and configuration (all keywords                                                                                                    |  |  |  |  |  |
| forward-time   hello-time                                                                                                    | available only in privileged EXEC mode).                                                                                                    |  |  |  |  |  |
| id   max-age   port  <br>priority [system-id]]                                                                                                    |                                                                                                    |  |  |  |  |  |
| summary [totals]                                                                                                    | (Optional) Display a summary of port states or the total lines of the                                                                                                    |  |  |  |  |  |
|                                                                                                    | spanning-tree state section.                                                                                                    |  |  |  |  |  |
| vlan vlan-id [active<br>[detail]   backbonefast  <br>blockedports   bridge<br>[address   detail  <br>forward-time   hello-time  <br>id   may age   priority | (Optional) Display spanning-tree information for the specified VLAN<br>(some keywords available only in privileged EXEC mode). You can<br>specify a single VLAN identified by VLAN ID number, a range of<br>VLANs separated by a hyphen, or a series of VLANs separated by a<br>comma. The range is 1 to 4094. |  |  |  |  |  |
| id   max-age   priority<br>[system-id]   protocol]                                                                                                    |                                                                                                    |  |  |  |  |  |

#### Command Modes User EXEC **Command History** Modification Release 12.2(44)EY This command was introduced. **Usage Guidelines** STP is not supported on UNIs. Valid spanning-tree information is available only for NNIs or ENIs. If the *vlan-id* variable is omitted, the command applies to the spanning-tree instance for all VLANs. Examples This is an example of output from the **show spanning-tree active** command: Switch# show spanning-tree active VLAN0001 Spanning tree enabled protocol ieee Root ID Priority 32768 Address 0001.42e2.cdd0 3038 Cost Port 24 (GigabitEthernet0/1) Hello Time 2 sec Max Age 20 sec Forward Delay 15 sec Bridge ID Priority 49153 (priority 49152 sys-id-ext 1) Address 0003.fd63.9580 Hello Time 2 sec Max Age 20 sec Forward Delay 15 sec Aging Time 300 Uplinkfast enabled Prio.Nbr Type Interface Role Sts Cost - ---- ----Gi0/1 Root FWD 3019 128.24 P2p <output truncated> This is an example of output from the show spanning-tree detail command: Switch# show spanning-tree detail VLAN0001 is executing the ieee compatible Spanning Tree protocol Bridge Identifier has priority 49152, sysid 1, address 0003.fd63.9580 Configured hello time 2, max age 20, forward delay 15 Current root has priority 32768, address 0001.42e2.cdd0 Root port is 24 (GigabitEthernet0/1), cost of root path is 3038 Topology change flag not set, detected flag not set Number of topology changes 0 last change occurred 1d16h ago Times: hold 1, topology change 35, notification 2 hello 2, max age 20, forward delay 15 Timers: hello 0, topology change 0, notification 0, aging 300 Uplinkfast enabled Port 1 (GigabitEthernet0/1) of VLAN0001 is forwarding Port path cost 3019, Port priority 128, Port Identifier 128.24. Designated root has priority 32768, address 0001.42e2.cdd0 Designated bridge has priority 32768, address 00d0.bbf5.c680 Designated port id is 128.25, designated path cost 19 Timers: message age 2, forward delay 0, hold 0 Number of transitions to forwarding state: 1 Link type is point-to-point by default BPDU: sent 0, received 72364 <output truncated>

L

This is an example of output from the **show spanning-tree interface** *interface-id* command:

| Switch# <b>show spanning-tree interface gigabitethernet0/1</b> |        |          |          |      |  |  |
|----------------------------------------------------------------|--------|----------|----------|------|--|--|
| Vlan                                                           | Role S | Sts Cost | Prio.Nbr | Туре |  |  |
|                                                                |        |          |          |      |  |  |
| VLAN0001                                                       | Root H | FWD 3019 | 128.24   | P2p  |  |  |

#### This is an example of output from the show spanning-tree summary command:

Switch# show spanning-tree summary Switch is in pvst mode Root bridge for: none EtherChannel misconfiguration guard is enabled Extended system ID is enabled Portfast is disabled by default PortFast BPDU Guard is disabled by default Portfast BPDU Filter is disabled by default Loopguard is disabled by default Pathcost method used is short

| Name                                        | Blocking                                  | Listening | Learning | Forwarding | STP Active |  |  |
|---------------------------------------------|-------------------------------------------|-----------|----------|------------|------------|--|--|
|                                             |                                           |           |          |            |            |  |  |
| VLAN0001                                    | 1                                         | 0         | 0        | 11         | 12         |  |  |
| VLAN0002                                    | 3                                         | 0         | 0        | 1          | 4          |  |  |
| VLAN0004                                    | 3                                         | 0         | 0        | 1          | 4          |  |  |
| VLAN0006                                    | 3                                         | 0         | 0        | 1          | 4          |  |  |
| VLAN0031                                    | 3                                         | 0         | 0        | 1          | 4          |  |  |
| VLAN0032                                    | 3                                         | 0         | 0        | 1          | 4          |  |  |
| <output truncated=""></output>              | <pre><output truncated=""></output></pre> |           |          |            |            |  |  |
|                                             |                                           |           |          |            |            |  |  |
| 37 vlans                                    | 109                                       | 0         | 0        | 47         | 156        |  |  |
| Station update rate set to 150 packets/sec. |                                           |           |          |            |            |  |  |

This is an example of output from the **show spanning-tree mst configuration** command:

Switch# show spanning-tree mst configurationName[region1]Revision1InstanceVlans Mapped01-9,21-4094110-20

This is an example of output from the **show spanning-tree mst configuration digest** command:

```
Switch# show spanning-tree mst configuration

% Switch is not in mst mode

Name []

Revision 0 Instances configured 1

Digest 0xAC36177F50283CD4B83821D8AB26DE62

Pre-std Digest 0xBB3B6C15EF8D089BB55ED10D24DF44DE
```

This is an example of output from the **show spanning-tree mst interface** *interface-id* command:

Switch# show spanning-tree mst interface gigabitethernet0/1 GigabitEthernet0/1 of MST00 is root forwarding Edge port: no (default) port guard : none (default) Link type: point-to-point (auto) bpdu filter: disable (default) Boundary : boundary (STP) bpdu guard : disable (default) Bpdus sent 5, received 74 Instance role state cost prio vlans mapped 0 root FWD 200000 128 1,12,14-4094

This is an example of output from the **show spanning-tree mst 0** command:

Switch# show spanning-tree mst 0 ###### MST00 vlans mapped: 1-9,21-4094 address 0002.4b29.7a00 priority 32768 (32768 sysid 0) address 0001.4297.e000 priority 32768 (32768 sysid 0) Bridge Root path cost 200038 Gi0/1 port IST master \*this switch Operational hello time 2, forward delay 15, max age 20, max hops 20 Configured hello time 2, forward delay 15, max age 20, max hops 20 Interface role state cost prio type \_\_\_\_\_ ---- ----- -----\_\_\_\_ \_\_\_\_\_ GigabitEthernet0/1 root FWD 200000 128 P2P Dounce GigabitEthernet0/2 desg FWD 200000 128 P2P bound(STP)

| <b>Related Commands</b> | Command                                          | Description                                                                                                    |
|-------------------------|--------------------------------------------------|----------------------------------------------------------------------------------------------------|
|                         | clear spanning-tree counters                     | Clears the spanning-tree counters.                                                                                                    |
|                         | clear spanning-tree detected-protocols           | Restarts the protocol migration process.                                                                                                    |
|                         | spanning-tree bpdufilter                         | Prevents an interface from sending or receiving bridge protocol data units (BPDUs).                                                                                 |
|                         | spanning-tree bpduguard                          | Puts an interface in the error-disabled state when it receives a BPDU.                                                                                              |
|                         | spanning-tree cost                               | Sets the path cost for spanning-tree calculations.                                                                                                    |
|                         | spanning-tree extend system-id                   | Enables the extended system ID feature.                                                                                                    |
|                         | spanning-tree guard                              | Enables the root guard or the loop guard feature for all the VLANs associated with the selected interface.                                                          |
|                         | spanning-tree link-type                          | Overrides the default link-type setting for rapid spanning-tree transitions to the forwarding state.                                                                |
|                         | spanning-tree loopguard default                  | Prevents alternate or root ports from becoming the designated port because of a failure that leads to a unidirectional link.                                        |
|                         | spanning-tree mst configuration                  | Enters multiple spanning-tree (MST) configuration mode through which the MST region configuration occurs.                                                           |
|                         | spanning-tree mst cost                           | Sets the path cost for MST calculations.                                                                                                    |
|                         | spanning-tree mst forward-time                   | Sets the forward-delay time for all MST instances.                                                                                                    |
|                         | spanning-tree mst hello-time                     | Sets the interval between hello BPDUs sent by root switch configuration messages.                                                                                   |
|                         | spanning-tree mst max-age                        | Sets the interval between messages that the spanning tree receives from the root switch.                                                                            |
|                         | spanning-tree mst max-hops                       | Sets the number of hops in an MST region before the BPDU is discarded and the information held for an interface is aged.                                            |
|                         | spanning-tree mst port-priority                  | Configures an interface priority.                                                                                                    |
|                         | spanning-tree mst priority                       | Configures the switch priority for the specified spanning-tree instance.                                                                                            |
|                         | spanning-tree mst root                           | Configures the MST root switch priority and timers based on the network diameter.                                                                                   |
|                         | spanning-tree port-priority                      | Configures an interface priority.                                                                                                    |
|                         | spanning-tree portfast (global configuration)    | Globally enables the BPDU filtering or the BPDU guard<br>feature on Port Fast-enabled interfaces or enables the Port<br>Fast feature on all nontrunking interfaces. |
|                         | spanning-tree portfast (interface configuration) | Enables the Port Fast feature on an interface and all its associated VLANs.                                                                                         |
|                         | spanning-tree vlan                               | Configures spanning tree on a per-VLAN basis.                                                                                                    |

### show storm-control

Use the **show storm-control** user EXEC command to display broadcast, multicast, or unicast storm control settings on the switch or on the specified interface or to display storm-control history.

show storm-control [interface-id] [broadcast | multicast | unicast]

| Syntax Description | interface-id                                                                                                    | (Optiona number).                       | ,                | ID for the phy   | vsical port (including type, module, and port                                                |  |
|--------------------|----------------------------------------------------------------------------------------------------|-----------------------------------------|------------------|------------------|----------------------------------------------------------------------------------------------|--|
|                    | broadcast                                                                                                    | (Optiona                                | l) Display b     | roadcast storr   | n threshold setting.                                                                         |  |
|                    | multicast                                                                                                    | (Optiona                                | l) Display m     | ulticast storn   | n threshold setting.                                                                         |  |
|                    | unicast                                                                                                    | (Optiona                                | l) Display u     | nicast storm t   | hreshold setting.                                                                            |  |
| Command Modes      | User EXEC                                                                                                    |                                         |                  |                  |                                                                                              |  |
| Command History    | Release                                                                                                    | Мос                                     | dification       |                  |                                                                                              |  |
|                    | 12.2(44)EY                                                                                                    | This                                    | s command        | was introduce    | ed.                                                                                          |  |
| Usage Guidelines   | When you er                                                                                                    | iter an <i>interface-i</i>              | d, the storm     | control thres    | holds appear for the specified interface.                                                    |  |
|                    | If you do not enter an <i>interface-id</i> , settings appear for one traffic type for all ports on the switch.                                                                      |                                         |                  |                  |                                                                                              |  |
|                    | If you do not                                                                                                    | enter a traffic ty                      | pe, settings a   | appear for bro   | padcast storm control.                                                                       |  |
|                    |                                                                                                    | 1 6                                     |                  |                  |                                                                                              |  |
| Examples           |                                                                                                    | · ·                                     | -                |                  | <b>orm-control</b> command when no keywords are the broadcast storm control settings appear. |  |
|                    | Switch> <b>sho</b><br>Interface                                                                                                    | w storm-control<br>Filter State         | Upper            | Lower            | Current                                                                                      |  |
|                    | Gi0/1<br>Gi0/2<br><output td="" tru<=""><td><br/>Forwarding<br/>Forwarding<br/>ncated&gt;</td><td>20 pps<br/>50.00%</td><td>10 pps<br/>40.00%</td><td>5 pps<br/>0.00%</td></output> | <br>Forwarding<br>Forwarding<br>ncated> | 20 pps<br>50.00% | 10 pps<br>40.00% | 5 pps<br>0.00%                                                                               |  |

This is an example of output from the **show storm-control** command for a specified interface. Because no traffic-type keyword was entered, the broadcast storm control settings appear.

| Switch> show | storm-control gigabitethernet 0/1 |        |        |         |  |  |
|--------------|-----------------------------------|--------|--------|---------|--|--|
| Interface    | Filter State                      | Upper  | Lower  | Current |  |  |
|              |                                   |        |        |         |  |  |
| Gi0/1        | Forwarding                        | 20 pps | 10 pps | 5 pps   |  |  |

Table 2-19 describes the fields in the **show storm-control** display.

Table 2-19show storm-control Field Descriptions

| Field        | Description                                                                                                    |
|--------------|----------------------------------------------------------------------------------------------------|
| Interface    | Displays the ID of the interface.                                                                                                    |
| Filter State | Displays the status of the filter:                                                                                                    |
|              | • Blocking—Storm control is enabled, and a storm has occurred.                                                                                                    |
|              | • Forwarding—Storm control is enabled, and no storms have occurred.                                                                                                    |
|              | • Inactive—Storm control is disabled.                                                                                                    |
| Upper        | Displays the rising suppression level as a percentage of total available bandwidth in packets per second or in bits per second.                                                                                          |
| Lower        | Displays the falling suppression level as a percentage of total available bandwidth in packets per second or in bits per second.                                                                                         |
| Current      | Displays the bandwidth usage of broadcast traffic or the specified traffic type (broadcast, multicast, or unicast) as a percentage of total available bandwidth. This field is only valid when storm control is enabled. |

#### **Related Commands**

| Command       | Description                                                                    |
|---------------|--------------------------------------------------------------------------------|
| storm-control | Sets the broadcast, multicast, or unicast storm control levels for the switch. |

### show system mtu

Use the **show system mtu** privileged EXEC command to display the global maximum transmission unit (MTU) or maximum packet size set for the switch.

show system mtu

**Syntax Description** This command has no arguments or keywords.

**Command Modes** Privileged EXEC

 Release
 Modification

 12.2(44)EY
 This command was introduced.

**Usage Guidelines** If you have used the **system mtu** or **system mtu jumbo** global configuration command to change the MTU setting, the new setting does not take effect until you reset the switch.

The system MTU refers to ports operating at 10/100 Mb/s; the system jumbo MTU refers to Gigabit ports; the routing MTU is the MTU for routed packets.

output, the lines that contain output do not appear, but the lines that contain Output appear.

#### Examples

This is an example of output from the **show system mtu** command:

Switch# show system mtu

System MTU size is 1500 bytes System Jumbo MTU size is 5000 bytes System Alternate MTU size is 2000 bytes Routing MTU size is 1500 bytes

This is an example of output when you have defined an alternate MTU size, but not reloaded the switch:

Switch# show system mtu

System MTU size is 1500 bytes System Jumbo MTU size is 5000 bytes System Alternate MTU size is 1500 bytes On next reload, System Alternate MTU will be 2000 bytes Routing MTU size is 1500 bytes

| Related Commands | Command                            | Description                                                                                                    |
|------------------|------------------------------------|----------------------------------------------------------------------------------------------------|
|                  | show interface<br>interface-id mtu | Displays the MTU setting on the specified interface.                                                                                  |
|                  | system mtu                         | Sets the MTU size for the Fast Ethernet or Gigabit Ethernet ports, or set an alternate MTU size to be applied to specific interfaces. |

# show table-map

Use the **show table-map** user EXEC command to display quality of service (QoS) table-map information about all configured table maps or the specified table map.

show table-map [table-map-name]

| Syntax Description | table-map-name                                                                                     | (Optional) The name of the table map.                                            |  |  |  |  |
|--------------------|----------------------------------------------------------------------------------------------------|----------------------------------------------------------------------------------|--|--|--|--|
| Command Modes      | User EXEC                                                                                          |                                                                                  |  |  |  |  |
| Command History    | Release                                                                                            | Modification                                                                     |  |  |  |  |
|                    | 12.2(44)EY                                                                                         | This command was introduced.                                                     |  |  |  |  |
| Examples           | This is an example of                                                                              | f output from the <b>show table-map</b> command:                                 |  |  |  |  |
|                    | Switch> <b>show table</b><br>tandoori_1>show ta<br>Table Map abc<br>default copy                   |                                                                                  |  |  |  |  |
|                    | Table Map cos2dscy<br>from 2 to 16<br>default copy                                                 | p                                                                                |  |  |  |  |
|                    | Table Map cos2cos<br>from 2 to 5<br>from 3 to 6<br>default 7                                       |                                                                                  |  |  |  |  |
|                    | Table Map cos2cos<br>default copy                                                                  | 10                                                                               |  |  |  |  |
|                    | Table Map cos=cos<br>default copy                                                                  |                                                                                  |  |  |  |  |
|                    | This is an example of output from the <b>show table-map</b> command for a specific table map name: |                                                                                  |  |  |  |  |
|                    | Switch> show table-map tm                                                                          |                                                                                  |  |  |  |  |
|                    | Table Map tm<br>from 1 to 62<br>from 2 to 63<br>default ignore                                     |                                                                                  |  |  |  |  |
| Related Commands   | Command                                                                                            | Description                                                                      |  |  |  |  |
|                    | table-map                                                                                          | Creates quality of service (QoS) mapping tables, such as CoS to DSCP, and so on. |  |  |  |  |

# show udld

Use the **show udld** user EXEC command to display UniDirectional Link Detection (UDLD) administrative and operational status for all ports or the specified port.

show udld [interface-id]

| Syntax Description | interface-id                                                                                                    | (Optional) ID of the interface and port number. Valid interfaces include physical ports and VLANs. The VLAN range is 1 to 4094. |  |  |  |
|--------------------|----------------------------------------------------------------------------------------------------|----------------------------------------------------------------------------------------------------|--|--|--|
| Command Modes      | User EXEC                                                                                                    |                                                                                                    |  |  |  |
| Command History    | Release                                                                                                    | Modification                                                                                                    |  |  |  |
|                    | 12.2(44)EY                                                                                                    | This command was introduced.                                                                                                    |  |  |  |
| Usage Guidelines   | If you do not enter                                                                                                    | an <i>interface-id</i> , administrative and operational UDLD status for all interfaces appear.                                  |  |  |  |
| Examples           | This is an example of output from the <b>show udld</b> <i>interface-id</i> command. For this display, UDLD is enabled on both ends of the link, and UDLD detects that the link is bidirectional. Table 2-20 describes the fields in this display. |                                                                                                    |  |  |  |
|                    | Switch> <b>show udld gigabitethernet0/1</b><br>Interface gi0/1                                                                                                    |                                                                                                    |  |  |  |
|                    | Port enable opera<br>Current bidirect:<br>Current operation<br>Message interval<br>Time out interval<br>Entry 1<br>Expiration t:<br>Device ID: 1<br>Current neigh<br>Device name:<br>Port ID: Gi0,<br>Neighbor echo                               | <pre>1: 5 ime: 146 hbor state: Bidirectional Switch-A /1 o 1 device: Switch-B o 1 port: Gi0/2</pre>                             |  |  |  |

| Field                                            | Description                                                                                                    |
|--------------------------------------------------|----------------------------------------------------------------------------------------------------|
| Interface                                        | The interface on the local device configured for UDLD.                                                                                                    |
| Port enable administrative configuration setting | How UDLD is configured on the port. If UDLD is enabled or disabled, the port<br>enable configuration setting is the same as the operational enable state. Otherwise,<br>the enable operational setting depends on the global enable setting.                             |
| Port enable operational state                    | Operational state that shows whether UDLD is actually running on this port.                                                                                                    |
| Current bidirectional state                      | The bidirectional state of the link. An unknown state appears if the link is down or if it is connected to an UDLD-incapable device. A bidirectional state appears if the link is a normal two-way connection to a UDLD-capable device. All other values mean miswiring. |
| Current operational state                        | The current phase of the UDLD state machine. For a normal bidirectional link, the state machine is most often in the Advertisement phase.                                                                                                    |
| Message interval                                 | How often advertisement messages are sent from the local device. Measured in seconds.                                                                                                    |
| Time out interval                                | The time period, in seconds, that UDLD waits for echoes from a neighbor device during the detection window.                                                                                                    |
| Entry 1                                          | Information from the first cache entry, which contains a copy of echo information received from the neighbor.                                                                                                    |
| Expiration time                                  | The amount of time in seconds remaining before this cache entry is aged out.                                                                                                    |
| Device ID                                        | The neighbor device identification.                                                                                                    |
| Current neighbor state                           | The neighbor's current state. If both the local and neighbor devices are running UDLD normally, the neighbor state and local state should be bidirectional. If the link is down or the neighbor is not UDLD-capable, no cache entries appear.                            |
| Device name                                      | The device name or the system serial number of the neighbor. The system serial number appears if the device name is not set or is set to the default (Switch).                                                                                                    |
| Port ID                                          | The neighbor port ID enabled for UDLD.                                                                                                    |
| Neighbor echo 1 device                           | The device name of the neighbors' neighbor from which the echo originated.                                                                                                    |
| Neighbor echo 1 port                             | The port number ID of the neighbor from which the echo originated.                                                                                                    |
| Message interval                                 | The rate, in seconds, at which the neighbor is sending advertisement messages.                                                                                                    |
| CDP device name                                  | The CDP device name or the system serial number. The system serial number appears if the device name is not set or is set to the default (Switch).                                                                                                    |

### Table 2-20show udld Field Descriptions

| <b>Related Commands</b> | Command    | Description                                                                                                    |
|-------------------------|------------|----------------------------------------------------------------------------------------------------|
|                         | udld       | Enables aggressive or normal mode in UDLD or sets the configurable message timer time.                                                          |
|                         | udld port  | Enables UDLD on an individual interface or prevents a fiber-optic interface from being enabled by the <b>udld</b> global configuration command. |
|                         | udld reset | Resets all interfaces shutdown by UDLD and permits traffic to begin passing through them again.                                                 |

### show version

Use the **show version** user EXEC command to display version information for the hardware and firmware.

show version

**Syntax Description** This command has no arguments or keywords.

**Command Modes** User EXEC

 Release
 Modification

 12.2(44)EY
 This command was introduced.

**Examples** 

This is an example of output from the show version command:

Note

• Though visible in the **show version** output, the *configuration register* information is not supported on the switch.

#### Switch> show version

```
Cisco IOS Software, MEAP Software (MEAP-IPSERVICES-M), Experimental Version 12.2 (20050712:084347) [teresang-meap-bug-fix 109]
Copyright (c) 1986-2005 by Cisco Systems, Inc.
Compiled Sun 17-Jul-05 13:19 by teresang
```

ROM: Bootstrap program is C3750 boot loader BOOTLDR: ME3400 Boot Loader (me3400-HBOOT-M), Version 12.2 [mbutts-meap2 103]

```
tandoori_1 uptime is 1 day, 2 hours, 49 minutes
System returned to ROM by power-on
System image file is "flash:image"
```

cisco ME-3440-24T-FA (PowerPC405) processor with 118784K/12280K bytes of memory.

Processor board ID FSJC0407862 Last reset from power-on Target IOS Version 12.2(25)SE 3 Virtual Ethernet interfaces 24 FastEthernet interfaces 2 Gigabit Ethernet interfaces The password-recovery mechanism is enabled.

```
512K bytes of flash-simulated non-volatile configuration memory.Base ethernet MAC Address: 00:0B:FC:FF:32:80Power supply part number: 341-0149-01Motherboard serial number: FHH0848001RPower supply serial number: DTH0450000TSystem serial number: FSJC0407862Top Assembly Part Number: 800-26552-01Top Assembly Revision Number: 05
```

Hardware Board Revision Number : 0x01

| Swit | cch | Ports | Model          | SW Version            | SW Image          |
|------|-----|-------|----------------|-----------------------|-------------------|
|      |     |       |                |                       |                   |
| *    | 1   | 26    | ME-3440-24T-FA | 12.2(20050712:084347) | MEAP-IPSERVICES-M |

Configuration register is 0xF

# show vlan

Use the **show vlan** user EXEC command to display the parameters for all configured VLANs or one VLAN (if the VLAN ID or name is specified) on the switch.

show vlan [access-map | brief | dot1q tag native | filter | id *vlan-id* | internal usage | mtu | name *vlan-name* | private-vlan [type] | remote-span | summary | uni-vlan [type]]

| Syntax Description | access-map          | See the show vlan access-map command.                                                                                                    |
|--------------------|---------------------|----------------------------------------------------------------------------------------------------|
|                    | brief               | (Optional) Display one line for each VLAN with the VLAN name, status, and its ports.                                                                                                    |
|                    | dot1q tag native    | (Optional) Display the IEEE 802.1Q native VLAN tagging status. This keyword is supported only when the switch is running the metro IP access or metro access image.                                                                                                    |
|                    | filter              | See the show vlan filter command.                                                                                                    |
|                    | id vlan-id          | (Optional) Display information about a single VLAN identified by VLAN ID number. For <i>vlan-id</i> , the range is 1 to 4094.                                                                                                    |
|                    | internal usage      | (Optional) Display a list of VLANs being used internally by the switch.<br>These VLANs are always from the extended range (VLAN IDs 1006 to<br>4094). You cannot create VLANs with these IDS by using the <b>vlan</b> global<br>configuration command until you remove them from internal use. This<br>keyword is supported only when the switch is running the metro IP access<br>image. |
|                    | mtu                 | (Optional) Display a list of VLANs and the minimum and maximum transmission unit (MTU) sizes configured on ports in the VLAN.                                                                                                    |
|                    | name vlan-name      | (Optional) Display information about a single VLAN identified by VLAN name. The VLAN name is an ASCII string from 1 to 32 characters.                                                                                                    |
|                    | private-vlan [type] | (Optional) Display information about configured private VLANs, including<br>primary and secondary VLAN IDs, type (community, isolated, or primary)<br>and ports belonging to the private VLAN. Enter <b>type</b> (optional) to see only<br>the VLAN ID and the type of private VLAN.                                                                                                    |
|                    | remote-span         | (Optional) Display information about Remote SPAN (RSPAN) VLANs.                                                                                                    |
|                    | summary             | (Optional) Display VLAN summary information.                                                                                                    |
|                    | uni-vlan [type]     | (Optional) Display user network interface-enhanced network interface<br>(UNI-ENI) VLAN information. Enter <b>type</b> (optional) to see only the VLAN<br>ID and type of UNI-ENI VLAN.                                                                                                    |

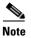

Though visible in the command-line help string, the **ifindex** keyword is not supported.

**Command Modes** 

User EXEC

| mand History   | Release                                                                                         | Modification                                                                                                    |
|----------------|-------------------------------------------------------------------------------------------------|----------------------------------------------------------------------------------------------------|
|                | 12.2(44)EY                                                                                      | This command was introduced.                                                                                                    |
| age Guidelines | VLAN have the sa<br>different MTUs. Pa<br>might be dropped.<br>appears in the SVI               | <b>ntu</b> command output, the MTU_Mismatch column shows whether all the ports in the me MTU. When <i>yes</i> appears in this column, it means that the VLAN has ports with ackets that are switched from a port with a larger MTU to a port with a smaller MTU If the VLAN does not have a switch virtual interface (SVI), the hyphen (-) symbol _MTU column. If the MTU-Mismatch column displays <i>yes</i> , the names of the port with the port with the MaxMTU appear. |
|                | If you try to associ                                                                            | tate a private VLAN secondary VLAN with a primary VLAN before you define the the secondary VLAN is not included in the <b>show vlan private-vlan</b> command output                                                                                                    |
|                | In the <b>show vlan p</b><br>association but is n<br>primary and second<br>the association from | <b>rivate-vlan type</b> command output, a <i>normal</i> type means a VLAN has a private VLAN not part of the private VLAN. For example, if you define and associate two VLANs as dary VLANs and then delete the secondary VLAN configuration but do not remove m the primary VLAN, the VLAN that was the secondary VLAN is shown as <i>normal</i> ne <b>show vlan private-vlan</b> output, the primary and secondary VLAN pair is shown as                                  |
|                | interfaces (UNIs) of communicate with                                                           | <b>mi-vlan type</b> command output, type is either <i>community</i> or <i>isolated</i> . User network<br>or enhanced network interfaced (ENIs) in a UNI-ENI community VLAN can<br>each other; UNIs or ENIs in a UNI-ENI isolated VLAN cannot communicate.<br>rfaces (NNIs) can communicate with each other and with UNIs or ENIs in UNI-ENI<br>unity VLANs.                                                                                                    |

### Examples

This is an example of output from the show vlan command. Table 2-21 describes the fields in the display.

| loto |
|------|

Note

The switch supports only Ethernet VLANs. You can configure parameters for FDDI and Token Ring VLANs and view the results in the vlan.dat file, but these parameters are not supported or used.

| VLAN | Name  |           |        |        | Sta    | tus Po               | orts                                   |                                                                                                    |                                           |                                   |
|------|-------|-----------|--------|--------|--------|----------------------|----------------------------------------|----------------------------------------------------------------------------------------------------|-------------------------------------------|-----------------------------------|
| 1    | defau | lt        |        |        | act:   | Fa<br>Fa<br>Fa<br>Fa | 10/5, 1<br>10/9, 1<br>10/13,<br>10/17, | Fa0/2, Fa<br>Fa0/6, Fa<br>Fa0/10, F<br>Fa0/14, Fa0/14, Fa0/18, Fa0/22, Fa0/22, | 0/7, Fa<br>a0/11, 1<br>Fa0/15,<br>Fa0/19, | )/8<br>Fa0/12<br>Fa0/16<br>Fa0/20 |
| 1002 | fddi- | default   |        |        | act,   | /unsup               |                                        |                                                                                                    |                                           |                                   |
| 1003 | token | -ring-def | Eault  |        | act    | /unsup               |                                        |                                                                                                    |                                           |                                   |
| 1004 | fddin | et-defaul | lt     |        | act    | /unsup               |                                        |                                                                                                    |                                           |                                   |
| 1005 | trnet | -default  |        |        | act    | /unsup               |                                        |                                                                                                    |                                           |                                   |
| VLAN | Туре  | SAID      | MTU    | Parent | RingNo | BridgeNc             | Stp                                    | BrdgMode                                                                                                    | Trans1                                    | Trans2                            |
| 1    | enet  | 100001    | 1500   | _      | _      | _                    | _                                      | -                                                                                                    | 0                                         | 0                                 |
| 1002 | fddi  | 101002    | 1500   | -      | -      | -                    | -                                      | -                                                                                                    | 0                                         | 0                                 |
| 1003 | tr    | 101003    | 1500   | -      | -      | -                    | -                                      | -                                                                                                    | 0                                         | 0                                 |
| 1004 | fdnet | 101004    | 1500   | -      | -      | -                    | ieee                                   | -                                                                                                    | 0                                         | 0                                 |
| 1005 | trnet | 101005    | 1500 - | -      | -      | ibm -                | 0                                      | 0VLAN                                                                                                    | I Name                                    |                                   |

| Remote SPAN VLANs      |       |       |
|------------------------|-------|-------|
| Primary Secondary Type |       | Ports |
| VLAN Type              | Ports |       |
|                        |       |       |

Table 2-21show vlan Command Output Fields

| Field                            | Description                                                                                                    |
|----------------------------------|----------------------------------------------------------------------------------------------------|
| VLAN                             | VLAN number.                                                                                                    |
| Name                             | Name, if configured, of the VLAN.                                                                                                    |
| Status                           | Status of the VLAN (active or suspend).                                                                                                    |
| Ports                            | Ports that belong to the VLAN.                                                                                                    |
| Туре                             | Media type of the VLAN.                                                                                                    |
| SAID                             | Security association ID value for the VLAN.                                                                                                    |
| MTU                              | Maximum transmission unit size for the VLAN.                                                                                                    |
| Parent                           | Parent VLAN, if one exists.                                                                                                    |
| RingNo                           | Ring number for the VLAN, if applicable.                                                                                                    |
| BrdgNo                           | Bridge number for the VLAN, if applicable.                                                                                                    |
| Stp                              | Spanning Tree Protocol type used on the VLAN.                                                                                                    |
| BrdgMode                         | Bridging mode for this VLAN—possible values are source-route bridging (SRB) and source-route transparent (SRT); the default is SRB.                                               |
| Trans1                           | Translation bridge 1.                                                                                                    |
| Trans2                           | Translation bridge 2.                                                                                                    |
| Remote SPAN VLANs                | Identifies any RSPAN VLANs that have been configured.                                                                                                    |
| Primary/Secondary/<br>Type/Ports | Includes any configured private VLANs, including the primary VLAN ID, the secondary VLAN ID, the type of secondary VLAN (community or isolated), and the ports that belong to it. |
| VLAN Type/Ports                  | Displays any configured UNI-ENI VLANs, the type (community or isolated), and the ports that belong to it.                                                                         |

This is an example of output from the **show vlan dot1q tag native** command:

Switch> **show vlan dotlq tag native** dotlq native vlan tagging is disabled

This is an example of output from the show vlan private-vlan command:

| Switch> | show vlan | private-vlan     |                                        |
|---------|-----------|------------------|----------------------------------------|
| Primary | Secondary | Туре             | Ports                                  |
|         |           |                  |                                        |
| 10      | 501       | isolated         | Gi0/3                                  |
| 10      | 502       | community        | Fa0/11                                 |
| 10      | 503       | non-operational3 | -                                      |
| 20      | 25        | isolated         | Fa0/13, Fa0/20, Fa0/22, Gi0/1,         |
| 20      | 30        | community        | Fa0/13, Fa0/20, Fa0/21, Gi0/1,         |
| 20      | 35        | community        | Fa0/13, Fa0/20, Fa0/23, Fa0/33. Gi0/1, |
| 20      | 55        | non-operational  |                                        |
| 2000 2  | 2500      | isolated         | Fa0/5, Fa0/10, Fa0/15                  |

This is an example of output from the show vlan private-vlan type command:

Switch> show vlan private-vlan type Vlan Type 10 primary 501 isolated 502 community 503 normal

This is an example of output from the show vlan uni-vlan type command:

This is an example of output from the show vlan summary command:

#### Switch> show vlan summary

Number of existing VLANs : 45 Number of existing VTP VLANs : 0 Number of existing extended VLANs : 0

This is an example of output from the show vlan id command.

| Switch#<br>VLAN Nam | <b>show vlan id</b><br>e | 2    |        | Stat   | tus    | Роз | rts  |          |        |        |
|---------------------|--------------------------|------|--------|--------|--------|-----|------|----------|--------|--------|
| 2 VLA               | N0200                    |      |        | act:   | ive    | Gi  | )/1, | Gi0/2    |        |        |
| VLAN Typ            | e SAID                   | MTU  | Parent | RingNo | Bridge | eNo | Stp  | BrdgMode | Trans1 | Trans2 |
| 2 ene               | t 100002                 | 1500 | -      | -      | -      |     | -    | -        | 0      | 0      |
| Remote S            | PAN VLAN                 |      |        |        |        |     |      |          |        |        |

Disabled

This is an example of output from the **show vlan internal usage** command. It shows that VLANs 1025 and 1026 are being used as internal VLANs for Fast Ethernet routed ports 23 and 24. If you want to use one of these VLAN IDs, you must first shut down the routed port, which releases the internal VLAN, and then create the extended-range VLAN. When you start up the routed port, another internal VLAN number is assigned to it.

Switch> **show vlan internal usage** VLAN Usage ---- -----1025 FastEthernet0/23 1026 FastEthernet0/24

| <b>Related Commands</b> | Command         | Description                                                                                                    |
|-------------------------|-----------------|----------------------------------------------------------------------------------------------------|
|                         | private-vlan    | Configures a VLAN as a community, isolated, or primary VLAN or associates a primary VLAN with secondary VLANs. |
|                         | switchport mode | Configures the VLAN membership mode of a port.                                                                 |
|                         | vlan            | Enables VLAN configuration mode where you can configure VLANs 1 to 4094.                                       |

# show vlan access-map

Use the **show vlan access-map** privileged EXEC command to display information about a particular VLAN access map or for all VLAN access maps.

show vlan access-map [mapname]

| Syntax Description | mapname                                                          | (Optional) Name of a specific VLAN access map.                                             |
|--------------------|------------------------------------------------------------------|--------------------------------------------------------------------------------------------|
| Command Modes      | Privileged EXEC                                                  |                                                                                            |
| Command History    | Release                                                          | Modification                                                                               |
|                    | 12.2(44)EY                                                       | This command was introduced.                                                               |
| Examples           | Switch# <b>show vlan</b><br>Vlan access-map "S<br>Match clauses: | -                                                                                          |
| Related Commands   | Command                                                          | Description                                                                                |
|                    | show vlan filter                                                 | Displays information about all VLAN filters or about a particular VLAN or VLAN access map. |
|                    | vlan access-map                                                  | Creates a VLAN map entry for VLAN packet filtering.                                        |
|                    | than access map                                                  | creates a vibrat map entry for vibrat packet intering.                                     |

# show vlan filter

Use the **show vlan filter** privileged EXEC command to display information about all VLAN filters or about a particular VLAN or VLAN access map.

show vlan filter [access-map name | vlan vlan-id]

| Syntax Description           | access-map name                                                                           | (Optional) Display filtering information for the specified VLAN access map                                                                                                 |
|------------------------------|-------------------------------------------------------------------------------------------|----------------------------------------------------------------------------------------------------|
|                              | vlan vlan-id                                                                              | (Optional) Display filtering information for the specified VLAN. The range is 1 to 4094.                                                                                   |
| ommand Modes                 | Privileged EXEC                                                                           |                                                                                                    |
| ommand History               | Release                                                                                   | Modification                                                                                                    |
|                              | 12.2(44)EY                                                                                | This command was introduced.                                                                                                    |
|                              |                                                                                           |                                                                                                    |
| xamples                      |                                                                                           | output from the <b>show vlan filter</b> command:                                                                                                    |
|                              | This is an example of<br>Switch# show vlan f:<br>VLAN Map map_1 is f:                     | output from the <b>show vlan filter</b> command:<br><b>ilter</b><br>iltering VLANs:                                                                                        |
|                              | This is an example of<br>Switch# <b>show vlan f</b> :<br>VLAN Map map_1 is f:<br>20-22    | output from the <b>show vlan filter</b> command:<br><b>ilter</b><br>iltering VLANs:<br><b>Description</b>                                                                  |
| Examples<br>Related Commands | This is an example of<br>Switch# show vlan f:<br>VLAN Map map_1 is f:<br>20-22<br>Command | output from the <b>show vlan filter</b> command:<br><b>ilter</b><br>iltering VLANs:<br>Description<br>p Displays information about a particular VLAN access map or for all |

# show vlan mapping

Use the **show vlan mapping** privileged EXEC command to display information about VLAN mapping on trunk ports.

show vlan mapping [interface interface-id | usage]

| interface interface-id                                                                           | (Optional) Dis interface.                                                                                                    | play VLAN mapping information for the specified                                                                                                    |
|--------------------------------------------------------------------------------------------------|----------------------------------------------------------------------------------------------------|----------------------------------------------------------------------------------------------------|
| usage                                                                                            | (Optional) Dis                                                                                                    | play hardware resources used in VLAN mapping.                                                                                                    |
| There is no default.                                                                             |                                                                                                    |                                                                                                    |
| Privileged EXEC                                                                                  |                                                                                                    |                                                                                                    |
| Release                                                                                          | Modification                                                                                                    |                                                                                                    |
| 12.2(44)EY                                                                                       | This command was                                                                                                    | introduced.                                                                                                    |
| Interface Fa0/5:<br>VLANs on wire                                                                | Translated VLAN                                                                                                    | Operation                                                                                                    |
| default QinQ<br>Interface Fa0/2:                                                                 | 1                                                                                                    | selective QinQ                                                                                                    |
|                                                                                                  | Translated VLAN                                                                                                    | Operation                                                                                                    |
| 2                                                                                                | 104                                                                                                    | <br>1-to-1 mapping                                                                                                    |
| 2                                                                                                | 104                                                                                                    |                                                                                                    |
| 2                                                                                                | 104<br>output from the <b>show vl</b>                                                                                                    | 1-to-1 mapping<br><b>an mapping</b> command for an interface:                                                                                                    |
| 2<br>This is an example of o<br>Switch# <b>show vlan may</b><br>Interface fa0/6:<br>VLAN on wire | 104<br>putput from the show vl<br>pping interface fa0/<br>Translated VLAN                                                                                                    | 1-to-1 mapping<br>an mapping command for an interface:<br>5<br>Operation                                                                                                    |
| 2<br>This is an example of o<br>Switch# <b>show vlan may</b><br>Interface fa0/6:                 | 104<br>output from the <b>show vl</b><br>pping interface fa0/                                                                                                    | 1-to-1 mapping<br><b>an mapping</b> command for an interface:<br>5                                                                                                    |
|                                                                                                  | usage         There is no default.         Privileged EXEC         Release         12.2(44)EY         This is an example of construction of the show vlan main therface Fa0/5:         VLANs on wire | interface.         usage       (Optional) Dis         There is no default.         Privileged EXEC         Release       Modification         12.2(44)EY       This command was         This is an example of output from the show vl         Switch# show vlan mapping         Interface Fa0/5:         VLANs on wire       Translated VLAN         default QinQ       1         Interface Fa0/2:       VLANS on wire |

These are examples of output from the show vlan mapping usage command:

Switch# **show vlan mapping usage** Ports:Gi0/1-Gi0/2,Fa0/1-Fa0/24 Vlan Mapping resource usage is 1%

Switch# **show vlan mapping usage** Ports:Gi0/1-Gi0/4 Vlan Mapping resource usage is 0%

Ports:Gi0/5-Gi0/8 Vlan Mapping resource usage is 0%

Ports:Gi0/9-Gi0/12 Vlan Mapping resource usage is 0%

Ports:Gi0/13-Gi0/16 Vlan Mapping resource usage is 0%

| Related | Commands |
|---------|----------|
|---------|----------|

switchport vlan mapping

Command

**Description**Configures VLAN mapping on an interface.

```
Cisco ME 3400E Ethernet Access Switch Command Reference
```

### show vmps

Use the **show vmps** user EXEC command without keywords to display the VLAN Query Protocol (VQP) version, reconfirmation interval, retry count, VLAN Membership Policy Server (VMPS) IP addresses, and the current and primary servers, or use the **statistics** keyword to display client-side statistics.

show vmps [statistics]

| Syntax Description | statistics                                                                                                    | (Optional) Display VQP client-side statistics and counters. |
|--------------------|----------------------------------------------------------------------------------------------------|-------------------------------------------------------------|
| Command Modes      | User EXEC                                                                                                    |                                                             |
| Command History    | Release                                                                                                    | Modification                                                |
|                    | 12.2(44)EY                                                                                                    | This command was introduced.                                |
| Examples           | This is an example                                                                                                    | of output from the <b>show vmps statistics</b> command.     |
| Examples           | This is an example<br>Switch> <b>show vmps</b><br>VMPS Client Stati                                                            | s statistics                                                |
| Examples           | Switch> show vmps                                                                                                    | s statistics                                                |
| Examples           | Switch> <b>show vmps</b><br>VMPS Client Stati<br><br>VQP Queries:<br>VQP Responses:                                            | s statistics<br>.stics                                      |
| Examples           | Switch> <b>show vmps</b><br>VMPS Client Stati<br><br>VQP Queries:<br>VQP Responses:<br>VMPS Changes:                           | s statistics<br>                                            |
| Examples           | Switch> show vmps<br>VMPS Client Stati<br><br>VQP Queries:<br>VQP Responses:<br>VMPS Changes:<br>VQP Shutdowns:                | s statistics<br>                                            |
| Examples           | Switch> show vmps<br>VMPS Client Stati<br><br>VQP Queries:<br>VQP Responses:<br>VMPS Changes:<br>VQP Shutdowns:<br>VQP Denied: | s statistics<br>                                            |
| Examples           | Switch> show vmps<br>VMPS Client Stati<br><br>VQP Queries:<br>VQP Responses:<br>VMPS Changes:<br>VQP Shutdowns:                | s statistics<br>                                            |

Table 2-22 describes each field in the display.

Table 2-22show vmps statistics Field Descriptions

| Field         | Description                                                                                                    |
|---------------|----------------------------------------------------------------------------------------------------|
| VQP Queries   | Number of queries sent by the client to the VMPS.                                                                                                    |
| VQP Responses | Number of responses sent to the client from the VMPS.                                                                                                    |
| VMPS Changes  | Number of times that the VMPS changed from one server to another.                                                                                                    |
| VQP Shutdowns | Number of times the VMPS sent a response to shut down the port. The client disables the port and removes all dynamic addresses on this port from the address table. You must administratively re-enable the port to restore connectivity.                                                                                                    |
| VQP Denied    | Number of times the VMPS denied the client request for security reasons. When the VMPS response denies an address, no frame is forwarded to or from the workstation with that address (broadcast or multicast frames are delivered to the workstation if the port has been assigned to a VLAN). The client keeps the denied address in the address table as a blocked address to prevent more queries from being sent to the VMPS for each new packet received from this workstation. The client ages the address if no new packets are received from this workstation on this port within the aging time period. |

| Field                        | Description                                                                                                    |
|------------------------------|----------------------------------------------------------------------------------------------------|
| VQP Wrong Domain             | Number of times the management domain in the request does not match the one for the VMPS. Any previous VLAN assignments of the port are not changed. This response means that the server and the client have not been configured with the same VQP management domain.                                      |
| VQP Wrong Version            | Number of times the version field in the query packet contains a value that is higher than the version supported by the VMPS. The VLAN assignment of the port is not changed. The switches send only VMPS Version 1 requests.                                                                              |
| VQP Insufficient<br>Resource | Number of times the VMPS is unable to answer the request because of a resource availability problem. If the retry limit has not yet been reached, the client repeats the request with the same server or with the next alternate server, depending on whether the per-server retry count has been reached. |

### Table 2-22 show vmps statistics Field Descriptions (continued)

| Related Commands | Command                             | Description                                                                |
|------------------|-------------------------------------|----------------------------------------------------------------------------|
|                  | clear vmps statistics               | Clears the statistics maintained by the VQP client.                        |
|                  | vmps reconfirm<br>(privileged EXEC) | Sends VQP queries to reconfirm all dynamic VLAN assignments with the VMPS. |
|                  | vmps retry                          | Configures the per-server retry count for the VQP client.                  |
|                  | vmps server                         | Configures the primary VMPS and up to three secondary servers.             |